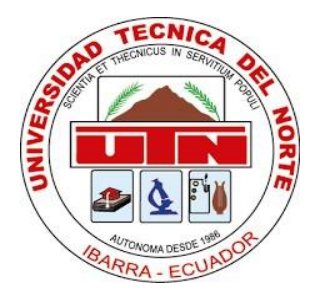

## **UNIVERSIDAD TÉCNICA DEL NORTE**

## **FACULTAD DE INGENIERÍA EN CIENCIAS APLICADAS CARRERA DE INGENIERÍA EN ELECTRONICA Y REDES DE COMUNICACIONES**

## **TRABAJO DE GRADO PREVIO A LA OBTENCIÓN DEL TÍTULO DE INGENIERO EN ELECTRONICA Y REDES DE COMUNICACIÓN**

**TEMA:** 

## **DESARROLLO DE UN APLICATIVO MÓVIL PARA EL REGISTRO Y MEDICIÓN DE LOS PARÁMETROS DE CALIDAD DE SERVICIO MÓVIL AVANZADO (SMA) EN LA CIUDAD DE IBARRA.**

**AUTOR:** GUERRA VALLEJOS MARIO PATRICIO

**DIRECTOR:** ING. ZAMBRANO VISUETE OSCAR MARCELO PhD.

**IBARRA – ECUADOR**

**2020**

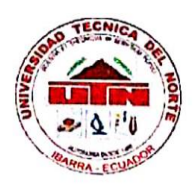

## UNIVERSIDAD TÉCNICA DEL NORTE **BIBLIOTECA UNIVERSITARIA**

## AUTORIZACIÓN DE USO Y PUBLICACIÓN A FAVOR DE LA UNIVERSIDAD TÉCNICA DEL NORTE

## 1. IDENTIFICACIÓN DE LA OBRA

En cumplimiento del Art. 144 de la Ley de Educación Superior, hago la entrega del presente trabajo a la Universidad Técnica del Norte para que sea publicado en el Repositorio Digital Institucional, para lo cual pongo a disposición la siguiente información:

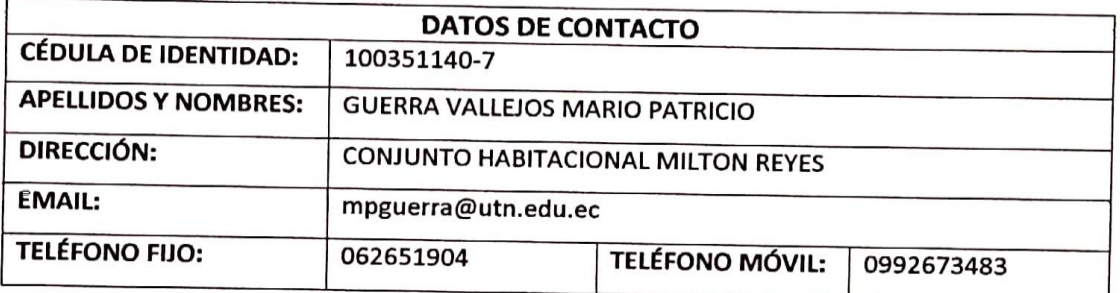

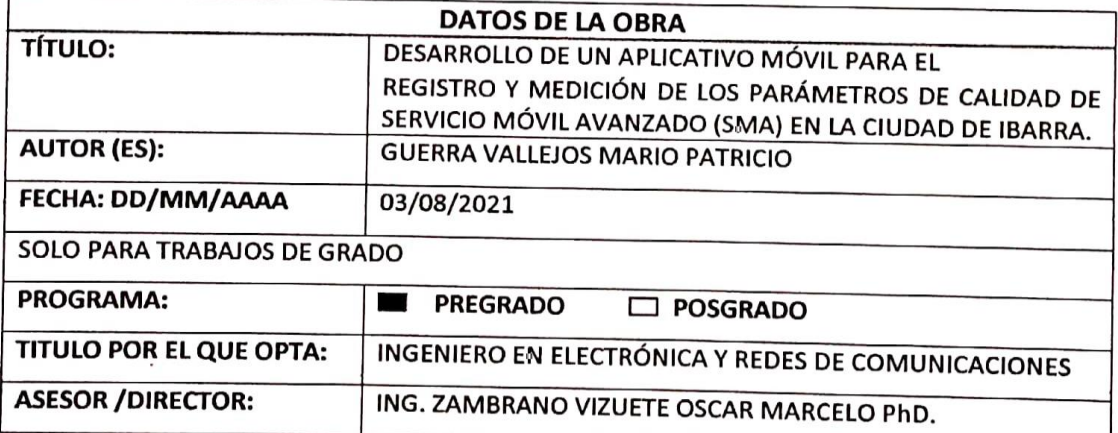

#### $2.$ **CONSTANCIAS**

El autor manifiesta que la obra objeto de la presente autorización es original y se la desarrolló, sin violar derechos de autor de terceros, por lo tanto, la obra es original y que es el titular de los derechos patrimoniales, por lo que asume la responsabilidad sobre el contenido de la misma y saldrá en defensa de la Universidad en caso de reclamación por parte de terceros.

Ibarra, a los 03 días del mes de agosto de 2021

**EL AUTOR:** 

(Firma)...,

Nombre: Mario Patricia Guerra Vallejos

# UNIVERSIDAD TÉCNICA DEL NORTE FACULTAD DE INGENIERÍA EN CIENCIAS APLICADAS **CONSTANCIAS**

El autor manifiesta que la obra objeto de la presente autorización es original y se la desarrolló sin violar derechos de autor de terceros, por la tanto la obra es original y es el titular de los derechos patrimoniales, por lo que asume la responsabilidad sobre el contenido de esta y saldrá en defensa de la Universidad en caso de reclamación por parte de terceros.

En la ciudad de Ibarra, 03 de Agosto de 2021

El Autor:

Guerra Vallejos Mario Patricio

CI: 100351140-7

## UNIVERSIDAD TÉCNICA DEL NORTE

## FACULTAD DE INGENIERÍA EN CIENCIAS APLICADAS

## **CERTIFICACIÓN**

ING. ZAMBRANO VIZUETE OSCAR MARCELO PhD., DIRETOR DEL PRESENTE TRABAJO DE TITULACION CERTIFICA:

Que el presente trabajo de titulación "DESARROLLO DE UN APLICATIVO MÓVIL PARA EL REGISTRO Y MEDICIÓN DE LOS PARÁMETROS DE CALIDAD DE SERVICIO MÓVIL AVANZADO (SMA) EN LA CIUDAD DE IBARRA.", fue realizado por el Sr. Guerra Vallejos Mario Patricio, portador de la cédula de identidad: 100351140-7, bajo mi supervisión.

Es todo en cuanto puedo certificar en honor a la verdad.

March

Ing. Zambrano Vizuete Oscar Marcelo PhD.

CI: 170998990-7

## **DIRECTOR DEL PROYECTO**

IV

# **UNIVERSIDAD TÉCNICA DEL NORTE FACULTAD DE INGENIERÍA EN CIENCIAS APLICADAS DEDICATORIA**

*Dedico esta tesis,*

*A Dios, que ha sido un pilar fundamental en mi vida, sin su sabia palabra y la fe que me ha dado, no hubiera logrado todo lo que me he propuesto, su protección y amor han sido infinitos y cada día que pasa siento más que soy su hijo, Salmos 18:1-2 "Te amo, oh Jehová, fortaleza mía. Jehová, roca mía y castillo mío, y mi libertador; Dios mío, fortaleza mía, en el confiaré; Mi escudo, y la fuerza de mi salvación, mi alto refugio", te amo Padre.*

*A mi Madre Olga Vallejos, quien ha sido la representación viva del amor, la mujer que me ha criado con los más altos valores y conforme a los caminos de Dios, quien ha sabido suplantar de manera inigualable la ausencia de mi padre, ella ha velado por mi seguridad, bienestar y salud brindándome todo su apoyo, su cariño y su comprensión; me ha provisto de todo y ha sido mi sostén quien junto con Dios han llevado mi vida escalando cada peldaño difícil y superándolo, te amo Mamita.*

*A mi futura esposa Lilian Gómez, quien apareció en el momento justo de mi vida para sumarse con su amor hacia mí, quien me ha demostrado en cada que me ama y que ha sido un complemento para mi felicidad, Dios me ha dado a mi ayuda idónea, mi costilla, mi amor.*

*A mi hijo Mateo Guerra, Un hijo es un regalo de Dios, y llego en el momento donde más lo necesitaba, es mi motor, mis ganas de vivir, el impulso que necesito cada día para ponerme en pie, seguir adelante y trabajar para darle un futuro prometedor junto a mi esposa y a mi madre, gracias a Dios por darme el regalo más grande, por darme la oportunidad de experimentar y sentir el amor de padre, te amo hijito.*

*A mi familia materna, a mis tíos, tías y primos quienes también me han apoyado a lo largo de mi vida desde la infancia, en especial a mis tías Pilar, Carmen y Mónica quienes con su amor han ayudado en mi crianza con paciencia y cariño como el de una madre y a mi tío Oswaldo quien me ha demostrado que el amor no requiere de lazos sanguíneos, a quien amo, estimo y admiro en gran manera y quien ha sido junto con mi abuelito Bolívar, mis figuras paternas, los amo.*

*Mario Guerra.*

## **UNIVERSIDAD TÉCNICA DEL NORTE**

## **FACULTAD DE INGENIERÍA EN CIENCIAS APLICADAS**

#### **AGRADECIMIENTOS**

*A Dios, que me ha permitido la vida hasta este instante, quien me ha regalado a las personas más importantes en mi vida con quienes he disfrutado y he sido feliz, gracias Padre por las bendiciones derramadas sobre mí.*

*A mi Madre, que me ha apoyado incondicionalmente en todo, por su amor expresado cada día desde mi nacimiento hasta este día, gracias Mamita por todo.*

*A mis amigos, Alexis Hidalgo, Carlos Cadena, Daniel Morillo, Israel Gudiño, Andrés Godoy y Jonathan Mera; junto a ellos he experimentado la amistad verdadera, a lo largo de nuestros estudios nos hemos apoyado el uno al otro y hemos salido victoriosos en el camino a la excelencia y al profesionalismo, gracias amigos.*

*A mis Profesores de carrera, porque con su sabiduría y experiencia han inculcado en mí, nuevos horizontes profesionales, en especial al Ingeniero Jaime Michilena y al Ingeniero Carlos Vásquez, quienes han puesto su apoyo y su tutoría en mí, exigiéndome a superar mis conocimientos cada día más, Gracias Maestros.*

*A mis Tutores, Ingeniero Marcelo Zambrano, Ingeniero Fabián Cuzme y al Ingeniero Luis Suárez, quienes han velado por la realización de este proyecto ayudándome a cumplir con excelencia mi trabajo y quienes han estado prestos con su apoyo, tiempo y atención, Gracias Maestros.* 

*Mario Guerra*

# **UNIVERSIDAD TÉCNICA DEL NORTE FACULTAD DE INGENIERÍA EN CIENCIAS APLICADAS RESUMEN**

El presente trabajo pretende desarrollar un aplicativo móvil que permita a una persona dueña de un dispositivo celular, evaluar la calidad del servicio móvil que recibe por parte de las operadoras celulares que han desplegado redes de comunicación móvil en el país como son GSM (2G), WCDMA (3G) y LTE (4G), ya que la operadoras celulares no brindan la información necesaria a sus usuarios; este proyecto se amparará en la ley dentro del marco legal y de las normativas que se han emitido por parte de los entes reguladores como la ARCOTEL. Todo el proyecto se lo realizará en la ciudad de Ibarra, dentro de la zona urbana, tratando de cubrir el mayor territorio posible.

El proyecto comenzará por un estudio y recopilación bibliográfica que contemplaran todas las tecnologías móviles desplegadas de Ecuador, específicamente en la ciudad de Ibarra. Comenzado por la primera generación de tecnología móvil que indica los inicios del despliegue de comunicación inalámbrica, siguiendo el recorrido por las tecnologías GSM que tuvieron gran auge en los 2000 revolucionando en ese tiempo la industria móvil al proveer de un chip que mejoraría la comunicación, pasando luego por WCDMA (3G), que también tuvo un salto en la evolución del servicio móvil al proveer de internet a los abonados y por último la tecnología LTE (4G) que en el Ecuador es la tecnología más reciente implementada y que brinda al usuario una experiencia en navegación en internet mayor a la de su predecesora, WCDMA.

Para la puesta en marcha del proyecto, se escogerá una metodología ágil para el desarrollo de software, que permitirá elaborar el aplicativo en tiempos más cortos; una vez puesto en marcha el proyecto se identificará las limitantes y alcances del mismo, poniéndose como meta, cinco parámetros importantes en la medición de la calidad del servicio móvil avanzado como son: Porcentaje de llamadas establecidas, Porcentaje de llamadas caídas, Nivel mínimo de señal en zona de cobertura, Porcentaje de mensajes cortos con éxito, Promedio de tiempo de ida y regreso de un paquete y Tasa de transferencia promedio de datos; estos parámetros los expone la ARCOTEL en el Proyecto de Resolución emitido en febrero del 2018, mismo que aprobado y está en vigencia hasta el momento de realización del presente proyecto.

Para finalizar, el aplicativo móvil será puesto a prueba evaluando el servicio móvil en las calles de la ciudad de Ibarra, como antes se mencionó, dentro de la zona urbana ciudad de Ibarra mediante un Drive Test que permitirá recolectar todos los datos de las operadoras más utilizadas en Ecuador (Claro, CNT y Movistar), al finalizar las pruebas se compararán los resultados obtenidos con los parámetros que la ARCOTEL exige.

# **UNIVERSIDAD TÉCNICA DEL NORTE FACULTAD DE INGENIERÍA EN CIENCIAS APLICADAS ABSTRACT**

This degree project aims to develop a mobile application that allows a person who owns a cellular device to evaluate the quality of the mobile service received by cellular operators that have deployed mobile communication networks in the country such as GSM (2G) , WCDMA (3G) and LTE (4G), because the cellular operators do not provide the necessary information to their users; This project will be protected by the law within the legal framework and regulations that have been issued by regulatory entities such as ARCOTEL. The entire project will be carried out in the city of Ibarra, within the urban area, trying to cover as much territory as possible.

The project will begin with a study and bibliographic compilation that will contemplate all the mobile technologies deployed in Ecuador, specifically in the city of Ibarra. Began with the first generation of mobile technology that indicates the beginnings of the deployment of wireless communication, following the path of GSM technologies that had a great boom in the 2000s, revolutionizing the mobile industry at that time by providing a chip that would improve communication, passing then by WCDMA (3G), which also had a leap in the evolution of the mobile service by providing internet to subscribers and finally the LTE (4G) technology which in Ecuador is the most recent technology implemented and which provides the user with an Internet browsing experience greater than its predecessor, WCDMA.

For the implementation of the project, an agile methodology will be chosen for the development of software, which will allow the development of the application in shorter times; Once the project is launched, the limitations and scope of the project will be identified, setting as a goal, five important parameters in measuring the quality of advanced mobile service, such as: Percentage of established calls, Percentage of dropped calls, Minimum signal level in coverage area, Percentage of successful short messages, Average round trip time of a packet and Average data transfer rate; These parameters are exposed by ARCOTEL in the Draft Resolution issued in February 2018, which was approved and is in vigor until the moment this project is carried out.

Finally, the mobile application will be put to the test by evaluating the mobile service in the streets of the city of Ibarra, as mentioned before, within the urban area of the city of Ibarra through a Drive Test that will allow to collect all the data from the most important operators used in Ecuador (Claro, CNT and Movistar), at the end of the tests the results obtained will be compared with the parameters that ARCOTEL requires.

## ÍNDICE DE CONTENIDO

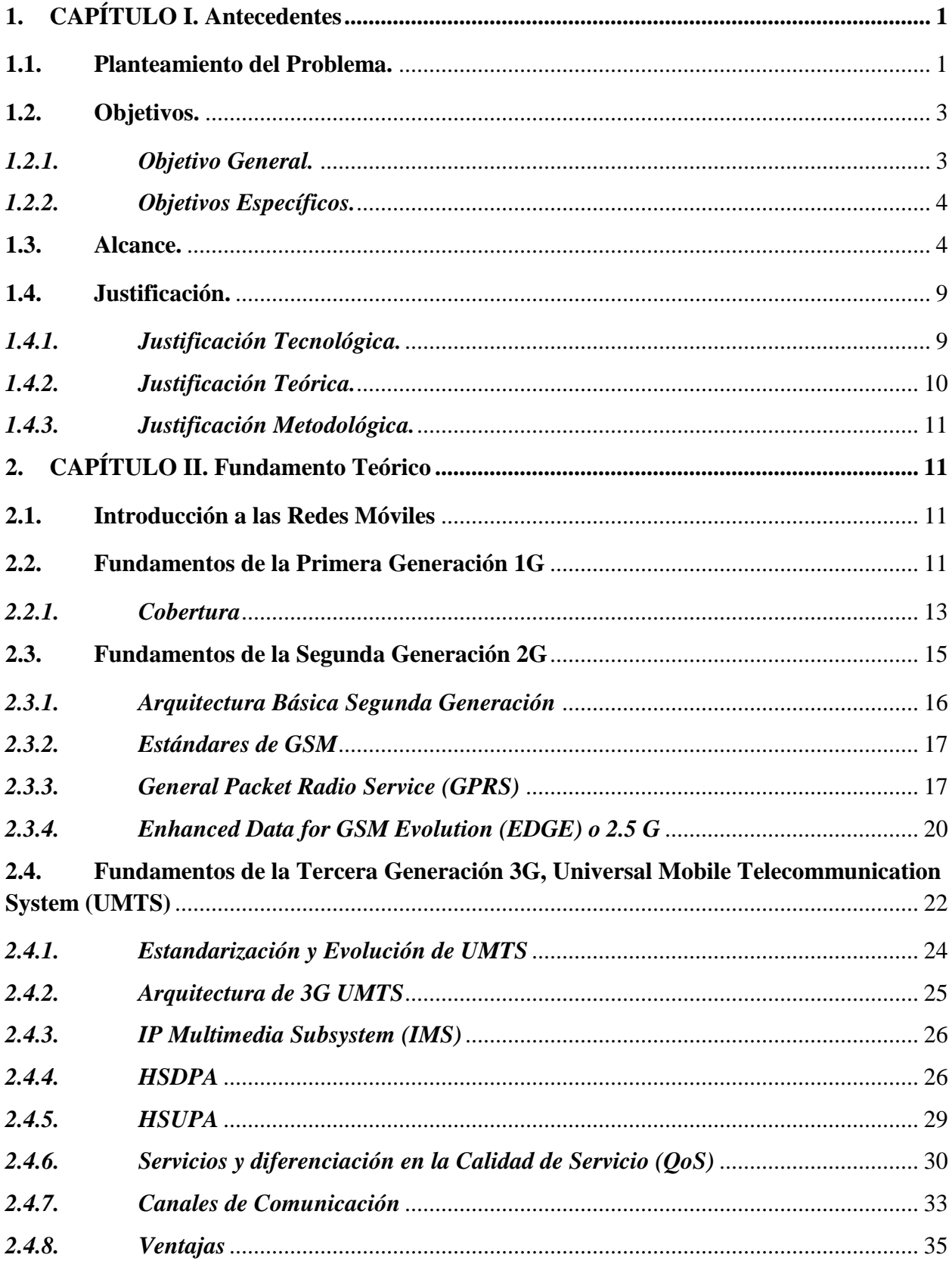

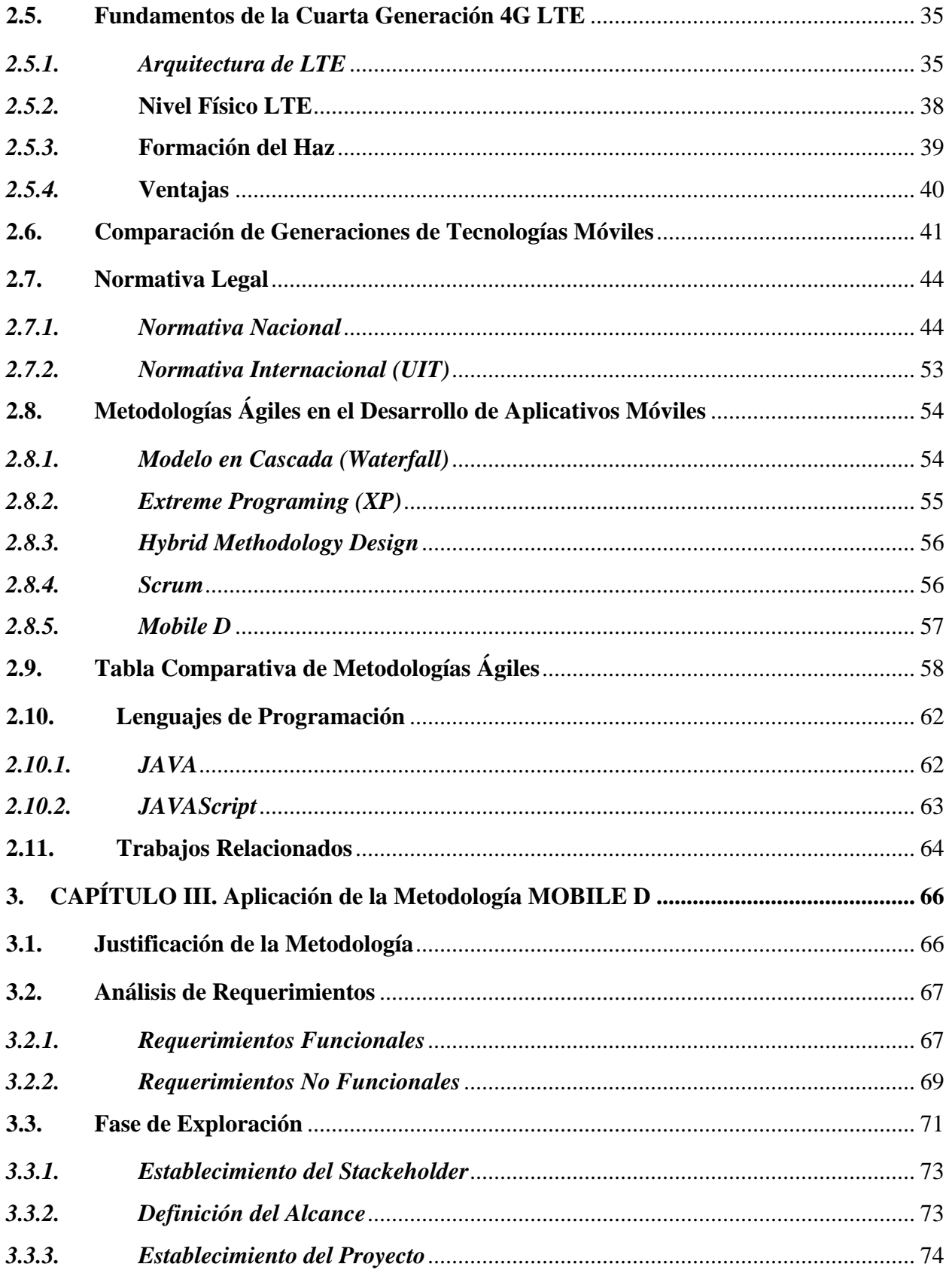

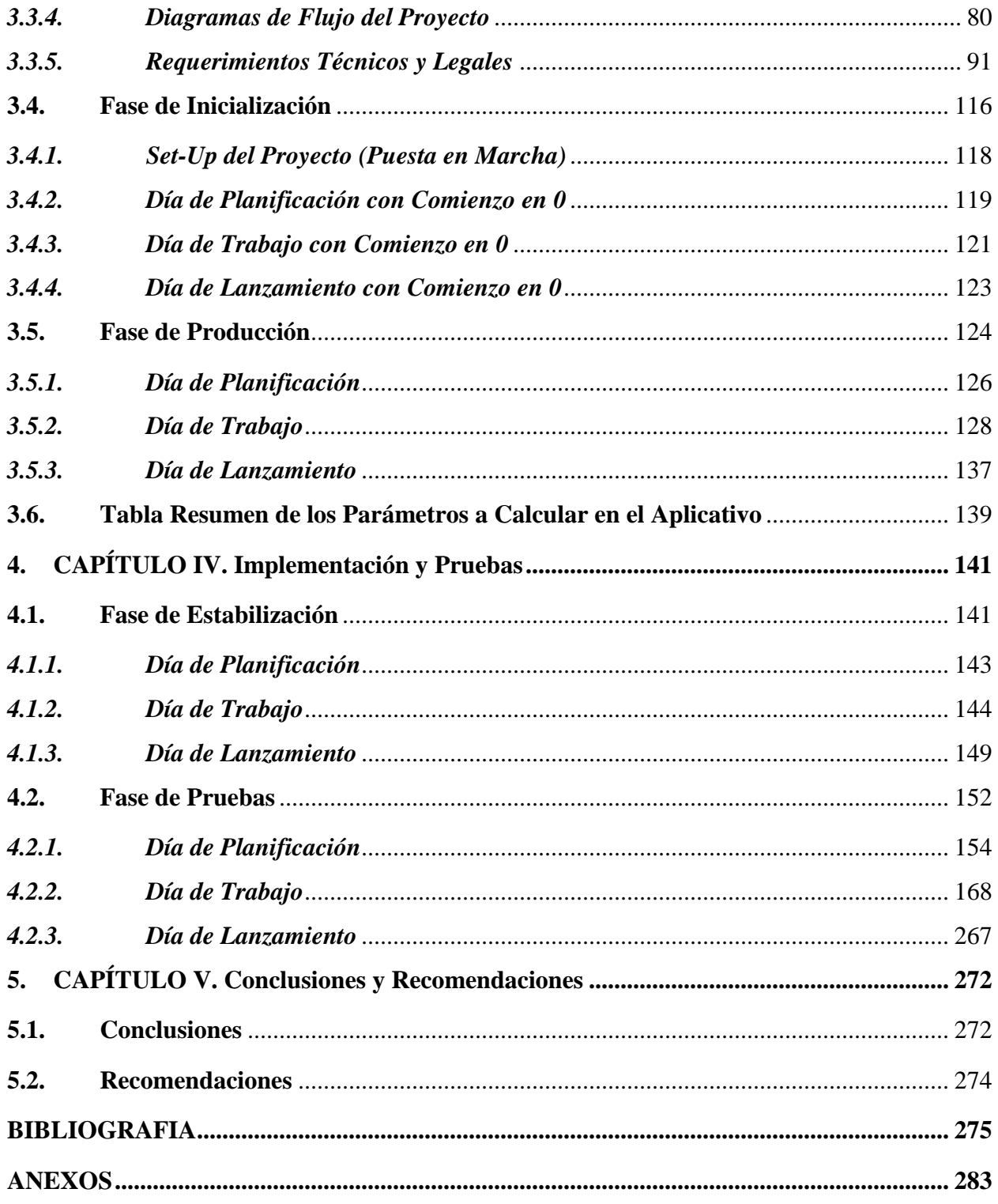

## **ÍNDICE DE FIGURAS**

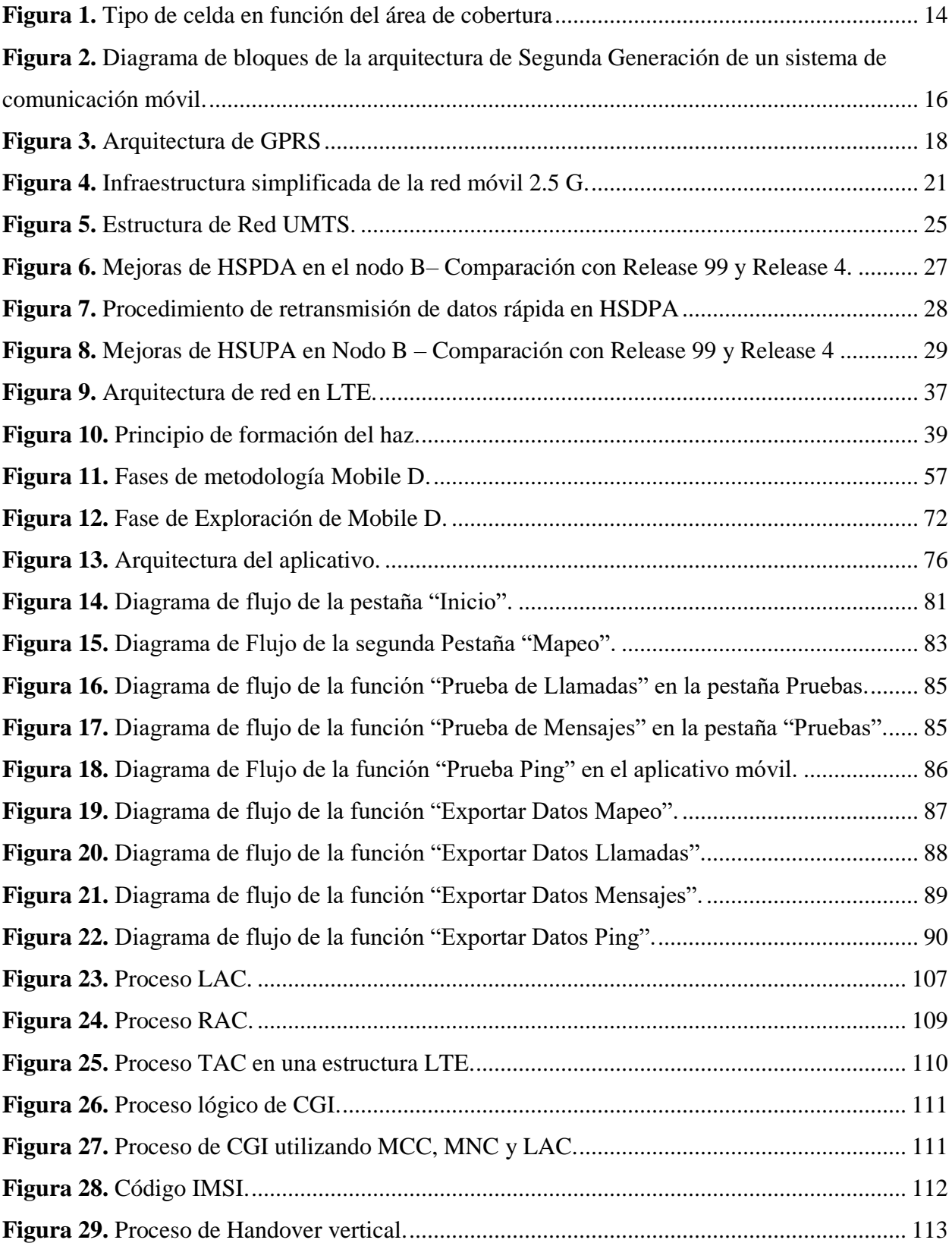

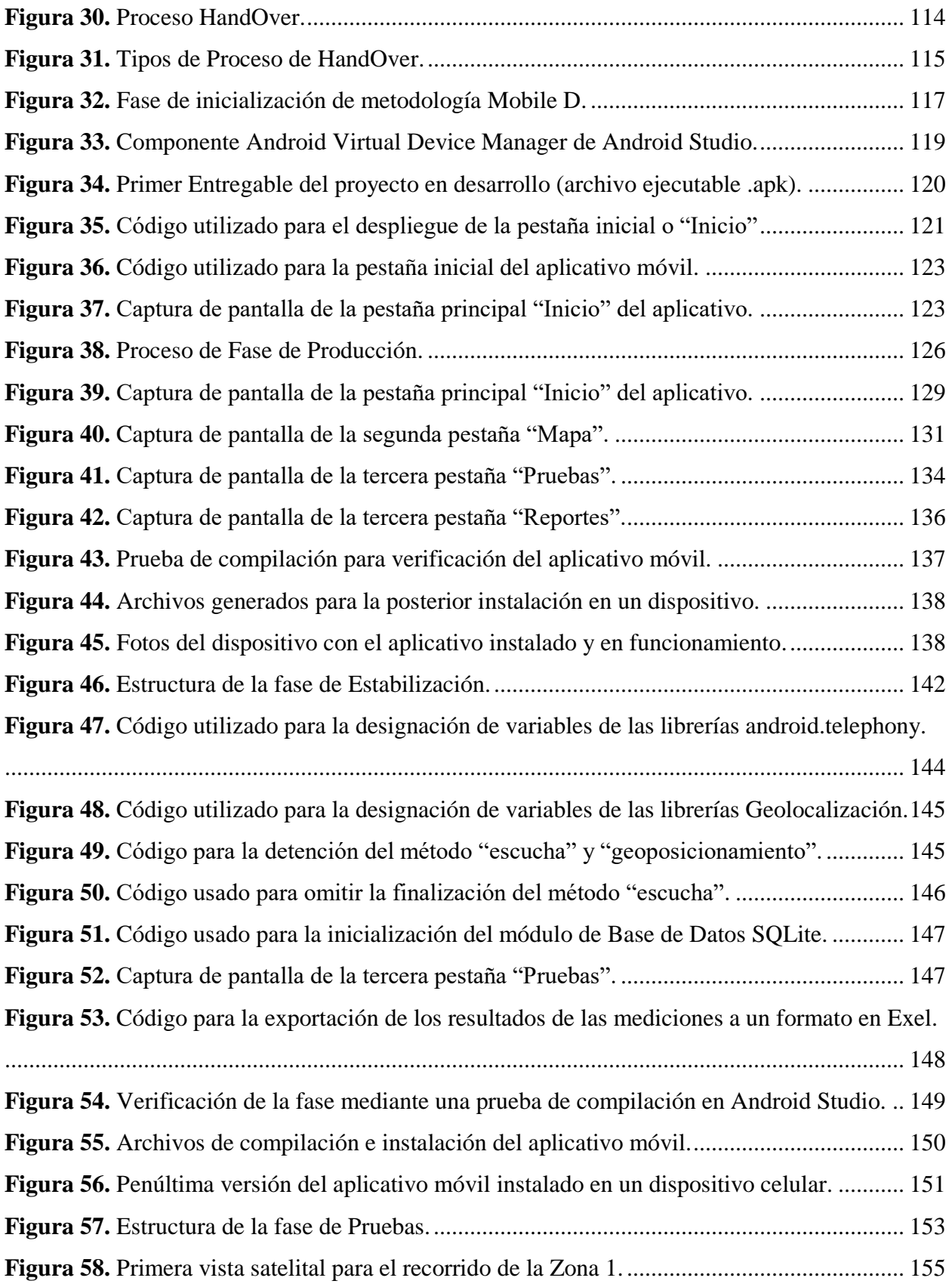

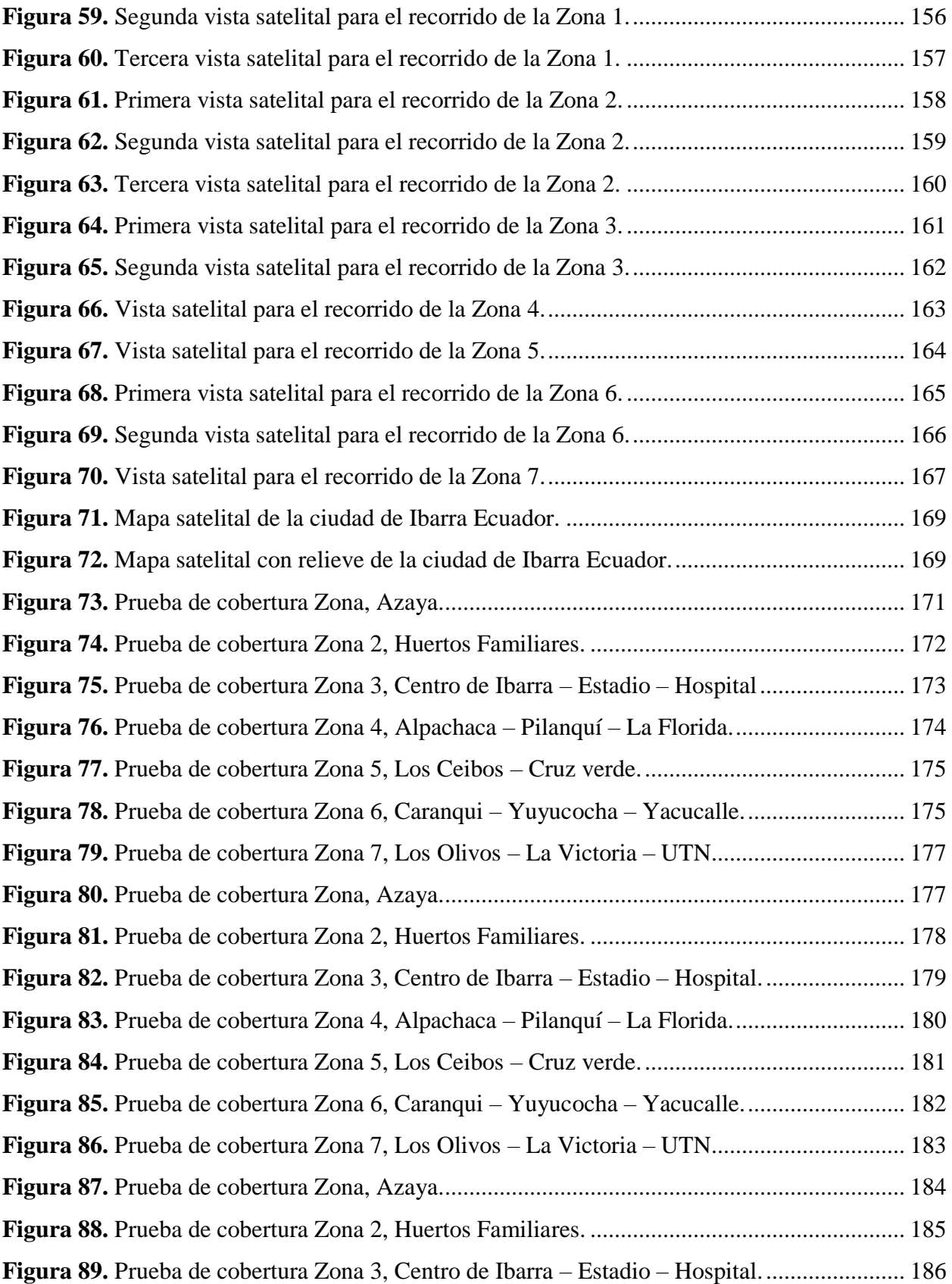

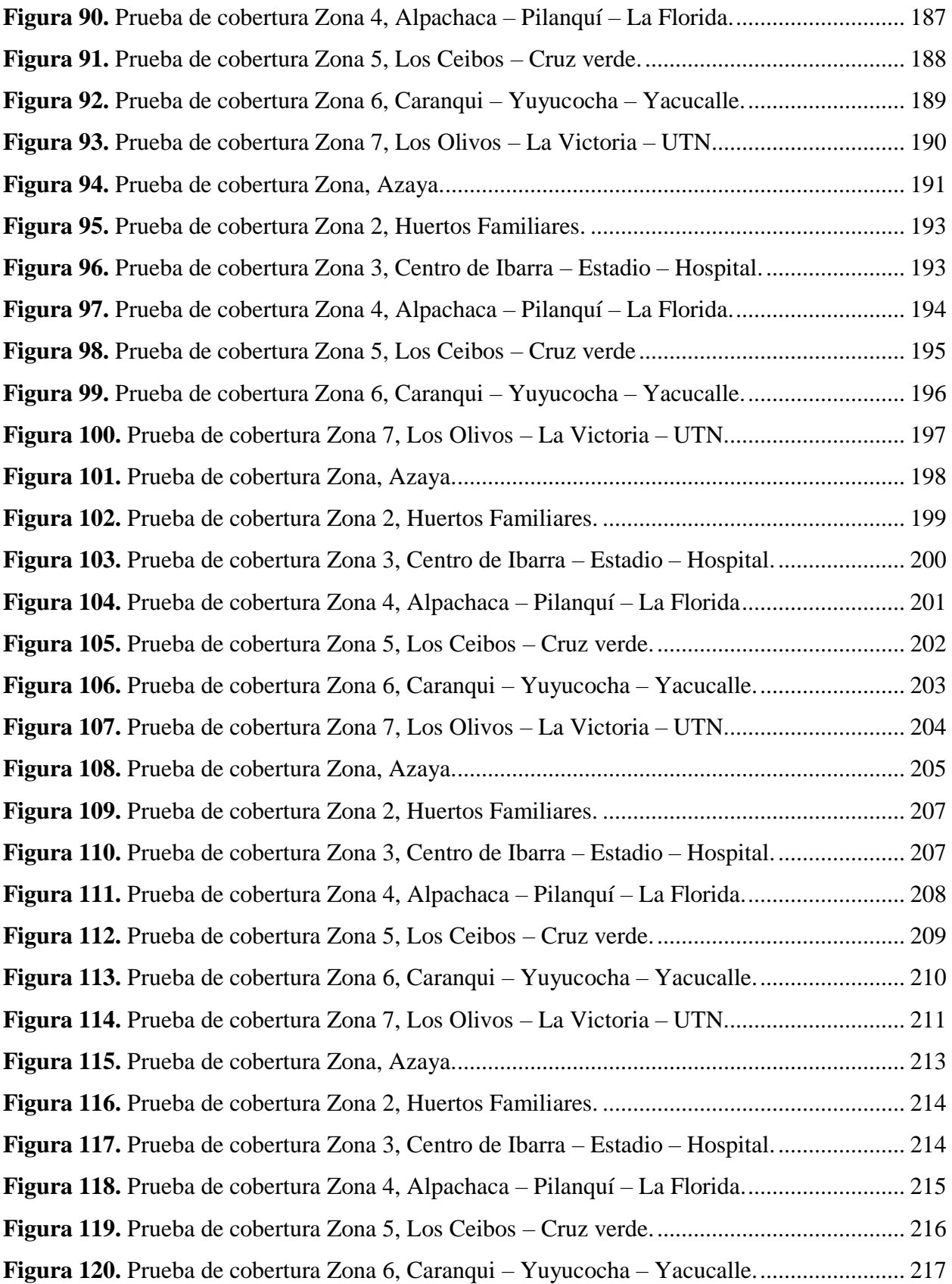

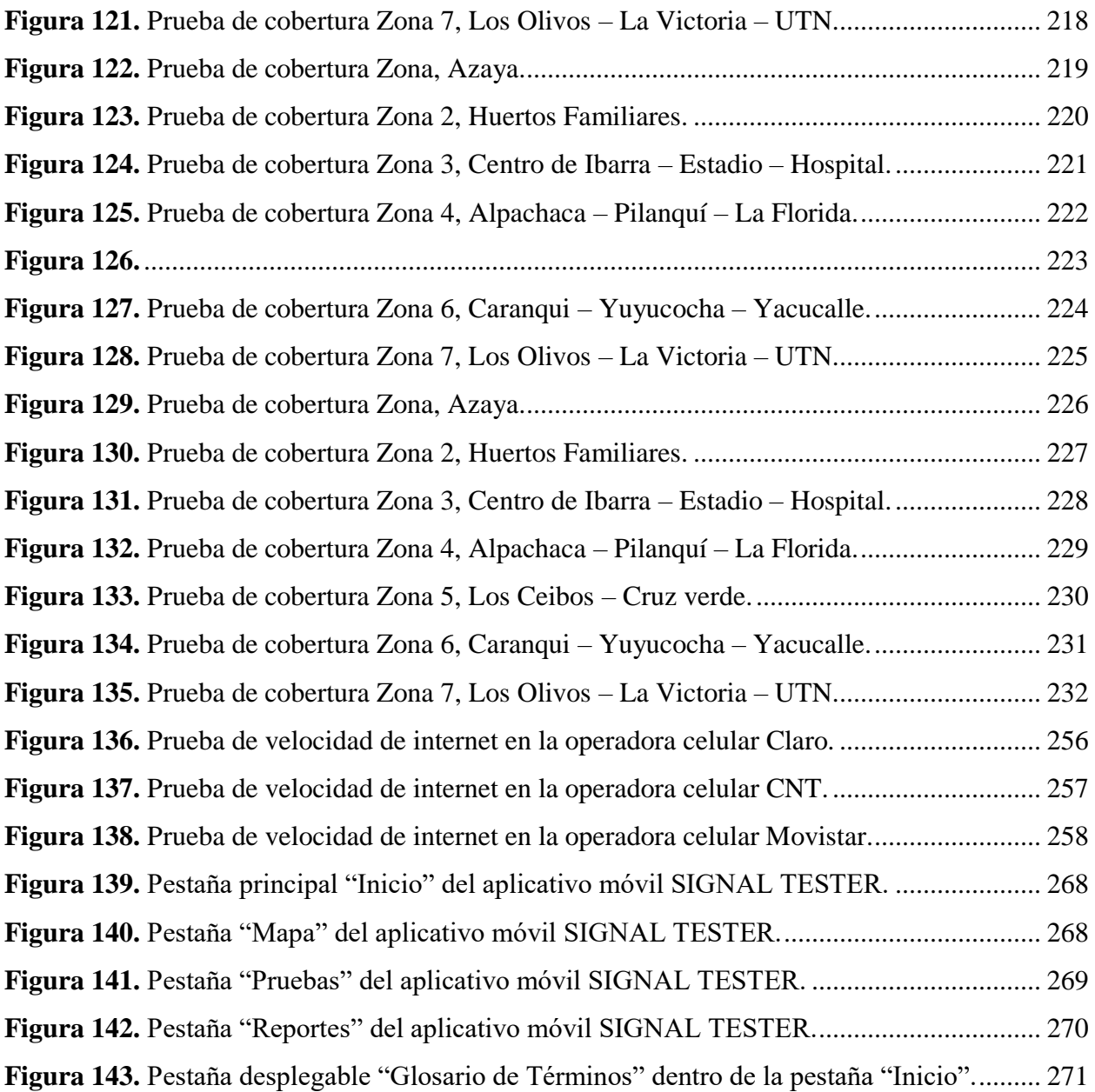

## **ÍNDICE DE ECUACIONES**

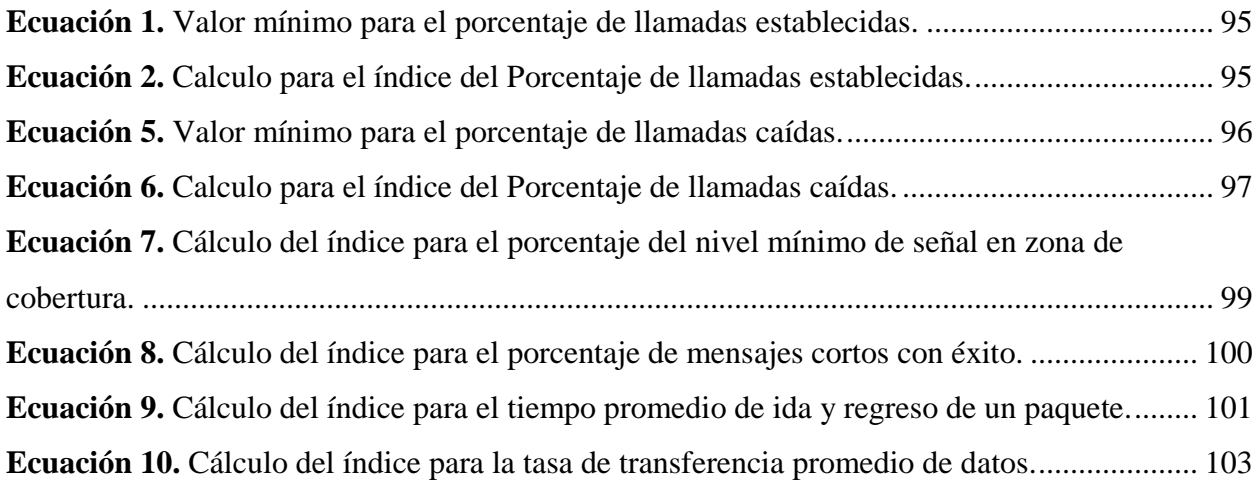

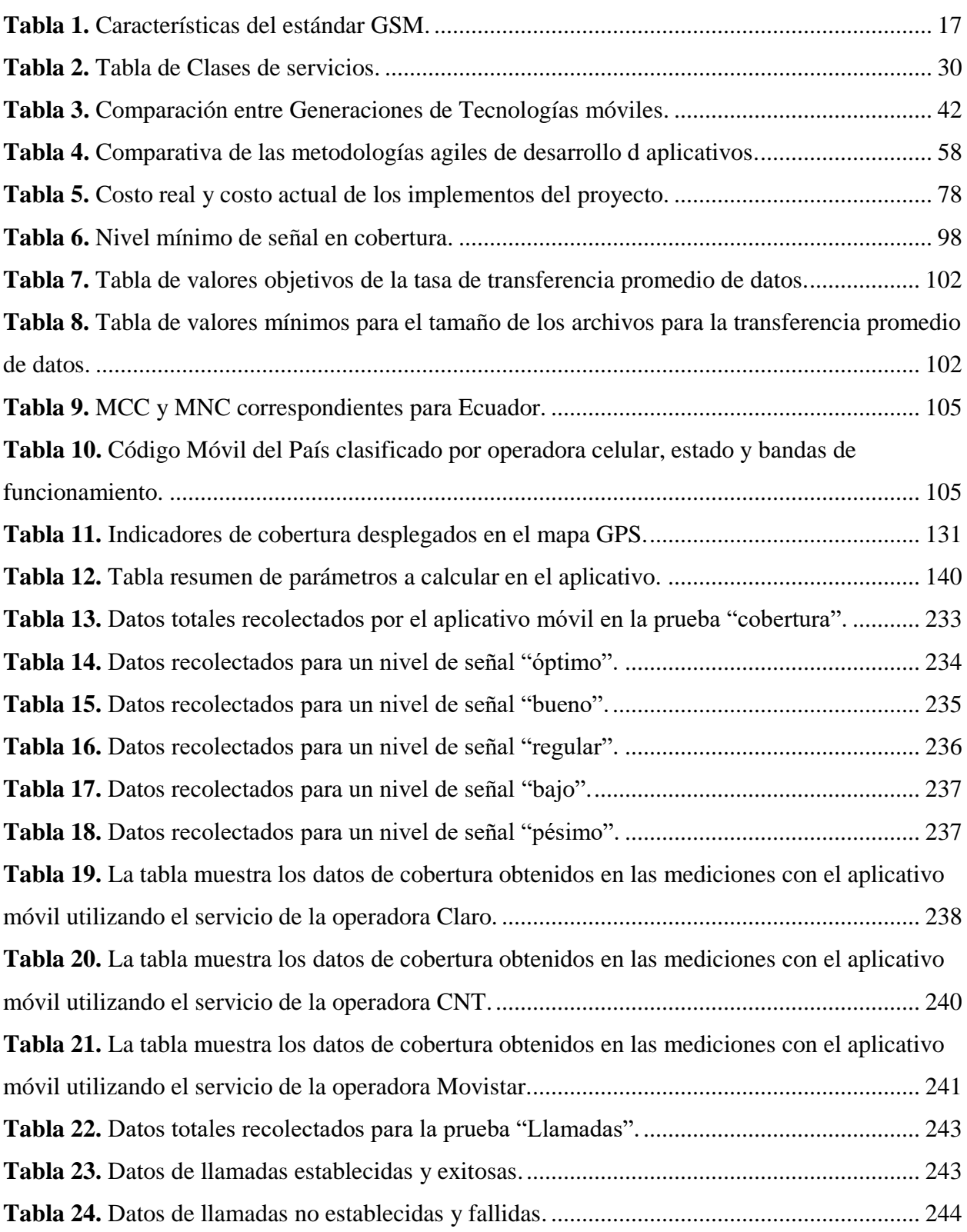

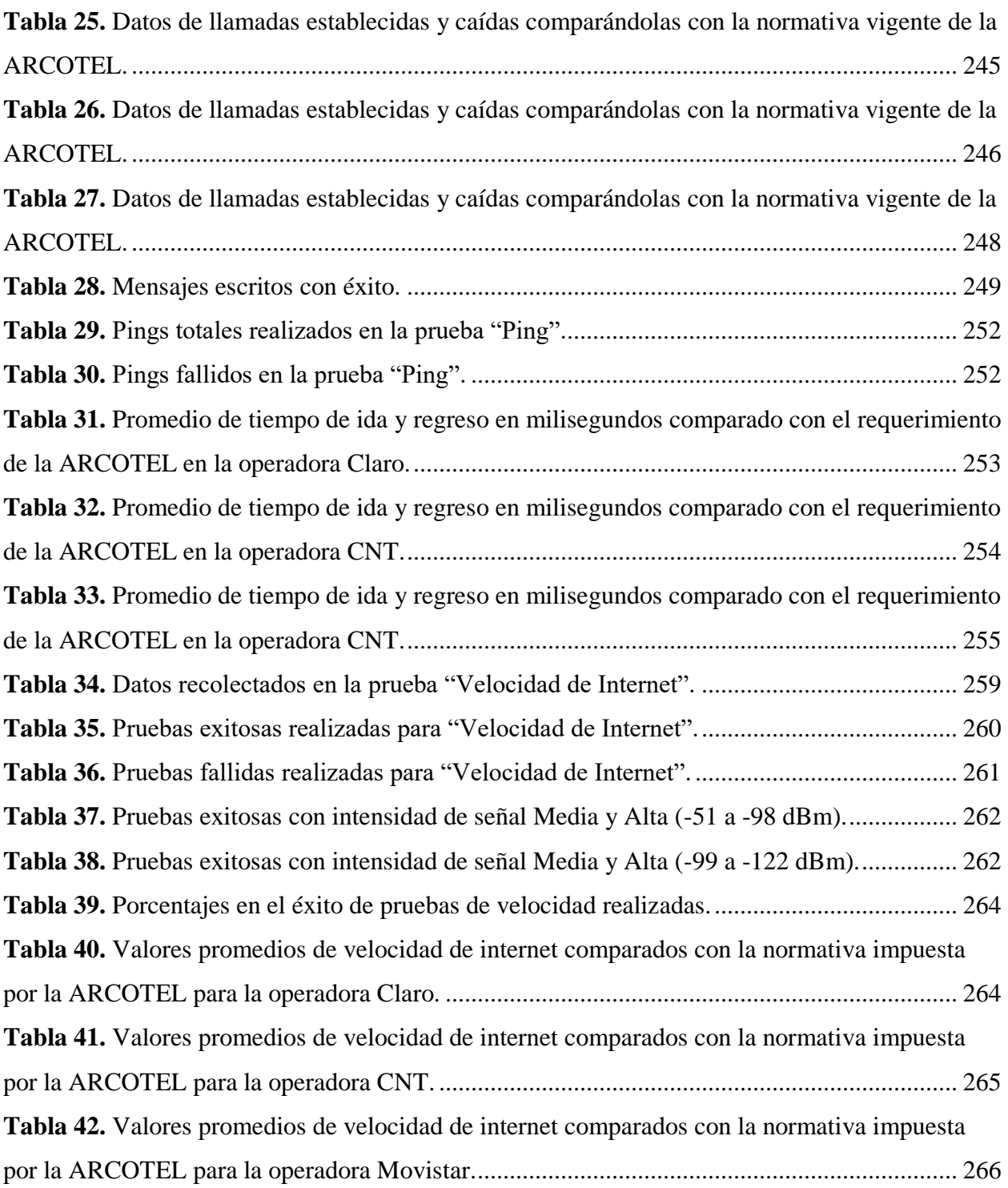

## **ÍNDICE DE GRAFICOS**

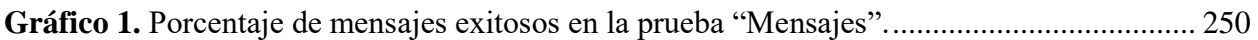

## **ÍNDICE DE ANEXOS.**

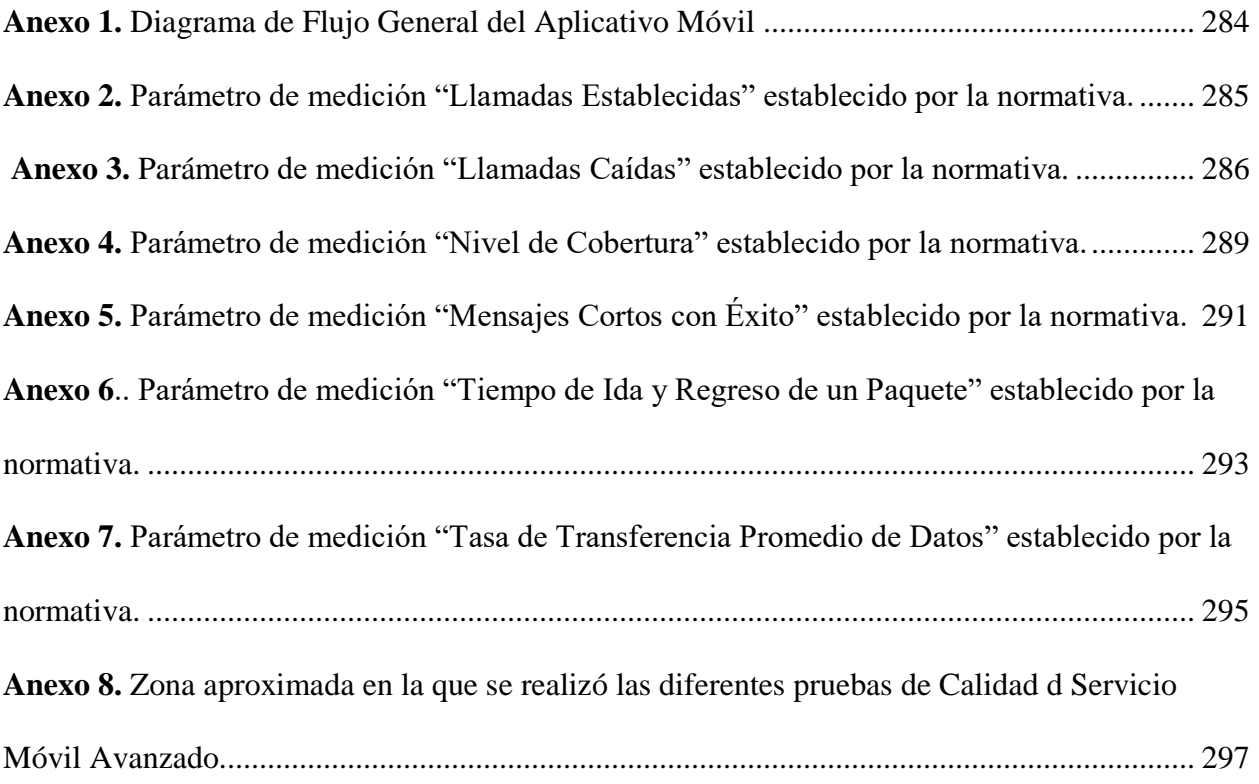

## **1. CAPÍTULO I. Antecedentes**

<span id="page-24-0"></span>El presente proyecto tiene como finalidad principal desarrollar un aplicativo móvil, el cual permita transmitir de manera clara, entendible y concisa, a un público en general, la información del Servicio Móvil que ellos como usuarios muchas veces desconocen, en este primer capítulo de desarrollo de este proyecto se evidenciará, justificará y aclarará los alcances, objetivos y demás factores que se desconocen en este punto inicial de la puesta en marcha del presente proyecto.

#### <span id="page-24-1"></span>**1.1. Planteamiento del Problema.**

En Ecuador, la telefonía celular se desplegó en la década de los 90, en 1993 exactamente y la regulación efectiva del Servicio Móvil Avanzado (SMA) se ha vuelto una necesidad latente, con el fin de traer máximos beneficios para la Población, el Estado y las Empresas; esto debido a que entre 1993 y 2008, el manejo y la calidad del SMA fue adverso trayendo ventajas económicas únicamente a las operadoras móviles internacionales, dejando de lado el buen servicio al abonado y debido a esto, se pensó en una entidad que regule estos servicios, es así que apareció CONATEL, quien tiempo después daría lugar a la ARCOTEL (Agencia de Regulación y Control de las Telecomunicaciones) que actualmente cumple seis años de funcionamiento (Juan Pablo Córdova Feijoo, 2016); en el mercado han aparecido entidades de telefonía móvil, como CONECEL Claro, (antiguamente Porta), OTECEL Telefónica-Movistar (antiguamente Bellsouth) y CNT (antiguamente Alegro), cabe recalcar que la nueva empresa Tuenti pertenece al grupo de Telefónica, además que es un servicio móvil virtual que trabaja bajo la plataforma de Movistar. El líder comercial, actualmente es CONECEL (Claro), ya que cuenta con el 64,53 % de los abonados, seguido de OTECEL (Movistar) con 29,23 % y CNT con el 6,23 %, según el último boletín de Cierre de Año publicado por ARCOTEL en febrero de 2019 (ARCOTEL, 2019a).

Las operadoras de telefonía móvil, están en la obligación de cumplir parámetros de calidad que su servicio brinda a los abonados, esto lo dan a conocer mediante su política de buen uso de Servicios (EP, 2018), dichos parámetros son medidos por la ARCOTEL, quien emite reportes cada cierto periodo; sin embargo los abonados no consultan estos reportes debido a que existe poca divulgación de la información y otros no tienen acceso a esta, ya sea porque en la zona en la que habitan es de difícil acceso a internet o por situaciones económicas propias del abonado. Es por esto que una gran fracción de la población desconoce la calidad del servicio que están recibiendo, y al mismo tiempo los abonados que puedan acceder a esta información tienen que confiar en estos reportes emitidos por la ARCOTEL sin tener la oportunidad de verificar estos datos, sin olvidar los nuevos abonados que cada año aumentan, y que desconocen de lo anteriormente mencionado.

Es por esto que se ha planteado brindar una información clara y legible al usuario, misma que le proveerá los datos necesarios sobre el servicio que está recibiendo, apoyándose siempre en la ley, según el artículo 22, Titulo III, Capítulo I de la Ley Orgánica de Telecomunicaciones en donde resalta los derechos al consumidor, y que dicta en su primer apartado a: "disponer y recibir los servicios de telecomunicaciones contratados de forma continua, regular, eficiente, con calidad y eficacia"; además de los apartados 8, 11, 12 y 13, que hablan sobre una justa facturación y compensación sobre los servicios no recibidos, pero haciendo especifica atención en el apartado 14 que dicta: "exigir a los prestadores de los servicios contratados, el cumplimiento de los parámetros de calidad aplicables." (ARCOTEL, 2015, 2019b)

En Ibarra existen zonas sensibles en términos de calidad de servicio, causando molestia en los abonados debido a la calidad del servicio percibido, es por esto que en el presente proyecto se plantea desarrollar un aplicativo móvil con base en el sistema operativo ANDROID el cual esté al alcance de la mayoría de usuarios, el cual permitirá medir parámetros de la Calidad del Servicio

Móvil Avanzado como son: Porcentaje de llamadas establecidas, Porcentaje de llamadas caídas, Nivel mínimo de señal en zona de cobertura, Porcentaje de mensajes cortos con éxito, Promedio de tiempo de ida y regreso de un paquete y Tasa de trasferencia promedio de datos. Con eso se conseguirá medir calidad del Servicio Móvil Avanzado (SMA) en toda la ciudad mediante un Drive Test que muestre los parámetros antes mencionados, siempre amparándose en la Ley Orgánica de Telecomunicaciones (ARCOTEL, 2015, 2018a, 2018b).

La regulación en la calidad del Servicio Móvil Avanzado (SMA) realizada por la ARCOTEL muchas veces es desconocida por parte de los usuarios o abonados de las operadoras móviles, debido a la poca divulgación de la información que este sector tiene, como al acceso a esta información, es por esto que al proveer un aplicativo móvil, el usuario tendrá la oportunidad de verificar por sus propios medios, con una información clara, entendible y legible, la calidad del servicio móvil por el cual está costeando y que se espera sea trasparente, y permitiendo así verificar el cumplimiento de las políticas del buen uso de servicios que cada operadora desarrolla para beneficio del usuario con el fin de prevenir usos fraudulentos en los servicios de telecomunicaciones, amparándose en el procedimiento legal y las instancias a seguir, que la Ley Orgánica de Telecomunicaciones (LOT) pone a disposición, y por lo tanto los derechos del abonado, usuario y consumidor según la subsección 21 del artículo 22, Titulo III, Capítulo I, de la Ley Orgánica de Telecomunicaciones(ARCOTEL, 2019b; Ecuadorec, 2018).

### <span id="page-26-0"></span>**1.2. Objetivos.**

#### <span id="page-26-1"></span>*1.2.1. Objetivo General.*

Desarrollar un aplicativo móvil que permita medir los parámetros de calidad del Servicio Móvil Avanzado (SMA) que la ARCOTEL establece en su normativa, con base en el sistema operativo ANDROID utilizando la metodología ágil de desarrollo de software MOBILE-D, con el fin de evaluar y registrar los parámetros del funcionamiento de una red móvil en la ciudad de Ibarra y así brindar información clara, entendible y legible para el abonado.

### <span id="page-27-0"></span>*1.2.2. Objetivos Específicos.*

• Analizar la Legislación de Telecomunicaciones del Ecuador con el fin de desarrollar el presente proyecto dentro del marco legal.

• Aplicar la metodología ágil de Desarrollo de Software MOBILE-D, con el propósito de administrar las especificaciones y progreso del proyecto, y así obtener un aplicativo móvil efectivo y funcional.

• Evaluar los parámetros de Calidad de Servicio Móvil Avanzado en la ciudad de Ibarra mediante el aplicativo desarrollado y un Drive Test en el área de cobertura del Servicio Móvil Avanzado (SMA).

• Verificar los parámetros mínimos que el Proyecto de Resolución de la Ley Orgánica de Telecomunicaciones emitida por la ARCOTEL presenta, y compararlos con los datos registrados y medidos.

• Exponer y publicar una información entendible, específica y detallada de los niveles de calidad de servicio de una red móvil.

### <span id="page-27-1"></span>**1.3. Alcance.**

El presente proyecto tiene como finalidad desarrollar una aplicación en la plataforma ANDROID, que permita visualizar los niveles de calidad del Servicio Móvil Avanzado (SMA), los mismo que se medirán mediante un DRIVE TEST en toda la ciudad urbana de Ibarra, mostrando así los resultados y verificándolos con los parámetros establecidos por la ARCOTEL en su Proyecto de Resolución Emitido el 8 de febrero de 2018.

El proyecto iniciará con un amplio estudio del Proyecto de Resolución de la ARCOTEL emitido en febrero del 2018 para la evaluación de los parámetros mínimos del Servicio Móvil Avanzado SMA, la Ley Orgánica de Telecomunicaciones, Derechos del Abonado y del Reglamento General de la Ley Orgánica de Telecomunicaciones, artículos y apartados en donde la calidad del Servicio Móvil Avanzado intervenga con el objetivo de realizar este proyecto amparándose y fundamentándose en el marco tanto regulatorio como legal.

Además, ejecutar una fundamentación teórica de las redes móviles desplegadas en la ciudad hasta la actualidad y cuáles de ellas se mantienen operativas, detallando la funcionalidad de estas e indicando las áreas en las que el presente proyecto tendrá injerencia.

Se realizará un análisis de la Metodología ágil de Desarrollo de Software "MOBILE-D", la cual permitirá el planeamiento y progreso del proyecto mediante la aplicación de fases, en donde cada fase tendrá el planeamiento y entregas de las tareas asignadas. Una vez culminadas todas las fases se debería tener un aplicativo móvil publicable y entregable al cliente o abonado.

Aplicando la metodología MOBILE-D, se desarrollará su primera fase, EXPLORACIÓN, en la cual se concentrará la atención en la planificación del proyecto, los conceptos básicos y se realizarán los alcances del proyecto. Con esto se establecerán las actividades que se aplicaran en el desarrollo del aplicativo móvil, esto sentara las bases para la arquitectura que tendrá el mismo, estableciendo la base de datos que registrará la información que se mida de los parámetros de calidad del Servicio Móvil Avanzado, el Servidor WEB con el que se interactuará con la metadata y así poder establecer la interface que utilizará usuario en el aplicativo móvil; la elección del entorno, definiendo las fronteras de la ciudad de Ibarra y como se implementara el sistema en ese entorno; se establecen las funcionalidades a las que se pretende llegar con el aplicativo móvil.

La segunda fase, INICIALIZACIÓN, se configurarán y prepararán todos los recursos necesarios para el desarrollo y progreso del proyecto. El propósito de esta fase será facultar el éxito de las etapas siguientes del proyecto mediante la preparación y verificación de todas las cuestiones fundamentales del desarrollo, como el lenguaje de programación a usarse, en este proyecto se usara JAVA (para la programación como tal del aplicativo) y React (para la creación de la interface) debido al entorno de desarrollo del aplicativo ya que se utilizará ANDROID STUDIO como herramienta; obtener una buena compresión global del aplicativo móvil sobre los requisitos iniciales como son: Porcentaje de llamadas establecidas, Porcentaje de llamadas caídas, Nivel mínimo de señal en zona de cobertura, Porcentaje de mensajes cortos con éxito, Promedio de tiempo de ida y regreso de un paquete y Tasa de trasferencia promedio de datos; y la línea de arquitectura, se configurará la Base de Datos SQLite que registrará los parámetros medidos de calidad de Servicio Móvil Avanzado que interactuarán con una API de SQLite para la solicitud de esos datos, la utilización de la API de Google Maps para el posicionamiento GPS en tiempo real, la utilización del Servidor WEB de Google para la interacción con el aplicativo y la interface; además de preparar los requisitos físicos, técnicos y humanos para el proyecto y por ende los planes del mismo.

La tercera fase es la de PRODUCCIÓN, y en esta etapa se implementará la funcionalidad del aplicativo, se verificará que la medición de los parámetros de Calidad de Servicio Móvil Avanzado sea el correcto según la normativa de la ARCOTEL, esto se logrará aplicando un ciclo de desarrollo iterativo e incremental mediante pruebas de funcionamiento.

La fase de ESTABILIZACIÓN tendrá como propósito asegurar que la calidad con la que se está desarrollando el aplicativo móvil sea la requerida, es por esto que se verificara el completo funcionamiento del aplicativo, lo que conlleva a realizar nuevamente pruebas de medición de los parámetros de Calidad del Servicio Móvil Avanzado pero esta vez en conjunto, combinando dichas pruebas con el manejo fluido de la interfaz mostrada al usuario.

Por último, en la fase de PRUEBAS se realizará las evaluaciones del aplicativo móvil ya terminado, se hará un testeo más exhaustivo del aplicativo de forma completa con el objetivo de encontrar todos los errores que se pasaron por alto y así conseguir una versión del aplicativo móvil más estable. Cabe aclarar que, en esta fase, ya no se podrá desarrollar nuevo código debido a que podría romper el ciclo anterior, es por esto que en esta fase únicamente se corregirán errores mínimos.

Desarrollado el aplicativo móvil, se procederá a ejecutar un DRIVE TEST, con este se registrará y medirá la información en base a los parámetros especificados en el Proyecto de Resolución de la ARCOTEL para la prestación de una efectiva y eficaz calidad del Servicio Móvil Avanzado (SMA) y el cual estará limitado a la ciudad de Ibarra, ajustando la velocidad de desplazamiento a lo que sugiere la norma internacional en esta materia. Con esto se conseguirá evaluar la calidad de medición del aplicativo móvil, además de la simplicidad con la que la interfaz gráfica es utilizada y de la legibilidad y claridad con la que la información es mostrada por dicha interfaz; esta evaluación permitirá pulir defectos en el diseño de la interfaz gráfica del aplicativo móvil para que pueda ser usado por cualquier usuario o abonado, cumpliendo así el objetivo primordial del proyecto.

Como primera fase de ejecución en el DRIVE TEST la cual se denomina "Drive Test de evaluación inicial", se debe definir las rutas a seguir, dentro de la ciudad de Ibarra, y el horario tomando en cuenta las condiciones climáticas ya que estas exponen a la red a diferentes factores de interferencia y atenuación, como la interferencia por lluvia, fading y shadowing por edificios reflejantes. Tomando la teoría de las comunicaciones inalámbricas para ejecutar este proceso, el DRIVE TEST puesto en marcha durante horas del día, permite conocer las condiciones reales en las que se encuentra la red por lo tanto permitirá realizar un análisis del rendimiento de la red; un DRIVE TEST realizado en la noche permite realizar pruebas de transmisión sin afectar a la mayoría de usuarios, es decir, las pruebas se llevarán a cabo durante todo el día y estas servirán para el análisis de las redes desplegadas.

Como segunda y última fase, la cual se denomina "Fase de verificación", en la cual se verificará la información registrada y medida para contrastarlos con los valores mínimos especificados por la ARCOTEL y corroborar la calidad del Servicio Móvil Avanzado (SMA) brindado por parte de las empresas encargadas del despliegue de las redes móviles en la ciudad de Ibarra.

Como instancia final, para el cierre formal del proyecto se entregará al abonado o usuario final, el aplicativo móvil, el cual mostrará la información registrada y medida de manera clara y legible mediante una interfaz de fácil comprensión y uso para el mismo; presentado en esta interfaz todos los parámetros medidos, tal como lo sugiere "La Norma de Calidad para la Prestación del Servicio Móvil Avanzado (SMA)" en su Proyecto de resolución emitido el 6 de febrero de 2018.

Los parámetros que se mostrarán en la interfaz gráfica del aplicativo móvil serán:

1. Porcentaje de llamadas establecidas (debe ser  $> 0 =$  al 97%).

2. Porcentaje de llamadas caídas (debe ser < o = al 2%).

3. Nivel mínimo de señal en zona de cobertura (debe ser > o = al 95%, en 2G y 3G debe ser  $> 0 = a -85$ dBm y en 4G el valor es informativo).

4. Porcentaje de mensajes cortos con éxito (el valor es informativo).

5. Promedio de tiempo de ida y regreso de un paquete (para 3G y 4G el valor es informativo)

6. Tasa de transferencia promedio de datos (para 3G el valor es informativo, pero el tamaño mínimo del archivo para la prueba es de 1 MB para el uplink y de 10 MB para downlink; y para 4G el valor también es informativo, pero el tamaño de prueba para el paquete es de 10 MB para el uplink y de 100 MB para downlink).

#### <span id="page-32-0"></span>**1.4. Justificación.**

#### <span id="page-32-1"></span>*1.4.1. Justificación Tecnológica.*

El despliegue de las redes móviles en la ciudad de Ibarra ha traído consigo múltiples beneficios tanto a los abonados como a las empresas proveedoras de estos servicios, llevando a dichas empresas a mejorar la calidad del producto que está ofertando debido al incremento de abonados que se ha tenido de manera abrupta en los últimos tres años según informa el último boletín estadístico emitido por la ARCOTEL en Febrero de este año, y al mismo tiempo ha exhortado a los abonados a percibir un servicio con un nivel de calidad acorde al precio que están pagando; es ahí en donde el presente proyecto tiene injerencia, permitiendo al abonado saber de

manera clara y legible mediante mediciones en tiempo real el estado de los parámetros principales de la Calidad de Servicio Móvil Avanzado (SMA) de la red a la que pertenece.

#### <span id="page-33-0"></span>*1.4.2. Justificación Teórica.*

La ley Orgánica de Telecomunicaciones resalta en su artículo número 22, Titulo III, Capítulo I, los derechos al consumidor, y que dicta en su primer apartado a: "disponer y recibir los servicios de telecomunicaciones contratados de forma continua, regular, eficiente, con calidad y eficacia"; además de los apartados 8, 11, 12 y 13, que hablan sobre una justa facturación y compensación sobre los servicios no recibidos, pero haciendo especifica atención en el apartado 14 que dicta: "exigir a los prestadores de los servicios contratados, el cumplimiento de los parámetros de calidad aplicables.". El presente proyecto tendrá como uno de sus principales objetivos evaluar los parámetros de Calidad de Servicio Móvil Avanzado en la ciudad de Ibarra mediante un aplicativo móvil y con esto se buscará brindar información clara, legible y entendible al abonado sobre el estado de la red a la que pertenece permitiendo así a este a verificar por sus propios medios la calidad del servicio que está percibiendo.

La ARCOTEL, ente encargado de la regulación y control del Servicio Móvil Avanzado, necesita tener una visión y conocimientos claros de los servicios que las operadoras móviles entregan a sus usuarios, esto actualmente se le dificulta a la ARCOTEL, ya que el monitoreo exhaustivo del Servicio Móvil Avanzado requiere de gran cantidad de equipos y personal calificado para realizarlo, es por esto que un aplicativo el cual permita al usuario monitorear, medir y evaluar el servicio que está recibiendo sería de gran aporte tanto para la ARCOTEL como para las operadoras móviles, generando datos mucho más acertados, mismos que servirán a la

ARCOTEL para elaborar estadísticas más precisas y a las operadoras móviles para descubrir zonas débiles en su red.

#### <span id="page-34-0"></span>*1.4.3. Justificación Metodológica.*

En el presente proyecto se usará la metodología ágil de desarrollo de software MOBILE-D, debido a que esta se orienta en superar las dificultades implicadas en el desarrollo de aplicaciones móviles en un tiempo corto. Permitirá trabajar en un nivel alto de incertidumbre, pero al mismo tiempo combinar un trabajo ágil mediante la planificación del proyecto en bloques pequeños, con esto se podrá ir mejorando y revisando un bloque ya realizado, es por esto que la metodología MOBILE-D aplicada en este proyecto posibilitará manejar gran volumen de información registrada y medida con la eventualidad de realizar cambios de última hora a un bajo coste y entrega rápida.

## **2. CAPÍTULO II. Fundamento Teórico**

#### <span id="page-34-2"></span><span id="page-34-1"></span>**2.1. Introducción a las Redes Móviles**

En el presente capítulo, se obtiene los fundamentos de las generaciones de Redes Móviles que permanecen funcionales y que han sido desplegadas en la ciudad de Ibarra. Esto se lo ha realizado con el fin de empaparse del conocimiento pertinente y profundizar acerca de las tecnologías vigentes tanto de esta ciudad como a nivel nacional.

### <span id="page-34-3"></span>**2.2. Fundamentos de la Primera Generación 1G**

"La 1G de la telefonía móvil hizo su aparición en 1979, su principal característica fue ser analógica y destinada únicamente para voz. La calidad de los enlaces de voz era muy baja, baja velocidad (2400 bauds), la transferencia entre celdas era muy imprecisa, tenían baja capacidad (basadas en FDMA, Frequency Divison Multiple Access) y la seguridad no existía. La tecnología predominante de esta generación es AMPS (Advanced Mobile Phone System)". (Rodríguez Gámez et al., 2005)

La primera generación dependía de la tecnología llamada Sistema avanzado de telefonía móvil (AMPS). El marco AMPS fue modulado en frecuencia y utiliza el acceso múltiple por división de frecuencia (FDMA) con un canal limitado a 30 KHz y con una frecuencia banda de 824-894 MHz(Yadav & Singh, 2018).

Los aspectos más destacados principales de 1G son(Yadav & Singh, 2018):

Velocidad: 2.4 Kbps, permite la voz en una sola nación, usa señal analógica, mala calidad de voz, poca duración de la batería, medida de teléfono grande, capacidad limitada, mala transferencia calidad inquebrantable, seguridad deficiente y bajo nivel de eficiencia del espectro ofrecido.

Presenta Tecnologías móviles, por ejemplo, Sistema de telefonía móvil (MTS), Móvil avanzado

Sistema telefónico (AMTS), Servicio mejorado de telefonía móvil (IMTS) y Push to Talk (PTT).
Tiene baja capacidad, traspaso problemático, mala calidad de voz y ninguna seguridad, ya que la voz vuelve a ser realizada en torres de radio, haciendo que estas llamadas sean indefensas o indeseables al ser escuchadas por extraños.

El principal inconveniente de la tecnología 1G es que utiliza señales analógicas en lugar de señales digitales, esto es menos medios efectivos de transmisión de información, es más lento y las señales no pueden llegar tan lejos en términos de áreas aisladas, por lo que 2G viene a superar estos problemas.

#### *2.2.1. Cobertura*

"Uno de los principios más fundamentales aplicados en los modernos sistemas de telecomunicaciones móviles se basa en la división del territorio en áreas parciales más pequeñas denominadas como celdas (en algunos textos también se denominan células, de ahí el nombre de redes celulares), que están siempre gestionadas por una estación base concreta"(Zdenek Becvar, 2011).

Cada celda dependiendo del propósito del sistema móvil se clasifica en diferentes tamaños (Zdenek Becvar, 2011):

Femtoceldas (pisos u oficinas): áreas que reciben una señal de baja calidad de otras celdas, tiene un radio de varios metros.

Picocelda (oficina y área residencial): Pocas decenas de metros.

Microceldas (áreas urbanas con gran densidad de población): Usuarios con velocidad lenta (por ejemplo, para peatones o para un automóvil en tráfico urbano). Cobertura de pocas centenas de metros.

Macroceldas (áreas grandes y escasamente pobladas): Usuarios en movimiento con velocidad alta (por ejemplo, los vehículos en las carreteras). Cobertura de pocos kilómetros.

Celda satelital (área accesible por satélite de telecomunicaciones): Destinado a la conexión en lugares inaccesibles para los tipos de células anteriores. Su alcance depende de la posición relativa de los satélites y de los parámetros de la transmisión y recepción de los dispositivos.

# **Figura 1.** *Tipo de celda en función del área de cobertura*

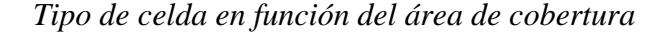

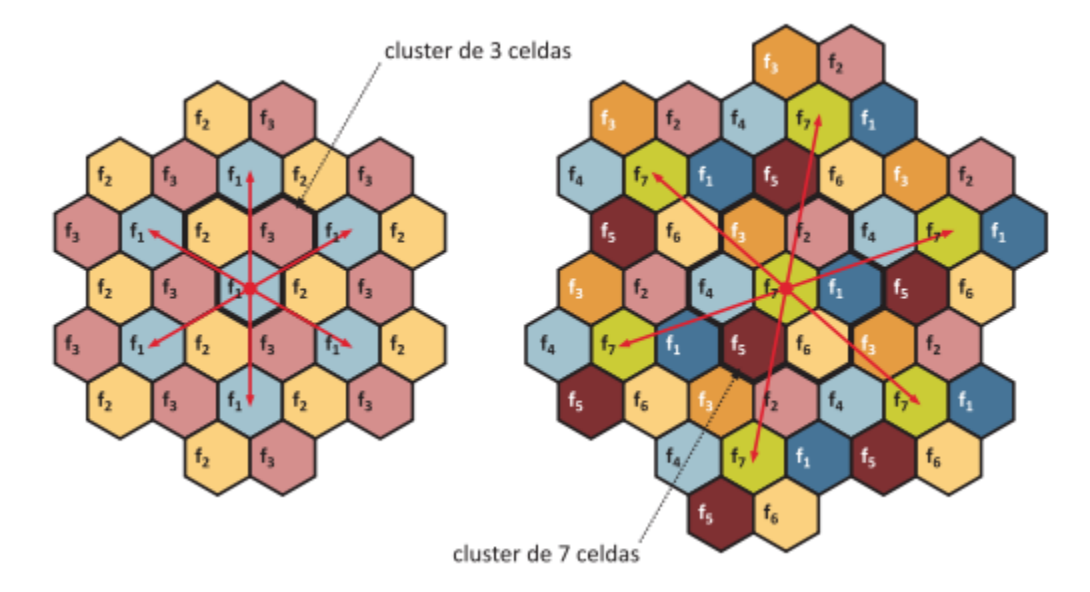

*Nota. Representación gráfica ideal de una zona de cobertura de una red móvil. Tomado de (Zdenek Becvar, 2011)*

## **2.3. Fundamentos de la Segunda Generación 2G**

2G alude a la segunda generación basada en GSM y se desarrolló a fines de la década de 1980 y se caracterizó por ser digital. El sistema 2G utiliza protocolos de codificación más complejos y son los sistemas de telefonía celular usados en la actualidad. Las tecnologías predominantes son: GSM (Global System for Mobile Communications); IS-136 (conocido también como TIA/EIA-136 o ANSI-136) y CDMA (Code Division Multiple Access) y PDC (Personal Digital Communications), éste último utilizado en Japón. (Rodríguez Gámez et al., 2005; Yadav & Singh, 2018)

La parte fundamental de esta tecnología estaba en las señales digitales y brinda servicios para transmitir contenido y proporcionar mensajes con imágenes a baja velocidad (en kbps). Utilizó el ancho de banda de 30 a 200 KHz(Yadav & Singh, 2018).

Los protocolos empleados en los sistemas 2G soportan velocidades de información más altas para voz, pero limitados en comunicaciones de datos. Se pueden ofrecer servicios auxiliares tales como datos, fax y SMS (Short Message Service). La mayoría de los protocolos de 2G ofrecen diferentes niveles de encriptación. En los Estados Unidos y otros países se le conoce a 2G como PCS (Personal Communications Services). (Rodríguez Gámez et al., 2005)

La velocidad de transmisión de la 2G se limita a 9.6 kbps, velocidad considerablemente menor que los 56 kbps que permite la telefonía de cable y de la de un megabit del cable modem. Las dos soluciones a estos problemas de ancho de banda las proporcionan las redes móviles 2.5G y 3G.(Rodríguez Gámez et al., 2005)

GSM implementó un sistema de identificación basado en la tarjeta única de abonado llamada SIM (Subscriber Identity Module).GSM fue creado inicialmente para el servicio de voz, pero fue adaptado para datos usando la conmutación de circuito (Garg & Rappaport, 2001; Zdenek Becvar, 2011).

#### *2.3.1. Arquitectura Básica Segunda Generación*

#### Figura 2.

*Diagrama de bloques de la arquitectura de Segunda Generación de un sistema de comunicación móvil.*

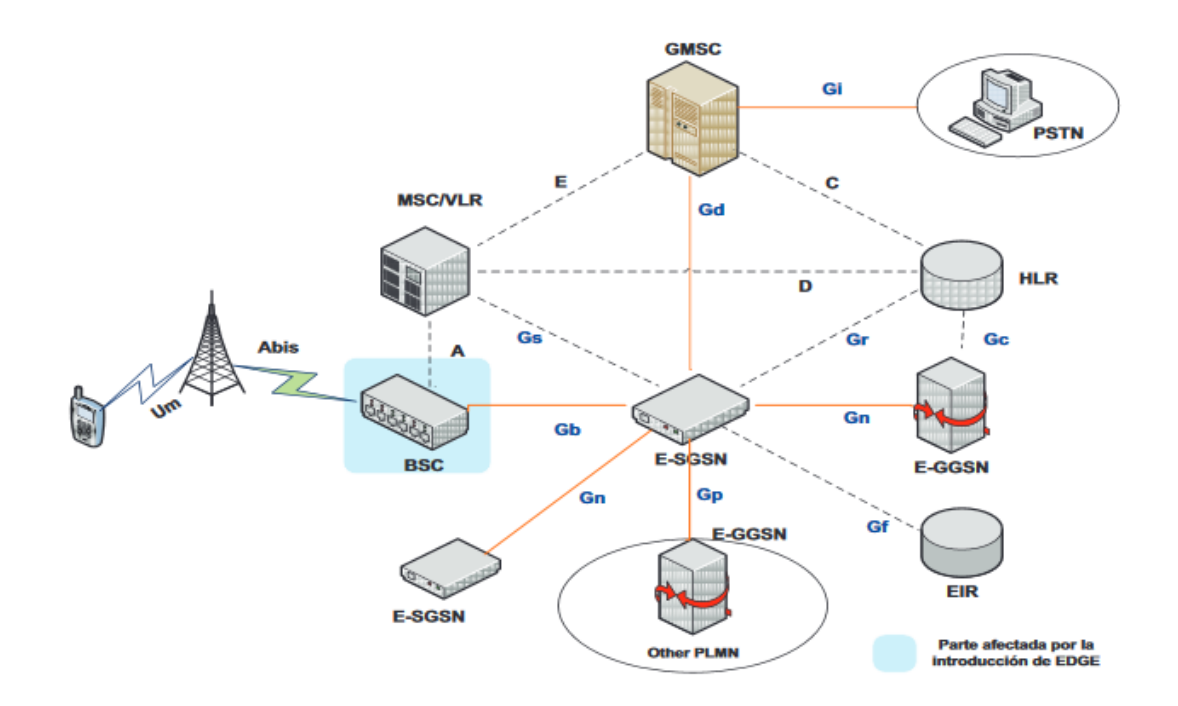

*Nota. La figura representa el funcionamiento y composición d una red móvil 2G. Tomado de (Smith, 2006)*

#### *2.3.2. Estándares de GSM*

Este sistema opera en la banda de los 900 Mhz es así que debido al aumento del tráfico de datos se dieron lugar a versiones con múltiples anchos de banda, tal como se muestra en la tabla 1 a continuación (Garg & Rappaport, 2001; Zdenek Becvar, 2011):

# Tabla 1.

*Características del estándar GSM.* 

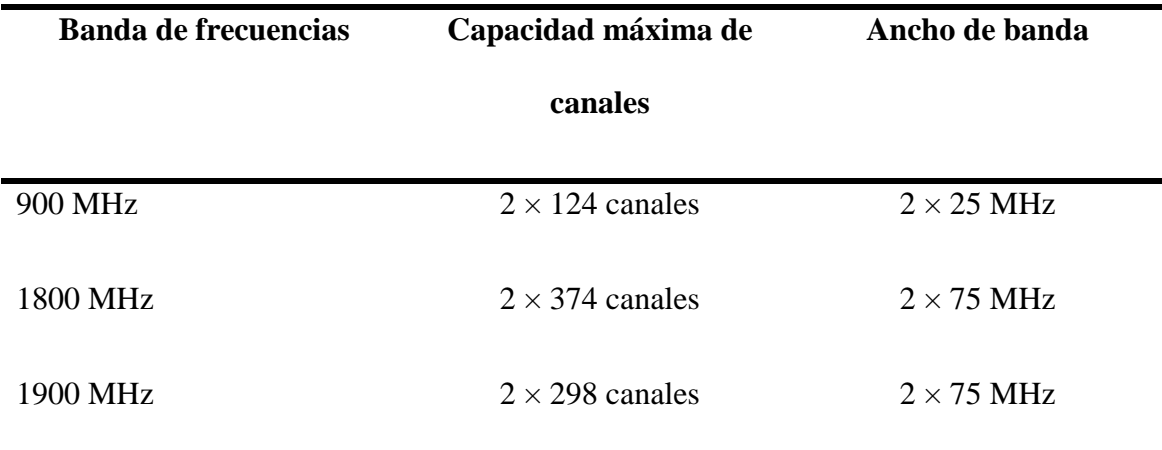

*Nota. La tabla muestra las frecuencias que trabajan en GSM.* Tomado de *Zdenek Becvar, 2011*.

# *2.3.3. General Packet Radio Service (GPRS)*

Fue creado en responder a la demanda del cliente para el acceso inalámbrico a Internet. Es un servicio de radio basado en paquetes que permite conexiones "siempre activas". En circunstancias ideales, GPRS puede soportar velocidades de hasta 171,2 Kbps. Con el fin de proporcionar acceso a Internet de "alta velocidad" (en ese entonces alta velocidad eran unos cuantos kbps), una red GPRS requiere una actualización en la arquitectura GSM y por lo tanto nuevos terminales además el apoyo de conmutación y/o de circuitos, como el canal está reservado previamente (conmutación de circuitos), no es necesario enviar información de sincronización constante. No hay un canal físico o lógico dedicado La conmutación de paquetes identifica a cada paquete con una cabecera con el objetivo de enrutar el paquete para diferentes destinos. El uso de paquetes hace que sea más fácil y más eficiente el proceso de carga debido a que cualquier conexión se carga en volumen en lugar de tiempo, es decir, el tiempo de conexión es más corto (Bates, 2001; Lin et al., 2001).

#### **2.3.3.1. Arquitectura de GPRS.**

# **Figura 3.**

*Arquitectura de GPRS*

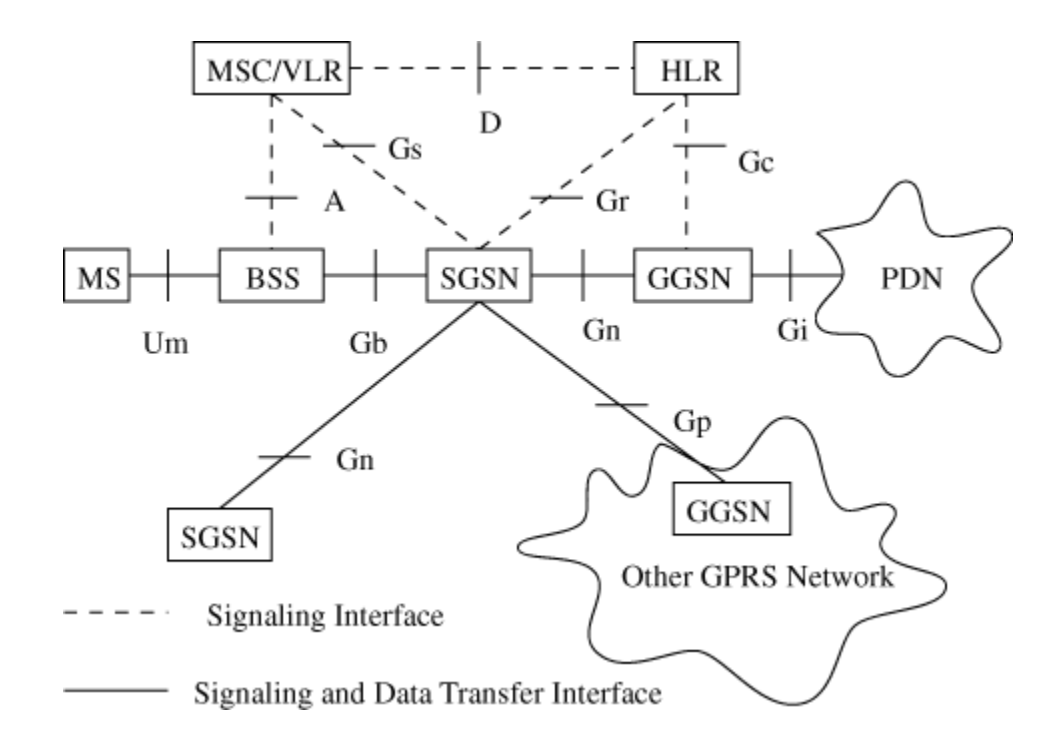

*Nota. La figura muestra la composición y elementos de una red móvil GPRS. Tomado de Lin et al., 2001*

#### **2.3.3.2.Canales Lógicos GPRS.**

Canal de Control de paquetes de difusión (PBCCH), se utiliza para difundir paquetes de información del sistema de datos GPRS a todos los móviles en una celda(Garg & Rappaport, 2001; Pachón, 2004).

Canal de Tráfico de paquetes (PTCH) (Garg & Rappaport, 2001; Pachón, 2004):

PDTCH: canal temporal asignado para uno o varios usuarios.

PACCH: para enviar información relacionada con una MS dada señalización.

PACCH: utilizado para la estimación y el control de avance de tiempo activo dispositivos móviles

# **2.3.3.3.Ventajas de GPRS.**

Las ventajas resaltadas por (Wevar, 2005) en su artículo son las siguientes:

- Más rápida transferencia de datos.
- Un promedio de 50 Kbps en un buen estado de radio.
- Conexión permanente.
- La conectividad robusta.
- Datos codificados.
- Más redundancia.
- Amplio soporte de aplicaciones.
- Es compatible con todas las aplicaciones IP.
- Mejor seguridad
- Autenticación y autorización.
- Uso de Radius, cyphering mejorado.

# *2.3.4. Enhanced Data for GSM Evolution (EDGE) o 2.5 G*

"Es posible un aumento adicional de las tasas de transferencia mediante la utilización de la técnica conocida como EDGE (Enhanced Data for GSM Evolution). Se usa la modulación con un mayor número de estados 8-PSK (Phase Shift Keying), en comparación con la modulación convencional en el sistema GSM. La tasa que teóricamente se puede conseguir mediante EDGE es de 473,6 Kbps" (Garg & Rappaport, 2001; Zdenek Becvar, 2011).

Haciendo mención a (Andrango Araguillín, 2004; Zdenek Becvar, 2011) en su investigación, la infraestructura de red GSM con sistemas 2,5 G se complementa con un nodo de datos, llamado SGSN (Serving GPRS Support Node), que se comunica con la parte radio de la red GPRS. Para la transferencia de datos a otras redes de paquetes, tales como Internet, es necesario disponer de una pasarela de datos GGSN (Gateway GPRS Support Node). La pasarela GGSN funciona como un router. La figura siguiente muestra la infraestructura simplificada de la red móvil de 2,5.

Un único canal radio GSM tiene una tasa de transferencia máxima de 33,8 Kbps, pero, para realizar transferencia de datos, la tasa de transferencia máxima disponible es de 9,6 kbps. Esto es porque se utilizan 11 Kbps como la capacidad de canal de servicio, siendo esto así diseñado para garantizar la funcionalidad de la red GSM. La capacidad restante, de 13,2 Kbps, es usada para asegurar la fiabilidad de datos, con protección frente a errores de transmisión, pero tiempo después se probó que no siempre se requieren mecanismos de protección muy robustos para las transferencias de datos, permitiendo aumentar la velocidad de transferencia disponible para la transmisión de datos a 14,4 Kbps, con la condición de disponibilidad de señal con alta calidad.(Zdenek Becvar, 2011).

#### **2.3.4.1.Arquitectura EDGE.**

### **Figura 4.**

*Infraestructura simplificada de la red móvil 2.5 G.*

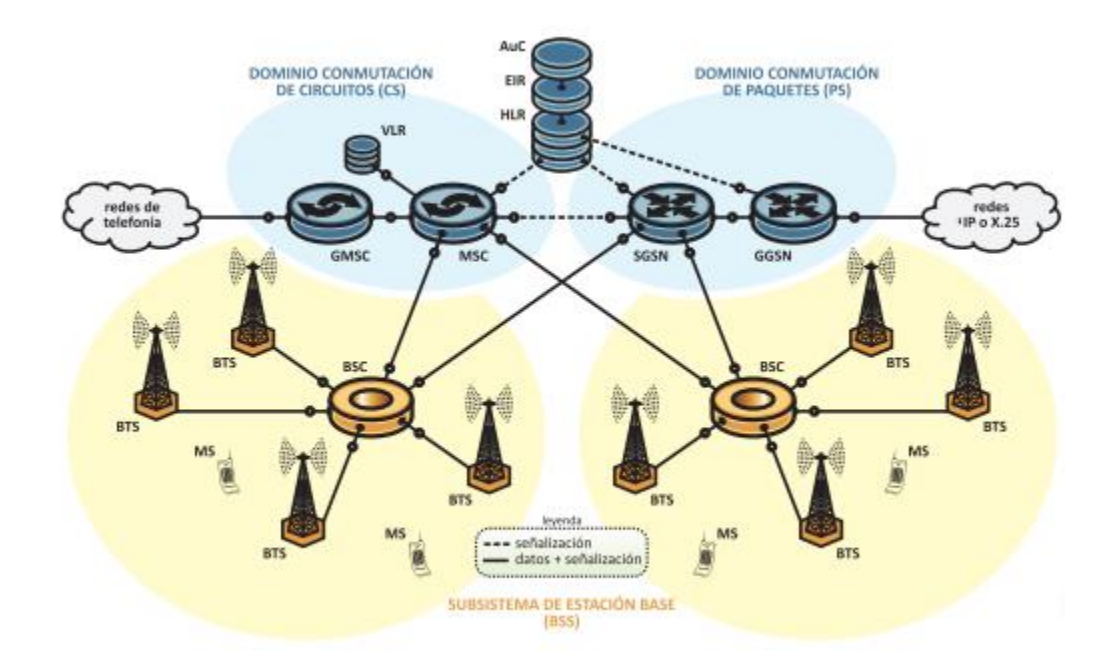

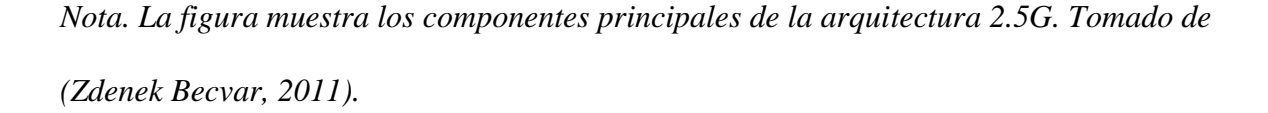

# **2.3.4.2.Ventajas.**

Recopilando y analizando la información mostrada en diferentes fuentes, se ha obtenido las siguientes ventajas que la arquitectura EDGE tiene (Andrango Araguillín, 2004; Lin et al., 2001; Pachón, 2004; Salmeron, 2010; Smith, 2006; Vega Chávez, 2011; Zdenek Becvar, 2011):

• Datos Mejorados, es una norma considerada como una la evolución de las redes GSM / GPRS.

• Es posible llegar hasta 384 kbps utilizando conmutación de paquetes.

• Se utiliza el mismo ancho de banda de 200 kHz.

• Se utiliza diferentes esquemas de modulación tales como 8 PSK.

• A medida que se utiliza la misma infraestructura de GPRS, sólo es necesaria una actualización de software y un nuevo TRU para apoyar velocidades de datos EDGE.

• El costo de actualización es relativamente pequeño.

• En cada intervalo de tiempo que es posible enviar 464 bits de gracias al 8- PSK modulación (3 símbolos / bits).

**2.4. Fundamentos de la Tercera Generación 3G, Universal Mobile Telecommunication System (UMTS)**

3G depende de GSM y fue impulsado en 2000. El objetivo de esta tecnología era ofrecer datos de alta velocidad. La primera tecnología se mejoró para permitir datos de hasta 14 Mbps y adicionalmente utilizando la conmutación de paquetes. Utiliza una red inalámbrica de banda ancha con la que se mejora la lucidez. Asimismo, ofrece servicios de datos, acceso a TV / video, nuevos servicios como Global Roaming. Funciona en un rango de 2100 MHz y tiene un ancho de banda de 15-20 MHz utilizado para acceso web de alta velocidad, video chat (Garg & Rappaport, 2001; Mishra, 2004; Yadav & Singh, 2018).

Los aspectos más destacados principales de 3G son: Velocidad 2Mbps, teléfonos móviles avanzados, mayor ancho de banda y tasas de transferencia de datos para utilizar las aplicaciones basadas en la web y, además, documentos de video, proporciona una comunicación más rápida, envía / recibe mensajes de correo electrónico expansivos, web de alta velocidad / mayor seguridad / videoconferencia / juegos en 3D. / TV móvil / Llamadas telefónicas (Mishra, 2004; Yadav & Singh, 2018).

Para descargar una melodía MP3 de 3 minutos, solo se requieren de 11 segundos a 1.5 minutos de tiempo, se probó para ensamblar el marco para 3G, se requiere alto ancho de banda, teléfonos costosos y grandes (Yadav & Singh, 2018).

El sistema móvil 3G fue llamado como UMTS (Sistema Universal de Telecomunicaciones Móviles) en Europa, mientras que CDMA 2000 es el nombre de la variante 3G estadounidense. Además, el IMT 2000 ha reconocido otro estándar 3G de China, es decir, TD-SCDMA, WCDMA es la tecnología de interfaz aérea para UMTS(Mishra, 2004; Yadav & Singh, 2018).

El proveedor de servicios tiene que pagar la gran cantidad de licencias y acuerdos 3G, el problema con la disponibilidad de teléfonos en pocas regiones y sus costos, las redes 3G necesitan diferentes dispositivos y el consumo de energía es alto, estas son las principales desventajas de 3G para superar la tecnología 4G (Rodríguez Gámez et al., 2005).

"EDGE y UMTS son tecnologías complementarias que de forma conjunta pueden dar apoyo a las necesidades de los operadores para lograr la cobertura y capacidad global de las redes de esta generación"(Rodríguez Gámez et al., 2005).

#### *2.4.1. Estandarización y Evolución de UMTS*

#### **Release 99.**

En la investigación realizada por (Zdenek Becvar, 2011) comenta que "Esta versión se basa en la red GSM, siendo así UMTS compatible con GSM. En comparación con las redes 2G, Release 99 aporta un nuevo tipo de red de acceso de radio, conocida como UTRAN (UMTS Universal Radio Access Networks). Las velocidades teóricas de transmisión de datos en esta versión son de 2 Mbps para el enlace descendente y 384 Kbps para el de subida".

Release 4: Según la investigación realizada por (Zdenek Becvar, 2011) dice que: "Esta publicación fue aprobada en 2001 e introduce varios cambios importantes en la red del núcleo (core) y GERAN. Las principales características son la separación de portadora de transporte y las portadoras de control en el CS (Core Switched) de red, la introducción de nuevas interfaces en la red CS, lo que permite tasas de chip bajas y sobre todo, la introducción de IMS (IP Multimedia Subsystem)" (Mishra, 2004; Zdenek Becvar, 2011).

Release 5: En la investigación realizada por (Zdenek Becvar, 2011) dice: "La principal mejora de la Versión 5 respecto a las versiones anteriores se basa en la introducción de la tecnología HSDPA (High Speed Downlink Packet Access). HSDPA aumenta la tasa de bits en el enlace descendente hasta aproximadamente 14 Mbps".

Release 6: En la investigación realizada por (Zdenek Becvar, 2011) comenta: "De manera similar a publicaciones anteriores, la Versión 6 supone una mejoría significativa en la transmisión de datos a partir de la especificación HSUPA (High Speed Uplink Packet Access). HSUPA permite velocidades de bits en el enlace ascendente de hasta 5,76 Mbps. Además, se lograron mejoras en el subsistema IMS".

Release 7: En la investigación realizada por (Zdenek Becvar, 2011) dice que: "En esta versión se introduce HSPA +, también llamada como "Evolved High Speed Packet Access". Se aumenta aún más las tasas de bits alcanzables tanto en el enlace ascendente como en el descendente. La mejora se consigue mediante la introducción de una modulación más eficaz (64 QAM) y la técnica MIMO (Multiple Input Multiple Output) en la que tanto el emisor como el receptor pueden emplear más antenas. En consecuencia, las tasas máximas teóricas son de hasta 42 Mbit/s en el enlace descendente y de hasta 11,5 Mbit/s en el enlace ascendente".

# *2.4.2. Arquitectura de 3G UMTS*

#### **Figura 5.**

*Estructura de Red UMTS.*

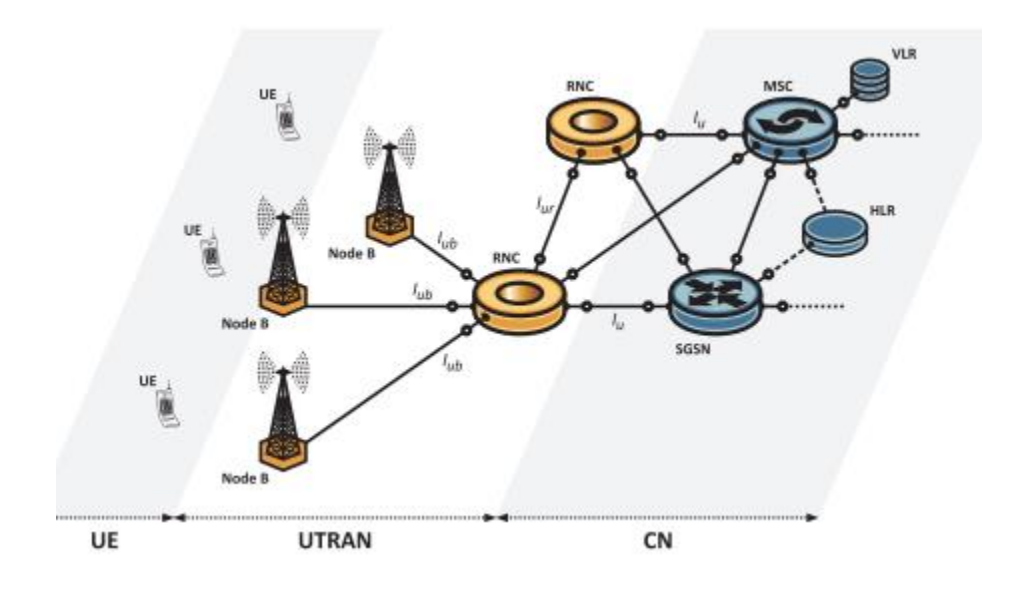

*Nota. La figura muestra los componentes principales de una red UMTS. Tomado de (Zdenek Becvar, 2011).*

# *2.4.3. IP Multimedia Subsystem (IMS)*

IMS se introdujo por primera vez en la Release UMTS 4, donde su arquitectura se separó de la red de acceso para proporcionar un control de servicios independiente. En la Release 6 extiende IMS hacia una infraestructura de red independiente del acceso. Como consecuencia de ello, el IMS se puede integrar también con otras redes de acceso basadas en tecnologías GPRS o EDGE. Los estándares IMS adoptaron el protocolo SIP (Session Initiation Protocol). SIP establece una conexión IP entre los equipos de usuario (por ejemplo, para sesiones de voz o vídeo) o conectividad IP entre la UE (User Equipment o Equipo de Usuario) y servidores de aplicaciones (Garg & Rappaport, 2001; Mishra, 2004; Zdenek Becvar, 2011).

# *2.4.4. HSDPA*

HSDPA se introdujo en la Release 5 UMTS. Se basa en la adopción de nuevas técnicas para mejorar significativamente la tasa de bits de datos en dirección de enlace descendente (la velocidad de datos en el enlace ascendente sigue siendo la misma). Como resultado de ello, el valor máximo teórico de la tasa de bits por celda se incrementa desde 2 Mbps hasta 14,4 Mbps (Frederiksen & Kolding, 2002; Holma & Toskala, 2007; Zdenek Becvar, 2011).

#### **Figura 6.**

*Mejoras de HSPDA en el nodo B– Comparación con Release 99 y Release 4.*

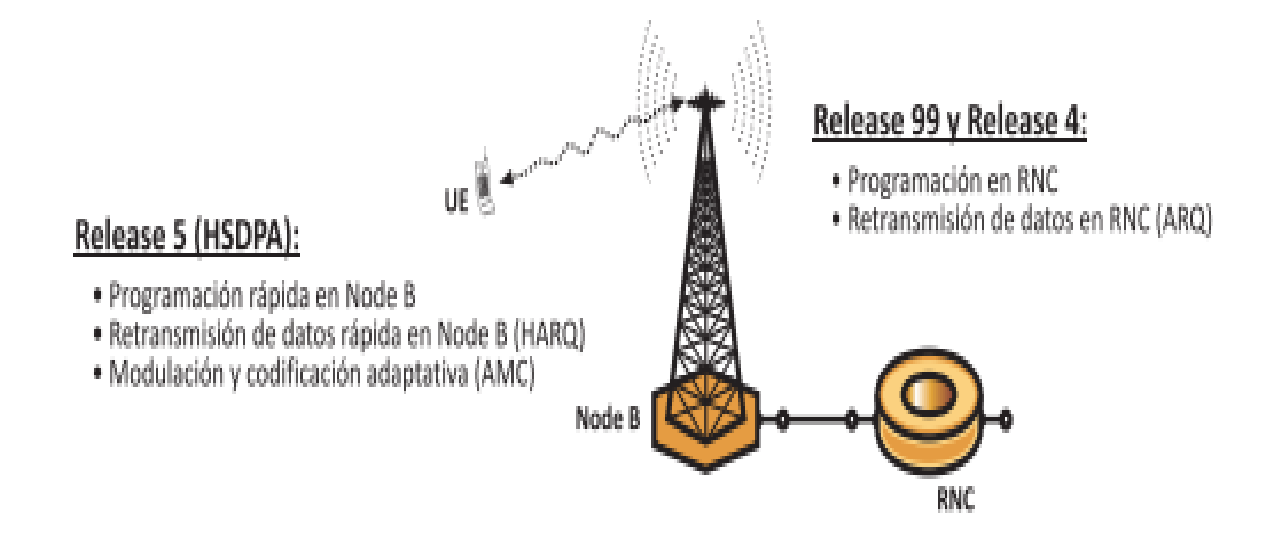

*Nota. La imagen muestra características de los realease 4 y 99 comparadas con el reléase 5. Tomado de (Zdenek Becvar, 2011).*

El trabajo adicional en HSDPA es el mecanismo de retransmisión. Mientras que en el estándar UMTS original, se asumía una simple solicitud de repetición automática (ARQ, Automatic Repeat reQuest), HSDPA introduce una versión modificada, conocida como Hybrid ARQ (HARQ). HARQ es capaz de almacenar temporalmente los datos corruptos en un búfer que

además pueden ser combinados con paquetes de datos recibidos recientemente para aumentar la probabilidad de descodificación correcta. De esta manera, se minimiza la cantidad de retransmisiones, pudiendo hacer un uso más eficiente de los recursos radio (Garg & Rappaport, 2001; Zdenek Becvar, 2011).

# **Figura** 7.

# *Procedimiento de retransmisión de datos rápida en HSDPA*

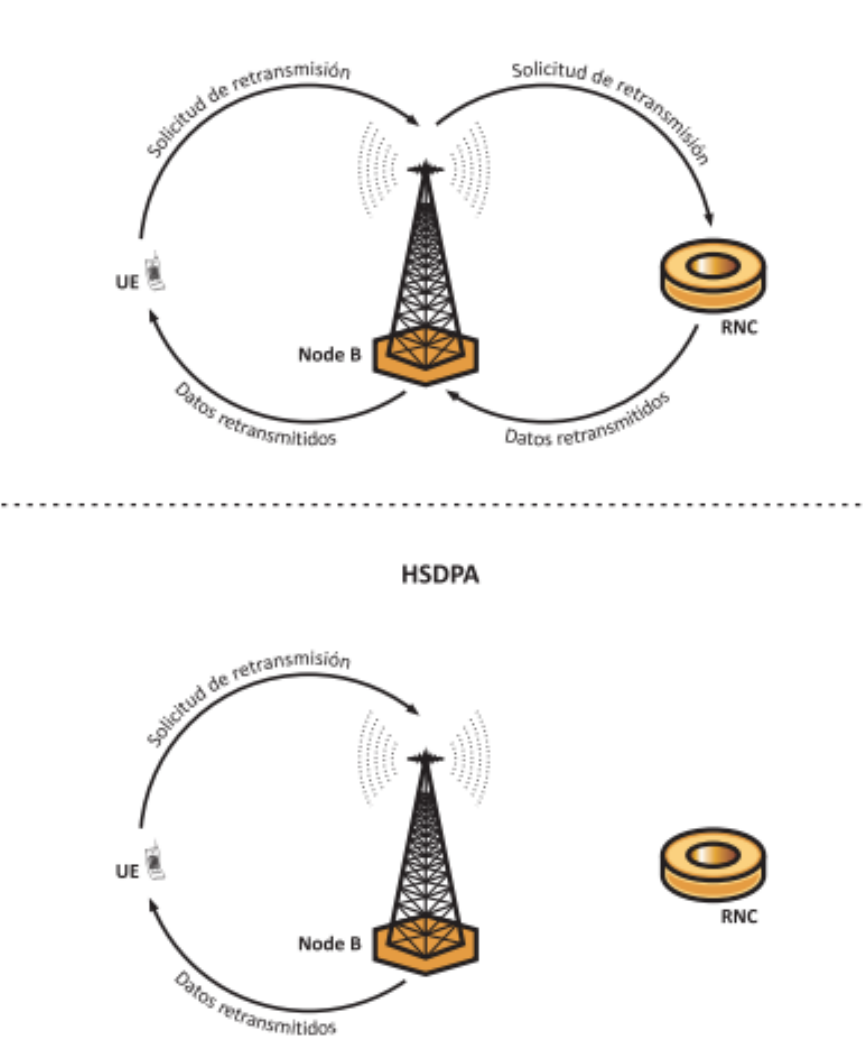

**UMTS Release 99** 

*Nota. Se muestra en la figura el proceso que se realiza en la retransmisión de datos. Tomado de (Zdenek Becvar, 2011).*

### *2.4.5. HSUPA*

El HSUPA fue dado a conocer en la Release 6 de UMTS y permite aumentar la velocidad binaria máxima del enlace ascendente hasta 5,76 Mbps por celda. Si bien HSDPA implica modificaciones de software sólo para el nodo B y para el RNC, HSUPA requiere también modificar el UE (Garg & Rappaport, 2001; Zdenek Becvar, 2011).

El principio de HSUPA es similar a HSDPA ya que el Nodo B pasa a ser la entidad que realiza las funciones de programación rápida y de retransmisiones rápidas de datos (esta vez en el enlace ascendente) en HSUPA no hay una adaptación rápida del enlace a las condiciones de cambio de canal como en el caso de HSDPA. Sin embargo, la variación de las condiciones del canal se controla mediante el control rápido de potencia (Garg & Rappaport, 2001; Mishra, 2004; Zdenek Becvar, 2011).

#### **Figura 8.**

*Mejoras de HSUPA en Nodo B – Comparación con Release 99 y Release 4*

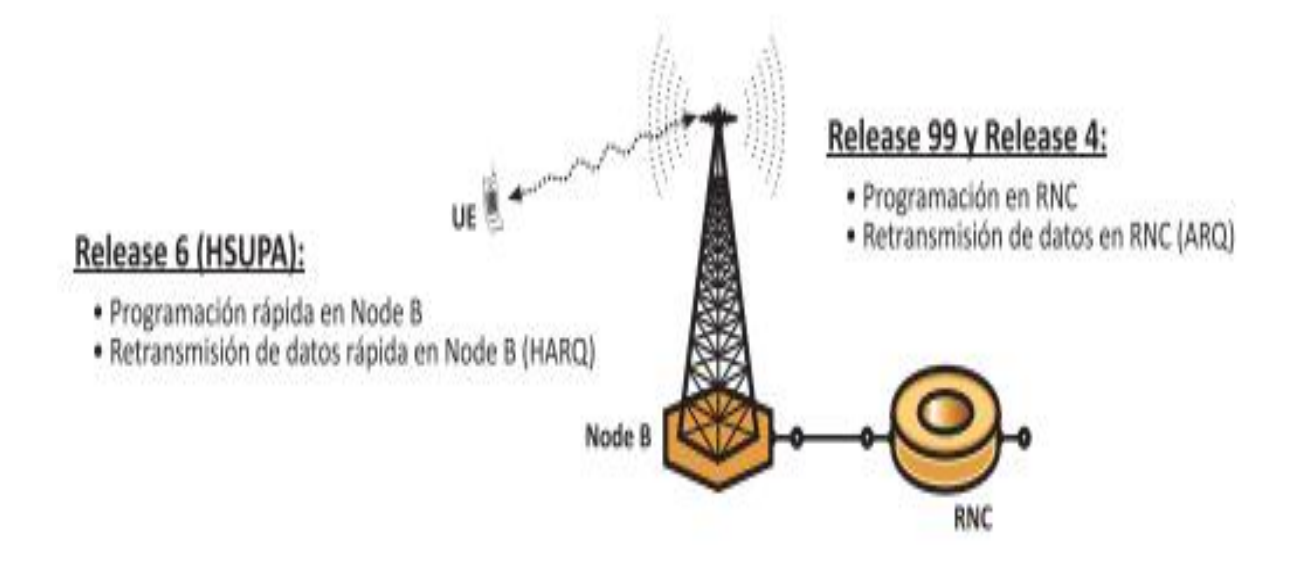

*Nota. La figura muestra las características del reléase 6 y las compara con los reléase 4 y 99. Tomado de (Zdenek Becvar, 2011).*

# *2.4.6. Servicios y diferenciación en la Calidad de Servicio (QoS)*

En la red UMTS se define la diferenciación en QoS (calidad de servicio) para poder dar soporte a los servicios, si la carga del sistema es alta, se deben priorizar algunos servicios para garantizar el rendimiento de la aplicación de extremo a extremo. Por ello, UMTS introduce cuatro clases de QoS que se distinguen principalmente por el máximo retardo de paquetes; en la tabla 2 a continuación mostrada, se muestran las clases de servicios que la red UMTS proporciona (Garg & Rappaport, 2001; Mishra, 2004; Zdenek Becvar, 2011):

# Tabla 2.

*Tabla de Clases de servicios.*

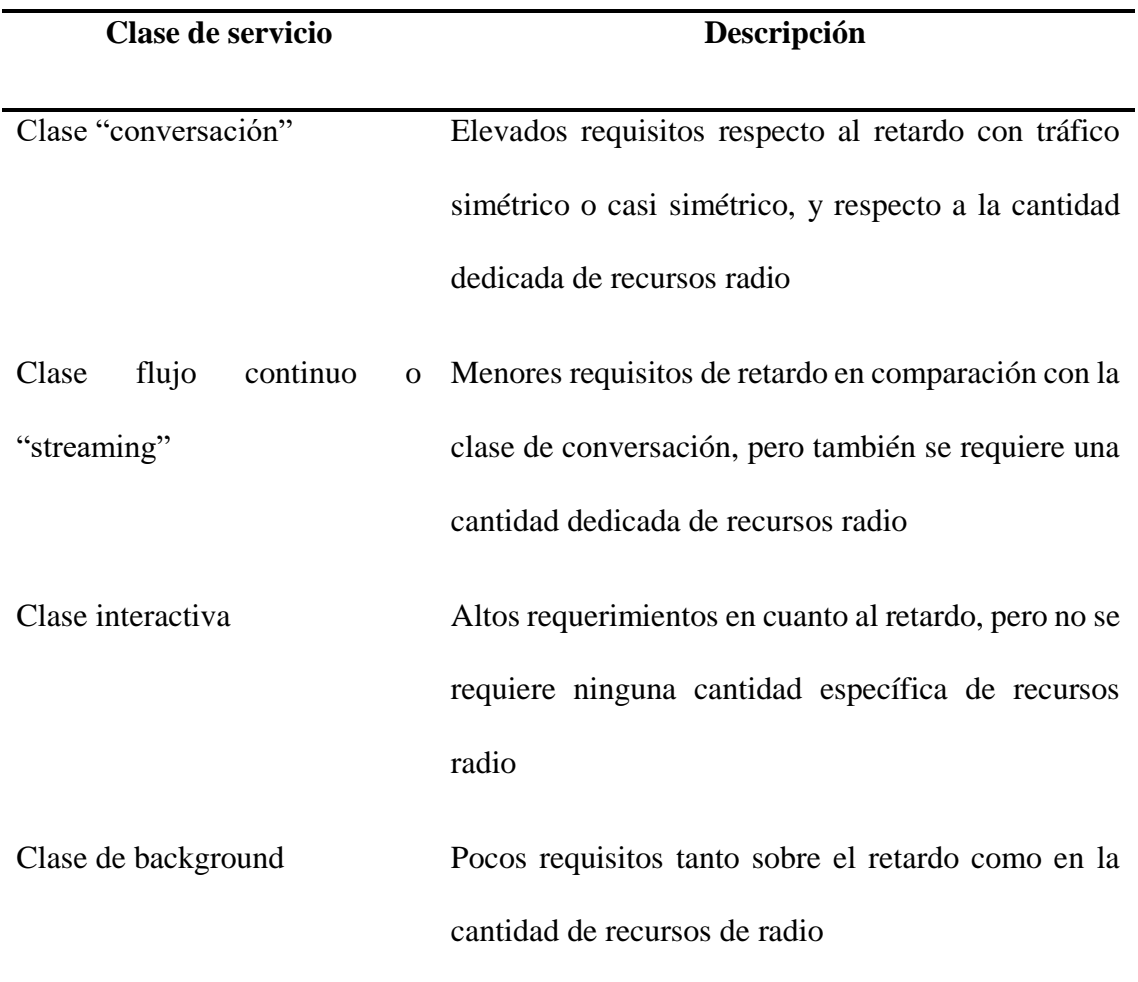

*Nota. La tabla muestra los tipos de servicio que se ofrecen en una red UMTS. Tomado de (Zdenek Becvar, 2011).*

Como se puede observar en la tabla 2, la diferencia entre cada clase de servicio de la tecnología de Tercera Generación o WCDMA son los requisitos respecto al retardo de tráfico y a la cantidad de recursos de radio utilizados por cada uno de estos, por ejemplo, el servicio de "Conversación" es el servicio que más requisitos solicita ya que este es prioritario debido a que, en la tecnología WCDMA se prioriza la comunicación por voz, en cambio el servicio de "Streaming" tiene requisitos elevados en cuanto al retardo en la comunicación pero no registra requisitos elevados en recursos de radio ya que en un servicio de transmisión por streaming poco se los utiliza, se utiliza mucho más los recursos de comunicación por internet simétricos o casi simétricos para disminuir los efectos de retardo en el tráfico de datos.

Por otra parte, en la Clase interactiva se observa que tiene una cantidad elevada en requerimientos de retardo y ninguna en recursos de radio, esto es porque el usuario en aplicaciones donde únicamente se utiliza el servicio de internet no va a requerir ocupar los recursos de radio que brinda la estación base, como por ejemplo redes sociales, juegos, etc. La clase Background solicita pocos recursos tanto de retardo como de radio, esto es debido a que este servicio realiza tareas en segundo plano, como entrega de mensajes escritos, envío de correo electrónico, actualización y descarga de bases de datos y recepción de registros de medición y todo esto lo hace dentro de un tiempo predeterminado.

# **2.4.6.1.Servicios en 3G.**

Los servicios más destacados en 3G son (Flores Solano, 2017; Smith, 2006; Yanza & Villacís, 2015; Zdenek Becvar, 2011):

Streaming de vídeo: Las UE pueden recibir contenidos de vídeo, como películas, música, eventos deportivos, etc.

Juego en tiempo real: Los juegos pueden ser soportados en función de la versión UMTS (es decir, que Release se ha implementado). A partir de la Release 5 y posteriores se satisfacen los requisitos requeridos por aquellos juegos que necesitan altas velocidades de datos y pequeños retardos.

33

Descarga de contenidos multimedia: Los usuarios pueden descargar fácilmente canciones en formato mp3, fotos, así como otros contenidos interactivos.

Servicios de Mensajería: Mientras que en las redes 2G, sólo están disponibles SMS o mensajes MMS simples (texto junto con la imagen), las redes 3G permiten la inclusión de vídeos de corta duración, etc.

Video telefonía y conferencia: Interacción simultánea de varios usuarios móviles que pueden comunicarse en línea mediante telefonía y vídeo.

Servicios basados en localización: Ofreciendo servicios basados como la navegación de los usuarios hasta el destino final, la notificación de punto de interés (restaurantes, centros deportivos, centros comerciales, lugares de interés) o mejora de los servicios de emergencia.

Pulsar para hablar: Simplemente pulsando un botón en el auricular, el usuario puede comenzar a hablar inmediatamente a otros usuarios similar a un walkie-talkie.

# *2.4.7. Canales de Comunicación*

Los canales lógicos que se desarrollan en la tecnología 3G son (Flores Solano, 2017; Garg & Rappaport, 2001):

- Canales lógicos
- Canales comunes

Canales de difusión (BCH)

Canal de Búsqueda (PCH)

Canal de Acceso Aleatorio (RACH)

Canal de acceso directo (FACH)

Canal de paquetes común (CPCH)

Canal Compartido de Enlace Descendente (DSCH)

• Canales dedicados

Canal Dedicado Transporte (CDH)

• Canales físicos

UMTS transmite datos de control y de usuario en el mismo canal lógico (DCH).

Enlace ascendente: canales de control y de datos de usuario se transmiten simultáneamente a través

I-código y multiplexación Q-código.

Bits piloto, control de potencia de transmisión (TPC) y Feed Back Información (FBI) se transmiten a través del canal de control físico dedicado (DPCCH)

Los datos del usuario se transmiten a través del canal de datos físico dedicado (DPDCH)

Enlace descendente:

De control común primario Canal Físico (P-CCPCH)

Secondary Common Control Physical Channel (S-CCPCH)

#### *2.4.8. Ventajas*

Las ventajas más destacables que se analizaron y obtuvieron de las diversas fuentes bibliográficas que posee la tecnología 3G son (Flores Solano, 2017; Smith, 2006; Yanza & Villacís, 2015):

Mejor eficiencia espectral

Velocidades de hasta 2 Mbps para interiores, y 384 Kbps para exterior

Canales de ancho de banda de 5 MHz.

Multi-velocidad, es decir, proporciona diferentes canales para velocidades de datos fijas para mejorar la experiencia de los servicios multimedia.

La calidad de voz similar a la PSTN

Compatibilidad con los sistemas heredados

Tiene la característica inusual llamado respiración celular; con lo cual, la potencia de transmisión de la BS se varía para hacer frente a la densidad instantánea de usuarios, por lo que causa la extensión de la célula para incrementar o disminuir.

## **2.5. Fundamentos de la Cuarta Generación 4G LTE**

# *2.5.1. Arquitectura de LTE*

La arquitectura de la red LTE deriva de las La tecnología inalámbrica 4G debería reunir diferentes redes inalámbricas actualmente existentes y potenciales tecnologías (por ejemplo, OFDM, MC-DMA, LAS-CDMA y Network-LMDS) para garantizar que se logre la libre circulación y la itinerancia sin fallas de una tecnología a otra (Alvarez, 2015; PAREDES, 2014; S, 2016; S., 2016; Yadav & Singh, 2018; Yanza & Villacís, 2015).

4G ofrece una velocidad de descarga de 100 Mbps. 4G ofrece las mismas funciones que 3G y servicios adicionales como periódicos multimedia, para ver programas de televisión con mayor claridad y enviar datos considerablemente más rápido que en el pasado (Alvarez, 2015; PAREDES, 2014; S, 2016; S., 2016; Yadav & Singh, 2018; Yanza & Villacís, 2015).

LTE (Long Term Evolution) se considera como tecnología 4G. 4G se está creando para acomodar la QoS y los requisitos de velocidad establecidos por las aplicaciones esperadas, como el acceso inalámbrico de banda ancha, el servicio de mensajería multimedia (MMS), el chat de video, la televisión móvil, el contenido de HDTV, la transmisión de video digital (DVB), servicios mínimos como voz y datos y diferentes servicios que usan ancho de banda (Alvarez, 2015; PAREDES, 2014; S, 2016; S., 2016; Yadav & Singh, 2018; Yanza & Villacís, 2015).

Los aspectos más destacados fundamentales de 4G son: Capaz de proporcionar una velocidad de 10Mbps-1Gbps, transmisión de video de alta calidad, combinación de Wi-Fi y Wi-Max, alta seguridad, proporcionar cualquier tipo de servicio siempre que lo necesite según las necesidades del usuario en cualquier lugar, servicios multimedia ampliados, bajo costo por bit, el consumo de batería es mayor, difícil de implementar, Necesita hardware complicado y Se requieren equipos costosos para actualizar la red de la próxima generación (Alvarez, 2015; PAREDES, 2014; S, 2016; S., 2016; Yadav & Singh, 2018; Yanza & Villacís, 2015).

Obtener la información de las personas ilegalmente se vuelve más fácil, la tecnología 4G implica la posibilidad de alguna interferencia, aunque no mucha, es capaz de ser atacada (frecuencias de interferencia) y aumenta la invasión de la privacidad. El consumidor se ve obligado a comprar un nuevo dispositivo para admitir el 4G, las nuevas frecuencias significan nuevos componentes en las torres celulares, precios de datos más altos para los consumidores, su equipo actual no puede ser compatible con la red 4G, tiene diferentes bandas de red para diferentes teléfonos, esto es costoso y difícil de implementar. La tecnología .4G requiere una infraestructura costosa para su funcionamiento. Esto está incorporado en los eNodeB (puntos de acceso) y principalmente EPC (puertas de enlace o enrutadores), 4G es óptimo para las velocidades de datos, pero no necesariamente el mejor para los servicios de voz, algunos de estos servicios se descargan (delegan) a las tecnologías celulares Wi-Fi o 3G / GSM en el teléfono. Para superar las desventajas anteriores de 4G, viene 5G (Alvarez, 2015; PAREDES, 2014; S, 2016; S., 2016; Yadav & Singh, 2018; Yanza & Villacís, 2015).

Anteriores arquitecturas de GSM y UMTS. A diferencia de las otras redes, LTE está diseñada para soportar sólo conmutación de paquetes. La arquitectura de red en LTE no admite servicios de conmutación de circuitos. La red se compone de red de acceso conocida como EUTRAN (Evolved Universal Terrestrial Radio Access Network) y EPC (Evolved Packet Core) (Abed et al., 2012; Khan & Mitchell, 2017; PAREDES, 2014; Zdenek Becvar, 2011).

### **Figura 9.**

*Arquitectura de red en LTE.*

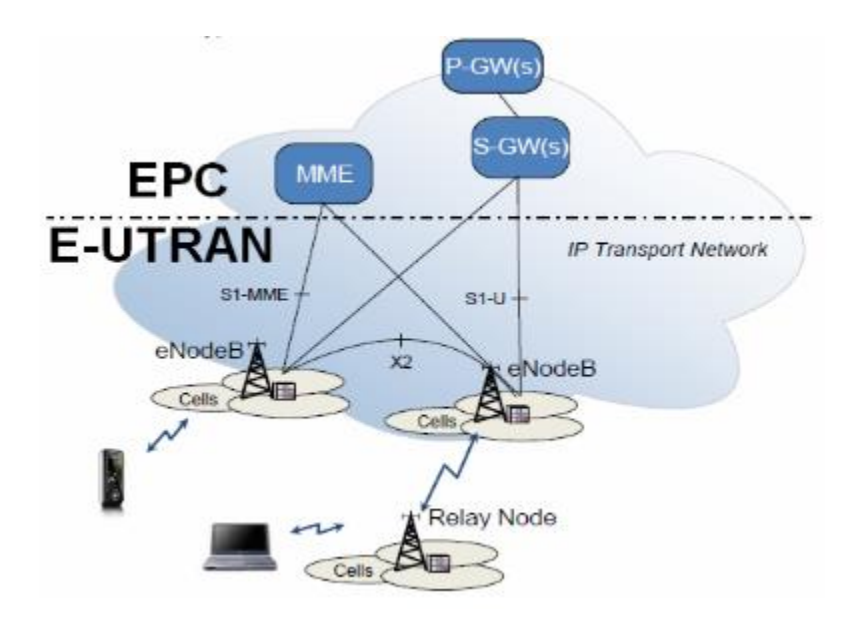

*Nota. Estructura de una red 4G y sus componentes principales.* Tomado *de* (Abed et al., 2012).

# *2.5.2.* **Nivel Físico LTE**

Según (Zdenek Becvar, 2011), "La capa física en LTE / LTE-A es diferente a la utilizada en UMTS. Se utilizan las técnicas de acceso OFDMA y SC-FDMA en el enlace descendente y ascendente, respectivamente. También se define para LTE un mayor espectro de bandas de frecuencia. En este momento se definen de 4G, 25 bandas de frecuencia (17 bandas apareadas para FDD y 8 no apareados para TDD). Por ejemplo, se consideran, las bandas de 2 o 2,6 GHz alrededor de 3,5 GHz y bandas inferiores a 1 GHz (700 - 900 MHz). El método de acceso múltiple ODFMA se basa en OFDM. OFDM es una transmisión de múltiples portadoras combinando TDMA y FDMA".

La debilidad de OFDMA consiste en que hay diferencias significativas en la potencia asignada a cada subportadora ya que los datos de usuario se modulan de forma independientemente sobre subportadoras individuales. Esto significa que a una subportadora se le puede asignar un nivel alto de potencia mientras que para otra subportadora puede ser muy bajo. Por consiguiente, los datos en cada subportadora se modulan sin tener en cuenta la información modulada en otras subportadoras. Esto conduce a valores altos en la relación entre la potencia máxima y la potencia media (PAPR, Peak to Average Power Ratio), lo que influye negativamente en el consumo de energía (Ahmad, 2017; Khan & Mitchell, 2017; Zdenek Becvar, 2011)

#### *2.5.3.* **Formación del Haz**

Cuando existe una única antena de transmisión, un usuario externo introduce interferencia en los otros usuarios que se encuentran en la misma celda o célula, si se usan múltiples antenas la interferencia se reduce debido a que la gestión de la transmisión se optimiza. Para formar el haz, se controla la dirección de la transmisión y se adapta para enfocar la potencia de transmisión únicamente hacia el usuario destinado y se reduce al mínimo la potencia en otras direcciones (Ahmad, 2017; Quiñones, 2016; Zdenek Becvar, 2011).

# **Figura 10.**

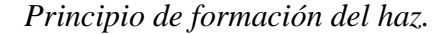

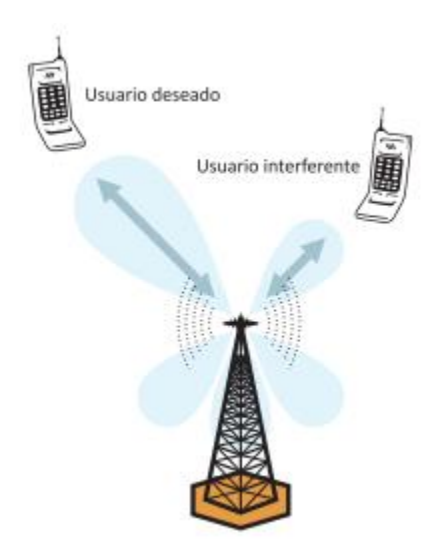

*Nota. La imagen muestra cómo se forma un haz de cobertura para establecer comunicación con un usuario.* Toma*do de* (Zdenek Becvar, 2011)*.*

#### *2.5.4.* **Ventajas**

Las ventajas de la tecnología LTE según las fuentes bibliográficas analizadas y estudiadas son las siguientes (Abed et al., 2012; Ahmad, 2017; Alvarez, 2015; Perez, 2010; Quiñones, 2016; Yanza & Villacís, 2015):

LTE es una evolución de las redes heredadas, tales como GSM y UMTS.

Está basada totalmente en IP, por lo tanto, tiene un núcleo único para voz y datos.

MIMO se utiliza para aumentar la eficiencia espectral y aumentar la tasa de datos, y para superar los problemas con múltiple propagación.

Toda su interfaz está basada en conmutación de paquetes, por lo que es posible ofrecer programación dinámica y calidad de servicio sin problemas.

Su arquitectura es simple y el control está más cerca de la UE.

Es posible llegar hasta 100 Mbps en el enlace descendente y 50 Mbps en de enlace ascendente.

Los recursos se utilizan de una manera más eficiente; Por lo tanto, el ancho de banda es variable y va desde 5 MHz a 20 MHz.

Los recursos se asignan de acuerdo con las necesidades de recursos que el uso de bloques depende de la variabilidad de la interfaz de aire, esquema de modulación, los datos tasa requerida, QoS, etc.

Mejoras en el rendimiento:

- Duración de la batería
- Asignación de recursos
- Los retrasos cortos
- Eficientes en altas velocidades
- Transferencia de archivos con el cloud computing
- Oficina remota y la Oficina instantánea
- M2M y la monitorización remota
- Telepresencia
- Telemedicina
- Acceso de ancho de banda para la última milla

# **2.6. Comparación de Generaciones de Tecnologías Móviles**

En la tabla 3 a continuación mostrada, se comparan todas las tecnologías hasta el momento desplegadas en Ecuador.

# Tabla 3.

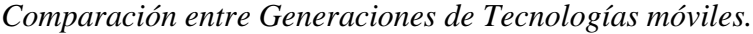

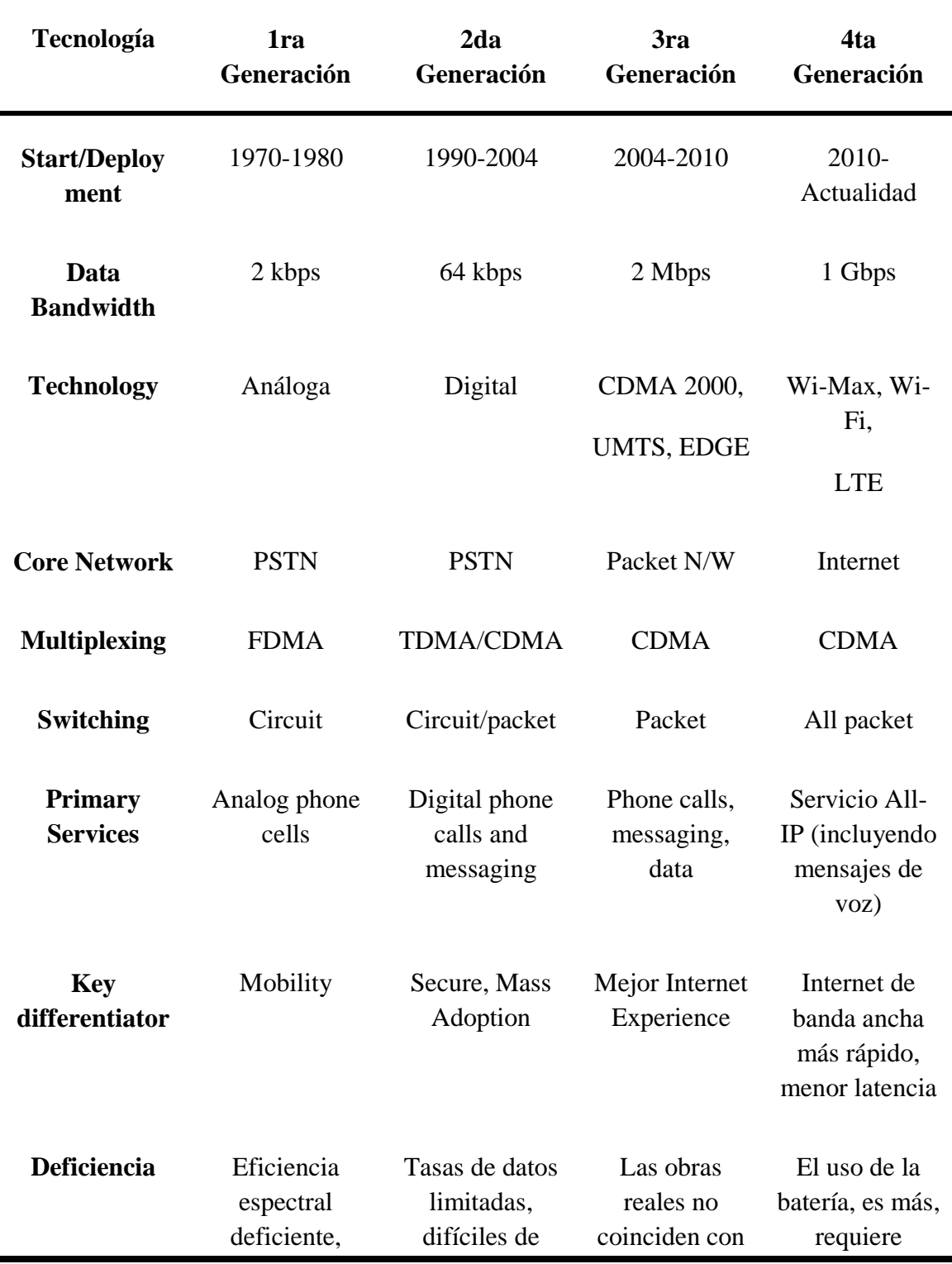

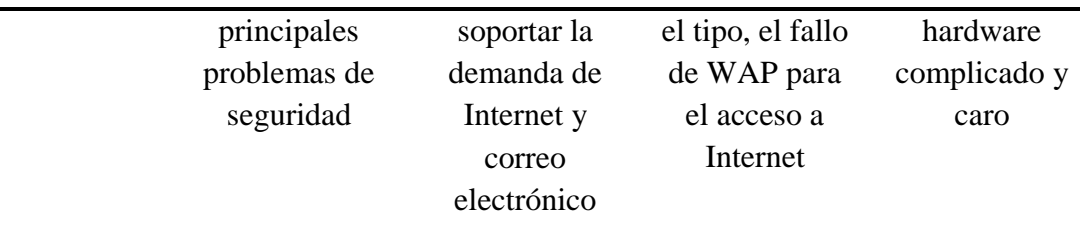

Nota. La tabla muestra las características y diferencias entre cada tecnología móvil. *Tomado de (Yadav & Singh, 2018).* 

Como se pudo observar en la tabla 3, cada tecnología ha ido evolucionando con el tiempo, tal es esto que en países desarrollados como EEUU, Inglaterra o Japón las tecnologías 2G (GSM) y 3G (WCDMA) ya han quedado obsoletas y muy pronto la tecnología 4G estará en la misma posición que 2G y 3G debido a que ya han comenzado la implementación de la tecnología 5G, lamentablemente en Ecuador aún se hace uso de estas tecnologías, como es el caso de 2G, que se la tiene como plataforma de respaldo para servicios de llamadas y mensajes escritos y 3G se la tiene como soporte para 4G y el servicio de internet de la red móvil.

Actualmente en el país aún se sigue implementando la tecnología 4G, las operadoras celulares aun no la han implementado completamente, pero se puede resaltar que ciertas operadoras móviles como Movistar, ya están migrando y dejando dentro de poco obsoleta a la tecnología 2G.

La perspectiva de QoE (Quality of Experience) o calidad de experiencia según el usuario, la tecnologías más fiable es 2G ya que esta prestaba un servicio sólido de llamadas y mensajes escritos al usuario con relativamente pocos fallos en cuanto al servicio móvil se refiere, pero como se mencionó antes, la evolución ha permitido que se desarrollen nuevas tecnologías y ahora se tenga acceso a internet de una manera más eficaz y con mejores servicios, tal es el caso de 4G

(LTE) misma que es ese salto de la tecnología 3G y en el país es la mejor referencia hacia un servicio de internet móvil ya que la implementación de 3G no satisfacía las demandas del usuario para la fluidez del servicio de internet, pero esto se realizó sacrificando cobertura para el usuario (3G tiene mejor cobertura que 4G), es por esto que se utiliza a 3G como respaldo de la tecnología 4G en zonas en las que las antenas y estaciones base no alcanzan a brindar el servicio móvil.

#### **2.7. Normativa Legal**

Para el despliegue y funcionamiento correcto de una red móvil, existen una serie de normativas nacionales e internacionales, las cuales rigen desde el 30 de agosto de 1995 misma que fue llamada Ley Especial de Telecomunicaciones y existen organismos que se darán a conocer a continuación, los cuales son los encargados de velar por el cumplimiento de las mismas, además estos organismos reguladores actualizan su información con el fin de que cada red desplegada tenga mayor eficiencia y pueda brindar mejores prestaciones y servicios.

#### *2.7.1. Normativa Nacional*

En Ecuador existe un ente regulador llamado ARCOTEL que se encarga de distribuir, asignar, verificar y modificar tanto la normativa para el despliegue de redes móviles como el espectro radioeléctrico, a continuación, se dará a conocer los diferentes artículos en los que se puede encontrar información específica con relación al Servicio Móvil Avanzado que es el tema principal del presente proyecto.

#### **2.7.1.1.Ley Orgánica de Telecomunicaciones.**

La LOT (Ley Orgánica de Telecomunicaciones) fue creada con el fin de que, por medio de esta, la ARCOTEL (Agencia de Regulación y Control de Telecomunicaciones) pueda regular de mejor manera a las operadoras que van a prestar el Servicio Móvil Avanzado en el territorio Ecuatoriano, y además, para que tanto las operadoras como los usuarios posean derechos y obligaciones equitativas al prestar y recibir el servicio, esto se verifica en el artículo 1 de la LOT el cual dicta "Esta Ley tiene por objeto desarrollar, el régimen general de telecomunicaciones y del espectro radioeléctrico como sectores estratégicos del Estado que comprende las potestades de administración, regulación, control y gestión en todo el territorio nacional, bajo los principios y derechos constitucionalmente establecidos."(Ley Organica de Telecomunicaciones, 2015).

En la LOT, en su capítulo I, artículo 11 y 13, se delega a la ARCOTEL como ente regulador del establecimiento y uso de redes privadas y públicas de telecomunicaciones. Por lo tanto, las operadoras deberán rendir informes de su despliegue, mantenimiento y evolución de sus redes desplegadas en cada ciudad, en el caso de la ciudad de Ibarra, el GAD (Gobierno Autónomo Descentralizado) deberá vigilar que toda la normativa dispuesta en la LOT se cumpla y esta a su vez deberá informar a la ARCOTEL.

Además, en el artículo 18 del capítulo II, trata sobre el uso y explotación de espectro radioeléctrico, el cual es asignado por la propia ARCOTEL, el mismo dicta textualmente: "El espectro radioeléctrico constituye un bien del dominio público y un recurso limitado del Estado, inalienable, imprescriptible e inembargable. Su uso y explotación requiere el otorgamiento previo de un título habilitante emitido por la Agencia de Regulación y Control de las Telecomunicaciones, de conformidad con lo establecido en la presente Ley, su Reglamento General y regulaciones que emita la Agencia de Regulación y Control de las Telecomunicaciones." (Ley Organica de Telecomunicaciones, 2015).

45

De la misma forma en el artículo 20, se expone que, la ARCOTEL determinará las obligaciones y limitaciones específicas para garantizar la calidad y la expansión de los servicios de telecomunicaciones y que el acceso a este sea igualitario (Ley Organica de Telecomunicaciones, 2015).

El objetivo del presente trabajo de grado es llegar al usuario con una aplicación que permita conocer si las operadoras están en cumplimiento y garantizando el Servicio Móvil Avanzado y brindar una información clara sobre el mismo, teniendo en cuenta esto, en el artículo 22 del Título III de la LOT en el apartado 1 se garantiza el servicio prestado por una operadora, el articulo dicta textualmente: "1. A disponer y recibir los servicios de telecomunicaciones contratados de forma continua, regular, eficiente, con calidad y eficacia." (Ley Organica de Telecomunicaciones, 2015); además del apartado 5 del mismo artículo que reza: "5. A obtener información precisa, gratuita y no engañosa sobre las características de los servicios y sus tarifas. La información también se proveerá en el idioma de relación intercultural predominante del abonado, cliente o usuario, de conformidad con las regulaciones que para el efecto emita la Agencia de Regulación y Control de las Telecomunicaciones." (Ley Organica de Telecomunicaciones, 2015).

Por su puesto, el abonado también tiene obligación por recibir un servicio de calidad y garantizado, como pagar puntualmente, cumplir con los términos del contrato del servicio hacer buen uso tanto de los servicios prestados como de los servicios de emergencia ,esto se puede corroborar en el artículo 23 (Ley Organica de Telecomunicaciones, 2015).

En el artículo 24 del capítulo II se detalla las obligaciones para las operadoras que prestan los servicios de telecomunicaciones, en los cuales se puede resaltar la garantía para el acceso igualitario y no discriminatorio de cualquier persona al Servicio Móvil Avanzado, además de prestar el servicio de manera obligatoria, eficiente, continua, responsable y cumpliendo con las regulaciones que la ARCOTEL dicte (Ley Organica de Telecomunicaciones, 2015).

#### **2.7.1.2.Reglamento de la Ley Orgánica de Telecomunicaciones.**

El artículo 1 y 2 del Reglamento de la Ley Orgánica de Telecomunicaciones dicta: "El presente Reglamento General tiene por objeto el desarrollo y la aplicación de la Ley Orgánica de Telecomunicaciones, en adelante la Ley o sus siglas LOT. La LOT y el presente Reglamento General son de aplicación obligatoria en todo el territorio nacional para las personas naturales y jurídicas que realizan las actividades de operación, a través de: a. La prestación de servicios del régimen general de telecomunicaciones, b. El establecimiento, la instalación y la explotación de redes para la prestación de servicios del régimen general de telecomunicaciones, c. La instalación y uso de redes privadas, d. El uso y la explotación del espectro radioeléctrico; También es aplicable a: a. Los usuarios del régimen general de telecomunicaciones, b. Las personas naturales y jurídicas no poseedoras de títulos habilitantes que pudieren incurrir en las infracciones tipificadas en la Ley, c. Las instituciones públicas, distintas de los prestadores del régimen general de telecomunicaciones, en el área de sus respectivas competencias."(Reglamento de la Ley Organica de Telecomunicaciones, 2016)

Según lo indicado por el Reglamento general de la LOT, el cumplimiento del mismo es obligatorio para todas las personas, ya sea natural o jurídica y usuarios en general que presten y se beneficien de servicios del régimen general de telecomunicaciones, por lo tanto, el incumplimiento de la LOT conlleva a sanciones especificadas en el mismo reglamento.

En el reglamento, específicamente en el artículo 6, nombra a la ARCOTEL como ente regulador y encargado de velar por el cumplimiento de las normativas establecidas por el Estado Ecuatoriano, mismas que a su vez fueron reguladas de manera internacional por la UIT (Unión Internacional de Telecomunicaciones) según dicta el artículo 3 del Reglamento General de la LOT: "Para la aplicación del presente Reglamento General, además de las contenidas en la Ley y en las definiciones dadas por la Unión Internacional de Telecomunicaciones UIT." (Reglamento de la Ley Organica de Telecomunicaciones, 2016)

En el caso de la ciudad de Ibarra, según dicta el artículo 26 del capítulo I, en el Titulo IV: "el gobierno autónomo descentralizado en las ordenanzas que expida, observaran y darán cumplimiento a: En las ordenanzas que emitan los gobiernos autónomos descentralizados para regular el uso y gestión del suelo y del espacio aéreo para el despliegue o establecimiento de redes e infraestructura de telecomunicaciones, incluyendo radiodifusión por suscripción, no se podrá incluir tasas o tarifas u otros valores por el uso del espacio aéreo regional, provincial o distrital vinculadas al despliegue de redes de telecomunicaciones o al uso del espectro radioeléctrico, otorgados a empresas públicas, privadas o de la economía popular y solidaria, por ser una competencia exclusiva del Estado central.." (Reglamento de la Ley Organica de Telecomunicaciones, 2016)

Lo cual da a conocer que todo despliegue de redes ya sea soterrado o aéreo, tendrá que estar vigilado por el GAD municipal de la ciudad de Ibarra, y este a su vez tendrá que rendir informes a la ARCOTEL.

De la misma forma la asignación del espectro radioeléctrico está regulada por el Estado a través de la ARCOTEL según el artículo 35 del Título V el cual dicta textualmente: "El Estado, a través de la ARCOTEL, es el encargado de administrar, regular y controlar el espectro radioeléctrico, de conformidad con lo establecido en la Ley, el presente Reglamento General y en
las regulaciones que emita la ARCOTEL para el efecto." (Reglamento de la Ley Organica de Telecomunicaciones, 2016)

En El capítulo III del título VII, se habla de las obligaciones y derechos de los usuarios, los cuales son el objetivo del presente trabajo de grado. En el artículo 55 y 56 específicamente se habla de los derechos del usuario, los cuales son irrenunciables y se encuentran también establecidos en la Ley Orgánica de Telecomunicaciones.

En el Capítulo III del Título VII, articulo 56, apartado 2 y 3, dicta textualmente: "El derecho previsto en el artículo 22 número 5 de la LOT conlleva la obligación de información que les corresponde cumplir a los prestadores de los servicios de telecomunicaciones, incluidos los de radiodifusión por suscripción, contratados o que se pudieran contratar, que a más de la información sobre tarifas aplicables, incluya la relacionada con bonificaciones, promociones y descuentos aplicables, 3. Las actividades previstas en el artículo 22 número 8 de la LOT serán cumplidas por los prestadores de servicios de telecomunicaciones, incluidos los de radiodifusión por suscripción; y el procedimiento dispuesto para reemplazar la entrega física de las facturas emitidas por los demás mecanismos señalados en la norma citada, se dará, siempre que las normas tributarias no determinen otro procedimiento." (Reglamento de la Ley Organica de Telecomunicaciones, 2016)

En Estos apartados se dan a conocer es una obligación de parte de las operadoras celulares el transmitir información que permita conocer al usuario las especificaciones técnicas del servicio que están recibiendo y por el cual se está remunerando al prestador de dicho servicio.

En el siguiente artículo, específicamente en el 57 habla de las obligaciones para los usuarios; el apartado 2 dicta: "Los usuarios titulares de los servicios de telecomunicaciones son responsables del uso que den a los mismos; por lo que, en caso de incumplimiento de las obligaciones previstas en la LOT, serán sujetos de las penalidades establecidas en la misma, en el presente Reglamento General y las demás regulaciones que emita la ARCOTEL para el efecto." (Reglamento de la Ley Organica de Telecomunicaciones, 2016)

Lo cual da a entender que el usuario también tendrá sanciones de acuerdo con el mal uso que se le dé, tanto a la información que entrega la operadora, como a la Servicio Móvil Avanzado como tal, además de la remuneración justa y cumplida de parte del abonado por el servicio prestado.

De la misma forma que el usuario tiene derechos y obligaciones, los prestadores del Servicio Móvil Avanzado también, esto se puede evidenciar en los artículos 58 y 59 del Reglamento General de la LOT. En el artículo 59 que trata de las obligaciones de las operadoras, específicamente en el apartado 1, se expresa: "1. Cuando los prestadores de servicios de telecomunicaciones, incluidos los de radiodifusión por suscripción, deban compensar a los usuarios por los servicios contratados y no recibidos; o, contratados y recibidos con mala calidad, técnicamente demostrada, sea que la compensación fuere ordenada por la ARCOTEL o establecida por el propio prestador, ésta se realizará de manera inmediata de identificado el hecho, el que deberá ser registrado como prueba documental para efectos de control; para lo cual, la ARCOTEL determinará la forma de establecer, calcular y realizar las compensaciones y los plazos para las devoluciones que correspondan, a través de las regulaciones que se dicten para el efecto. En los casos de suspensión de servicio por fuerza mayor, calificada por la ARCOTEL, el prestador solo podrá cobrar por los servicios efectivamente brindados." (Reglamento de la Ley Orgánica de Telecomunicaciones, 2016); dando a entender que las operadoras, en caso de un servicio no recibido o recibido con mala calidad, tiene que compensar al usuario de la forma que la ARCOTEL disponga, siempre y cuando esto sea demostrado.

Además, en el mismo artículo, pero en el apartado 5, se expresa textualmente: "5. Para garantizar la calidad de los servicios de telecomunicaciones, los operadores, incluidos los de radiodifusión por suscripción, deberán implementar todas las acciones técnicas, ya sea a nivel de red de transmisión o de acceso, en elementos físicos o de software, ampliación de red, ampliación de capacidad, gestión de tráfico y cualquier otra para la adecuada administración de la red, lo cual será notificado en los formatos que establezca la ARCOTEL para el efecto. Para el tratamiento de la calidad de los servicios de radiodifusión, se estará a la normativa que se dicte para el efecto." (Reglamento de la Ley Orgánica de Telecomunicaciones, 2016); mostrando que las operadoras que brindan el Servicio Móvil Avanzado, está en la obligación de garantizar la calidad del servicio prestado de acuerdo con los parámetros expuestos por la ARCOTEL.

## **2.7.1.3.Proyecto de Resolución.**

En el Proyecto de Resolución emitido y aprobado por la ARCOTEL en el año 2018 juntamente con la Ley Orgánica de Telecomunicaciones emitida el 2016 y que aún se encuentran vigentes en el presente año de desarrollo de este proyecto (2021), se detallan las especificaciones que deben cumplir las operadoras para garantizar la Calidad del Servicio Móvil Avanzado, es por esto por lo que en el mismo se presentan las Normas de Calidad para la Prestación del Servicio Móvil Avanzado.

El objetivo de esta norma se detalla en el artículo 1 del Proyecto de Resolución que dicta: "Esta Norma Técnica tiene por objeto establecer las normas que regulan la calidad en la prestación del Servicio Móvil Avanzado y sus correspondientes parámetros y valores objetivos aplicables." (ARCOTEL, 2018b).

Para el presente proyecto de titulación, se ha escogido los parámetros medibles que permitan conocer el estado de la red en tiempo real los cuales se detallan a continuación:

1. Porcentaje de llamadas establecidas (debe ser  $> 0 =$  al 97%).

2. Tiempo de establecimiento de llamada (debe ser  $> 0 =$  al 96%).

3. Porcentaje de llamadas caídas (debe ser  $\lt o =$  al 2%).

4. Nivel mínimo de señal en zona de cobertura (debe ser > o = al 95%, en 2G y 3G debe ser  $> 0 = a -85$ dBm y en 4G el valor es informativo).

5. Porcentaje de mensajes cortos con éxito (el valor es informativo).

6. Tiempo promedio de entrega de mensajes (el valor es informativo).

7. Promedio de tiempo de ida y regreso de un paquete (para 3G y 4G el valor es informativo)

8. Tasa de transferencia promedio de datos (para 3G el valor es informativo, pero el tamaño mínimo del archivo para la prueba es de 1 MB para el uplink y de 10 MB para downlink; y para 4G el valor también es informativo, pero el tamaño de prueba para el paquete es de 10 MB para el uplink y de 100 MB para downlink).

Estos parámetros se los puede verificar en el proyecto de resolución, pagina 23 hasta la página 43 de los anexos.

#### *2.7.2. Normativa Internacional (UIT)*

En el apartado 2.7, se hizo un análisis de la normativa legal que el estado Ecuatoriano tiene en vigor, pero estas normativas son controladas por organismos internacionales, el principal organismo que controla y brinda recomendaciones para el correcto despliegue de redes de telecomunicaciones es la ITU por sus siglas en inglés o UIT (Unión Internacional de Telecomunicaciones).

Según la página oficial de la UIT, en sus definiciones dice: "La UIT se encarga principalmente de proveer recomendaciones o normas que definen cómo funcionan e interactúan las redes de telecomunicaciones"(UIT-T, 2021c). Por lo tanto, las recomendaciones que esta entidad emite son adoptadas por distintos países miembros alrededor del mundo incluido Ecuador.

La UIT también indica que existen más de 4000 recomendaciones emitidas que se encuentran en vigor, desde temas como definición de servicios hasta la arquitectura y seguridad de una red, todos estos temas son componentes fundamentales en las TIC´s (UIT-T, 2021c).

Las recomendaciones que se han abordado en el presente trabajo de grado se encuentran en el documento de recomendaciones "SERIE E" que tiene como título "Explotación general de la red, servicio telefónico, explotación del servicio y factores humanos", en los cuales se detalla instrucciones para los usuarios del servicio telefónico internacional, específicamente en el apartado E.120 (UIT-T, 2021a).

Para el desarrollo del presente trabajo de grado, también se ha tomado las, recomendaciones de la UIT y la normativa impuesta por la LOT en Ecuador la UIT en su recomendación E.776 con título "PARÁMETROS DE GRADO DE SERVICIO DE RED PARA

EL SERVICIO DE TELECOMUNICACIÓN PARA PERSONA UNIVERSAL" indica todos los parámetros a tomar en cuenta para evaluar la Calidad del Servicio Móvil Avanzado, entre ellos están los retardos de autenticación, taza de rechazos improcedentes, parámetros de grado de servicio de tráfico de la telecomunicación personal y utilización de los identificadores de usuario (UIT-T, 2021b).

## **2.8. Metodologías Ágiles en el Desarrollo de Aplicativos Móviles**

Una metodología es una técnica que involucra procedimientos y herramientas que sirven a un programador o desarrollador de software en su tarea de creación de un aplicativo. Cada metodología de desarrollo consiste en fases las cuales ayudan a que el trabajo sea organizado y así se poder tener una mejor perspectiva del desarrollo, todo esto con el objetivo de identificar y corregir errores a tiempo, con esto se consigue un producto bien gestionado, planificado, controlado y evaluado.(Luna, 2017)

### *2.8.1. Modelo en Cascada (Waterfall)*

Este modelo es aplicable únicamente cuando los requerimientos no cambiaran en el transcurso del desarrollo, no existe retroalimentación en sus fases por esto cada fase una vez cumplida se cierra de manera secuencial, se trabaja mediante fechas límite (Luna, 2017; Zambrano García, 2017).

La aplicación de este modelo se recomienda en proyectos donde haya un ambiente sumamente controlado y previsible debido a que no debe existir incertidumbre sobre el proceso a realizar (Luna, 2017; Zambrano García, 2017).

Las fases que componen el modelo en cascada son:

- 1. Requisitos de sistema
- 2. Requisitos de software
- 3. Análisis
- 4. Diseño
- 5. Implementación
- 6. Prueba
- 7. Servicio

## *2.8.2. Extreme Programing (XP)*

Esta metodología tiene como objetivo lograr las mejores prácticas para el desarrollo de software, lo cual potencia las relaciones interpersonales y buen ambiente de trabajo para garantizar el éxito del desarrollo de la aplicación. Se basa en la retroalimentación continua entre el cliente y los desarrolladores, debido a esto es adecuada para los cambios imprevistos y rápidos en el proyecto (Letelier, 2006; Zambrano García, 2017).

Las fases que componen el modelo XP son (Letelier, 2006; Zambrano García, 2017):

- 1. Exploración
- 2. Planificación de la Entrega
- 3. Interacciones
- 4. Producción
- 5. Mantenimiento
- 6. Culminación o muerte del proyecto.

#### *2.8.3. Hybrid Methodology Design*

La utilización de métodos híbridos es una técnica que conlleva la mezcla de técnicas que por lo general no provienen de una misma metodología y tampoco son variaciones de metodologías agiles o tradicionales. La utilización de un método hibrido consiste en reforzar debilidades en los métodos agiles y tradicionales, combinando dos o más métodos con el fin de crear una metodología sólida (LEIVA MUNDACA & VILLALOBOS ABARCA, 2015).

Su desarrollo se basa en pruebas, participación continua con el cliente, establecimiento de prioridades y requisitos, desarrolladores expertos y revisión de todo el proceso con sesiones de aprendizaje.(Luna, 2017)

### *2.8.4. Scrum*

Scrum es una metodología ágil de desarrollo en la cual intervienen 3 roles; esta metodología requiere mayor rapidez y adaptabilidad en sus resultados(conexionesan, 2018) . El primer rol es el de "propietario del producto" que asume o representa al cliente dentro del equipo de desarrollo, el segundo rol es el "Scrum Master" que es el responsable de acelerar el rendimiento del equipo y el ultimo rol es el "equipo de desarrollo" que son los responsables del desarrollo, producción y entrega del aplicativo (blokehead, 2016; Zambrano García, 2017).

Las fases de Scrum son las siguientes (Zambrano García, 2017):

1. Planificación del Sprint

- 2. Etapa de Desarrollo
- 3. Revisión del Sprint
- 4. Retroalimentación

## *2.8.5. Mobile D*

Esta metodología posee cualidades de otras metodologías como XP, Crystal Methodologies y Rational Unified Process. Las prácticas de esta metodología están basadas en pruebas, cambios rápidos e imprevistos, integración continua, mejora de procesos de software y una entrega rápida del producto (no menos de diez semanas) (Balaguera, 2013a; Zambrano García, 2017).

Consta de cinco fases de desarrollo las cuales son (Balaguera, 2013a; Zambrano García, 2017):

- 1. Fase de Exploración
- 2. Fase de inicialización
- 3. Fase de Producción
- 4. Fase de Estabilización
- 5. Fase de Pruebas

## Figura 11.

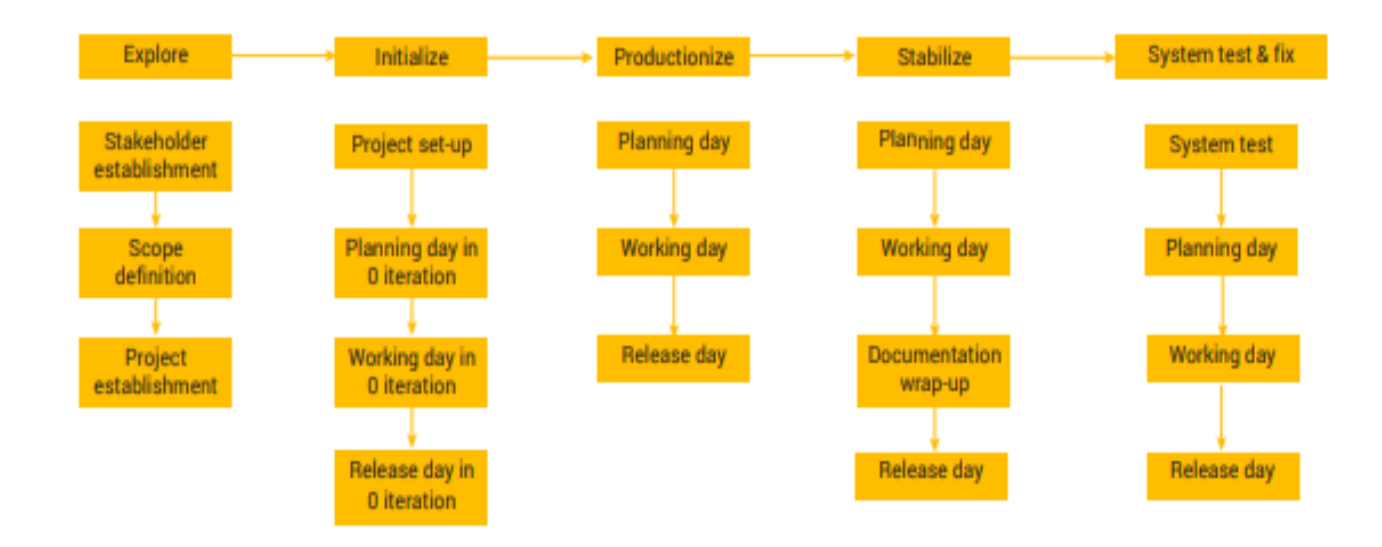

*Nota. La figura muestra las fases y sub-fases en las que se divide la metodología de desarrollo ágil de software Mobile D. Tomado de (Balaguera, 2013a).*

# **2.9. Comparativa de Metodologías Ágiles**

En la tabla 4 a continuación, se ha realizado un análisis el cual dará como resultado la metodología a usarse en el presente proyecto.

# Tabla 4.

*Comparativa de las metodologías agiles de desarrollo d aplicativos.*

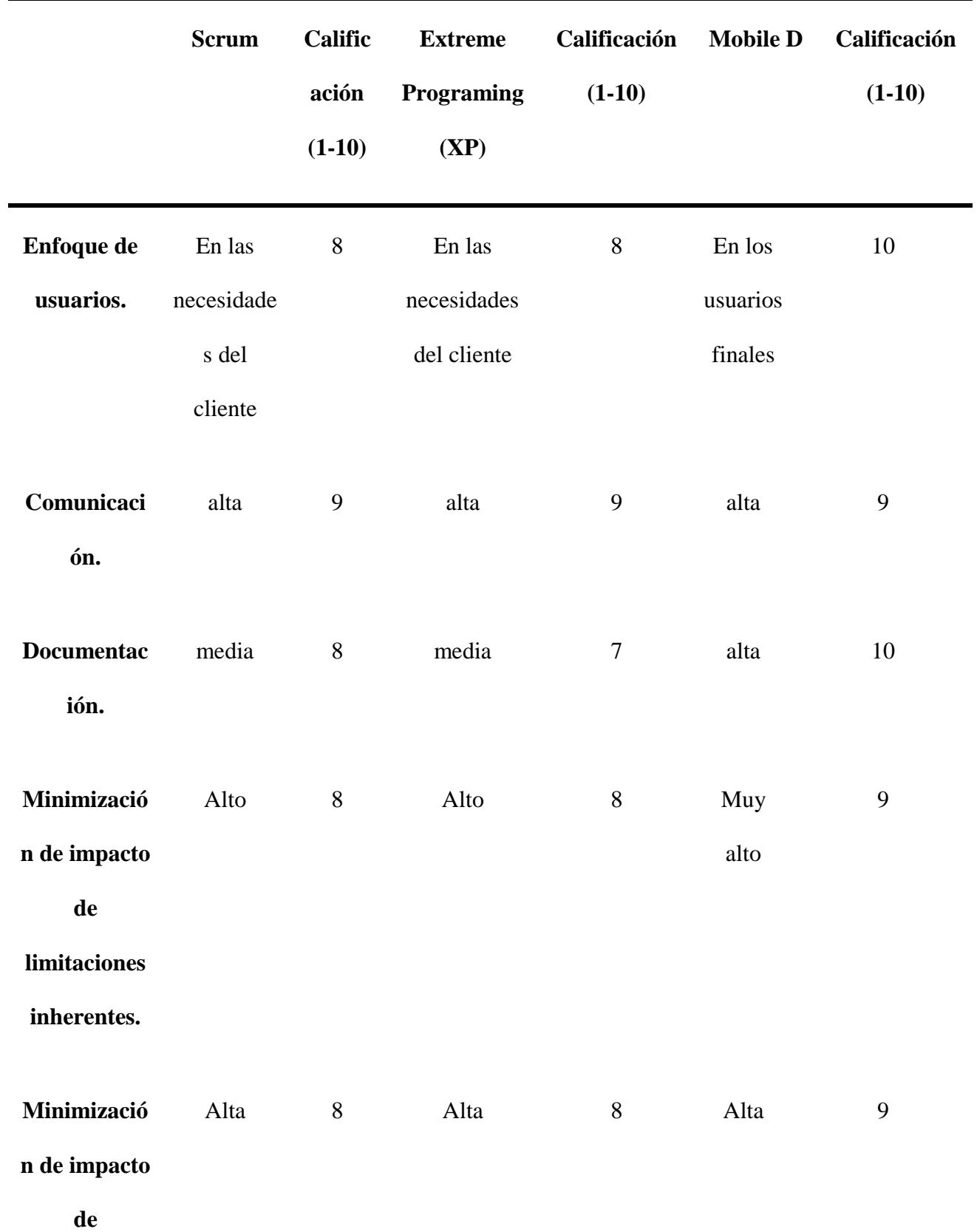

# **limitaciones**

# **de evolución.**

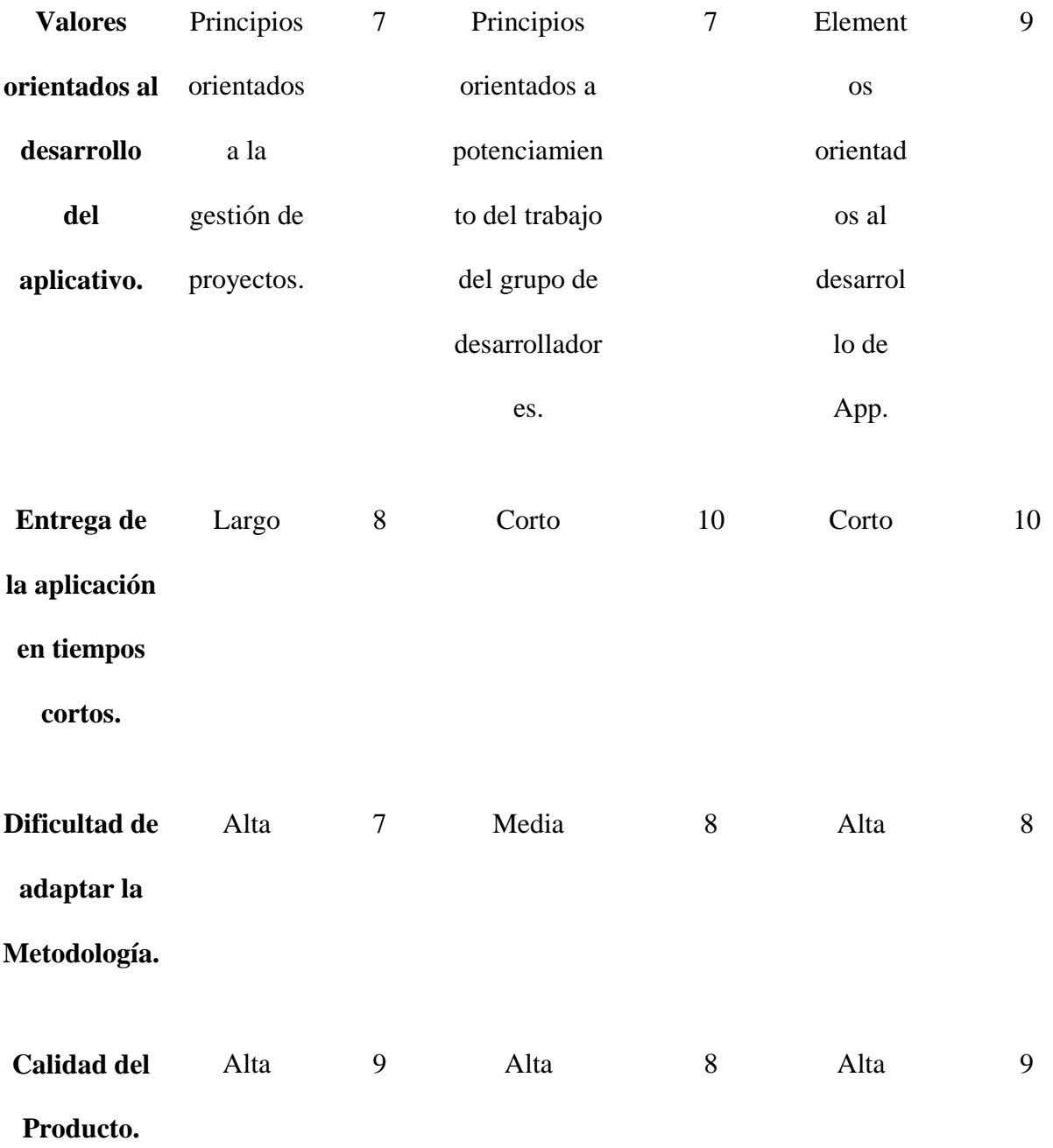

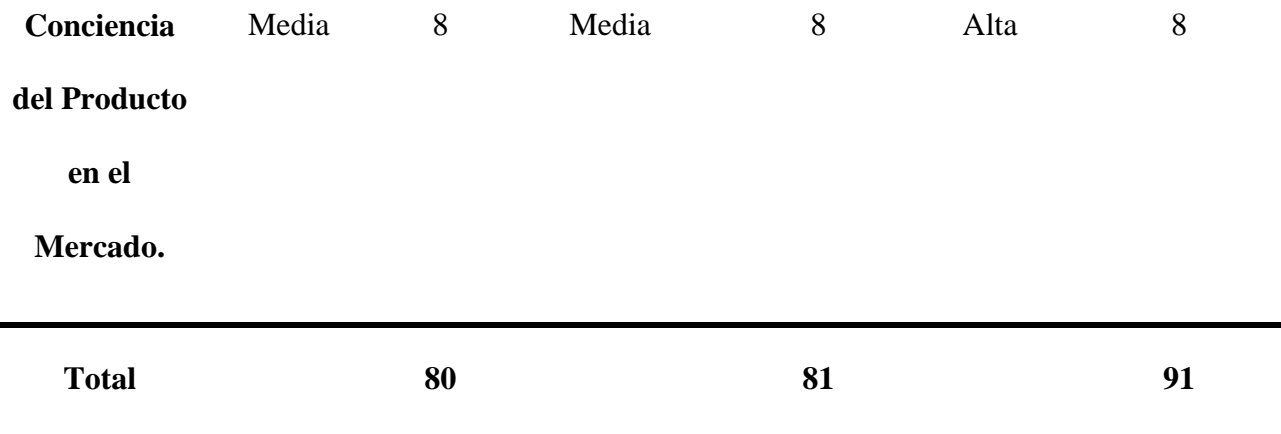

*Nota. En la tabla se muestra las diferencias, ventajas y desventajas de las metodologías de desarrollo de software más usadas, se las calificó y basado en estos resultados se tomó la decisión de usar la metodología más conveniente. Tomado de (Zambrano García, 2017).*

En la tabla 4 se comparó las metodologías agiles para el desarrollo de software que más se adaptaban a las especificaciones y requerimientos del presente proyecto, además se tomó como evaluación los mismo resultados que se presentan en la tesis de (Zambrano García, 2017) y se basó en los parámetros: Enfoque de usuarios (el usuario final será el uno de los principales objetivos), Documentación (Las pruebas efectuadas servirán para evaluar y mejorar tanto al aplicativo móvil como a la calidad del Servicio Móvil Avanzado), Minimización de impacto de limitaciones inherentes y de evolución (El proyecto deberá salir a flote a pesar de las obstáculos en su desarrollo), Valores orientados al desarrollo del aplicativo (El proyecto deberá tener ética en su desarrollo, es por esto que se lo debe realizar estrictamente en el marco legal), Entrega de la aplicación en tiempos cortos (El proyecto deberá ser planificado y desarrollado a la brevedad posible debido a que es un proyecto de titulación), Dificultad de adaptar la Metodología (La metodología deberá adaptarse eficientemente con los requerimientos expresados en el Capítulo I), Calidad del Producto (El proyecto deberá cumplir con la calidad de un aplicativo móvil de excelencia, funcionamiento y despliegue correcto), Conciencia del Producto en el Mercado (El impacto en el usuario final deberá ser trascendente y cumplir con la solución a un problema de la sociedad).

Se constató la fiabilidad en la tesis de (Zambrano García, 2017), debido a que aplicándola en las metodologías investigadas se pudo llegar a la elección satisfactoria de una metodología que se ajustara correctamente al presente proyecto esto debido a las cualidades que posee.

La metodología Mobile D resulto elegida, ya que cumple con los parámetros necesarios para desarrollar de la mejor manera el proyecto, está basadas en pruebas, cambios rápidos e imprevistos, integración continua, mejora de procesos de software y una entrega rápida del producto (no menos de diez semanas), es fácil de adaptar al proyecto de desarrollo, presenta versatilidad en la planificación del mismo y en su aplicación prioriza la calidad del producto y pone como principal objetivo al usuario final.

### **2.10. Lenguajes de Programación**

Para el desarrollo de un aplicativo móvil es necesario conocer las bases principales de programación, mismas que son proporcionadas en la carrera de Ingeniería en Electrónica y Redes de Comunicación, pero para el desarrollo de herramientas y software se necesita una auto educación y retroalimentación constante de los diferentes tipos de leguajes de programación existentes, a continuación, se explica los lenguajes de programación escogidos, basándose en tres aspectos importantes, utilización, eficacia y experiencia.

#### *2.10.1. JAVA*

El lenguaje de programación que se ha escogido para desarrollar el presente trabajo de grado es JAVA debido a que es un lenguaje muy intuitivo, y se puede implementar de forma eficiente en aplicativos móviles, además es un lenguaje conocido e implementado en la carrera debido a su versatilidad al permitir el desarrollo de aplicativos móviles en plataformas virtuales, es decir, se escribe el software en una plataforma y se puede ejecutar en otra (ORACLE, 2021).

JAVA es el lenguaje de programación nativo de ANDROID, según el sitio oficial de JAVA (ORACLE, 2021): "es el lenguaje de programación estándar global para desarrollar y distribuir aplicaciones móviles y embebidas" además "JAVA permite escribir aplicaciones potentes y eficaces para teléfonos móviles, procesadores remotos, microcontroladores, módulos inalámbricos, sensores, gateways, productos de consumo y prácticamente cualquier otro dispositivo electrónico".

#### *2.10.2. JAVAScript*

Este lenguaje es el que se utilizará para integrar los complementos de ANDROID a través del framework de React, no hay que confundir el lenguaje JAVA con JAVAScript, aunque las dos son marcas registradas de ORACLE cada una se utilizará para intensiones diferentes dentro del desarrollo del aplicativo (Developers, 2021; ORACLE, 2021).

JAVAScript se diferencia de JAVA en que es un lenguaje que traduce o compila línea a línea, pero a la vez que ejecuta el aplicativo, según los desarrolladores de Mozilla específicamente lo definen como (Developers, 2021): "JavaScript es un lenguaje de secuencias de comandos que te permite crear contenido de actualización dinámica, controlar multimedia, animar imágenes y prácticamente todo lo demás. (Está bien, no todo, pero es sorprendente lo que puedes lograr con unas pocas líneas de código JavaScript)."

Este lenguaje al almacenar valores útiles dentro de variables, permitirá recuperar los datos más importantes que recolecta la antena integrada en el propio dispositivo celular, guardarlos, mostrarlos e inclusive convertirlos y calcularlos según con los requerimientos del presente proyecto que exige que los datos obtenidos sean puestos a prueba con mediciones exactas del Servicio Móvil Avanzado y comparados con la normativa explicada anteriormente que emitió la Ley Orgánica de Telecomunicaciones y la ARCOTEL, que, a su vez obedecen a la normativa internacional de la UIT..

#### **2.11. Trabajos Relacionados**

Existe una única tesis con una temática sobre diseño de una red móvil, realizada por la Ingeniera Diana Carolina Álvarez Paredes, con el tema: "Diseño de una red 4G (Long Term Evolution) en el clúster 2 de la ciudad de Quito para el operador CNT. EP", en la cual mediante el uso de Software de predicción propietario de Huawei Technologies, realiza un diseño y simulación de un clúster de una red móvil en la ciudad de Quito, pero no tiene ninguna semejanza con el presente proyecto a realizarse, ya que el principal objetivo del mismo es evaluar, medir y registrar los parámetros de la Calidad del Servicio Móvil Avanzado de una red móvil ya desplegada y en funcionamiento (PAREDES, 2014).

En cuanto al desarrollo de aplicativos móviles, existe varias tesis en la Universidad Técnica del Norte de otras carreras pero ninguna aplicada en redes móviles, aunque existe una tesis en la cual se aplica la metodología MOBILE-D realizada por el Ingeniero Alexander Oswaldo Orbes la cual se titula: "Aplicación móvil para apoyar la gestión; seguridad y salud en empresas cementeras usando la metodología ágil MOBILE-D", la misma que podría servir como guía para el desarrollo del presente proyecto debido a la aplicación de las fases de la metodología para la puesta en marcha del aplicativo (Orbes Orbes, 2018).

Existe un trabajo similar en la Universidad de las Fuerzas Armadas ESPE, en la carrera de Ingeniería en Electrónica y Telecomunicaciones, realizado por el Ingeniero Víctor Alfonso Zambrano Bayas, el cual se titula "IDENTIFICACION DE LA COBERTURA MÓVIL CELULAR 3G Y 3.5G A TRAVES DEL USO DE UN PROTOTIPO DE SISTEMA MOBILE CROWDSOURSING APLICADO EN LA CIUDAD DE SANGOLQUÍ", en este trabajo mediante un aplicativo, realizan un mapeo de cobertura de las redes 3G y 3.5G, en el cual únicamente mide datos de cobertura de las mencionadas redes mas no realiza pruebas de verificación de la Calidad del Servicio Móvil Avanzado, ni las evalúan en base a los parámetros indicados según la normativa emitida por la LOT a través de la ARCOTEL en su Proyecto de Resolución del 2018 (Zambrano Bayas, 2019).

#### **3. CAPÍTULO III. Aplicación de la Metodología MOBILE D**

El presente capítulo tiene como finalidad recopilar y desarrollar todos los parámetros necesarios para la puesta en marcha del aplicativo móvil, mostrando en cada fase de desarrollo el proceso con el cual se cumplió para culminar y lograr los objetivos trazados para este Trabajo de Grado; cada fase constara de objetivos que se deberán cumplir para poder sacar a flote el proyecto y los mismos permitirán al final evaluar mediante pruebas el funcionamiento correcto del aplicativo móvil.

## **3.1. Justificación de la Metodología**

Como se pudo analizar en la tabla 4 del capítulo II, y mediante una calificación realizada a cada metodología ágil de desarrollo de software, se ha escogido como la metodología más idónea a Mobile D, ya que cumple de mejor manera con los requerimientos de este proyecto, sus fases se ajustan al trabajo a realizarse y el enfoque es exactamente el que se busca en la metodología.

Se llegó a esta elección de acuerdo con las conclusiones a las que se llegó en el apartado 2.9 "Tabla comparativa de metodologías ágiles", y al cumplimiento de los siguientes parámetros:

Enfoque de usuarios: El usuario final será el uno de los principales objetivos.

Documentación: Las pruebas efectuadas servirán para evaluar y mejorar tanto al aplicativo móvil como a la calidad del Servicio Móvil Avanzado.

Minimización de impacto de limitaciones inherentes y de evolución: El proyecto deberá salir a flote a pesar de los obstáculos en su desarrollo.

Valores orientados al desarrollo del aplicativo: El proyecto deberá tener ética en su desarrollo, es por esto que se lo debe realizar estrictamente en el marco legal.

Entrega de la aplicación en tiempos cortos: El proyecto deberá ser planificado y desarrollado a la brevedad posible debido a que es un proyecto de titulación.

Dificultad de adaptar la Metodología: La metodología deberá adaptarse eficientemente con los requerimientos expresados en el Capítulo I.

Calidad del Producto: El proyecto deberá cumplir con la calidad de un aplicativo móvil de excelencia, funcionamiento y despliegue correcto.

Conciencia del Producto en el Mercado: El impacto en el usuario final deberá ser trascendente y cumplir con la solución a un problema de la sociedad.

## **3.2. Análisis de Requerimientos**

Para el análisis de requerimientos se dará a conocer los requerimientos funcionales y no funcionales, mismos que engloban todos los requerimientos específicos para este proyecto y así desglosar la información para un mejor entendimiento y cumplimiento de los objetivos propuestos (Sommerville, 2011).

#### *3.2.1. Requerimientos Funcionales*

Según (Sommerville, 2011) los requerimientos funcionales son aquellos servicios que el sistema debería proveer y también deben explicar lo que no debe hacer el sistema, para este proceso se los divide en dos clasificaciones: Requerimientos de Usuario y Requerimientos de Sistema.

Los Requerimientos de usuario para este proyecto son los usuarios a los que está destinado el aplicativo móvil, el usuario final que en este caso serían el Ingeniero Tutor Marcelo Zambrano PhD. y los asesores de grado, el Ingeniero Fabián Cuzme M Sc. y el Ingeniero Luis Suárez M Sc. además del objetivo de llegar mediante la plataforma de descargas de aplicativos móviles "Play Store" a personas no solo de la ciudad de Ibarra sino del país, y por qué no del mundo.

Los Requerimientos del Sistema para este proyecto son las funciones del sistema, entradas y salidas:

- 1. El aplicativo móvil se desplegará en sistemas operativos móviles Android 7.0 o superior, ya que los sistemas inferiores ya están actualmente obsoletos.
- 2. El aplicativo móvil tendrá una interface intuitiva y amigable con el usuario final.
- 3. El aplicativo móvil recolectara la mayor cantidad de información posible que permita la antena del dispositivo y el operador móvil y la mostrara al usuario final.
- 4. El aplicativo móvil poseerá cuatro diferentes pestañas para una mejor interacción con los datos recolectados, mismas que son: Inicio (Pantalla con la que arrancará el aplicativo y en la que se podrá visualizar datos como: Operador, Tipo de red, Tipo de conexión, Identificador de Celda, Intensidad de Señal, Calidad de Señal, códigos de país como MCC, MNC y TAC, Latitud, Longitud, Red Wi-fi a la que se está conectado si es que éste es el caso, Prueba de velocidad de internet, Historial de conexiones y un glosario explicativo de las definiciones utilizadas), Mapa (Pestaña en la que se despliega un mapa satelital con geo posicionamiento en el que se marcará un mapa de calor dependiendo de la intensidad de señal recibida, Operador, Tipo de red, Tipo de conexión, Identificador de Celda, Intensidad de Señal y Calidad de Señal), Pruebas (Pestaña en la que se desplegara una pantalla

indicando los campos a completar para realizar pruebas de calidad de servicio como llamadas, mensajes de texto y ping) y Reportes (Pestaña en la que se desplegará cuatro funciones diferentes para la exportación de los resultados de todas las pruebas realizadas como: Datos del Drive Test o Mapeo, Datos de llamadas realizadas, Datos de mensajes escritos realizados y Datos de ping, todo esto en un formato Excel).

- 5. El aplicativo móvil deberá ser descargable desde una plataforma digital certificada como lo es Play Store.
- 6. El aplicativo móvil deberá funcionar con y sin saldo o datos móviles ya que los datos recolectados no son brindados por la operadora móvil únicamente si se posee saldo, salvo en las excepciones de realizar una prueba de velocidad de internet ya que para esto el uso de datos móviles o de estar conectado a una red Wi-fi es indispensable.
- 7. El aplicativo móvil debe ser fluido y tratar de minimizar las interrupciones bruscas en el sistema.
- 8. El usuario deberá conceder los permisos requeridos para el funcionamiento correcto del aplicativo.
- 9. Se deberán de realizar pruebas tanto de funcionamiento como de experiencia, es decir, recorridos por la ciudad de Ibarra para comprobar el correcto funcionamiento y recolección de datos.
- 10. El aplicativo móvil almacenará todos los datos de las pruebas en el dispositivo mediante una base de datos SQLite.

## *3.2.2. Requerimientos No Funcionales*

Los requerimientos no funcionales según (Sommerville, 2011) no se relacionan directamente con los servicios específicos que el sistema entrega a sus usuarios finales, sino que son requerimientos externos que pueden surgir a través de las necesidades del usuario como la interoperabilidad entre software o hardware.

También los requerimientos no funcionales se dividen en tres grupos, Requerimientos de producto, Requerimientos de organización y Requerimientos externos, para este proyecto se ha definido los siguientes:

Requerimientos del Producto:

- 1. El aplicativo móvil requerirá mínimamente de un espacio en el disco duro de 90 MB, además de un espacio en el disco duro para el almacenamiento de los archivos de por lo menos 20 MB, esto daría un total requerido de 110 MB.
- 2. El aplicativo móvil deberá tener un rendimiento fluido en los sistemas operativos más actuales (Android 9.0 y 10.0), en sistemas operativos inferiores a 7.0 existe una gran posibilidad de que el aplicativo móvil no arranque o arranque defectuosamente, esto debido a que las librerías para sistemas operativos antiguos ya no están disponibles.
- 3. El aplicativo móvil únicamente pedirá permisos de almacenamiento, acceso a la antena del dispositivo y de ubicación para acceso al GPS, por esto se la cataloga como un aplicativo seguro para los datos personales del usuario, además de ser certificado en Play Store.

Requerimientos de la Organización:

1. El aplicativo móvil será desarrollado con lenguaje de programación Java, JavaScript, y con la librería de React para la elaboración de la interface.

2. El aplicativo móvil se desarrollará en base a la metodología Mobile D.

Requerimientos Externos:

- 1. El aplicativo móvil se realizará bajo los estándares y normativas de la ARCOTEL y bajo el marco legal que la Ley Orgánica de Telecomunicaciones establece.
- 2. El aplicativo móvil será desarrollado con la ética y moral que caracterizan y preceden a la formación de un estudiante de la carrera de Ingeniería en Electrónica y Redes de comunicaciones y de la Universidad Técnica del Norte.

## **3.3. Fase de Exploración**

En esta fase se hará énfasis en la planificación y a los conceptos básicos del Proyecto, es decir se verificará los alcances del mismo, esta fase es muy importante debido a que con ella se establecen los fundamentos para la implementación controlada del software.

Los objetivos de esta fase son (Durán Lasso, 2013; Mantilla et al., 2014; Rodríguez, 2013):

- Establecer la planificación y el seguimiento del proyecto de desarrollo de software.
- Determinar los alcances del proyecto de desarrollo del aplicativo.
- Planificar el proyecto respecto al entorno y los problemas del proceso.

Las especificaciones de esta fase son:

- La propuesta del aplicativo.
- Biblioteca de procesos de Mobile D.

- Normas y restricciones.

Los entregables de esta fase son (Durán Lasso, 2013; Mantilla et al., 2014; Rodríguez, 2013):

- El documento de requisitos iniciales donde se ha definido los requerimientos iniciales del desarrollo del aplicativo.

- Plan de proyecto línea de tiempo, el ritmo, las terminaciones, los recursos del proyecto, los actores y sus responsabilidades.

- Descripción base del proceso que incluye la línea de base, las actividades de seguimiento de calidad, documentación, puntos de integración el hardware a llegar las salidas.

- Plan de Medición y plan de formación, descripción de la línea de la arquitectura.

## Figura 12.

*Fase de Exploración de Mobile D.*

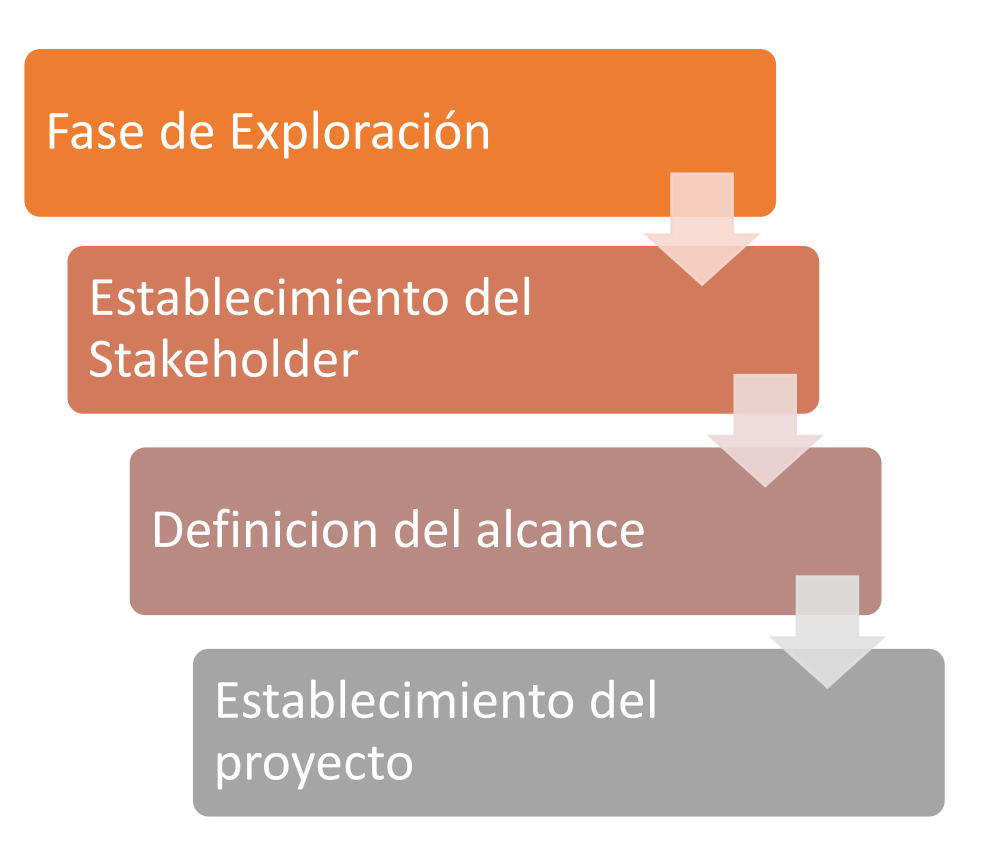

*Nota. La imagen explica las sub-fases de la fase de Exploración de la metodología Mobile D. Tomado de (Balaguera, 2013b).*

# *3.3.1. Establecimiento del Stackeholder*

Para el inicio del desarrollo de la Aplicación Móvil Signal Tester, se definen los siguientes actores del proyecto (Stakeholders):

- Jefe de proyecto y Desarrollador: Sr. Mario Patricio Guerra Vallejos
- Cliente: Universidad Técnica del Norte (Tutores: PhD. Marcelo Zambrano, M Sc. Fabián Cuzme y M Sc. Luis Suárez)

## *3.3.2. Definición del Alcance*

El propósito del presente proyecto es desarrollar una aplicación móvil destinada a visualizar y evaluar los parámetros de Calidad del Servicio Móvil Avanzado de telefonía móvil que ofrecen las operadoras en nuestro país, recopilando datos técnicos que las librerías de Android entregan en sus API's, y mediante un Drive Test se recolectará los datos necesarios de las diferentes redes desplegadas en la zona urbana de la ciudad de Ibarra.

Los módulos con los que contará la aplicación son las siguientes:

- Inicio: En este módulo se determina el estado de la red móvil, GPS y conectividad, con la finalidad de analizar inicialmente los parámetros necesarios para una posible evaluación de la calidad de servicio.

- Analizador de red: En el presente se muestra una funcionalidad en donde al usuario se le presenta un mapa con la ubicación actual y la posibilidad de iniciar un tracking en la cual de manera visual e interactiva sea posible recopilar información de la red móvil y geoposicionamiento en tiempo real, información que será almacenada de forma local en el dispositivo móvil.

- Pruebas: En el módulo actual se ofrece al usuario 4 opciones de evaluación del servicio de red móvil de forma personalizada: Llamadas, SMS, Ping, FTP (uplink & downlink)

Reportes: Finalmente se da la posibilidad de exportación de los datos recopilados en los módulos anteriores de evaluación en forma de matrices para su posterior análisis en software especializado.

## *3.3.3. Establecimiento del Proyecto*

Para el desarrollo de la Aplicación Móvil "Signal Tester", se definieron los siguientes recursos tecnológicos y su arquitectura:

Hardware:

- 1 computador portátil de alta gama.
- 3 dispositivos móviles de diferentes fabricantes, gama y modelos:
	- Samsung A10s
	- Samsung A20s
	- Huawei Mate 10

# Software:

- SO: Windows 10 Home Build 1909
- Jetbrains Webstorm 2020.2.3 licencia estudiantil
- Android Studio 4.1.1 open-source software (software de código abierto)
- DB Browser (SQLite)

Otros:

- Servicio de Internet 25 Mbps

Tecnologías de desarrollo:

- React Native 0.59.8 como framework de desarrollo de aplicaciones nativas.

- NodeJS 14.15.1
- Google Maps API
- SQLite Storage para almacenamiento de datos de Pruebas

Arquitectura App:

# Figura 13.

*Arquitectura del aplicativo.* 

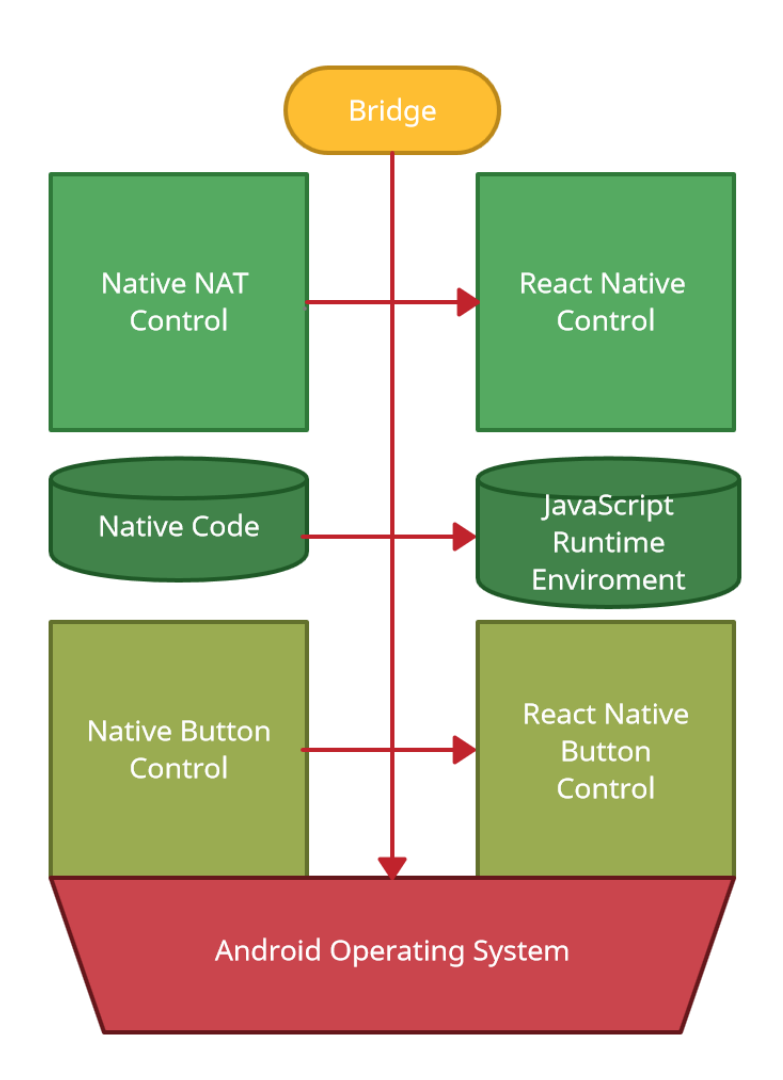

*Nota. La imagen muestra la estructura base para el desarrollo del aplicativo móvil. Elaboración Propia 2020.*

### **3.3.3.1.React.**

React es una herramienta en la biblioteca de JAVAScript que se utilizará para crear las interfaces amigables para el usuario, una interface intuitiva e interactiva que permita informar de todo lo concerniente a los datos del Servicio Móvil Avanzado, ya que esto es uno de los objetivos propuestos de este proyecto (React, 2021).

React trabaja muy bien en conjunto con la metodología escogida Mobile D debido a que con los plazos de entrega de avances del proyecto se necesita depurar el aplicativo de manera objetiva, rápida y eficaz, y esto es lo que permite React, con sus vistas declarativas permiten que el código sea más predecible lo que se traduce en una depuración más rápida y fácil (React, 2021).

Además, con React se perfeccionará y potenciará el aplicativo móvil de una mejor manera debido a que permite reutilizar código existente con el fin de la evolución y mejoramiento del mismo, también permite renderizar desde el servidor permitiendo hacer correcciones rápidas emergentes que surjan en la fase de estabilización de la metodología Mobile D, disminuyendo el tiempo de desarrollo y mejorando los tiempos de entrega del aplicativo (React, 2021).

#### **3.3.3.2.Recursos y Costos del Proyecto.**

Para el proyecto se ha realizado un listado de los implementos tanto de hardware como de software que se necesitan para la puesta en marcha del mismo, de la misma forma se ha realizado

77

una comparativa entre el costo real y el costo actual, esto se lo puede apreciar en la tabla 5 a continuación.

# Tabla 5.

*Costo real y costo actual de los implementos del proyecto.*

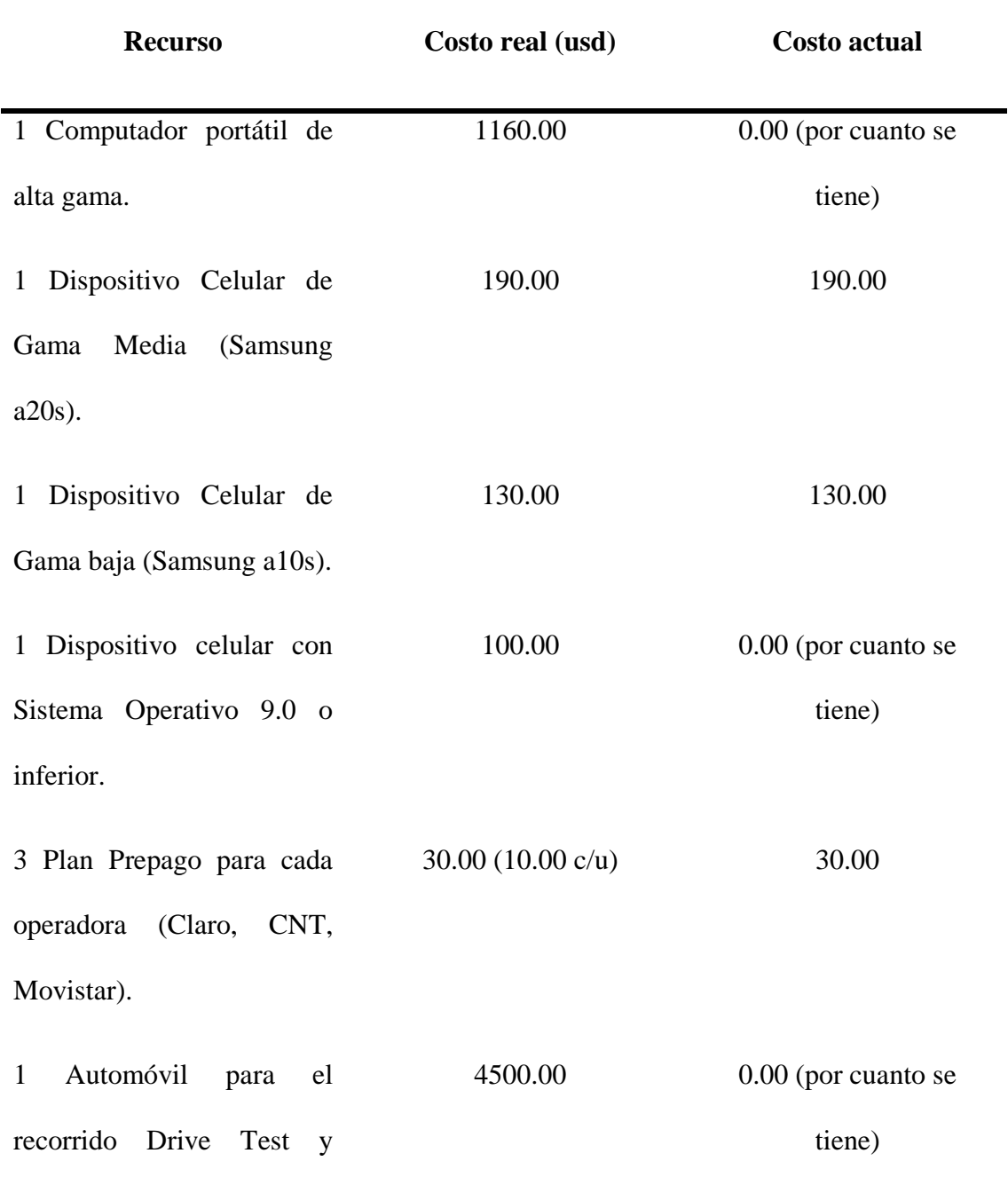

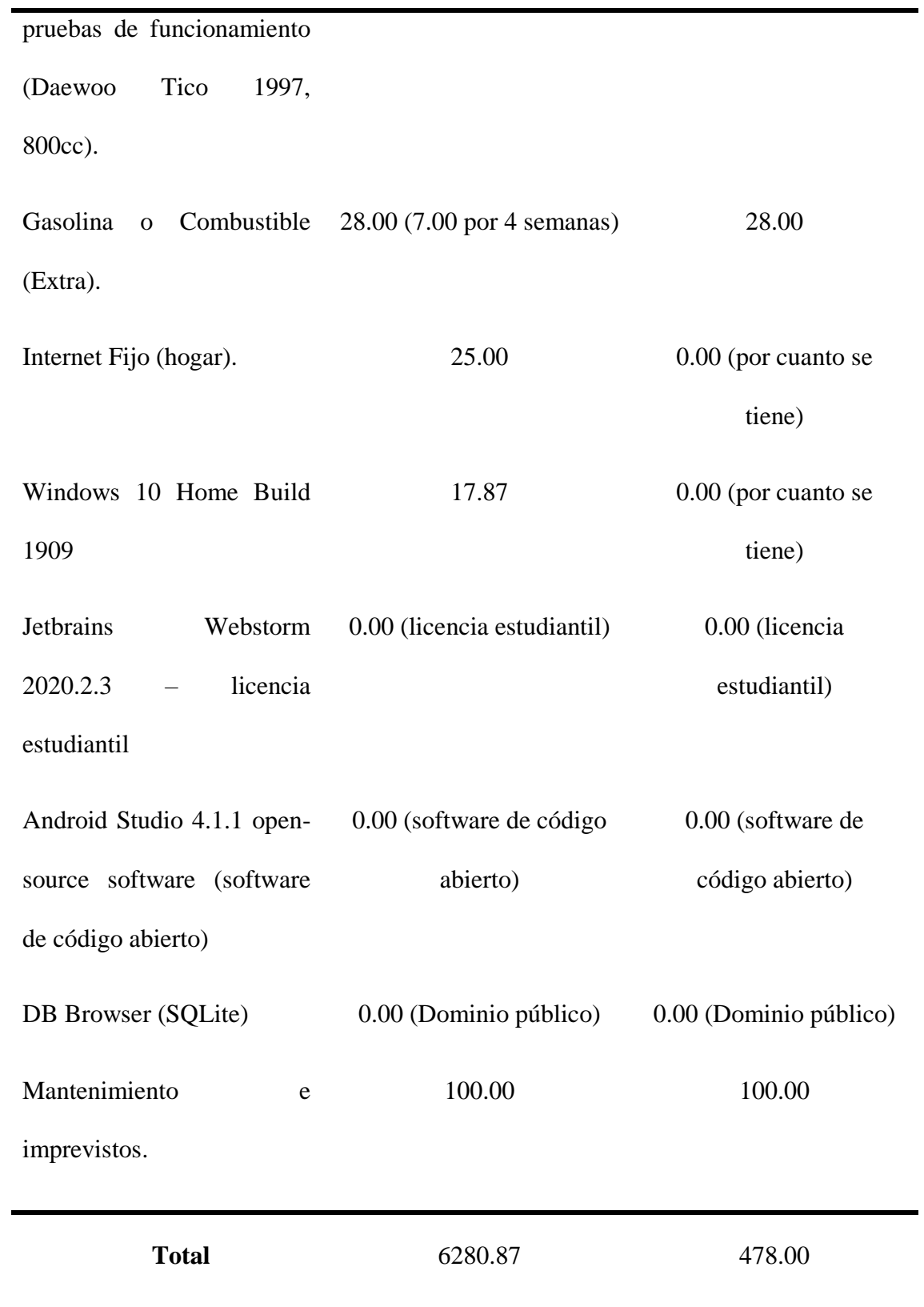

*Nota. En la tabla se muestra los costos reales y actuales que se tendrían para el desarrollo del proyecto. Elaboración Propia.*

Como se pudo observar en los costos de la tabla 5, el costo real mínimo para el desarrollo del proyecto supera los seis mil dólares, este costo en el campo laboral se dividiría entre la organización y se negociaría con el usuario final, pero al ser este un trabajo de grado, muchos de los materiales se tienen que costear individualmente.

La conclusión que se puede sacar de este análisis es que el costo actual no refleja el costo real en la realización de un trabajo de grado estudiantil, ya que al tener que el estudiante costearse individualmente el desarrollo del proyecto, tendrá que buscar vías alternativas y económicas que le permitan sacar a flote el proyecto.

## *3.3.4. Diagramas de Flujo del Proyecto*

Para la realización del proyecto además de tener en claro los objetivos trazados se debe garantizar el funcionamiento y cumplimiento de los mismos, para esto se han realizado diagramas de flujo que explican el funcionamiento que tendrá el aplicativo móvil una vez este pulido todos los detalles y solventado todos los inconvenientes tanto de código como de depuración.

Por tanto, se ha planificado la elaboración y desarrollo de cuatro pestañas, que tendrán las funcionalidades planteadas en los objetivos de este proyecto, mismas que se detallan a continuación:

 Inicio: En esta pestaña se iniciará con la recolección de datos de la red celular y del propio dispositivo, además de datos GPS y de redes Wi-Fi a las que esté conectado el dispositivo móvil, una prueba de velocidad del internet y un historial de los datos de la red celular almacenados y mostrados en tiempo real.

- Mapeo: En esta pestaña se desplegarán además de los datos de la red celular a la que le dispositivo está conectado, un mapa de geoposicionamiento en tiempo real, el cual, al iniciar el monitoreo de la red para recolectar los datos de la misma, hará un mapeo de calor en tiempo real según la calidad del Servicio Móvil Avanzado.
- Pruebas: En esta pestaña se realizarán diversas pruebas de funcionamiento y calidad de la red celular, basándose en los parámetros mínimos que se mostrarán en el literal "3.2.4. Requerimientos Técnicos y Legales", del presente proyecto, como son Llamadas, Mensajes y Conectividad o Ping.
- Reportes: En esta pestaña se realizará la exportación de todos los datos recogidos, muestreados y medidos con el aplicativo móvil, mismos que se mostraran en un archivo de Exel para una mejor visualización de estos.

A continuación, en la figura 14, se muestra el funcionamiento en la primera pestaña que despliega el aplicativo.

## Figura 14.

*Diagrama de flujo de la pestaña "Inicio".*

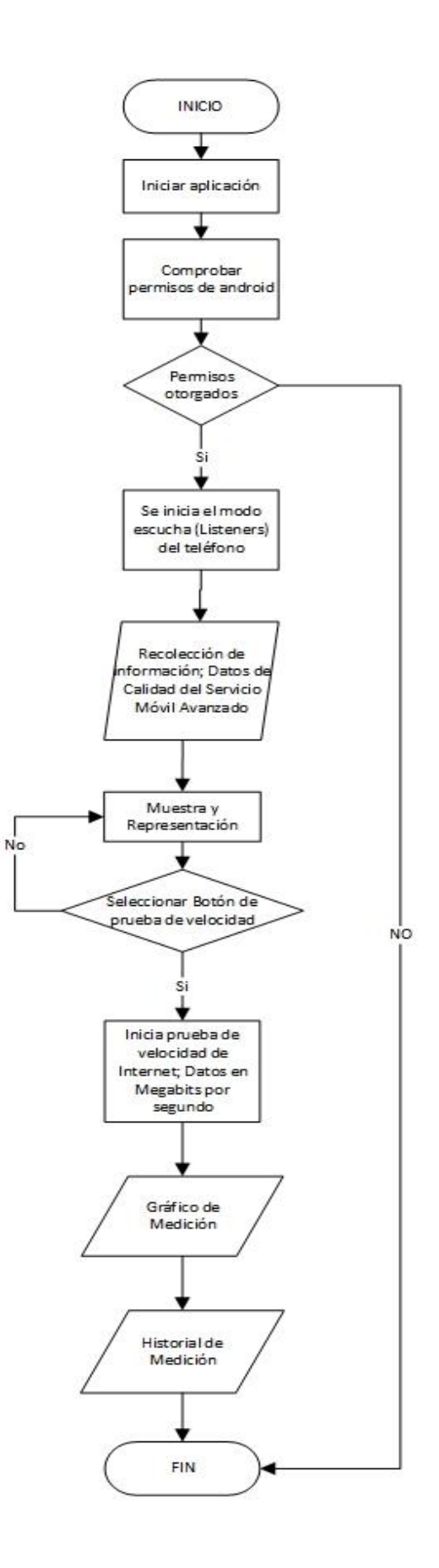

*Nota. La figura muestra el funcionamiento que tendrá la primera pestaña del aplicativo en desplegarse. Elaboración Propia.*

La figura 15 muestra el funcionamiento de la segunda pestaña del aplicativo móvil.

# Figura 15.

*Diagrama de Flujo de la segunda Pestaña "Mapeo".*

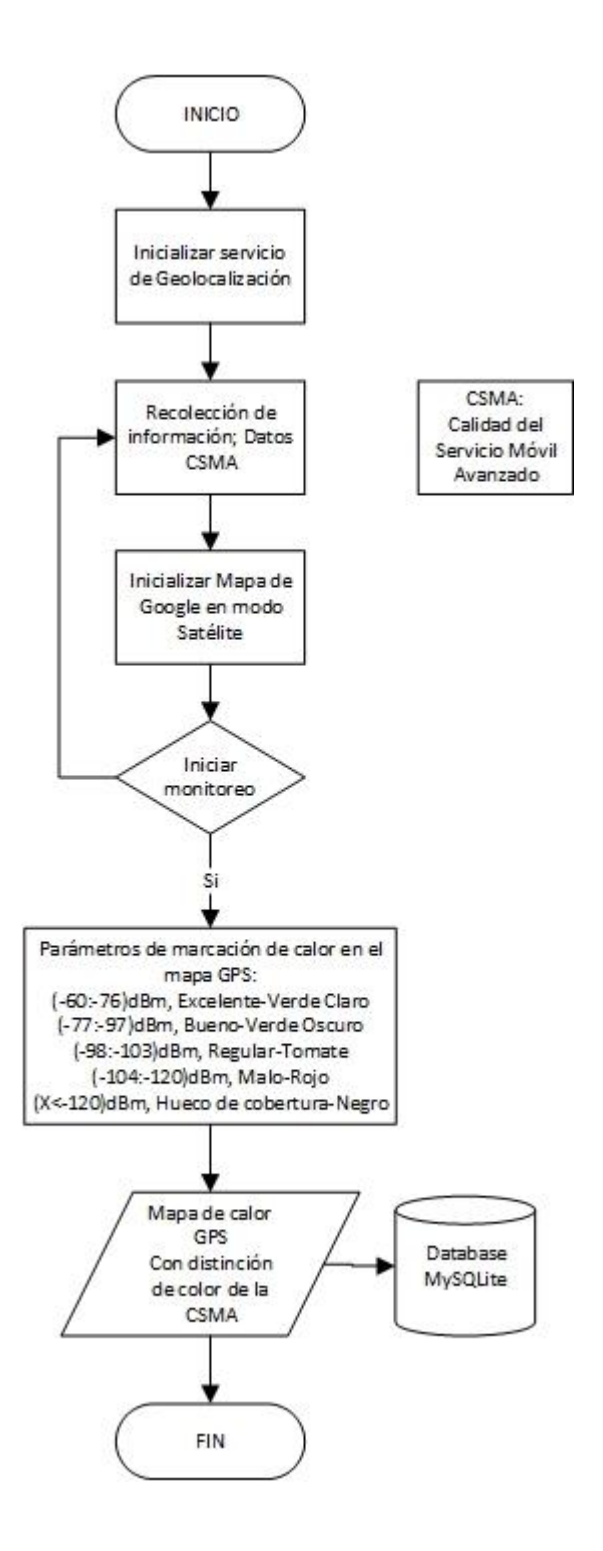

*Nota. La Figura muestra el funcionamiento que tendrá la pestaña "Mapeo" en el aplicativo móvil. Elaboración Propia.*
En las figuras 16, 17 y 18, se muestra el diagrama de flujo del funcionamiento que tendrá la pestaña "Pruebas", en el aplicativo móvil, mismo que realizará varias mediciones en el aplicativo.

# Figura 16.

*Diagrama de flujo de la función "Prueba de Llamadas" en la pestaña Pruebas.*

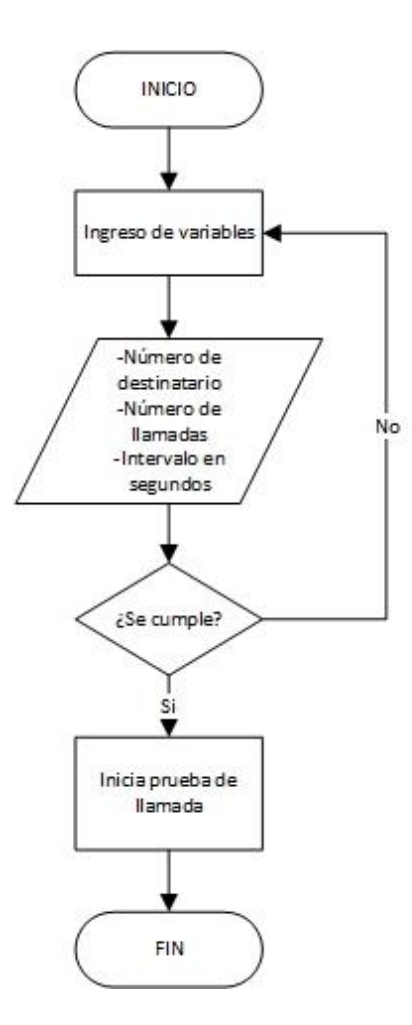

*Nota. La figura muestra el funcionamiento que tendrá este apartado en la pestaña "Pruebas" en el aplicativo móvil. Elaboración Propia.* 

# Figura 17.

*Diagrama de flujo de la función "Prueba de Mensajes" en la pestaña "Pruebas".*

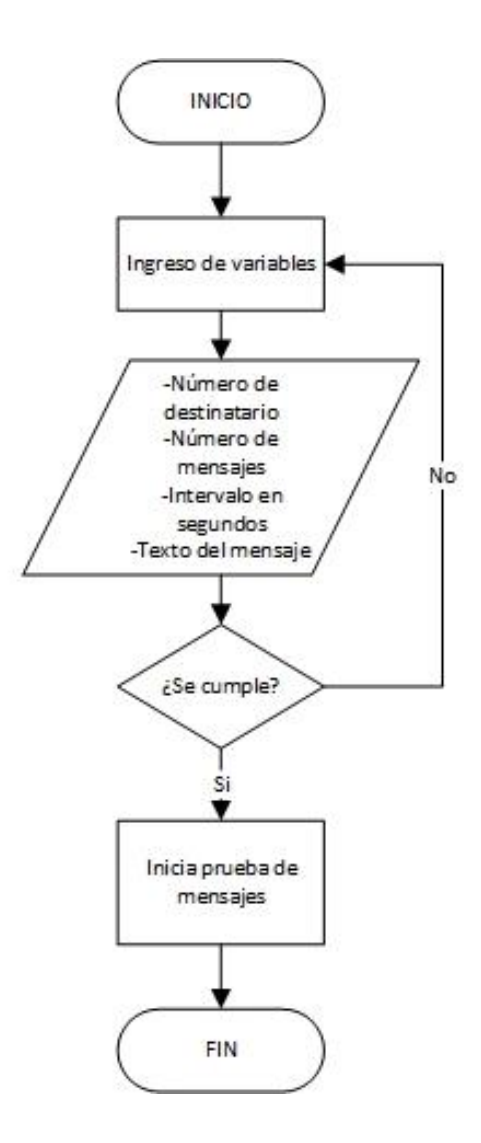

*Nota. La figura muestra la función que tendrá el apartado "Prueba de Mensajes" en la pestaña "Pruebas" en el aplicativo móvil. Elaboración Propia.*

# Figura 18.

*Diagrama de Flujo de la función "Prueba Ping" en el aplicativo móvil.*

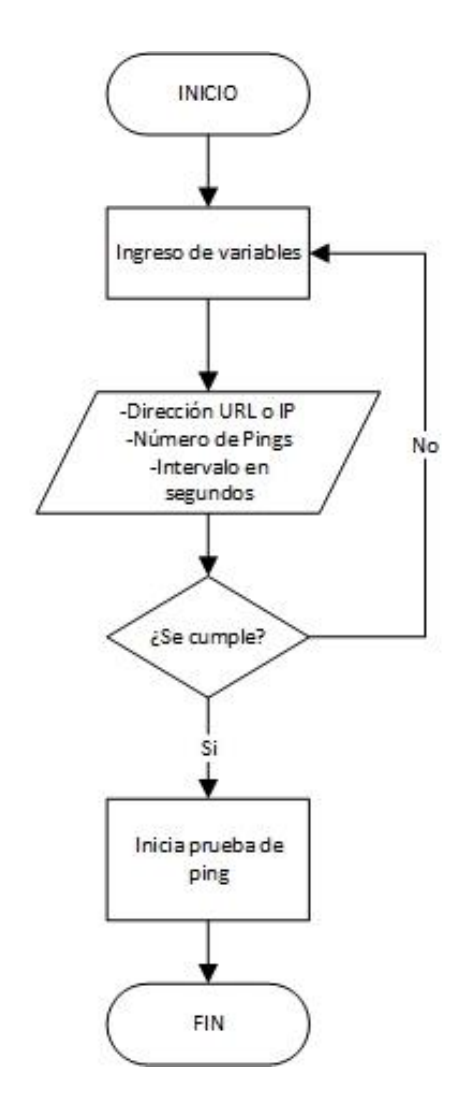

*Nota. En la figura se muestra el funcionamiento que tendrá el apartado "Pruebas Ping", en la pestaña "Pruebas" en el aplicativo móvil.*

En la pestaña "Reportes", se ha planteado la exportación de los datos como se explicó anteriormente, para esto se ha diseñado cuatro diagramas de flujo que se muestran a continuación en las figuras 19,20,21 y 22 respectivamente.

## Figura 19.

*Diagrama de flujo de la función "Exportar Datos Mapeo".*

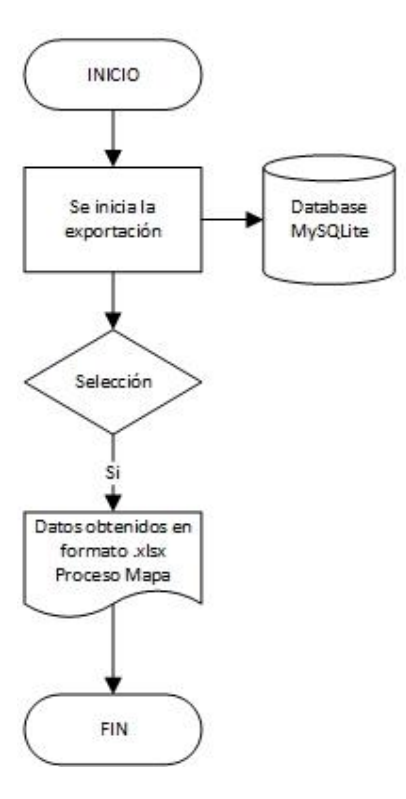

*Nota. La figura muestra el funcionamiento que tendrá el apartado "Exportar Datos Mapeo" en la pestaña "Reportes" en el aplicativo móvil. Elaboración Propia.*

# Figura 20.

*Diagrama de flujo de la función "Exportar Datos Llamadas".*

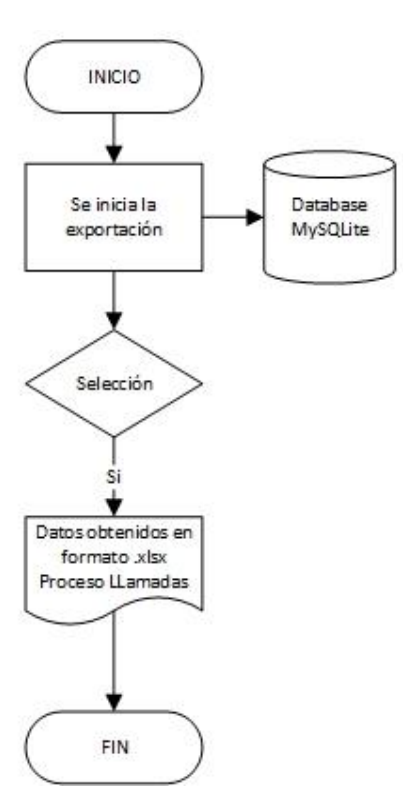

*Nota. La figura muestra el funcionamiento que tendrá el apartado "Exportar Datos Llamadas" en la pestaña "Reportes" en el aplicativo móvil. Elaboración Propia.*

# **Figura 21.**

*Diagrama de flujo de la función "Exportar Datos Mensajes".*

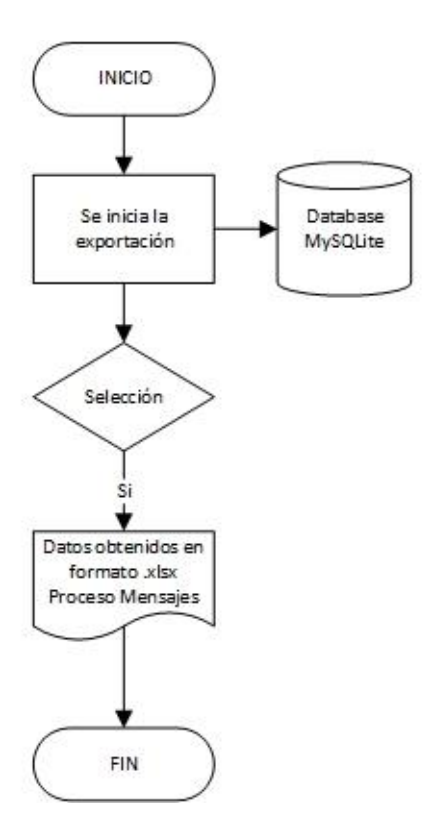

*Nota. La figura muestra el funcionamiento que tendrá el apartado "Exportar Datos Mensajes" en la pestaña "Reportes" en el aplicativo móvil. Elaboración Propia.*

# Figura 22.

*Diagrama de flujo de la función "Exportar Datos Ping".*

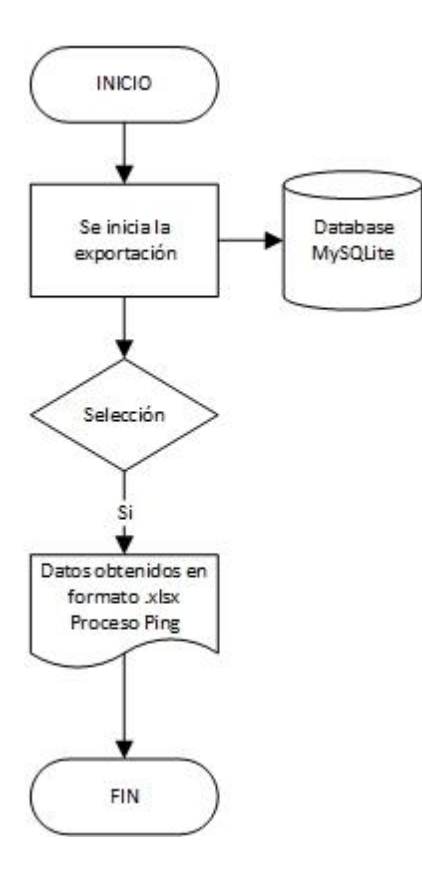

*Nota. La figura muestra el funcionamiento que tendrá el apartado "Exportar Datos Ping" en la pestaña "Reportes" en el aplicativo móvil. Elaboración Propia.*

Por último, en el anexo 1 se muestra el diagrama de flujo del aplicativo completo incluyendo el funcionamiento de cada pestaña.

#### *3.3.5. Requerimientos Técnicos y Legales*

Para que exista un servicio de calidad en una red móvil, el ente encargado de regular y controlar la normativa, la ARCOTEL, ha expedido una serie de parámetros medibles con los cuales se puede verificar el cumplimiento de la Calidad del Servicio Móvil Avanzado, estos parámetros son obligatorios e indicativos para toda operadora móvil que haya desplegado o quiera desplegar una nueva tecnología en el territorio ecuatoriano; a continuación se muestran los parámetros con los que se puede verificar lo anterior mencionado y que según la LOT (Ley Orgánica de Telecomunicaciones) es necesario que el usuario del Servicio Móvil Avanzado conozca y también para que la operadora pueda mejorar u optimizar su servicio.

#### **3.3.5.1.Definiciones.**

En el proyecto de resolución expedido por la ARCOTEL en el año 2018 se presentan algunas definiciones, las cuales se aplicarán para entender los requerimientos para el desarrollo del aplicativo móvil que medirá la calidad del Servicio Móvil Avanzado, estas definiciones son las siguientes (ARCOTEL, 2018b):

Carga Normal: Corresponde a la cuarta mayor hora de tráfico, tomada de los valores máximos diarios de tráfico del mes para un servicio o característica determinados, en relación con las especificaciones del parámetro de calidad correspondiente, conforme las fichas constantes en el Anexo I de la presente Norma.

DL: (Downlink) referido al servicio de datos, enlace o conexión de bajada (del prestador al abonado).

Tecnologías 2G: Referido a las tecnologías GSM y GPRS/EDGE.

Tecnologías 3G: Referido a la tecnología WCDMA/UMTS hasta HSPA+.

Tecnologías 4G: Referido a las tecnologías LTE, LTE Advanced y LTE Advanced pro.

UL: (Uplink) referido al servicio de datos, enlace o conexión de subida (del abonado al prestador).

**3.3.5.2.Parámetros de Calidad de Servicio Móvil Avanzado Según la Normativa.**

Los parámetros y metas de calidad de los servicios iniciales, constan en el Proyecto de resolución emitido por la ARCOTEL en el año 2018, específicamente en el título habilitante y serán actualizados cuando el Directorio de la ARCOTEL lo requiera, para esto se considerarán avances tecnológicos, crecimiento de las necesidades del servicio por parte de la sociedad, establecimiento de nuevos servicios por parte de los prestadores u otras motivaciones vinculadas a este tema (ARCOTEL, 2018b).

En la Ley Orgánica de Telecomunicaciones, específicamente en el artículo 22, cita que: "Todos los costos relacionados con el cumplimiento de los parámetros y metas de calidad de los servicios serán asumidos exclusivamente por los prestadores de los servicios." (ARCOTEL, 2015) y además dicta que: "El Directorio de la ARCOTEL, previo informe de la Dirección Ejecutiva de la ARCOTEL, podrá definir, modificar o suprimir las fichas de los servicios de telecomunicaciones y por suscripción establecidas en el presente reglamento, la calidad, en atención a la necesidad nacional, desarrollo del mercado de prestación de servicios de telecomunicaciones, evolución tecnológica, aplicación de políticas de desarrollo del sector u otros aspectos; se exceptúa de esta aplicación los aspectos técnicos o normas técnicas, tales como cobertura, entre otros, que serán establecidos por la Dirección Ejecutiva de la ARCOTEL, de conformidad con el número 4 del artículo 148 de la LOT."".(ARCOTEL, 2018b).

#### *Porcentaje de Llamadas Establecidas.*

Es el porcentaje de llamadas que reciben respuesta exitosa de los recursos de red, y que se hayan originado y terminado dentro de la red del prestador del servicio (tráfico on net), respecto al número de intentos de llamadas, evaluadas trimestralmente en carga normal de cada mes del trimestre en evaluación. Se consideran llamadas que reciben respuesta exitosa de los recursos de red, a aquellas que se encuentran en los siguientes casos (ARCOTEL, 2018b):

a. El terminal llamado contesta.

b. El terminal llamado está ocupado. En este caso el destino adecuado es el tono de ocupado o el casillero de voz del abonado, cliente o usuario.

c. El terminal llamado está apagado o se encuentra fuera del área de servicio. En este caso el destino adecuado es el anuncio grabado correspondiente o casillero de voz.

d. El terminal llamado recibe la llamada, pero no contesta y se encamina al casillero de voz.

e. El terminal llamado se encuentra con el servicio restringido por falta de pago o a petición del abonado, cliente o usuario. En este caso el destino adecuado es el anuncio grabado correspondiente o casillero de voz.

f. El usuario ha marcado un número que no existe. El destino es el anuncio grabado correspondiente.

g. El terminal llamado timbra, no contesta la llamada y desconecta.

No se considerará como llamadas establecidas, las que por causas inherentes (congestión, interrupciones de servicio, etc.) a la red del prestador del servicio, son encaminadas al buzón de mensajes, a un sistema de respuesta interactiva (IVR), o a un "tono de confort (respuesta simulada"), pese a que el abonado de destino está disponible (ARCOTEL, 2018b).

#### **Valor Objetivo.**

El porcentaje de llamadas establecidas debe ser mayor o igual  $(> 0 =)$  al 97 % es decir (ARCOTEL, 2018b):

## **Ecuación 1.**

*Valor mínimo para el porcentaje de llamadas establecidas.*

$$
^9/611
$$
 est  $\geq 97\%$ 

*Tomado de (ARCOTEL, 2018b)*

#### Donde:

%ll\_est: Porcentaje trimestral de las llamadas que reciben respuesta exitosa de los recursos de red, evaluados en carga normal de cada mes del trimestre en evaluación, en la red del prestador del servicio, por zona de medición.

# **Calculo Para Obtener el Índice.**

# **Ecuación 2.**

*Calculo para el índice del Porcentaje de llamadas establecidas.*

$$
\%ll_{est} = \frac{\sum_{i=1}^{n=3} l_{\text{est}}}{\sum_{i=1}^{n=3} i_{\text{est}}} x \, 100
$$

*Tomado de* (ARCOTEL, 2018b)

### Donde:

%ll\_est i: Número total de llamadas que reciben respuesta exitosa de los recursos de red del prestador del servicio, evaluados en carga normal, en el mes i del trimestre en evaluación, por zona de medición.

i\_ll i: Número total de intentos de llamada en la red del prestador del servicio, evaluados en carga normal, en el mes i del trimestre en evaluación, por zona de medición.

i: Mes del trimestre en evaluación.

#### *Porcentaje de Llamadas Caídas.*

Es el porcentaje de llamadas caídas (on net y off net), con respecto al número total de asignaciones exitosas del canal de tráfico en la interfaz de aire, evaluado por zona de medición, independiente de la tecnología, en carga normal de cada mes del trimestre en evaluación(ARCOTEL, 2018b).

Una llamada será considerada como caída, cuando luego de una asignación exitosa del canal de tráfico, esta no puede mantenerse por causas atribuibles a la red en evaluación (ARCOTEL, 2018b).

### **Valor Objetivo.**

El porcentaje de llamadas caídas debe ser menor o igual al 2% ( $\lt o =$ ), es decir (ARCOTEL, 2018b):

# Ecuación 3.

*Valor mínimo para el porcentaje de llamadas caídas.*

## **%llc ≤ 2%**

*Tomado de (ARCOTEL, 2018b)*

### Donde:

%llc: Porcentaje trimestral de llamadas caídas por zona de medición, independiente de la tecnología.

# **Calculo Para Obtener el Índice.**

## **Ecuación 4.**

*Calculo para el índice del Porcentaje de llamadas caídas.*

$$
\%ll = \frac{\sum_{i=1}^{n=3} llc_i}{\sum_{i=1}^{n=3} lle_i} x \; 100
$$

*Tomado de* (ARCOTEL, 2018b)*.*

llc i: Total de llamadas caídas en carga normal de cada mes i del trimestre en evaluación por zona de medición, independiente de la tecnología.

lle i: Total de asignaciones exitosas del canal de tráfico en la interfaz de aire en carga normal de cada mes "i" del trimestre en evaluación por zona de medición, independiente de la tecnología.

i: Mes del trimestre en evaluación.

## *Nivel Mínimo de Señal en Zona de Cobertura.*

Es el nivel mínimo de señal en una parroquia establecida por la ARCOTEL, considerando la infraestructura instalada y operativa, reportada a la ARCOTEL o publicada en mapas de cobertura por parte del prestador del servicio; incluye la señal disponible en carretera; en la tabla 6 se muestran los valores mínimos que la normativa nacional permite a las operadoras (ARCOTEL, 2018b).

## **Valor Objetivo.**

El porcentaje mínimo de señal de cobertura debe ser mayor o igual  $(> 0 =)$  al 95%, es decir (ARCOTEL, 2018b):

 $C \ge 95\%$  de nivel mínimo de señal de cobertura, para al menos el 95% de las parroquias evaluadas en el año.

Para las parroquias definidas por la Dirección Ejecutiva de la ARCOTEL, las mediciones se realizarán de manera independiente para cada tecnología (2G, 3G y 4G).

Las variables establecidas por la ARCOTEL son (ARCOTEL, 2018b):

n: Número de muestras con nivel de señal en el canal de control del equipo terminal superior o igual del nivel mínimo.

n: Número de muestras válidas.

%C: Porcentaje de cobertura por cada parroquia o carretera, y por tecnología.

El nivel mínimo de señal en cobertura es:

## Tabla 6.

*Nivel mínimo de señal en cobertura.*

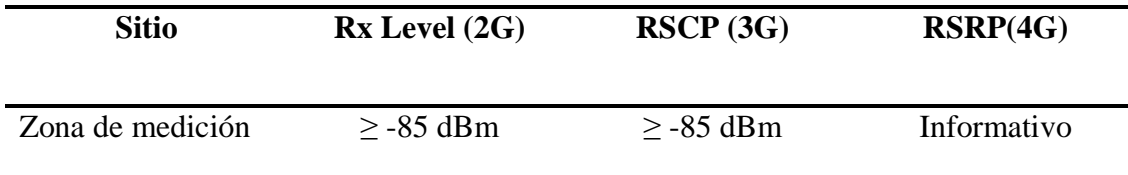

*Nota. La tabla muestra los niveles mínimos en la potencia de señal de cobertura. Tomado de (ARCOTEL, 2018b).*

Rx Level: Nivel de recepción sobre el canal de control en modo idle.

RSCP (Received Signal Code Power): Potencia recibida después del despreading en modo idle.

RSRP: Señal de referencia de potencia recibida.

# **Cálculo Para Obtener el Índice.**

## Ecuación 5.

*Cálculo del índice para el porcentaje del nivel mínimo de señal en zona de cobertura.*

$$
\%C = \frac{n_s}{n}x100
$$

*Tomado de (ARCOTEL, 2018b)*.

# *Porcentaje de Mensajes Cortos con Éxito.*

Porcentaje del número de mensajes cortos recibidos exitosamente por el usuario de destino, con respecto al número total de mensajes cortos enviados por el usuario origen, dentro de la misma red del prestador del servicio (ON NET), en carga normal de cada mes del trimestre en evaluación para este servicio(ARCOTEL, 2018b).

## **Valor Objetivo.**

El valor medido es meramente informativo, es decir (ARCOTEL, 2018b):

## **% Mr: Informativo.**

#### Donde:

**%Mr:** Porcentaje trimestral de mensajes cortos recibidos, por cada centro de servicios de mensajes cortos.

# **Cálculo Para Obtener el Índice.**

**Ecuación 6.** 

*Cálculo del índice para el porcentaje de mensajes cortos con éxito.*

$$
\%Mr = \frac{\sum_{i=1}^{n=3} Mr_i}{\sum_{i=1}^{n=3} Me_i} x \ 100
$$

*Tomado de* (ARCOTEL, 2018b).

## Donde:

Mr i: Número de mensajes cortos recibidos exitosamente en carga normal de cada mes i del trimestre en evaluación, por cada centro de servicios de mensajes cortos.

Me i: Número total de mensajes cortos enviados en carga normal de cada mes i del trimestre en evaluación, por cada centro de servicios de mensajes cortos.

i: Mes del trimestre en evaluación.

#### *Promedio de Tiempo de Ida y Regreso de un Paquete.*

Es el promedio de los tiempos requeridos para que un paquete de prueba viaje desde una fuente hasta un destino y regrese, evaluado por parroquia para cada tecnología (3G y 4G), dentro del área en la cual el prestador del servicio publique su mapa de cobertura del servicio al abonado, cliente o usuario(ARCOTEL, 2018b).

#### **Valor Objetivo.**

Los valores medidos en este campo son meramente informativos, es decir (ARCOTEL, 2018b):

## **Tp (3G): Informativo.**

#### **Tp (4G): Informativo.**

Tp: Tiempo promedio de ida y regreso de un paquete de datos, del total de muestras realizadas por parroquia y por tecnología, en milisegundos (ms).

# **Cálculo Para Obtener el Índice.**

## Ecuación 7.

*Cálculo del índice para el tiempo promedio de ida y regreso de un paquete.*

$$
Tp = \frac{\sum_{i=l}^{m} Tm}{m}
$$

*Tomado de* (ARCOTEL, 2018b)

Donde:

Tm: Tiempo de ida y regreso de un paquete de datos (ms).

m: Tamaño de la muestra (m=300).

Es la tasa de transferencia de datos, durante el tiempo de conexión del servicio, luego de que un enlace de datos ha sido establecido exitosamente, evaluado por parroquia para cada tecnología (3G y 4G), dentro del área en la cual el prestador del servicio publique su mapa de cobertura del servicio al abonado, cliente o usuario; en las tablas 7 y 8 se muestra los valores mínimos que la normativa nacional indica (ARCOTEL, 2018b).

## **Valor Objetivo.**

UL: Uplink (enlace o conexión de subida).

DL: Downlink (enlace o conexión de bajada).

#### **Tabla 7.** Tabla de valores objetivos de la tasa de transferencia promedio de datos.

*Tabla de valores objetivos de la tasa de transferencia promedio de datos.*

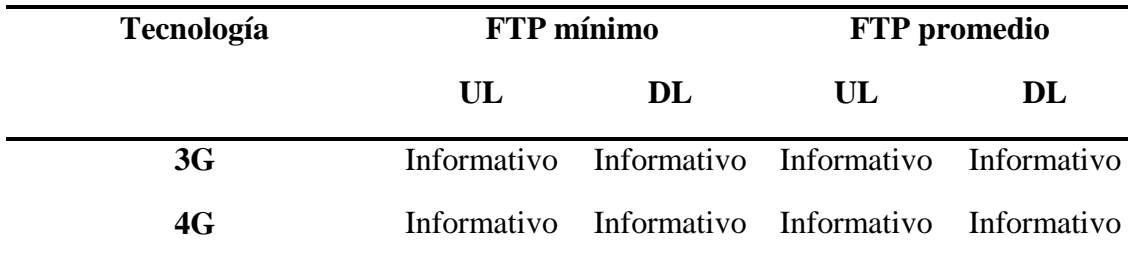

*Nota. La tabla muestra los valores que debe tomar el servicio FTP tanto en 3G como en 4G. Tomado de (ARCOTEL, 2018b)*

#### **Tabla 8. Tabla de valores mínimos para el tamaño de los archivos para la transferencia promedio de los archivos para la transferencia promedio de datos. El transferencia promedio de datos. El transferencia promedio de d**

*Tabla de valores mínimos para el tamaño de los archivos para la transferencia promedio de datos.*

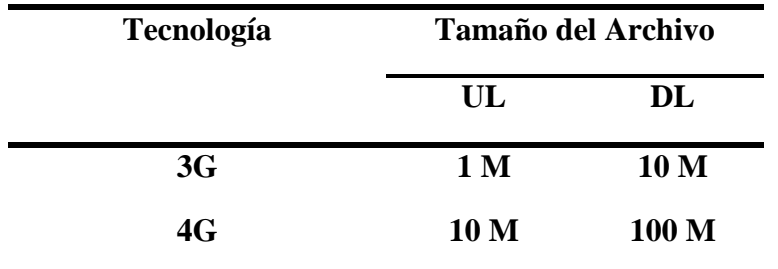

*Nota. La tabla muestra el tamaño del archivo en el servicio FTP tanto en 3G como en 4G. Tomado de (ARCOTEL, 2018b).*

# **Cálculo Para Obtener el Índice.**

# Ecuación 8.

*Cálculo del índice para la tasa de transferencia promedio de datos.*

$$
FTPm = \frac{\sum_{i=l}^{m} FTPi}{m}
$$

*Tomado de (ARCOTEL, 2018b).*

## Donde:

m: Tamaño de la muestra (cantidad de pruebas de transferencia de archivos), por parroquia.

FTPi: Velocidad de transferencia de una conexión (Mbps).

 $FTPi = Ta/Tt$ 

FTPm: Promedio de velocidad de transferencia FTP de todas las muestras realizadas (Mbps).

El valor m (tamaño de la muestra), por parroquia, será determinado por la Dirección Ejecutiva de la ARCOTEL y comunicado al prestador del servicio, previo a su aplicación.

### **3.3.5.3.Identificadores de Código de País y Red Según la Normativa.**

La ITU-T en su recomendación E.212 define los Códigos Móviles de país (MCC= Mobile Country Code) así mismo como los Códigos de Red Móvil (MNC= Mobile Network Code)(ITU-T, 2016).

El MCC consta de tres dígitos y el MNC consta de dos o tres dígitos. El primer digito del MCC identifica la región geográfica (los dígitos 1 y 8 no se utilizan)(ITU-T, 2016).

0: prueba de redes

2: Europa

3: América del Norte y el Caribe

4: Asia y Medio Oriente

5: Australia y Oceanía

6: África

7: América del Sur y Central

9: En todo el mundo (Satélite, Aire, a bordo de aviones, Marítimo, a bordo de barcos, Antártida)

El MCC se usa en combinación con el MNC, esto para identificar de forma exclusiva un operador de red móvil que utiliza ya sea GSM, UMTS, LTE o posiblemente 5G; en las tablas 9 y 10 a continuación se indica lo mencionado en este apartado (ITU-T, 2016).

## Tabla 9.

*MCC y MNC correspondientes para Ecuador.*

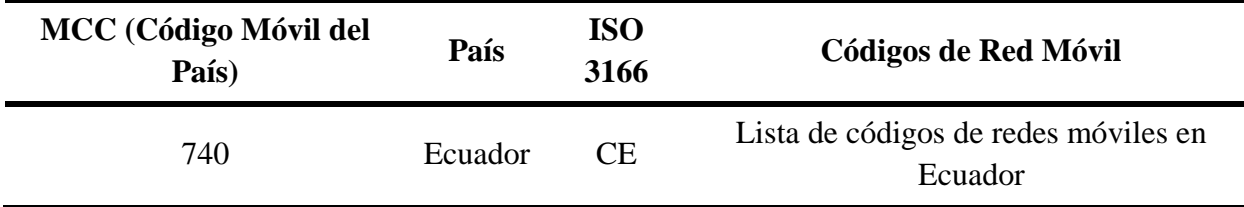

*Nota. La tabla muestra el MCC correspondiente a Ecuador, el cual fue asignado por las* 

*normativas internacionales. Tomado de (ITU-T, 2016).*

#### **Tabla 10.** Código Móvil de País clasificado por operadora celular, estado por operadora celular, estado y bandas de funcionamiento. Estado y bandas de funcionamiento de funcionamiento. Estado y bandas de funcionamiento. E

*Código Móvil del País clasificado por operadora celular, estado y bandas de funcionamiento.*

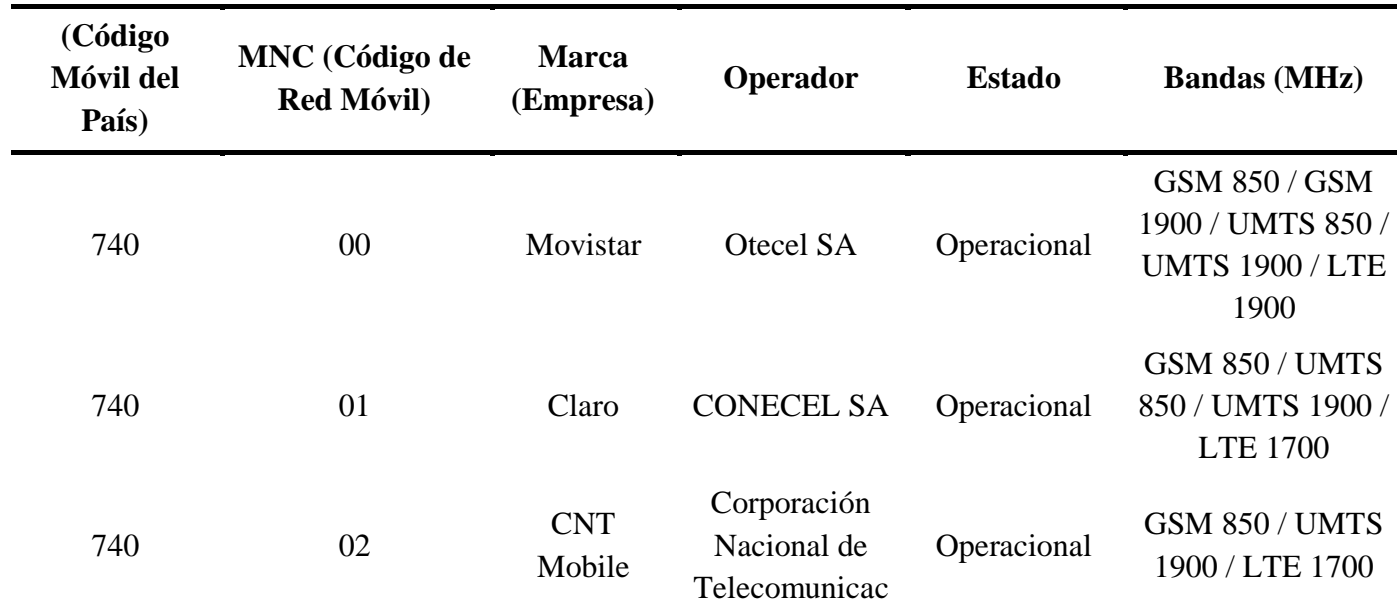

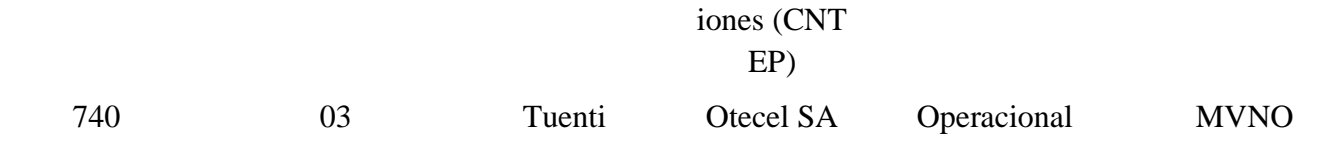

*Nota. La tabla muestra los códigos asignados a Ecuador según la normativa internacional de ITU-T. Tomado de (ITU-T, 2016).*

#### **3.3.5.4.Indicadores de Localización Según la Normativa.**

Los indicadores de localización se utilizan en una red para controlar la movilidad del usuario de la red, para esto el terminal constantemente está informando de la posición geográfica ubicando al usuario en cada celda a donde este se movilice debido a que cada celda que tiene una Estación Base ya posee una ubicación geográfica en la red de forma irrepetible, esta ubicación irrepetible viene determinada por código, el mismo que se envía a través de la red y entre celdas usando la Estación Móvil de tal manera que cubran el área de cobertura (3GPP, 2009).

Cada vez que un usuario transite por una celda con código diferente a la que estuvo anteriormente, la Estación Móvil informa de esto a la Central o Core e inmediatamente se conoce su posición exacta. El estándar 3GPP define los estándares para la agrupación lógica de las celdas para las redes GSM, UMTS y LTE (3GPP, 2009).

#### **3.3.5.5.Código de Localización de Area, LAC (Location Area Code).**

Es el Conjunto de Estaciones Base, estas están agrupadas lógicamente por el estándar 3GPP, esta agrupación localiza un usuario o terminal en la red de manera óptima, esta optimización se la realiza mediante la asignación de un código LAC y este código es el que se transmite como se explicó anteriormente (3GPP, 2009).

106

La Estación Base al distribuir cada código de cada Estación Móvil por la red garantiza la localización exacta del terminal, debido a que informa a la red del cambio de código LAC del usuario en la red. Explicado de manera sencilla, al usuario que se encuentra en una celda dentro de una Estación Móvil determinada se le asigna un código irrepetible, este es el LAC, si el usuario se moviliza y cambia de celda en la red, la Estación Móvil a la que se cambió el usuario informa a la Estación Base que el código LAC que posee el terminal es diferente al que ella posee, de esta manera se le proporciona el nuevo código LAC al terminal y se obtiene la posición exacta del terminal en la red, esto sucede de la misma forma cuando el usuario sale de la cobertura de una Estación Base y cambia a otra, La Estación Base actual informa a la Estación Central Core que el terminal no tiene el mismo LAC, se le asigna el LAC actual y así se conoce el cambio de Estación Base y por ende el nuevo cambio de celda en toda la red, garantizando la movilidad y localización, a todo este proceso se lo conoce como LAU (Location Area Update) en GSM y UMTS (3GPP, 2009; Matthews, 1996).

## **Figura 23.**

*Proceso LAC.* 

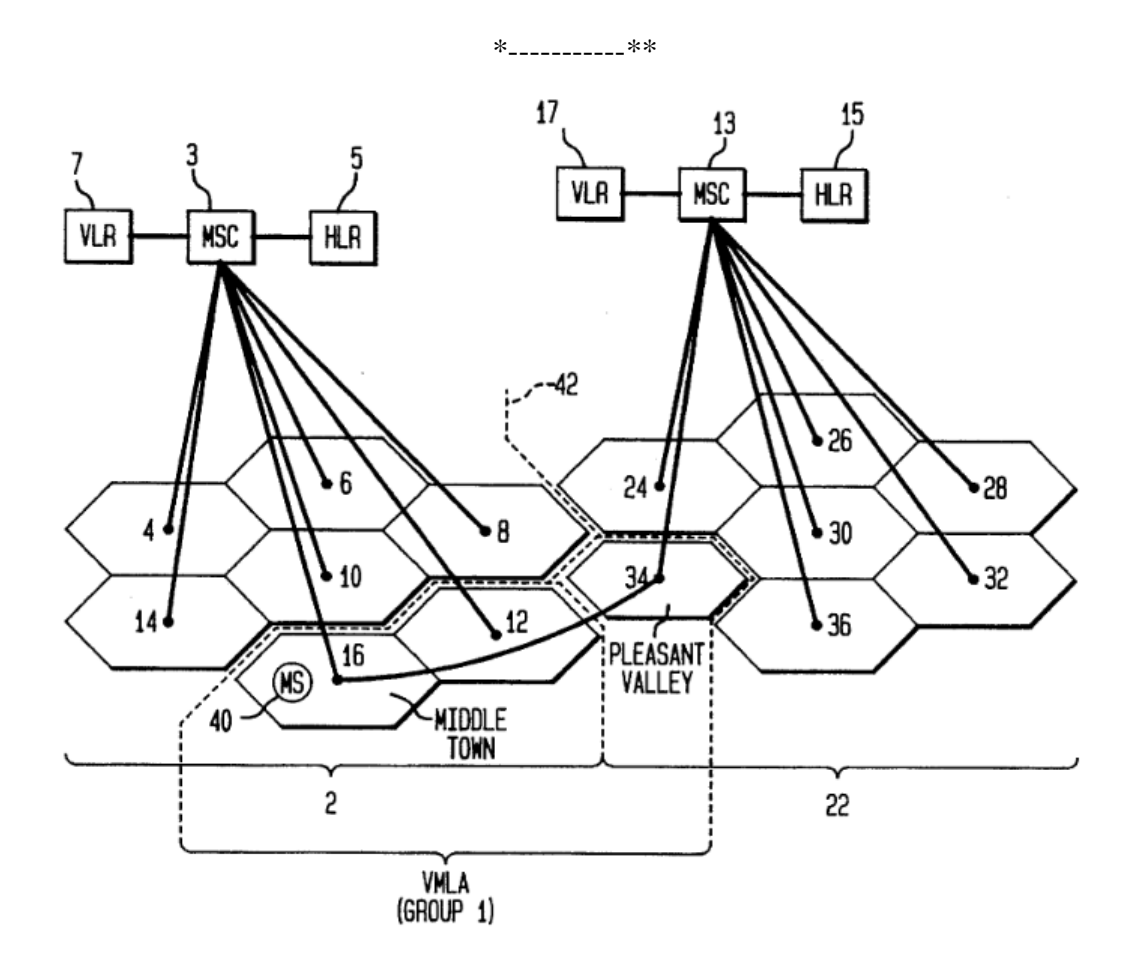

*Nota. La imagen muestra el proceso que sigue la red para el monitoreo del equipo. Tomado de (Matthews, 1996)*

## **3.3.5.6.RAC (Routing Area Code).**

El código RAC es similar al LAC pero la diferencia es que el RAC trabaja en el dominio PS (Packet Switched) y no en el CS (Conmuted Switched) como lo hace LAC, fuera de eso tiene el mismo objetivo que LAC, informar de la localización del usuario y del terminal en la red (3GPP, 2009; Bae et al., 2008).

El dimensionamiento del código RAC debe ser menor que el LAC esto debido a que el LAC produce numerosos mensajes Paging (Bae et al., 2008).

# **Figura 24.**

## *Proceso RAC.*

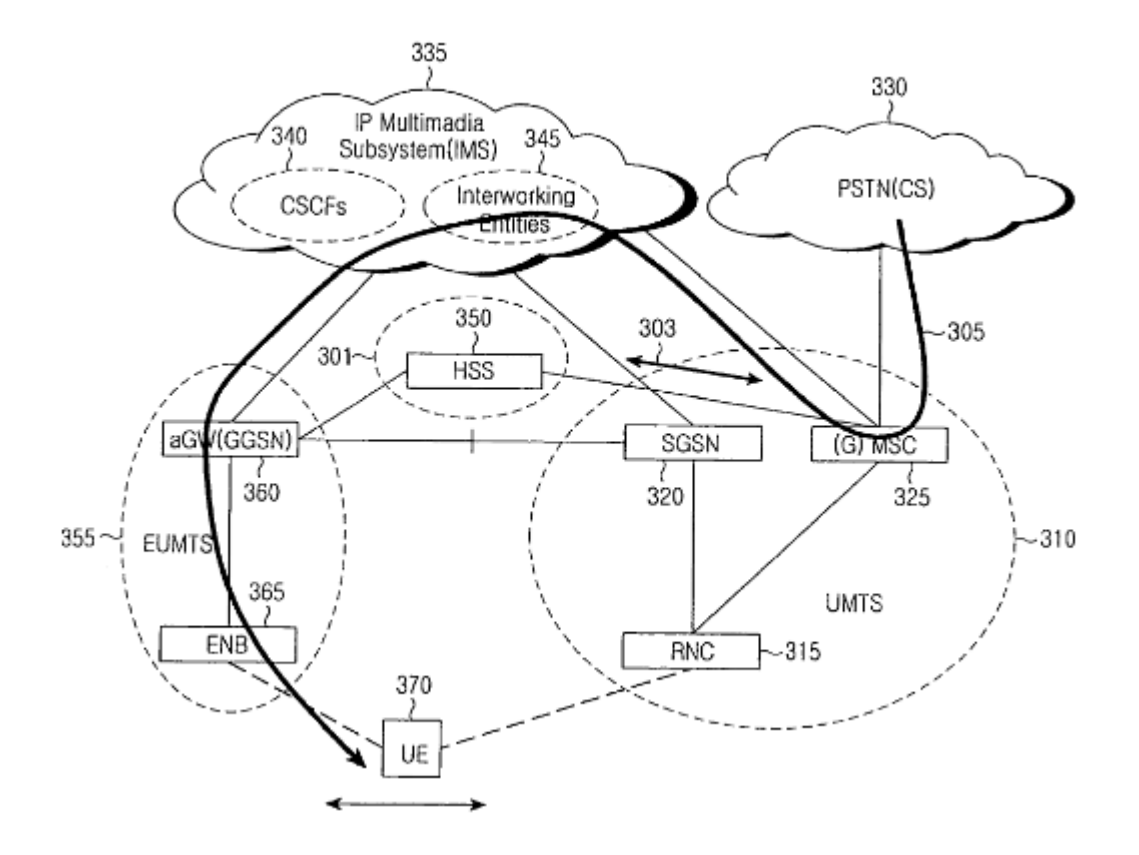

*Nota. La imagen muestra como la red obtiene el RAC en la red utilizando la información del User Equipment. Tomado de (Bae et al., 2008).*

# **3.3.5.7.TAC (Tracking Area Code).**

Como se había visto en el anterior apartado, el LAC y el RAC se utiliza en GSM y UMTS, pero en LTE el TAC es el código identificador que se desarrolla; el TAC realiza similar tarea junto a LAC y RAC, esto quiere decir que localiza a un usuario en una celda determinada de manera óptima, pero en esta ocasión lo realiza usando la estructura de LTE, usando los eNodeBS (Estaciones Base en estructura LTE) (Wang et al., 2014; Zhang, 2018).

#### Figura 25.

*Proceso TAC en una estructura LTE.*

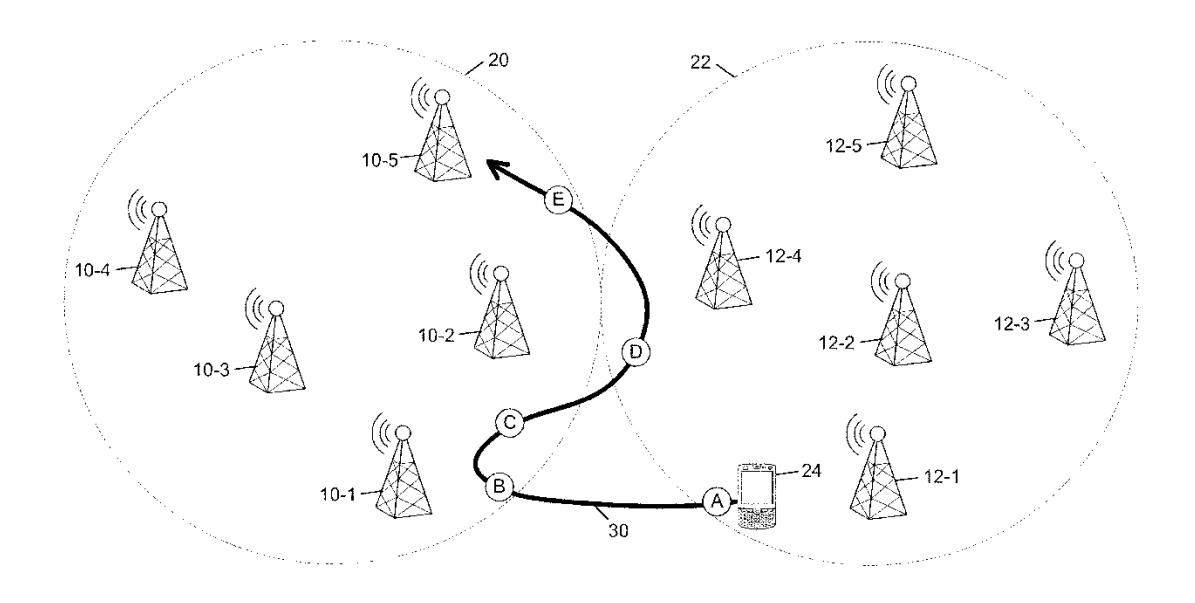

*Nota. La imagen muestra el proceso del TAC en una estructura LTE usando el User Equipment. Tomado de (Wang et al., 2014).*

#### **3.3.5.8.Cell Global Identification (CGI).**

Este identificador se compone mediante dos octetos binarios los cuales se representan en notación hexadecimal. Utilizando la combinación de códigos de identificación MCC, MNC, LAC incluido la CELL ID (Identificador de Celda), se puede ubicar la celda en la que se encuentra un usuario determinado a nivel mundial, es decir el CGI es usado para la identificación de un usuario especifico sin importar el lugar en el mundo que se encuentre, esto es lo que también se usa para el Roaming de Datos (3GPP, 2009; Ro et al., 2008).

## **Figura 26.**

*Proceso lógico de CGI.* 

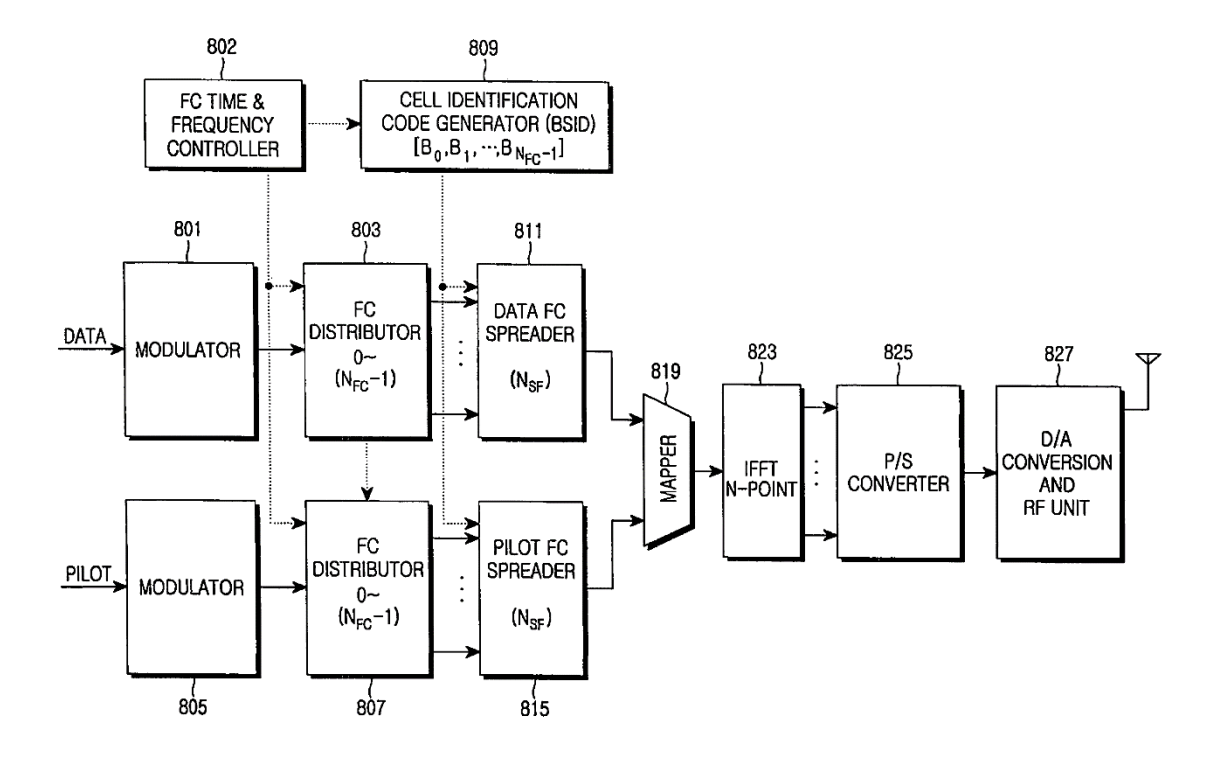

*Nota. La imagen muestra el proceso lógico que sigue la red para poder realizar el CGI y encontrar un User Equipment. Tomado de (Ro et al., 2008).*

## Figura 27.

*Proceso de CGI utilizando MCC, MNC y LAC.*

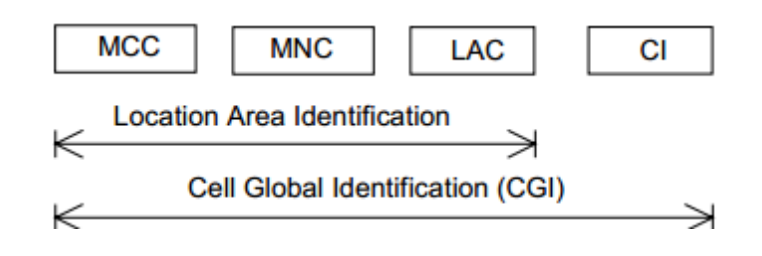

*Nota. La imagen muestra el proceso para la identificación de celda CGI utilizando los datos obtenidos del User Equipment como son el MCC, MNC y LAC. Tomado de (3GPP, 2009).*

#### **3.3.5.9.Identificación de usuarios en la red según la normativa.**

El IMSI (Internacional Mobile Suscriber Identity) es un código indicador de localización internacional, este se aloja en el sistema GSM de la SIM del usuario o abonado. Este código sirve primordialmente para identificar en la red a los suscriptores y por motivos de seguridad este código IMSI se transmite obligatoriamente por radio frecuencia no constante (3GPP, 2009; Khan & Mitchell, 2017).

De aquí es donde se extraen las partes anteriormente vistas del IMSI, el MCC (Mobile Country Code), el MNC (Mobile Network Code) y el MSIN (Mobile Suscribe Identification Number) (3GPP, 2009; Khan & Mitchell, 2017).

### **Figura 28.**

*Código IMSI.* 

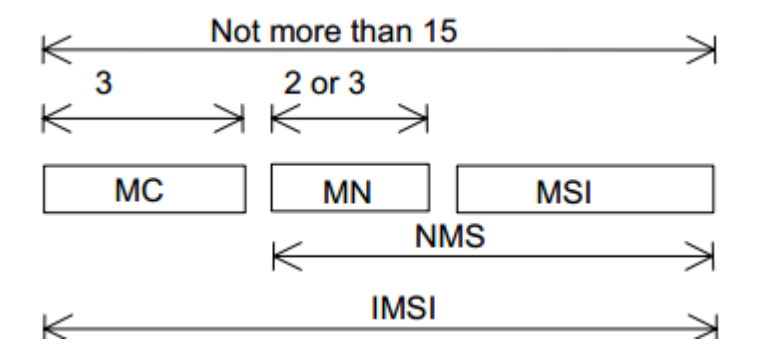

Nota. La imagen muestra la composición lógica para obtener el código IMSI. Tomado de (3GPP, 2009).

## **3.3.5.10. Proceso de HandOver.**

Este proceso es indispensable en una red móvil debido a que este es el que proporciona la movilidad entre celdas de una red de un usuario. En este proceso una Estación Base intercambia la información del usuario con la nueva Estación Base a la que se está movilizando el usuario, en este proceso la principal información que se tiene en cuenta es la calidad de señal del equipo terminal, ya que esta se está constantemente enviando a las Estaciones Base vecinas con el fin de que cuando se detecte que la señal es demasiado débil en una celda, la Estación Base vecina esté preparada para realizar el intercambio de celda y brindar una mejor señal al usuario y así garantizar que la comunicación se establezca y no se pierda, de esta manera se garantiza la movilidad también (Ahmad, 2017; Del Re et al., 1995; Lampropoulos et al., 2005; Rath & Panwar, 2012).

# Figura 29.

*Proceso de Handover vertical.*

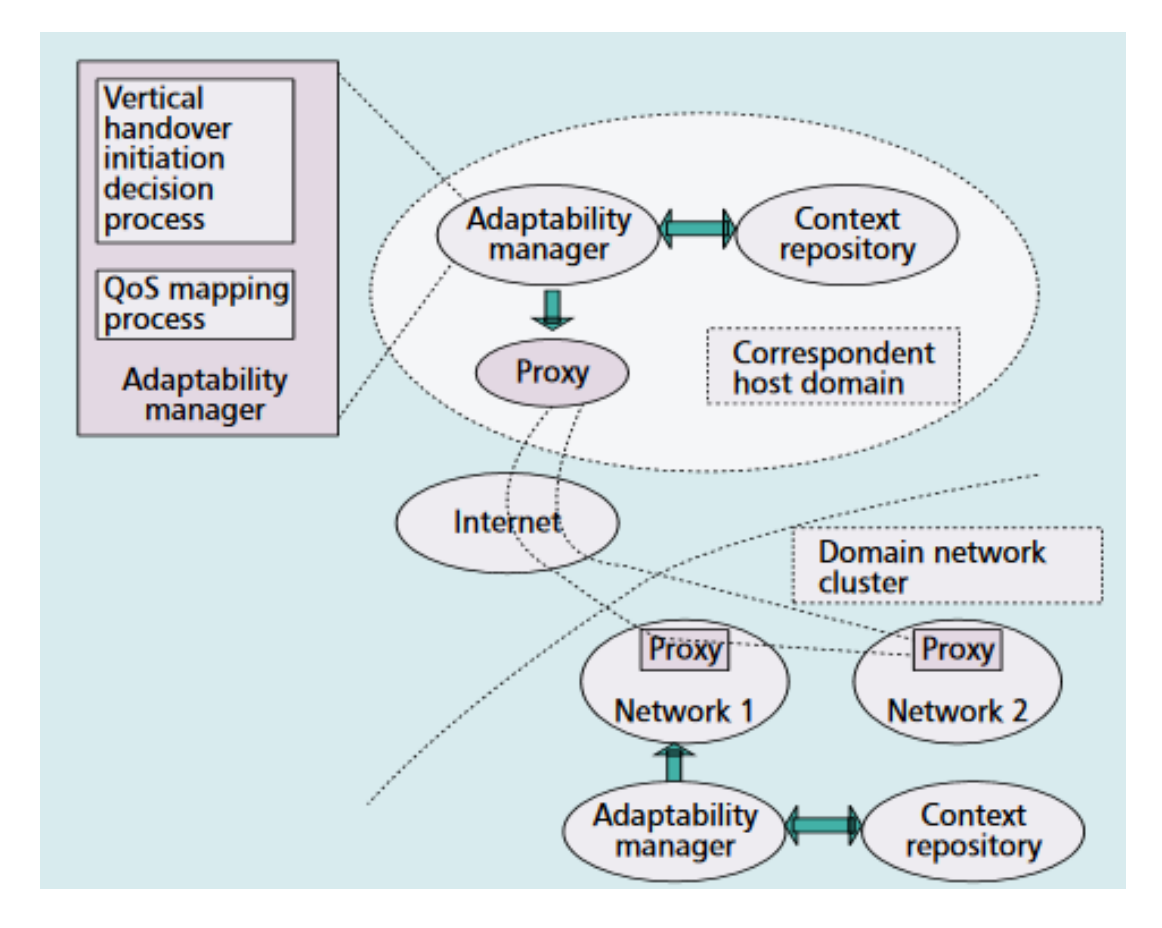

*Nota. La imagen explica el proceso de HandOver que sigue el Equipo de Usuario o User Equipment. Tomado de (Lampropoulos et al., 2005).*

# **Figura 30.**

*Proceso HandOver.*

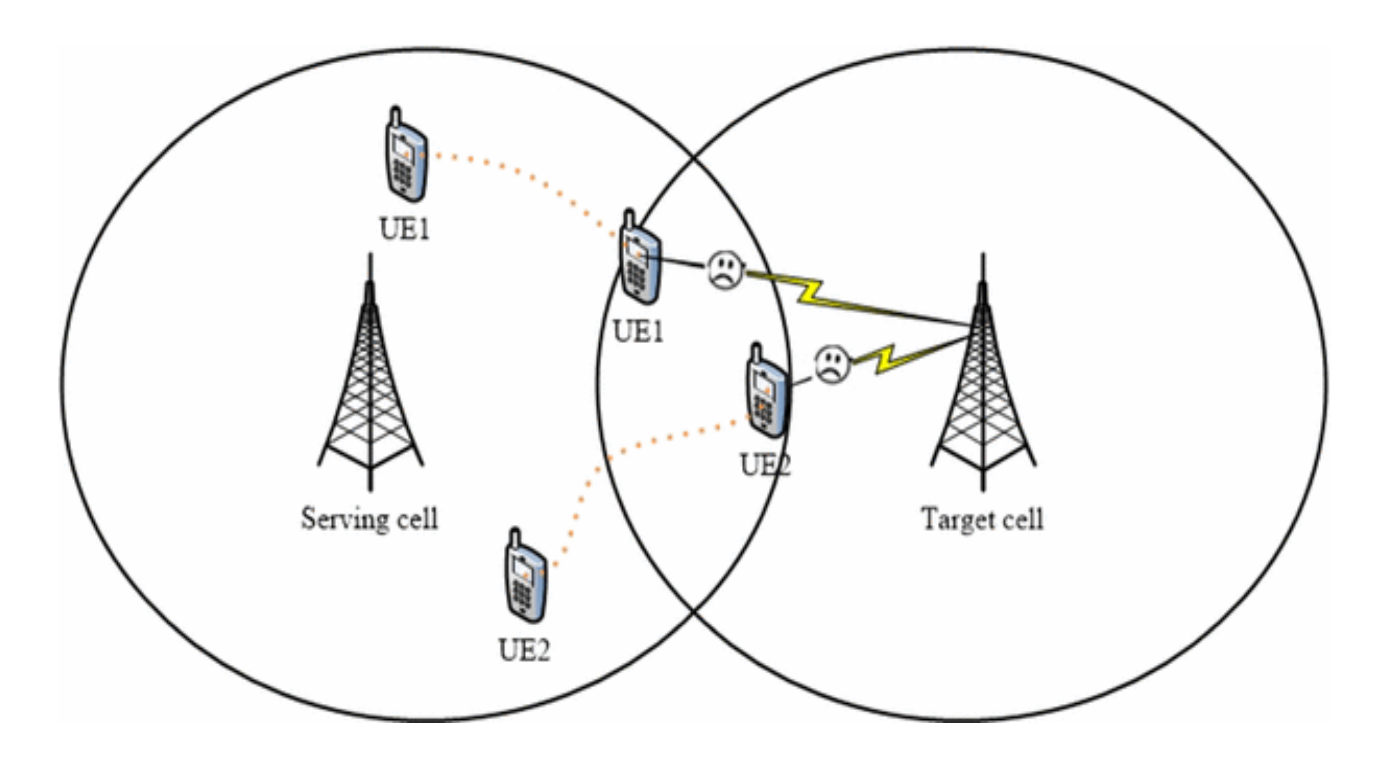

*Nota. La imagen muestra cómo el User Equipment pierde potencia de señal y se cambia a otra estación base con mejores características. Tomado de (Ahmad, 2017).*

El Proceso de HandOver se realiza entre celdas de las mismas características de su estructura, pero para garantizar la comunicación tiene que ser llevado a cabo entre celdas con diferentes características y estructura también, es así que se tiene tres tipos de HandOver, Intra-Frecuency (misma Frecuencia y Tecnología o Estructura), Inter-Frecuency (Diferente Frecuencia y misma Tecnología o Estructura) e Inter-Rat (diferente Tecnología o Estructura).

# Figura 31.

*Tipos de Proceso de HandOver.*

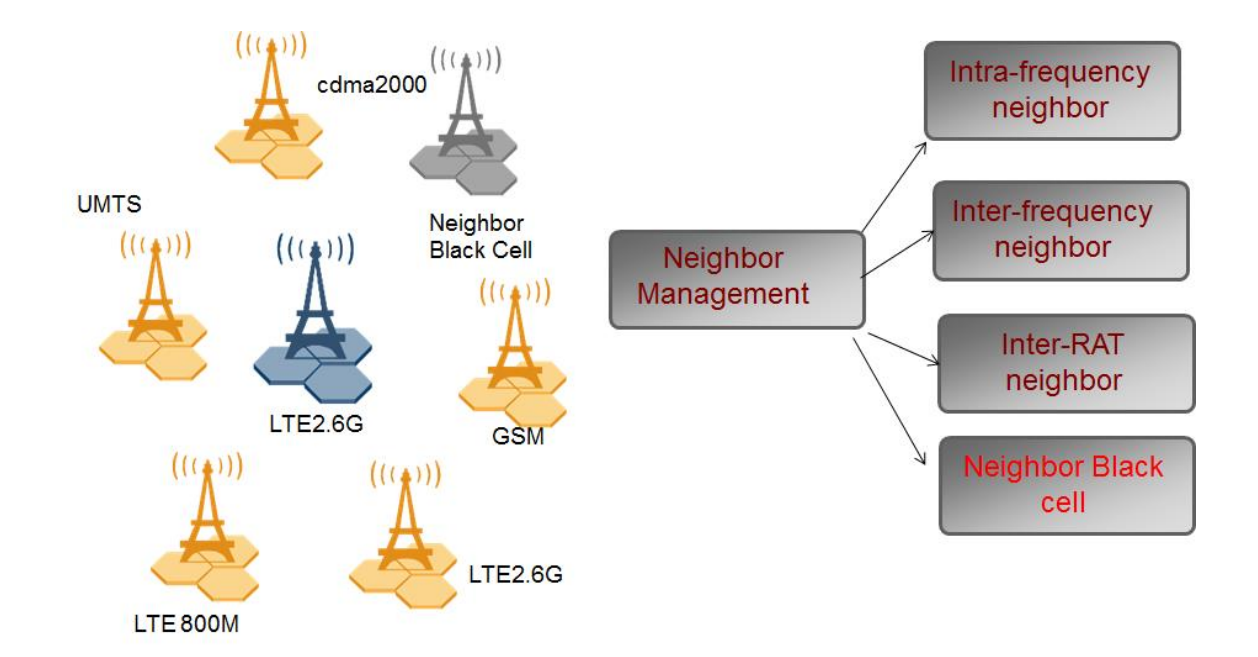

*Nota. La imagen muestra las fases del proceso de HandOver. Tomado de (Salam, 2015).*

#### **3.4. Fase de Inicialización**

En la fase de inicialización se prepara los recursos necesarios para el proyecto, se planifica las siguientes fases para garantizar el éxito de las mismas, además se establece los recursos físicos, tecnológicos y de comunicaciones (Durán Lasso, 2013; Mantilla et al., 2014; Rodríguez, 2013).

Los objetivos de esta fase son (Durán Lasso, 2013; Mantilla et al., 2014; Rodríguez, 2013):

- Comprender globalmente el aplicativo a realizarse, los requerimientos iniciales y la arquitectura.

Preparar los requerimientos físicos, tecnológicos y de comunicación además de todas las cuestiones de desarrollo con el objetivo de que no existan complicaciones en la futura producción y desarrollo del aplicativo.

Las especificaciones de esta fase son (Durán Lasso, 2013; Mantilla et al., 2014; Rodríguez, 2013):

- Documentación inicial de requerimientos.
- Planificación y descripción del proceso base
- Plan de medición y de formación.
- Descripción de la línea de arquitectura.

Los entregables de esta fase son (Durán Lasso, 2013; Mantilla et al., 2014; Rodríguez,

# 2013):

- La primera versión del diseño del Software.
- Documento con descripción del Diseño.
- Funcionalidad Implementada.
- Documentación inicial de requerimientos actualizados.
- Desarrollo de la interfaz del usuario
- Pruebas de cada requisito

## Figura 32.

*Fase de inicialización de metodología Mobile D.*

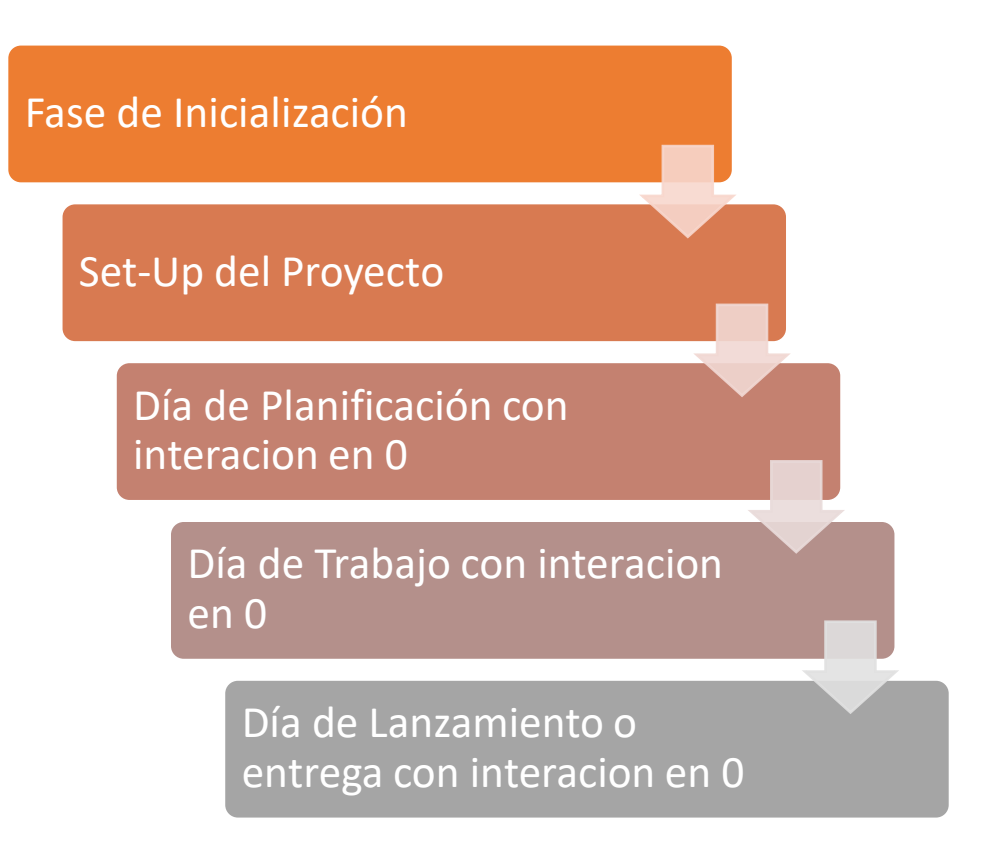

*Nota. La figura indica las sub-fases que la fase de Inicialización posee. Tomado de (Balaguera, 2013a)*

# *3.4.1. Set-Up del Proyecto (Puesta en Marcha)*

Para iniciar con esa fase y una vez definidos los recursos tecnológicos, técnicos y legales, se procede a configurar el entorno de desarrollo y procedimiento de comunicación con el cliente durante la programación del software.

La configuración del proyecto (código fuente) y el IDE para el desarrollo (Webstorm y Android Studio) se la hace de acuerdo con los requisitos del framework de "React Native", mismo que se detalla en su página web oficial.

Para la configuración del ambiente de pruebas, se inicializa el componente Android Virtual Device Manager de Android Studio y se configura un dispositivo virtual con OS Android 10.0 - API 29 tal como se indica en la figura 33.

## Figura 33.

*Componente Android Virtual Device Manager de Android Studio.*

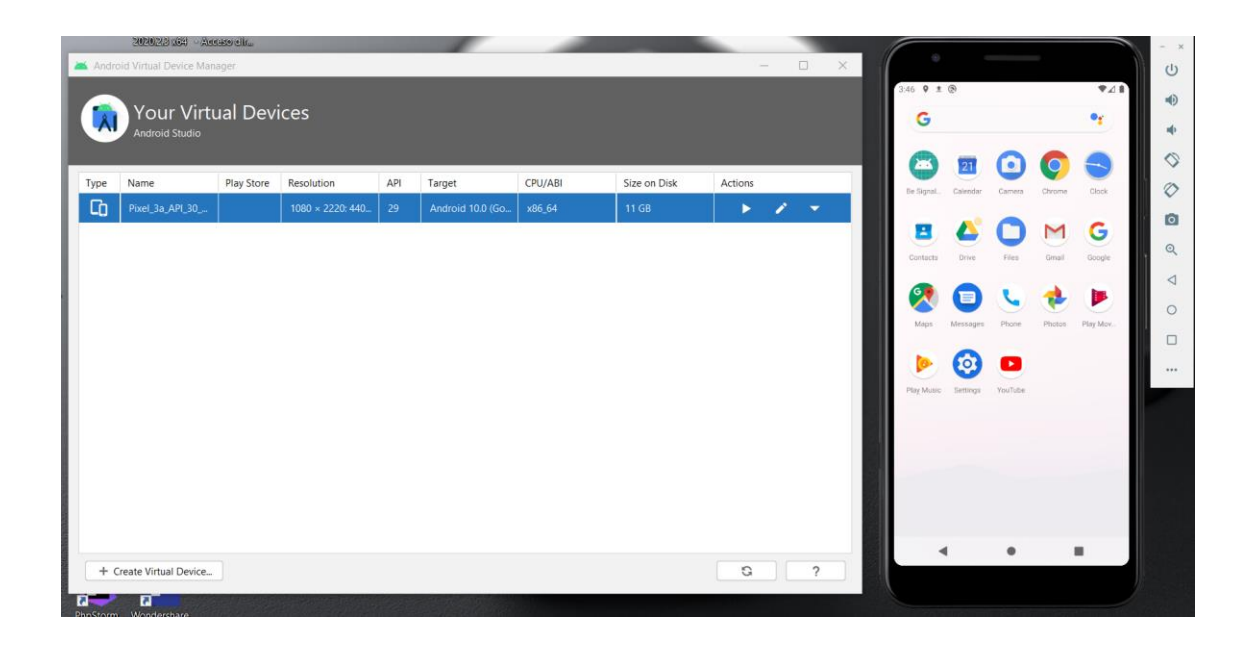

*Nota. La figura muestra el componente de Android que permitirá iniciar con el desarrollo (programación) del aplicativo móvil. Elaboración Propia 2020*

Para temas de Depuración y control de errores se utiliza las herramientas de desarrollador de Google Chrome. Con la finalidad de mantener historial de versiones y control de código fuente, se almacena el mismo en un repositorio en Githab.

## *3.4.2. Día de Planificación con Comienzo en 0*

De acuerdo con los requerimientos y objetivos del proyecto y las posibilidades que brinda el software de desarrollo para la presentación de avances hacia el cliente, se acuerda con el mismo la entrega de una versión del aplicativo en modo "debug" por cada finalización de fase, es decir, que se realizarán 4 presentaciones oficiales del proyecto. Cabe resaltar que, si el cliente lo requiere, se realizará presentaciones parciales por cada funcionalidad.

La presentación se compone de la entrega de un archivo en formato "apk", que será instalado en un dispositivo Android con una versión mínima del OS de 7 - API 24, posterior a esto, el cliente presentará sus comentarios de aprobación, sugerencias y correcciones para las diferentes funcionalidades del aplicativo, siempre teniendo en cuenta los objetivos primordiales del proyecto y cumplir el alcance del mismo.

## Figura 34.

*Primer Entregable del proyecto en desarrollo (archivo ejecutable .apk).*
| debug<br>$\overline{\mathbf{v}}$                                                                                   |                                                                           |                                                             |                                                                 |                    |                                                                              |  |
|----------------------------------------------------------------------------------------------------|---------------------------------------------------------------------------|-------------------------------------------------------------|-----------------------------------------------------------------|--------------------|------------------------------------------------------------------------------|--|
| Inicio<br>Archivo<br>Compartir<br>Vista                                                                            |                                                                           |                                                             |                                                                 |                    |                                                                              |  |
| $\chi$ Cortar<br>W. Copiar ruta de acceso<br>Anclar al<br>Copiar<br>Pegar<br>Pegar acceso directo<br>acceso rápido | m<br>Eliminar Cambiar<br>Mover<br>Copiar<br>nombre<br>٠<br>$a -$<br>$a^+$ | Nuevo elemento *<br>f<br>Fácil acceso *<br>Nueva<br>carpeta | Abrir ~<br><b>A</b> Editar<br>Propiedades<br><b>A</b> Historial |                    | Seleccionar todo<br>RR No seleccionar ninguno<br><b>R</b> Invertir selección |  |
| Portapapeles                                                                                                    | Organizar                                                                 | Nuevo                                                       | Abrir                                                           |                    | Seleccionar                                                                  |  |
|                                                                                                    | « be-signal-tracking > android > app > build > outputs > apk > debug      |                                                             | $\checkmark$                                                    | ↻                  | Buscar en debug<br>$\mathcal{Q}$                                             |  |
| ∧<br>be-signal-tracking<br>ò                                                                                       | $\overline{\phantom{a}}$<br>Nombre                                        |                                                             | <b>COMPA</b><br>$\sim$ $\sim$                                   | Tipo               | Tamaño                                                                       |  |
| ш<br>.git                                                                                                    | app-debug.apk                                                             |                                                             |                                                                 | <b>Archivo APK</b> | 87,008 KB                                                                    |  |
| ш<br>.idea                                                                                                    | output-metadata.json                                                      |                                                             |                                                                 | Archivo JSON       | 1 KB                                                                         |  |
| $_tests$<br>$\bullet$                                                                                              |                                                                           |                                                             |                                                                 |                    |                                                                              |  |
| android                                                                                                    |                                                                           |                                                             |                                                                 |                    |                                                                              |  |
| .gradle                                                                                                    |                                                                           |                                                             |                                                                 |                    |                                                                              |  |
| .idea                                                                                                    |                                                                           |                                                             |                                                                 |                    |                                                                              |  |
| app<br>Ø                                                                                                    |                                                                           |                                                             |                                                                 |                    |                                                                              |  |
| build                                                                                                    |                                                                           |                                                             |                                                                 |                    |                                                                              |  |
| $\Box$ generated                                                                                                   |                                                                           |                                                             |                                                                 |                    |                                                                              |  |
| $\blacksquare$ intermediates                                                                                       |                                                                           |                                                             |                                                                 |                    |                                                                              |  |
| $\Box$ outputs                                                                                                    |                                                                           |                                                             |                                                                 |                    |                                                                              |  |
| $\blacksquare$ apk                                                                                                 |                                                                           |                                                             |                                                                 |                    |                                                                              |  |
| debug                                                                                                    |                                                                           |                                                             |                                                                 |                    |                                                                              |  |
| logs<br>$\checkmark$                                                                                               |                                                                           |                                                             |                                                                 |                    |                                                                              |  |
| 2 elementos                                                                                                    |                                                                           |                                                             |                                                                 |                    |                                                                              |  |

*Nota. La figura muestra los primeros archivos que fueron revisados por parte del cliente para la continuación del proyecto en desarrollo. Elaboración Propia 2020.*

## *3.4.3. Día de Trabajo con Comienzo en 0*

En el día de trabajo con comienzo en 0, se trató de dar como primer entregable la página de Inicio, para que el cliente tenga una visualización más acertada de lo que se plantea para la interface del aplicativo móvil.

En la figura 35 se puede parte de los componentes y librerías que se usaron para el despliegue de la pestaña inicial, además de los permisos que el aplicativo necesita para su óptimo funcionamiento.

## Figura 35.

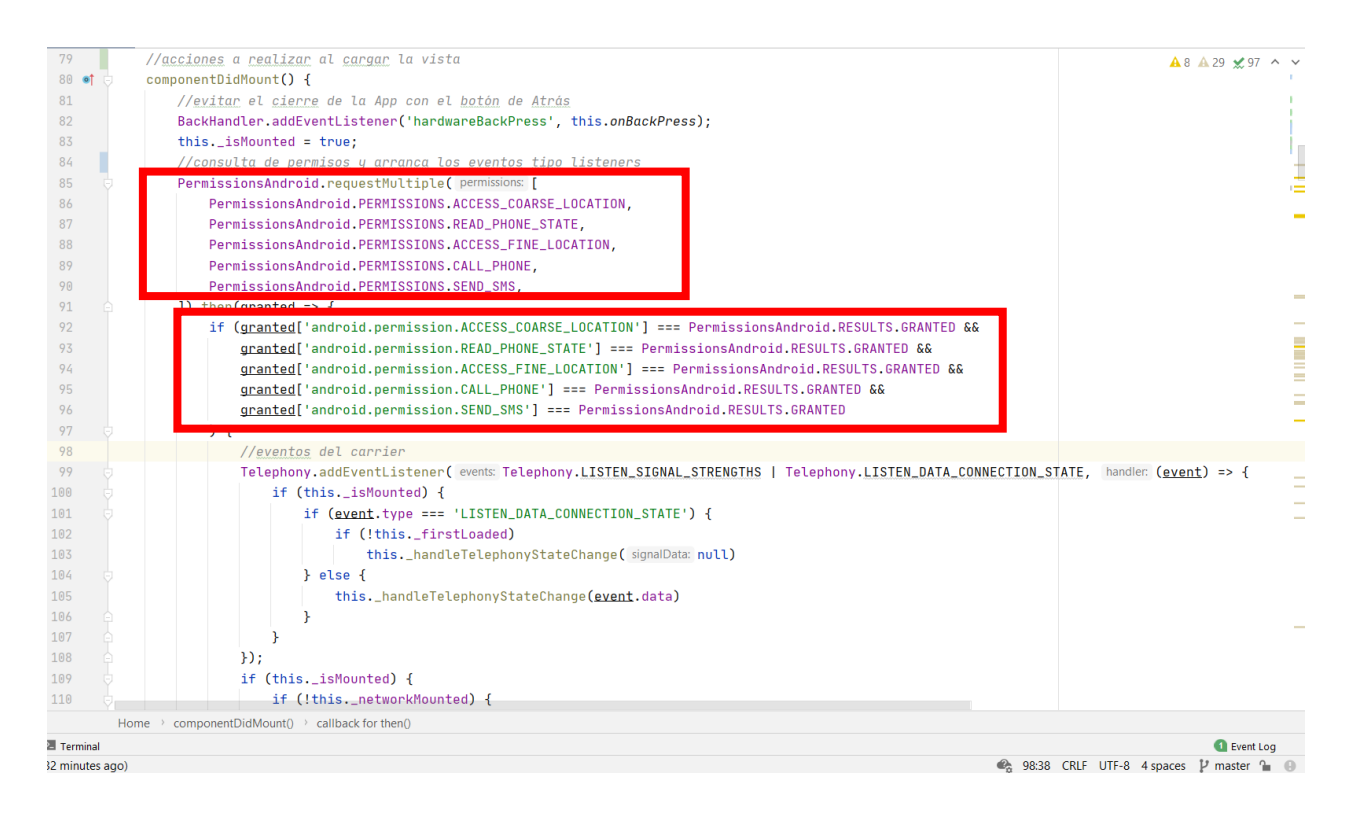

### *Código utilizado para el despliegue de la pestaña inicial o "Inicio".*

*Nota. La figura muestra las líneas de código que permite al dispositivo obtener o pedir los respectivos permisos para acceder a la información necesaria para la medición del aplicativo. Tomado Elaboración propia 2020.*

Para obtener los parámetros que se propusieron en el alcance del proyecto, se utilizan diferentes librerías que Android permite utilizar debido a sus políticas de software libre, mismas que a la vez se puede manejarlas a conveniencia obteniendo así, cálculos para la medición en cuanto a los parámetros requeridos en este proyecto de tal forma que toda la información recolectada por el dispositivo en ese momento este a disposición del cliente.

En la figura 36, se muestra las líneas de código utilizadas para la recolección y medición de los parámetros, como son potencia de la señal de entrada y salida, calidad de la señal de entrada y salida, controladores de red, identificador de celda y tipo de conexión.

#### **Figura** 36.

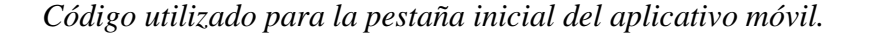

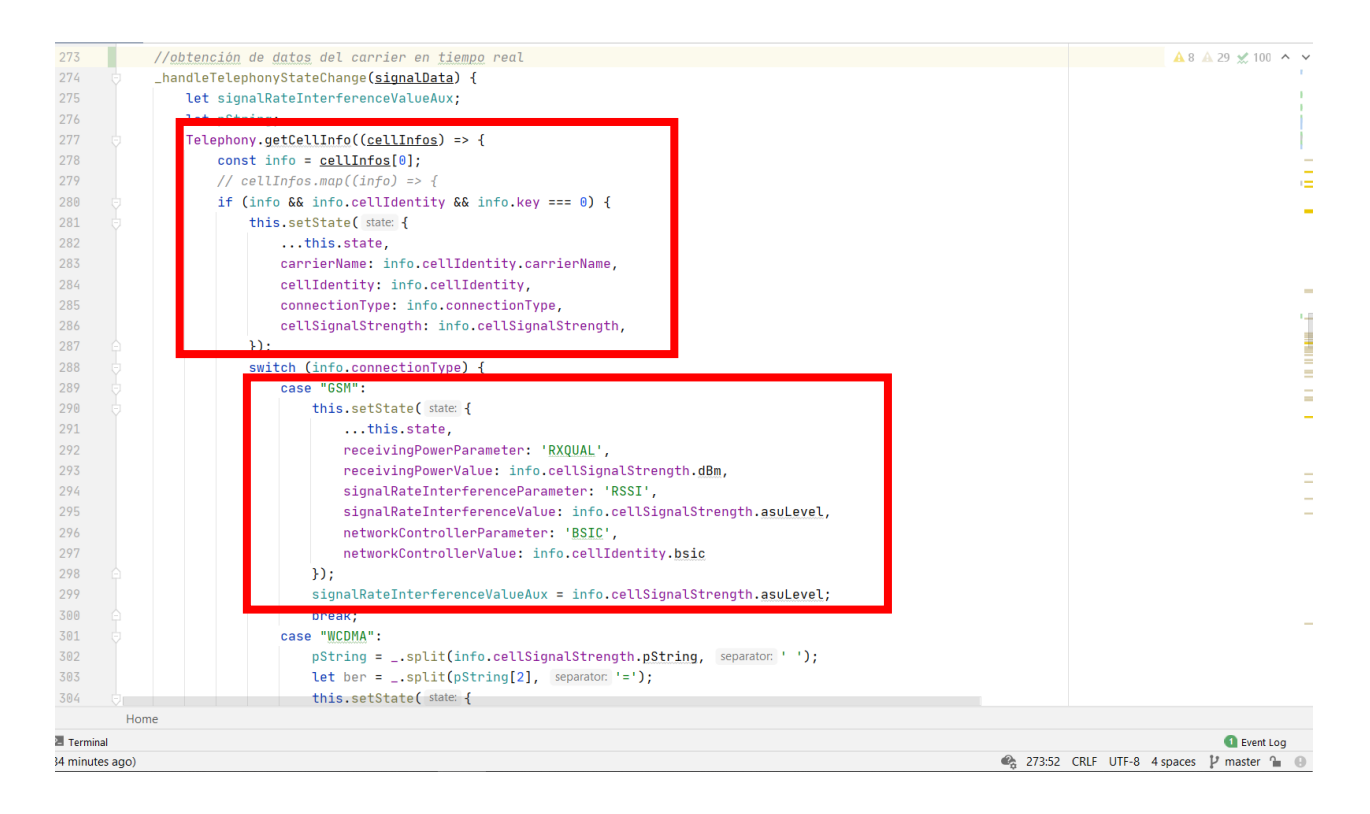

*Nota. La figura muestra las líneas de código además de las librerías usadas para obtener los parámetros mencionados en el alcance de este proyecto. Elaboración Propia 2020.*

### *3.4.4. Día de Lanzamiento con Comienzo en 0*

Para analizar y evaluar el procedimiento de la presentación de avances del proyecto, se inicia con la entrega de un ejecutable o prueba funcional con una sola vista "Inicio" con información referencial de la red móvil como se puede observar en la figura 37.

### Figura 37.

*Captura de pantalla de la pestaña principal "Inicio" del aplicativo.*

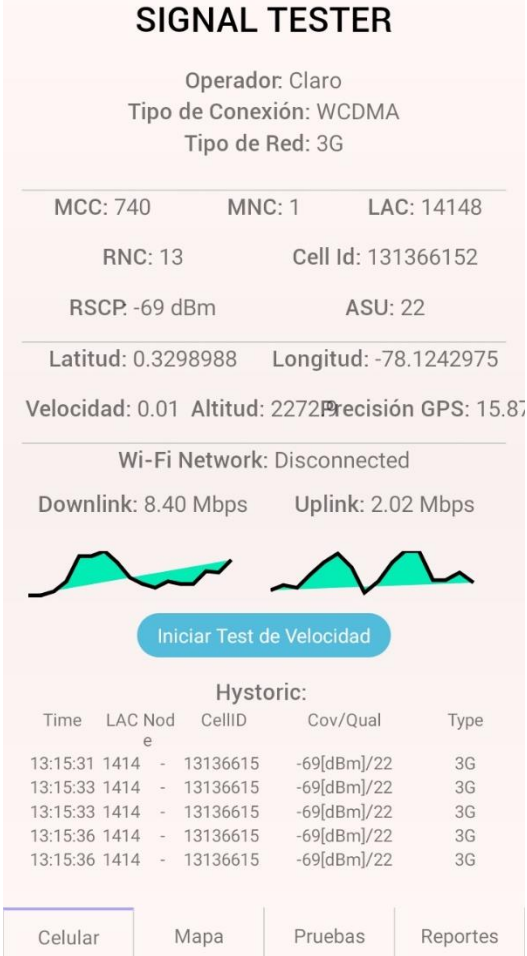

*Nota. La figura muestra la pantalla inicial del aplicativo móvil, mismo que tendrá que ser aprobado por el cliente. Elaboración Propia 2020.*

### **3.5. Fase de Producción**

En esta fase se ha establecido la primera versión del aplicativo móvil, se ha llevado a cabo la implementación de los módulos propuestos en la anterior fase (Exploración) (Durán Lasso, 2013; Mantilla et al., 2014; Rodríguez, 2013; Tumipamba Borja, 2016)

- Los objetivos de esta fase son (Durán Lasso, 2013; Mantilla et al., 2014; Rodríguez, 2013; Tumipamba Borja, 2016):

- Implementar la funcionabilidad del aplicativo teniendo como prioridad al usuario final, teniendo en claro los objetivos propuestos para este proyecto.

- Realizar pruebas de funcionamiento que permitan la retroalimentación del proyecto.
- Los requerimientos de esta fase son (Durán Lasso, 2013; Mantilla et al., 2014; Rodríguez, 2013; Tumipamba Borja, 2016):
	- Plan tanto de proyecto como de arquitectura.
	- Primera versión del aplicativo.
	- Métrica y dimensionamiento de datos.
	- Recursos adquiridos.
	- Biblioteca para el desarrollo de API.
	- Pruebas unitarias.
	- Una vez realizada la primera interacción del proyecto, se requerirá:
	- Resultados de la interacción anterior.
- Los entregables para la esta fase serán (Durán Lasso, 2013; Mantilla et al., 2014; Rodríguez, 2013; Tumipamba Borja, 2016):
	- Funcionalidad del aplicativo implementada.
	- Documentación sobre las pruebas realizadas.
	- Primer diseño de la interfaz del usuario.
- Actualización del Plan de del proyecto
- Primeras fallas encontradas.

# Figura 38.

*Proceso de Fase de Producción.* 

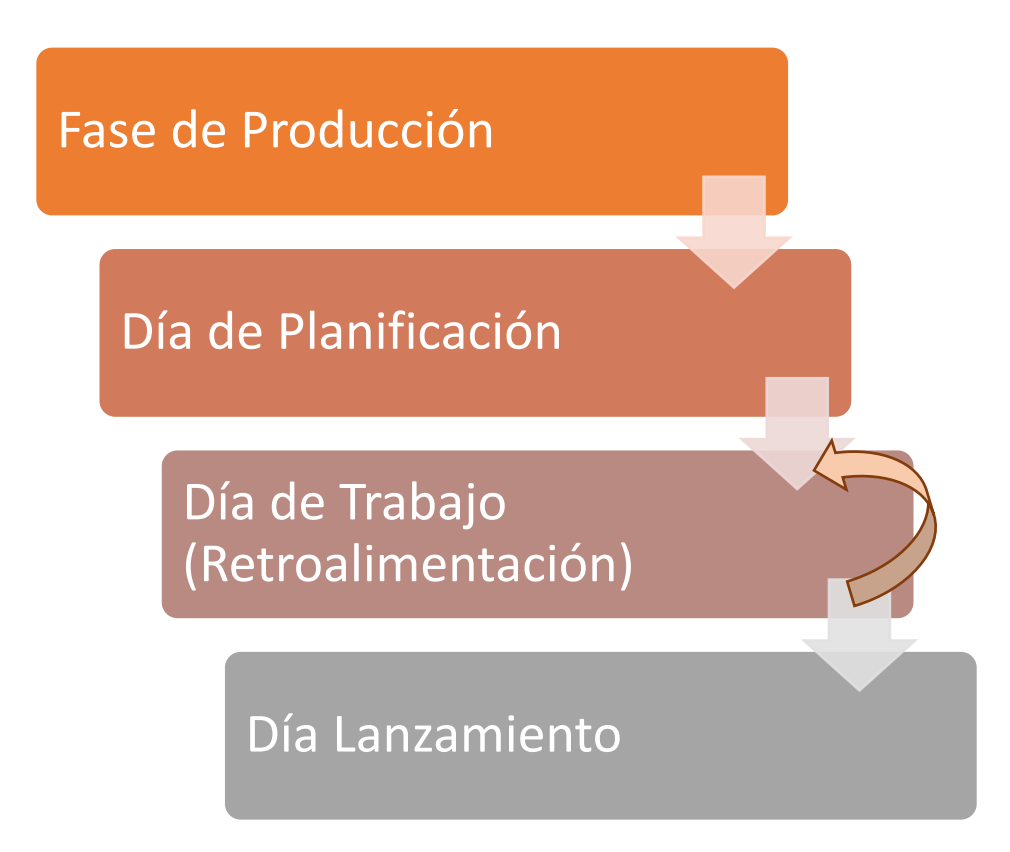

*Nota. La imagen muestra las subfases de la fase de Producción de la metodología Mobile D. Tomado de (Balaguera, 2013a).* 

### *3.5.1. Día de Planificación*

Se realizó el análisis de requisitos para el desarrollo de la aplicación "Signal Tester", definiendo las siguientes fases:

 $\checkmark$  Inicio

127

Es la 1ra fase de desarrollo, misma que debe contener la siguiente información de la red móvil:

- Operador, Tipo de Conexión y Tipo de Red
- Códigos de identificación de país y operadora de telefonía móvil
- Fuerza de señal de celular, Rango de interferencia de señal
- Datos de geoposicionamiento: Latitud, longitud, velocidad, altitud.
- Velocidad de conexión: Velocidad de Descarga (Downlink), Velocidad de Carga (Uplink).
- Wi-Fi SSID
- Mapa

Una vez obtenidos los datos de la 1ra fase, se procederá a ampliar el servicio de geoposicionamiento con la finalidad de realizar un tracking interactivo y recopilar información de la Red Móvil en sitio. Esta información se representará en un mapa de Google Maps y se almacenará en una base de datos local SQLite para su posterior exportación. Los datos por guardar son:

- Latitud, longitud
- Fuerza de señal del celular
- Nombre de operadora
- Código de identificación de país

128

- Tipo de conexión
- Código de localidad
- Rango de interferencia de señal
- $\checkmark$  Pruebas

Para obtener información más direccionada acerca de la calidad del servicio y su posterior evaluación, se propuso desarrollar la presente vista con las siguientes funcionalidades:

- Prueba de llamadas
- Prueba de envío de SMS
- Prueba de Ping
- Prueba de velocidad de transferencia de datos

Para cada una de las Pruebas, se colocarán parámetros personalizados para evaluar los diferentes servicios que presta la operadora como número de iteraciones, intervalos, paquetes de datos, destinos, etc.

 $\checkmark$  Reportes

Una vez realizadas las diferentes pruebas del Pruebas, se requiere exportar la información recopilada para su posterior análisis, para esto, se desarrollará reportes en formato de Microsoft Office Excel (.xlsx), datos que serán transformados desde la Base de Datos local hacia el formato en mención.

#### *3.5.2. Día de Trabajo*

Se procede a aplicar la planificación tomando en cuenta los entregables que se presentarán al cliente final, por lo tanto, se consideran iteraciones de desarrollo de software y se organiza las 4 presentaciones de las funcionalidades de la siguiente manera:

 $\checkmark$  Inicio

Se inicia con la integración de la librería de android.telephony y sus servicios de TelephonyManager (Administrador del dispositivo celular), CellIdentity (Identificador de Celda) y CellInfo (Información de La Celda) con la finalidad de obtener la información necesaria para verificar el estado del servicio de telefonía móvil.

Para el servicio de geolocalización, Android proporciona la librería de android.location para acceder al dispositivo GPS del equipo móvil, si este lo dispone.

Los datos de transferencia de datos por medio de la red móvil o Wi-Fi (uplink y downlink), se obtienen por medio de la librería android.net, esto se puede evidenciar en la figura 39.

Para la medición de la velocidad de Carga y Descarga (uplink y downlink), se debe presionar el botón "Iniciar Prueba de Velocidad" e inmediatamente se desplegará un gráfico para cada parámetro liderado por el resultado en Megabits por segundo (Mbps).

## Figura 39.

*Captura de pantalla de la pestaña principal "Inicio" del aplicativo.*

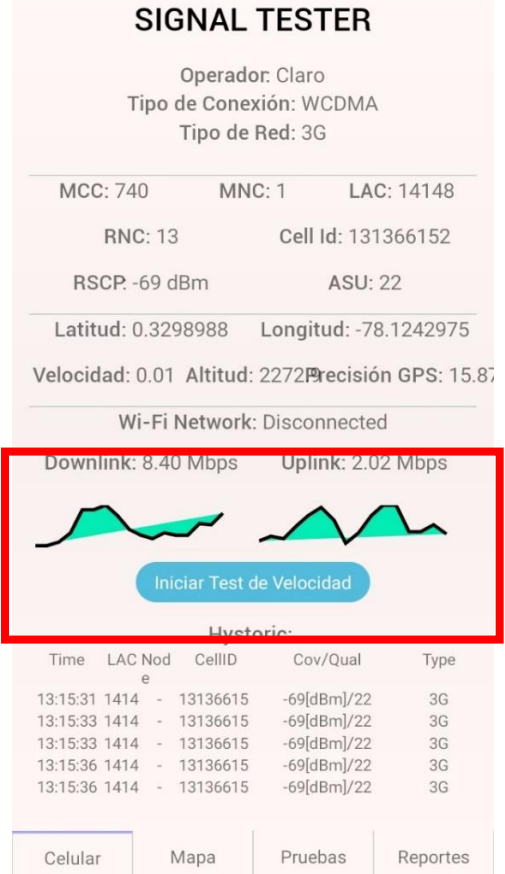

*Nota. La figura muestra la pantalla inicial del aplicativo móvil, haciendo énfasis en el tester de uplink y downlink que se obtiene de la librería android.net. Elaboración Propia 2020.*

# $\checkmark$  Mapa

La presentación del mapa para integrar la funcionalidad de tracking la obtenemos instalando y configurando el API de Google Maps, misma que contiene todos los métodos preconfigurados para dibujar puntos, líneas o polígonos, haciendo posible la recopilación de datos de geoposicionamiento de manera visual.

Adicional a esto, se utilizó la librería de android.telephony en la vista para integrar el servicio de red móvil junto con la geolocalización.

Para iniciar el monitoreo se debe presionar el botón "Iniciar monitoreo", inmediatamente la aplicación recolectará los datos de cobertura en dBm (medida de potencia de señal con relación a 1 miliWatt), los cuales se representarán por colores como se muestra en la tabla 11 a continuación:

# Tabla 11.

*Indicadores de cobertura desplegados en el mapa GPS.*

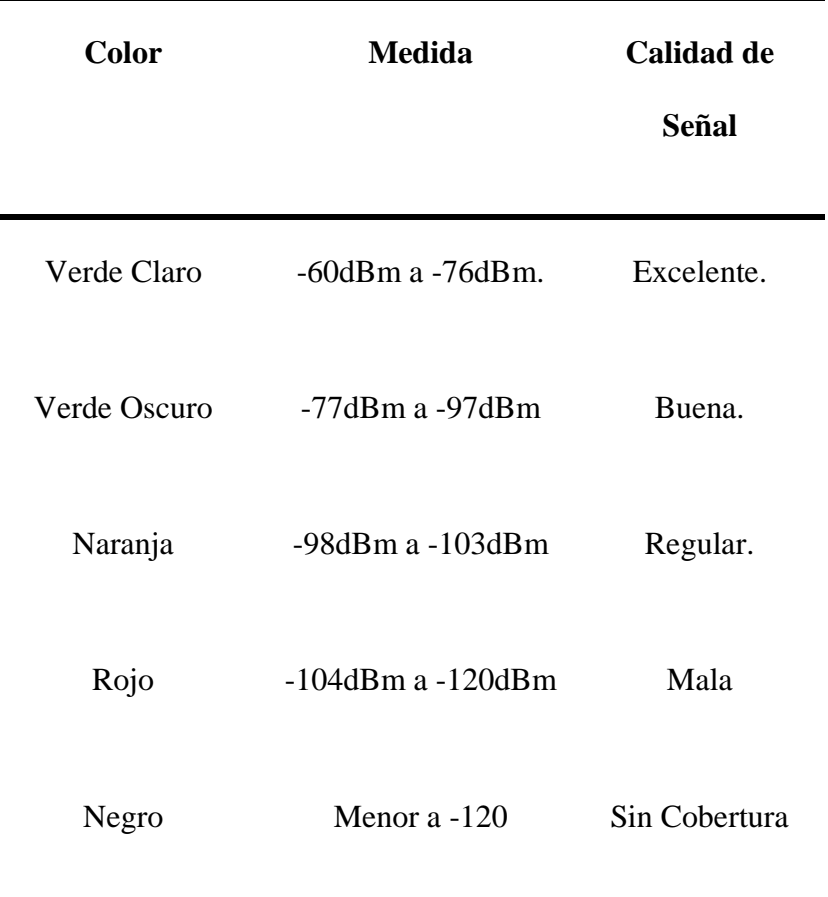

*Nota. La tabla muestra los indicadores según el color que se muestran en el mapa GPS al momento de monitorear la cobertura del Servicio Móvil Avanzado. Elaboración Propia.*

### **Figura 40.**

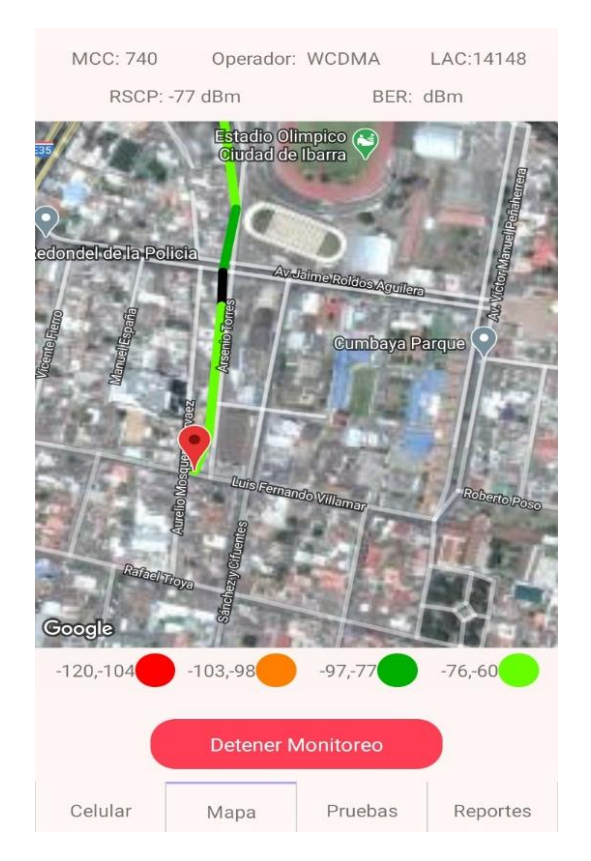

# *Captura de pantalla de la segunda pestaña "Mapa".*

- *Nota. La figura muestra el mapa obtenido por la librería de android.telephony en conjunción con la API de Google Maps. Elaboración Propia 2020.*
	- $\checkmark$  Pruebas

En esta vista se utilizó principalmente el módulo de "Intent" que proporciona Android de manera limitada para realizar acciones del sistema operativo programáticamente como son:

- Abrir cámara
- Realizar llamadas telefónicas
- Envío de SMS
- Envío de e-mails
- Eventos del calendario
- Abrir o cerrar aplicaciones
- Compartir contenido
- Eventos de archivos

Para esta fase se utilizó el módulo en mención para realizar pruebas de llamadas telefónicas, envío de SMS y un test de conexión o ping.

Para la prueba de Ping, se utilizó la librería de android.net.

En la Prueba de llamadas existen tres campos: "Numero", en el cual se debe colocar el número telefónico al que se desea dirigir para realizar la prueba, "# de llamadas", en el cual se debe colocar la cantidad de llamadas que se realizaran al número del abonado anteriormente ingresado y por último "Intervalo en Segundos", en este se debe colocar el tiempo en segundos que va a pasar entre cada llamada, por ejemplo: se quiere realizar una prueba de llamada al número 0959545079 "Número: 0959545079", con cantidad de llamadas 10, "# llamadas: 10" y con un tiempo entre cada llamada de 2 segundos, "Intervalo en segundos: 2". Finalmente, para realizar la prueba se debe presionar el botón "Iniciar Prueba" colocado al inicio de la respectiva prueba.

En la prueba de Mensajes de texto o SMS, existen 4 campos: "Numero", en el cual se debe colocar el número telefónico al que se desea dirigir para realizar la prueba, "Intervalo en Segundos", en este se debe colocar el tiempo en segundos que va a pasar entre cada mensaje de texto, "# Mensajes", en el cual se debe colocar la cantidad de mensajes que se realizaran al número del abonado anteriormente ingresado y por ultimo "Mensaje", en el cual se va a colocar el texto a enviar, por ejemplo: se quiere realizar una prueba de mensaje de texto al número 0959545079 "Número: 0959545079", con cantidad de mensajes 10, "# mensajes: 10", con un tiempo entre cada mensaje de 2 segundos, "Intervalo en segundos: 2" y con un texto de prueba "Mensaje: Prueba 1". Finalmente, para realizar la prueba se debe presionar el botón "Iniciar Prueba" colocado al inicio de la respectiva prueba.

En la Prueba de Ping existen tres campos: "Dirección URL o IP", en el cual se debe colocar la dirección de una página web o una dirección IP a la que se desea dirigir para realizar la prueba, "# Pings", en el cual se debe colocar la cantidad de pings que se realizaran al número del abonado anteriormente ingresado y por último "Intervalo en Segundos", en este se debe colocar el tiempo en segundos que va a pasar entre cada ping, por ejemplo: se quiere realizar una prueba de ping a la IP 8.8.8.8 de Google "Dirección URL o IP: 8.8.8.8", con cantidad de pings 10, "# pings: 10" y con un tiempo entre cada ping de 2 segundos, "Intervalo en segundos: 2". Finalmente, para realizar la prueba se debe presionar el botón "Iniciar Prueba" colocado al inicio de la respectiva prueba.

#### **Figura 41.**

*Captura de pantalla de la tercera pestaña "Pruebas".*

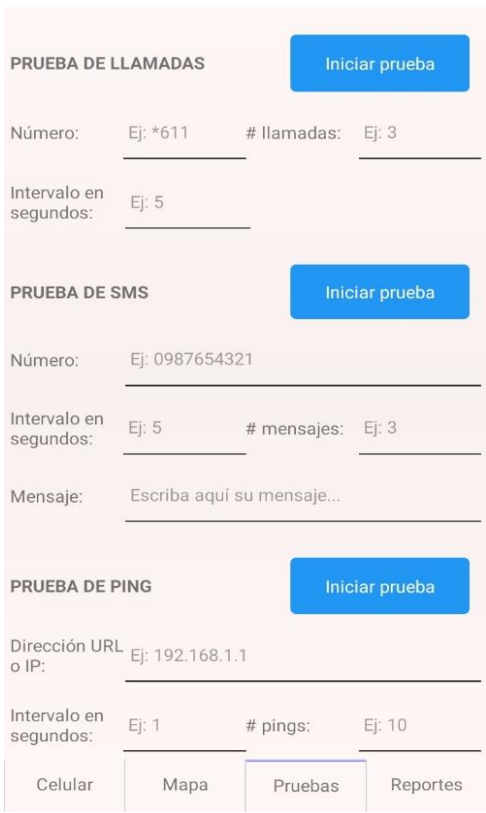

*Nota. La figura muestra las pruebas que se pueden realizar utilizando la librería android.net en conjunción con el módulo de Intent. Elaboración Propia 2020.*

# $\checkmark$  Reportes

Para hacer posible la conversión de los datos y exportación de los mismos, se configuró e integró las librerías de:

- java.io: Servicios de lectura y escritura de archivos.
- android.os: Acceso al almacenamiento y sistema de archivos de Android.
- android.util: Codificación y formato de datos para exportación.

Para exportar los reportes de las pruebas realizadas, se debe presionar el botón de la respectiva prueba realizada. El primer botón es "Exportar datos Monitoreo" el cual permite exportar los datos de la pestaña "Mapa" de la prueba de cobertura, el segundo botón es "Exportar Datos Llamadas" el cual permite exportar los datos de las pruebas de llamadas realizadas en la tercera pestaña "Pruebas", el tercer botón es "Exportar Datos Mensajes" el cual permite exportar los datos de las pruebas de mensajes realizadas en la tercera pestaña "Pruebas", el cuarto y último botón es "Exportar Datos Ping" el cual permite exportar los datos de las pruebas de ping realizadas en la tercera pestaña "Pruebas" esto se aprecia en la figura 33.

## Figura 42.

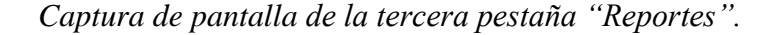

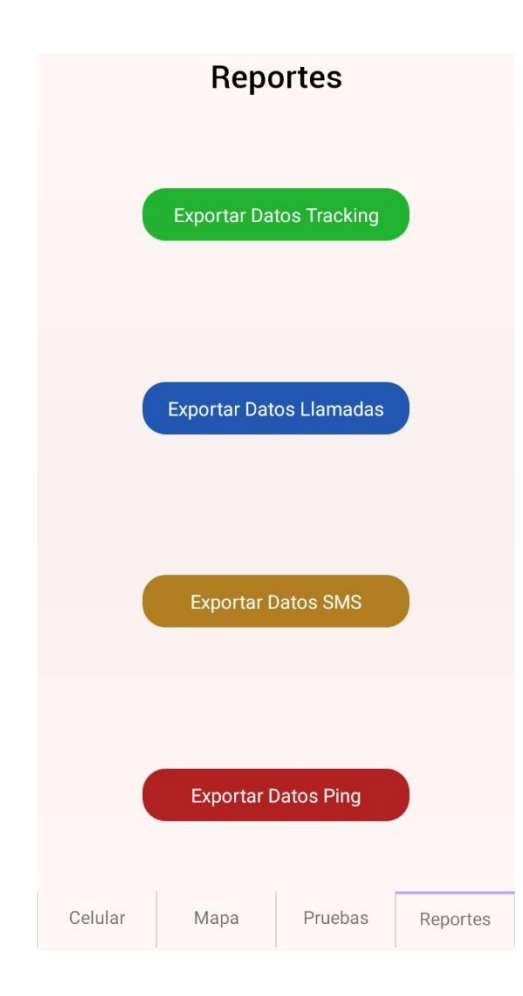

*Nota. La figura muestra la exportación de las diferentes pruebas que se pueden obtener utilizando las librerías de android.util, android.os, java. Elaboración Propia 2020.*

#### *3.5.3. Día de Lanzamiento*

Una vez integradas las librerías y servicios de Android en la App de "Signal Tester", se procede a verificar que dicha implementación no genere conflictos con la versión del compilador de Android según el SDK elegido para el desarrollo. Para esta fase se utilizó el IDE de Android Studio y se actualizó las dependencias de Gradle (compilador de Android).

### **Figura 43.**

*Prueba de compilación para verificación del aplicativo móvil.*

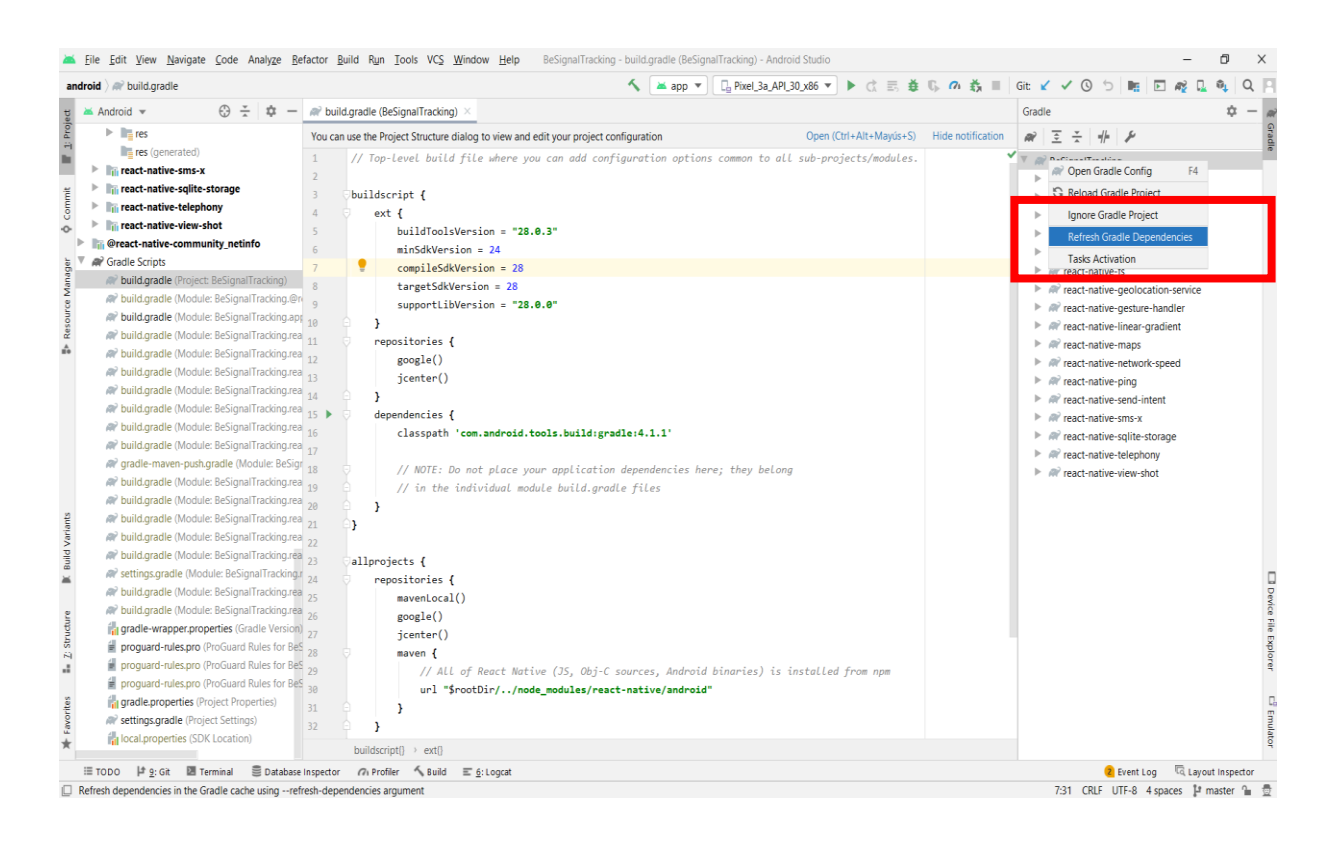

*Nota. La figura muestra la compilación de código que se realizó para generar la primera versión del aplicativo como entregable para el cliente. Elaboración Propia 2020.*

Cuando la actualización finalizó sin errores, se procedió a generar la primera versión de la App en modo debug (depuración) y compilada en un archivo .apk (instalador de paquetes de Android).

## **Figura 44.**

*Archivos generados para la posterior instalación en un dispositivo.* 

| debug<br>$\overline{\phantom{a}}$                                                                                             |                                                                                           |                                                        |                                                                          |                                                                                             | $\times$                     |
|----------------------------------------------------------------------------------------------------|-------------------------------------------------------------------------------------------|--------------------------------------------------------|--------------------------------------------------------------------------|---------------------------------------------------------------------------------------------|------------------------------|
| Inicio<br>Compartir<br>Vista<br>Archivo                                                                                       |                                                                                           |                                                        |                                                                          |                                                                                             | $\land$ 0                    |
| & Cortar<br>W. Copiar ruta de acceso<br>Copiar<br>Anclar al<br>Pegar<br>Pegar acceso directo<br>acceso rápido<br>Portapapeles | ПĪ<br>Eliminar Cambiar<br>Mover<br>Copiar<br>nombre<br>$a^{-}$<br>$a -$<br>٠<br>Organizar | 喢-<br>$f$ -<br><b>Nueva</b><br>carpeta<br><b>Nuevo</b> | Abrir -<br><b>Z</b> Editar<br>Propiedades<br><b>A</b> Historial<br>Abrir | Seleccionar todo<br>RR No seleccionar ninguno<br><b>R</b> Invertir selección<br>Seleccionar |                              |
| « android > app > build > outputs > apk > debug<br>Buscar en debug<br>↻<br>Ω<br>$\checkmark$                                  |                                                                                           |                                                        |                                                                          |                                                                                             |                              |
| $\hat{\phantom{1}}$<br>be-signal-tracking<br>$\bullet$                                                                        | $\overline{\wedge}$<br><b>Nambre</b>                                                      |                                                        | dificación                                                               | Tim                                                                                         | <b>Tamaño</b>                |
| в<br>.git<br>п<br>.idea<br>Ò<br>$_test$                                                                                       | app-debug.apk<br>output-metadata.json                                                     |                                                        | 20/12/2020 14:15<br>20/12/2020 14:15                                     | <b>Archivo APK</b><br><b>Archivo JSON</b>                                                   | 87,008 KB<br>1 <sub>KB</sub> |
| android<br>Ò                                                                                                    |                                                                                           |                                                        |                                                                          |                                                                                             |                              |
| $\blacksquare$ .gradle                                                                                                    |                                                                                           |                                                        |                                                                          |                                                                                             |                              |
| п.<br>.idea                                                                                                    |                                                                                           |                                                        |                                                                          |                                                                                             |                              |
| $\ddot{\phantom{0}}$<br>app<br>в<br>build                                                                                     |                                                                                           |                                                        |                                                                          |                                                                                             |                              |
| generated<br>ш                                                                                                    |                                                                                           |                                                        |                                                                          |                                                                                             |                              |
| intermediates                                                                                                    |                                                                                           |                                                        |                                                                          |                                                                                             |                              |
| outputs                                                                                                    |                                                                                           |                                                        |                                                                          |                                                                                             |                              |
| $\blacksquare$ ank<br>2 elementos                                                                                             |                                                                                           |                                                        |                                                                          |                                                                                             | $\blacksquare$<br>睚          |

*Nota. Los archivos mostrados en la figura son los generados después de la compilación correcta del código, mismos que serán instalados en un dispositivo que cumpla con los requerimientos mínimos de hardware y software. Elaboración Propia 2020.*

Posterior a la generación del archivo, se instala en un dispositivo Android que cumpla las características de software y hardware, tal como se puede observar en la figura 36.

**Figura 45.** 

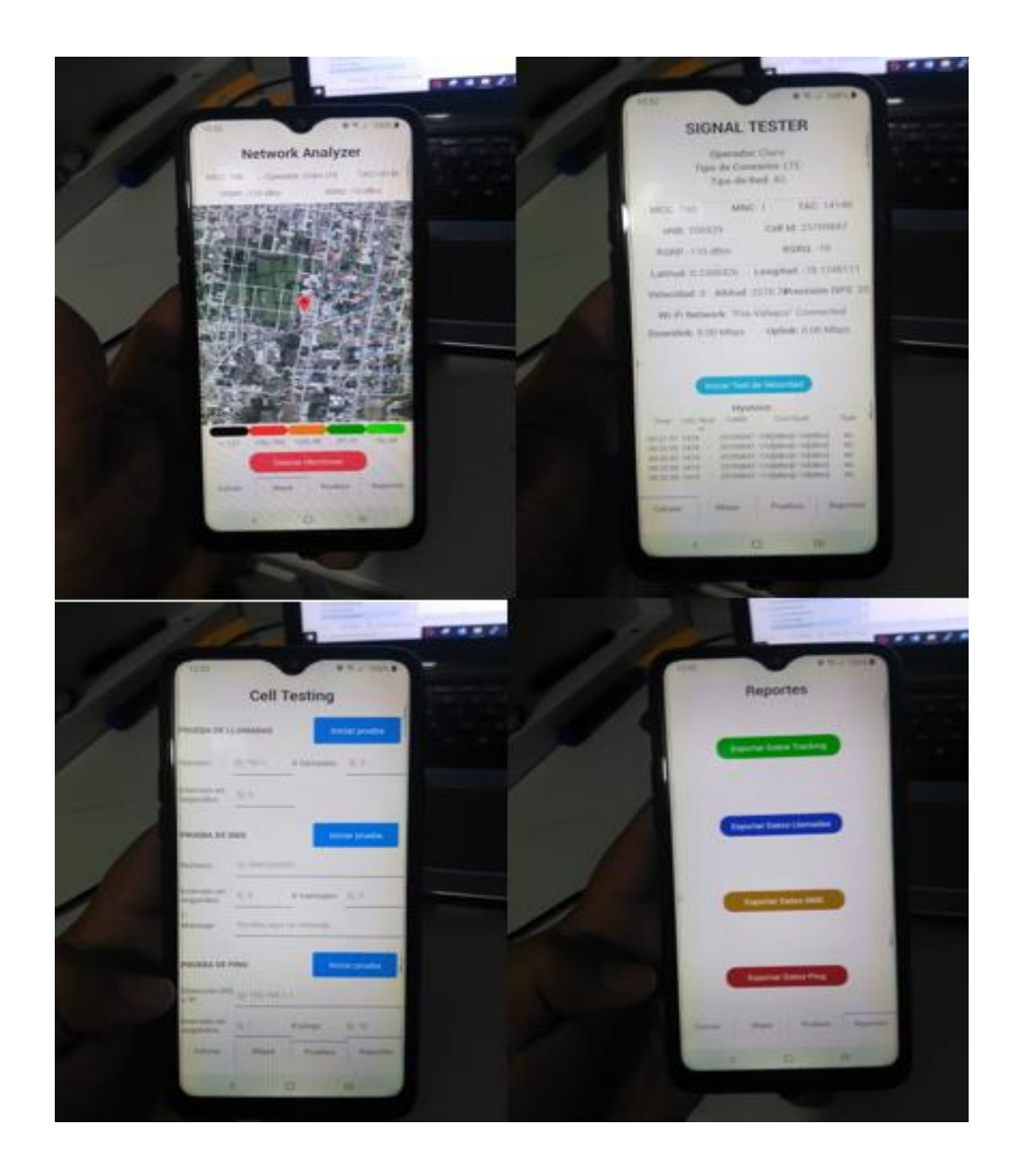

*Fotos del dispositivo con el aplicativo instalado y en funcionamiento.*

*Nota. La figura muestra imágenes las cuales provienen de un dispositivo donde se instaló el archivo .apk, y se procedió a hacer una revisión del aplicativo instalado y en funcionamiento. Elaboración Propia 2020.*

## **3.6. Tabla Resumen de los Parámetros a Calcular en el Aplicativo**

En la Tabla 12 a continuación mostrada, se puede observar de una manera más concisa y resumida los parámetros que el aplicativo móvil "Signal Tester" será capaz de recolectar y medir mediante las diferentes herramientas utilizadas en la programación de software libre como lo es Android, además de la programación implementada.

# Tabla 12.

*Tabla resumen de parámetros a calcular en el aplicativo.*

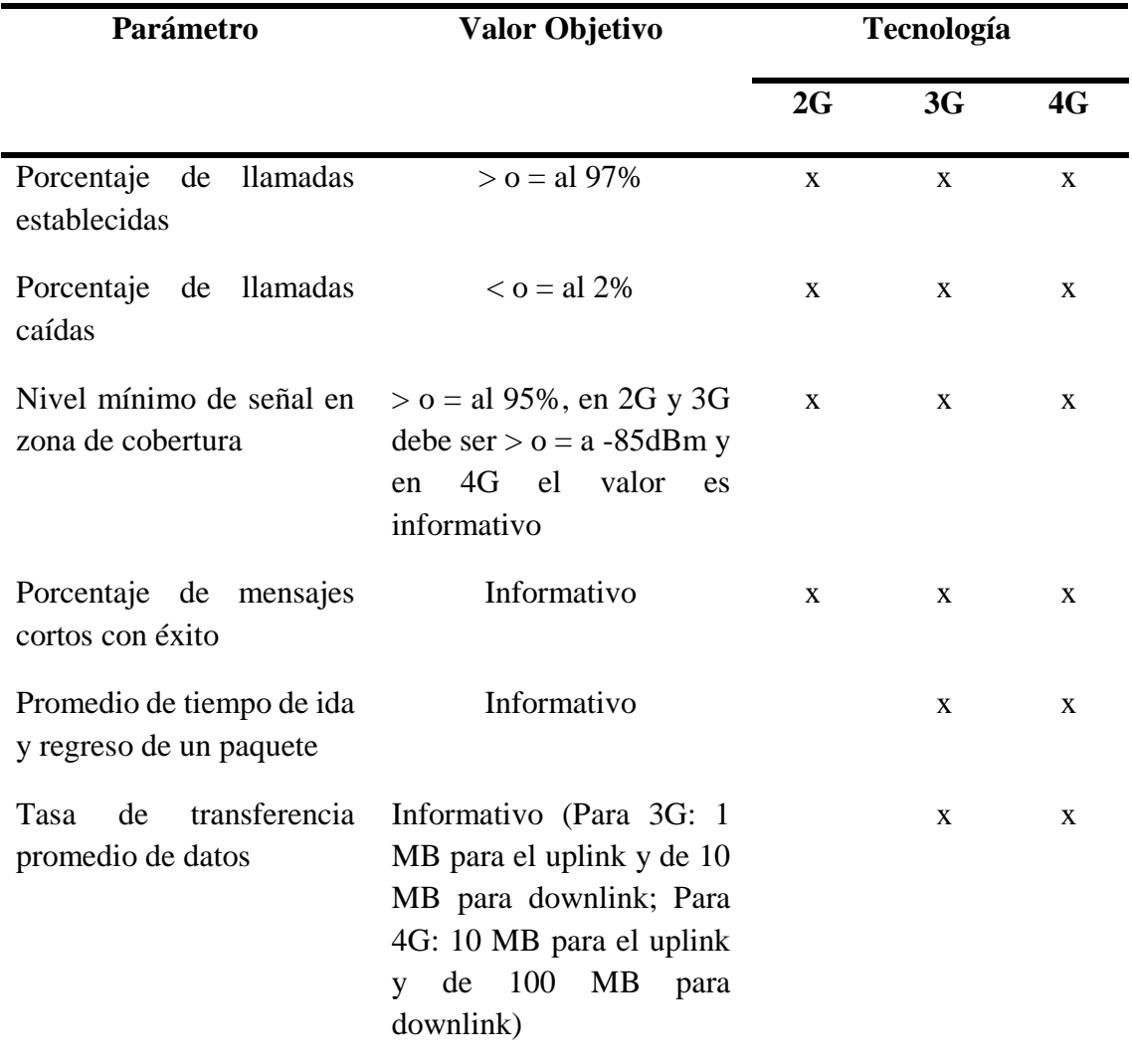

*Nota. La tabla muestra los parámetros que el aplicativo móvil medirá en su óptimo funcionamiento. Tomado de (ARCOTEL, 2018b).*

# **4. CAPÍTULO IV. Implementación y Pruebas**

En el presente capítulo, se realizará la implementación del aplicativo, y el desarrollo de las dos últimas fases de la metodología Mobile D, las cuales son Fase de Estabilización y Fase de Pruebas. En la Fase de Estabilización se pondrá en funcionamiento el aplicativo en el campo, para depurar el funcionamiento del mismo y entregar al cliente un aplicativo lo más estable y depurado posible con el fin de que en la siguiente fase el aplicativo funcione correctamente.

En la Fase de Pruebas se realizarán mediciones en la ciudad de Ibarra, tratando de cubrir toda la zona urbana, lo más extenso posible para captar mediciones en lugares críticos de la ciudad, en los cuales se supone existen puntos o huecos de cobertura y así brindar una información al usuario de cuan precisa es la medición del dispositivo con el aplicativo en funcionamiento.

Las pruebas por realizarse son las de cobertura de señal, llamadas, mensajes, ping y velocidad de internet, tal como se explicó en el apartado "3.2.4. Requerimientos Técnicos y Legales" en el cual se abordaba la normativa que la ARCOTEL en su proyecto de resolución emitido en el año 2018 expidió al Ecuador basándose en la Ley Orgánica de Telecomunicaciones.

#### **4.1. Fase de Estabilización**

En esta fase se desarrolla la implementación del aplicativo móvil, el cual tendrá que someterse a pruebas de rigor para garantizar la calidad y el funcionamiento del mismo (Durán Lasso, 2013; Mantilla et al., 2014; Rodríguez, 2013; Tumipamba Borja, 2016).

- Los objetivos de esta fase serán (Durán Lasso, 2013; Mantilla et al., 2014; Rodríguez, 2013; Tumipamba Borja, 2016):

- Implementación del aplicativo móvil.
- Corrección de errores.
- Integración del aplicativo móvil, interfaz de usuario y funcionamiento.

- Los requerimientos para esta fase son (Durán Lasso, 2013; Mantilla et al., 2014; Rodríguez, 2013; Tumipamba Borja, 2016):

- Funcionalidad del aplicativo implementada.
- Documentación sobre las pruebas realizadas.
- Diseño de la interfaz del usuario.
- Primeras fallas encontradas.
- Los entregables de esta fase serán (Durán Lasso, 2013; Mantilla et al., 2014; Rodríguez,

2013; Tumipamba Borja, 2016):

- Funcionabilidad y diseño del aplicativo implementada.
- Documentación del aplicativo.

### **Figura 46.**

*Estructura de la fase de Estabilización.*

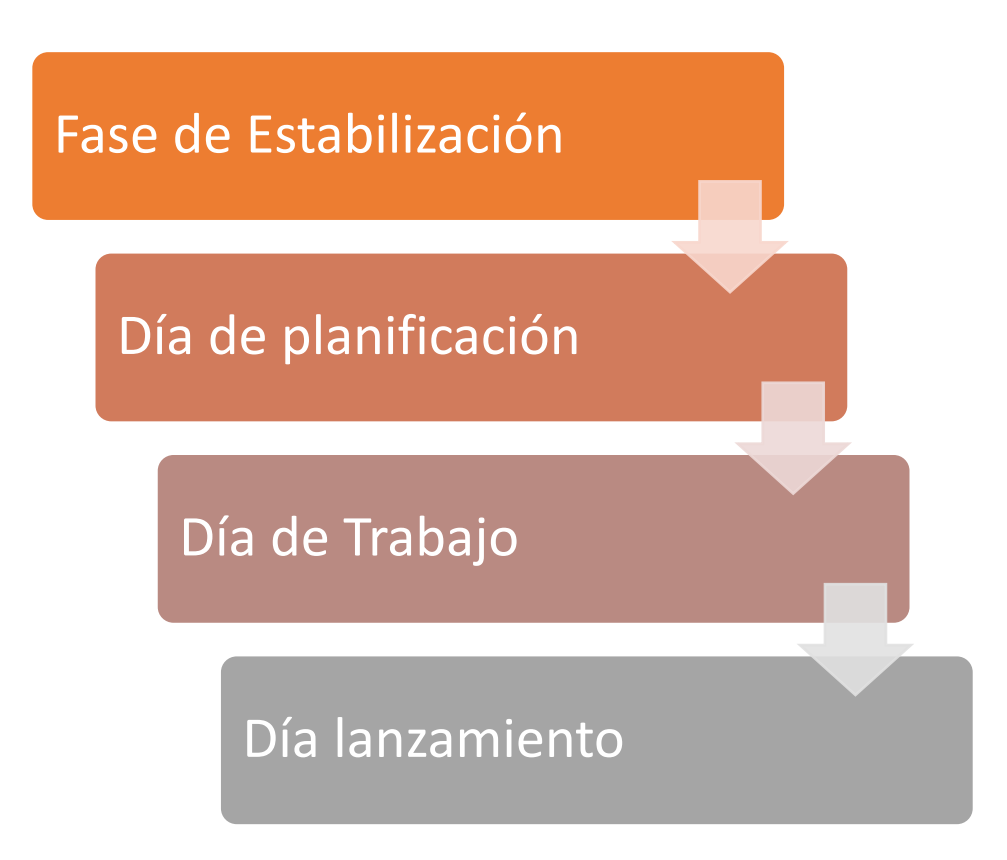

*Nota. En la figura se muestra las sub-fases que se desarrollaran en la fase de Estabilización. Tomado de (Balaguera, 2013a).*

### *4.1.1. Día de Planificación*

Una vez concluida la fase de Producto, se procede a verificar los módulos desarrollados de la App para integrarlos y mejorar las velocidades de respuesta en las funcionalidades.

- Módulo de Geoposicionamiento: Utilizado en las vistas Inicio, Mapa y Pruebas.
- Módulo de Red Móvil: Utilizado en las vistas Inicio, Mapa y Pruebas.
- Módulo de Base de Datos: Utilizado en las vistas Mapa, Pruebas y Reportes

Módulo de Exportación: Utilizado en la vista Reportes

Se considera utilizar los métodos de "escucha" o más conocidos como "listeners" en la vista de la pestaña "Inicio" para reutilizarlos durante todo el flujo activo de la aplicación.

# *4.1.2. Día de Trabajo*

De forma similar a la fase de Producto, se organiza las integraciones en una presentación de las funcionalidades mejoradas de la siguiente manera:

Inicio

Se designa una variable global para la utilización de las librerías android.telephony que son utilizadas para obtener los datos de la red móvil tal como se puede apreciar en la figura 47.

# Figura 47.

*Código utilizado para la designación de variables de las librerías android.telephony.*

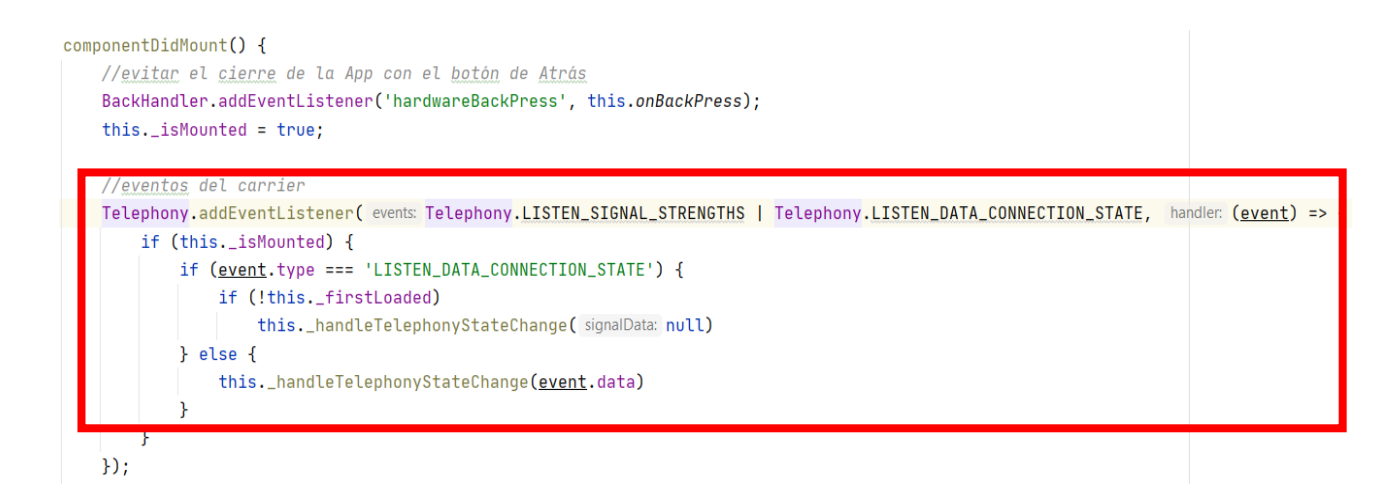

*Nota. La imagen muestra el código usado para los métodos de "escucha" o más conocidos como "listeners" en la vista de la pestaña "Inicio". Elaboración Propia.*

Para la geolocalización de igual manera tal como se aprecia en la figura 48:

### Figura 48.

*Código utilizado para la designación de variables de las librerías Geolocalización.*

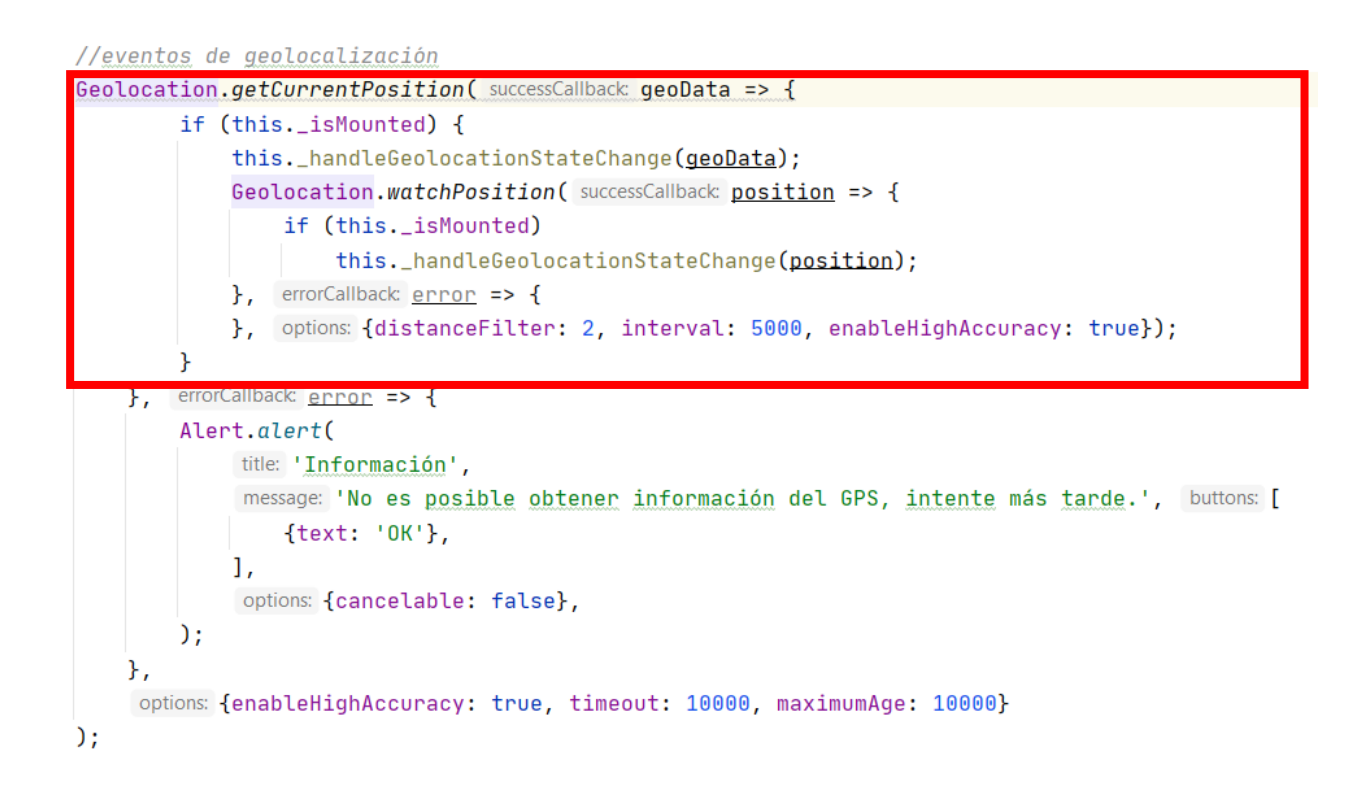

*Nota. La imagen muestra el código usado para los métodos de geolocalización en la vista de la pestaña "Inicio". Elaboración Propia.*

Se agrega solo en esta vista un control para cuando el usuario salga de la App.

### Figura 49.

*Código para la detención del método "escucha" y "geoposicionamiento".*

```
componentWillUnmount() {
   //detener todos los listeners
   this._isMounted = false;
   BackHandler.removeEventListener('hardwareBackPress', this.onBackPress);
   Geolocation.stopObserving();
   networkSpeed.stopListenNetworkSpeed()
}
```
*Nota. La imagen muestra el código usado para que el método de "escucha" y "geoposicionamiento" se detengan cuando el usuario sale del aplicativo móvil. Elaboración Propia.*

• Mapa

Se reutiliza las librerías importadas en la anterior vista y se omite la finalización del método "escucha" o "listeners".

# Figura 50.

*Código usado para omitir la finalización del método "escucha".*

```
componentWillUnmount() {
   this._isMounted = false;
}
```
*Nota. La figura muestra el código para omitir el método "escucha". Elaboración Propia.*

Se procede a inicializar el módulo de Base de Datos SQLite, variables que serán utilizadas en la vista Pruebas y Reportes.

### **Figura 51.**

*Código usado para la inicialización del módulo de Base de Datos SQLite.*

```
\textcolor{red}{\text{loadAndQueryDB = ()}} => {
     db = SOLite.openDatabase(name: \{name: 'besignal_bd',
              location: 'default',
              createFromLocation: '~besignal_bd.db',
         },
          version: () \Rightarrow {
              console.log('ok, db connected!')
         Ъ,
          displayName: error => {
              console.log("ERROR DB: " + error);
         ŀ
     );
};
```
*Nota. La imagen muestra el código usado para la inicialización del módulo de Base de Datos SQLite para la vista de las pestañas "Pruebas" y "Reportes". Elaboración Propia.*

• Pruebas

En la presente vista se reutiliza los módulos expuestos anteriormente, tal como se muestra en la figura 52.

### Figura 52.

*Captura de pantalla de la tercera pestaña "Pruebas".*

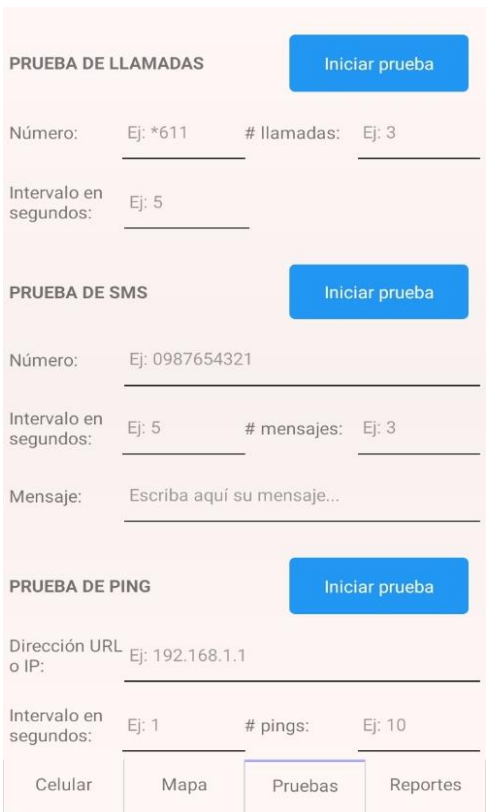

*Nota. La figura muestra las pruebas que se pueden realizar utilizando la librería android.net en conjunción con el módulo de Intent. Elaboración Propia.*

• Reportes

Se inicializa el módulo de exportación a Excel, mismo que solo será utilizado en la presente vista, tal como se muestra en la figura 53.

# Figura 53.

*Código para la exportación de los resultados de las mediciones a un formato en Exel.*

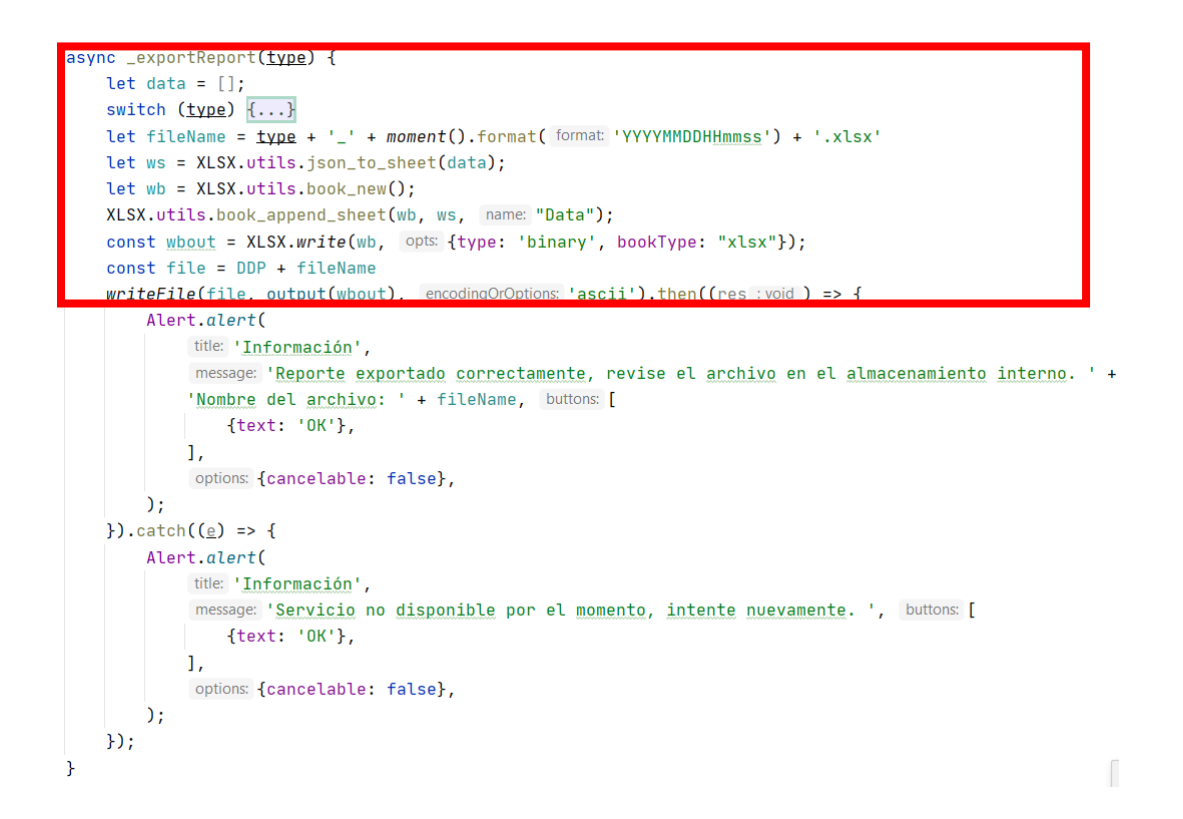

*Nota. La figura muestra el código utilizado para que los resultados al finalizar una prueba puedan ser exportados a un archivo con formato Exel. Elaboración Propia.*

# *4.1.3. Día de Lanzamiento*

Al igual que en la Fase de Producto, se procede a verificar que dicha implementación no genere conflictos con la versión del compilador de Android según el SDK elegido para el desarrollo. Para esta fase se utilizó el IDE de Android Studio y se actualizó las dependencias de Gradle (compilador de Android), tal como se muestra en la figura 54.

**Figura 54.** Verificación de la fase mediante una prueba de compilación en Android Studio.

*Verificación de la fase mediante una prueba de compilación en Android Studio.*

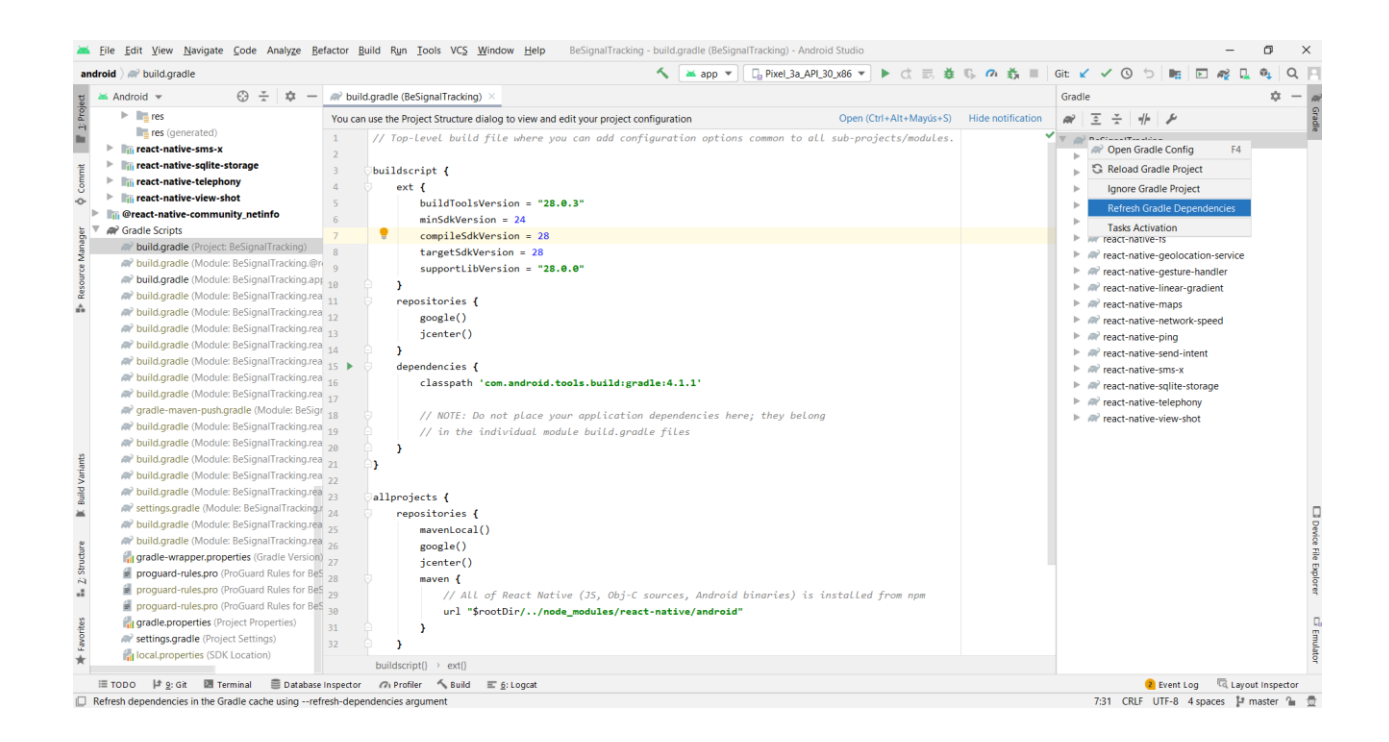

*Nota. La figura muestra el momento en que se realizó la prueba de compilación en Android Studio. Elaboración Propia.*

Cuando la actualización finalizó sin errores, se procedió a generar la primera versión de la App en modo debug y compilada en un archivo .apk (instalador de paquetes de Android) tal como se aprecia en la figura 55.

### Figura 55.

*Archivos de compilación e instalación del aplicativo móvil.*

150

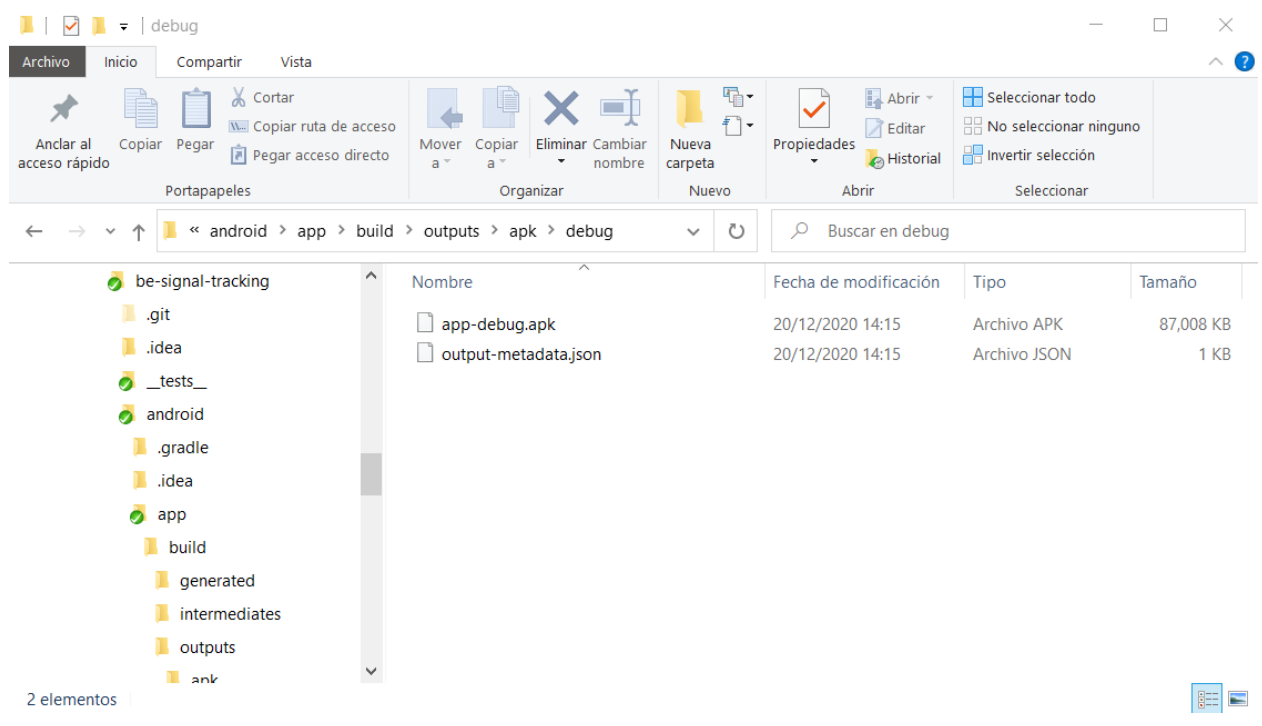

*Nota. La figura muestra los archivos de compilación y de instalación del aplicativo móvil en su penúltima fase. Elaboración Propia.*

Posterior a la generación del archivo, se instala en un dispositivo Android que cumpla las características de software y hardware, esto se lo evidencia en la figura 56.

# Figura 56.

*Penúltima versión del aplicativo móvil instalado en un dispositivo celular.*

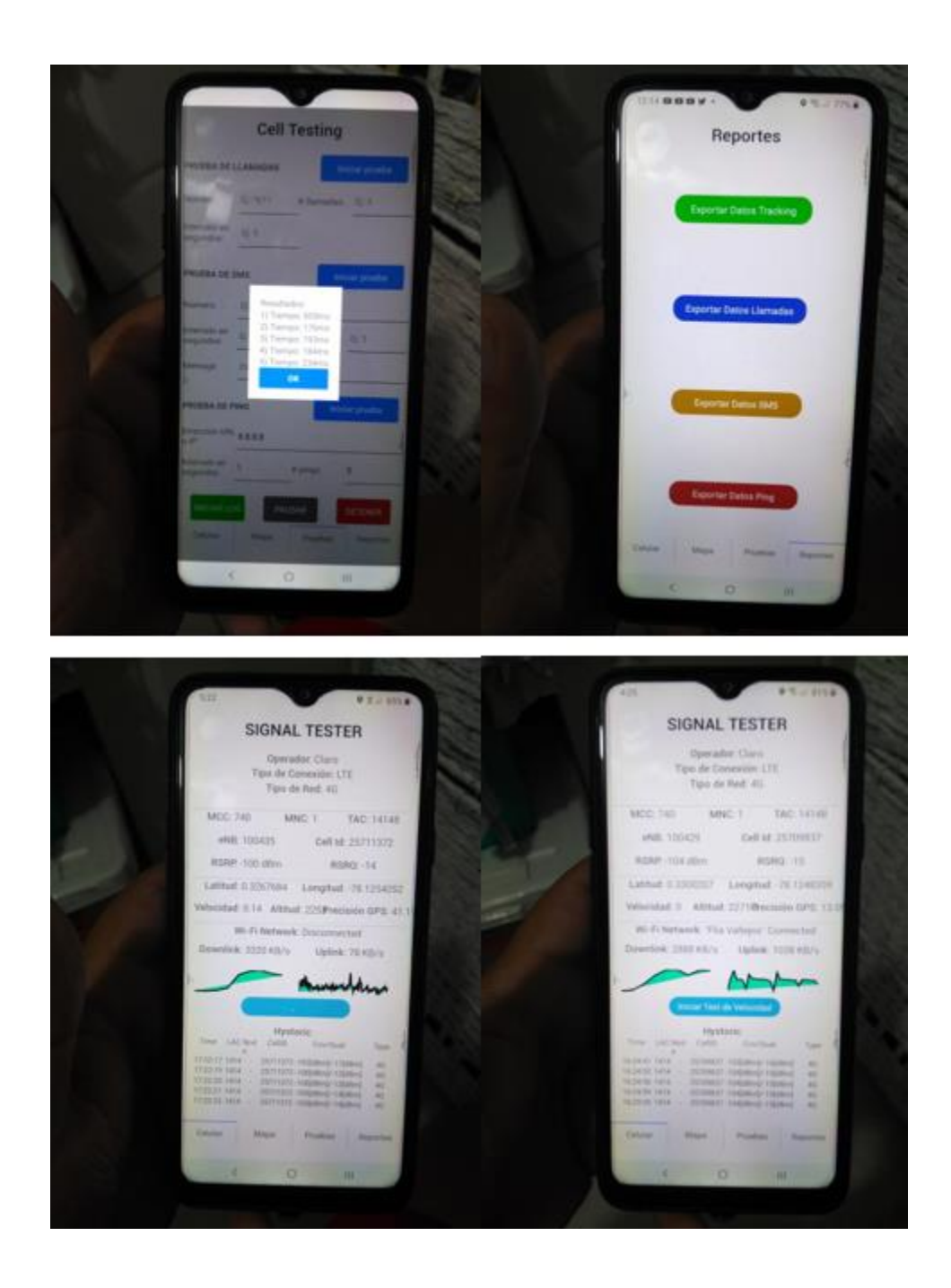

*Nota. La figura muestra fotos reales del aplicativo instalado en un dispositivo móvil y en funcionamiento. Elaboración Propia.*

### **4.2. Fase de Pruebas**

En esta fase se realizarán diversas pruebas y mediciones con la más reciente y estable versión aplicativo móvil, con el fin de obtener una versión final y completa, depurando cada mínimo detalle del aplicativo con el fin de que el usuario o cliente pueda utilizarla sin ningún tipo de inconveniente (Durán Lasso, 2013; Mantilla et al., 2014; Rodríguez, 2013)..

Los objetivos de esta fase son:

- Probar el sistema con la versión más reciente.
- Planificar y corregir posibles fallos.
- Producir una versión final del aplicativo móvil libre de errores tanto como sea posible.

Los entregables de esta fase son:

- Funcionalidad ya implementada.
- Funcionalidad para la utilización del usuario.
- Interface del aplicativo móvil en su estado final para la utilización del usuario.
- documentación, tablas y mediciones de todos los datos muestreados con el aplicativo en la ciudad de Ibarra.

### **Figura 57.**

*Estructura de la fase de Pruebas.*

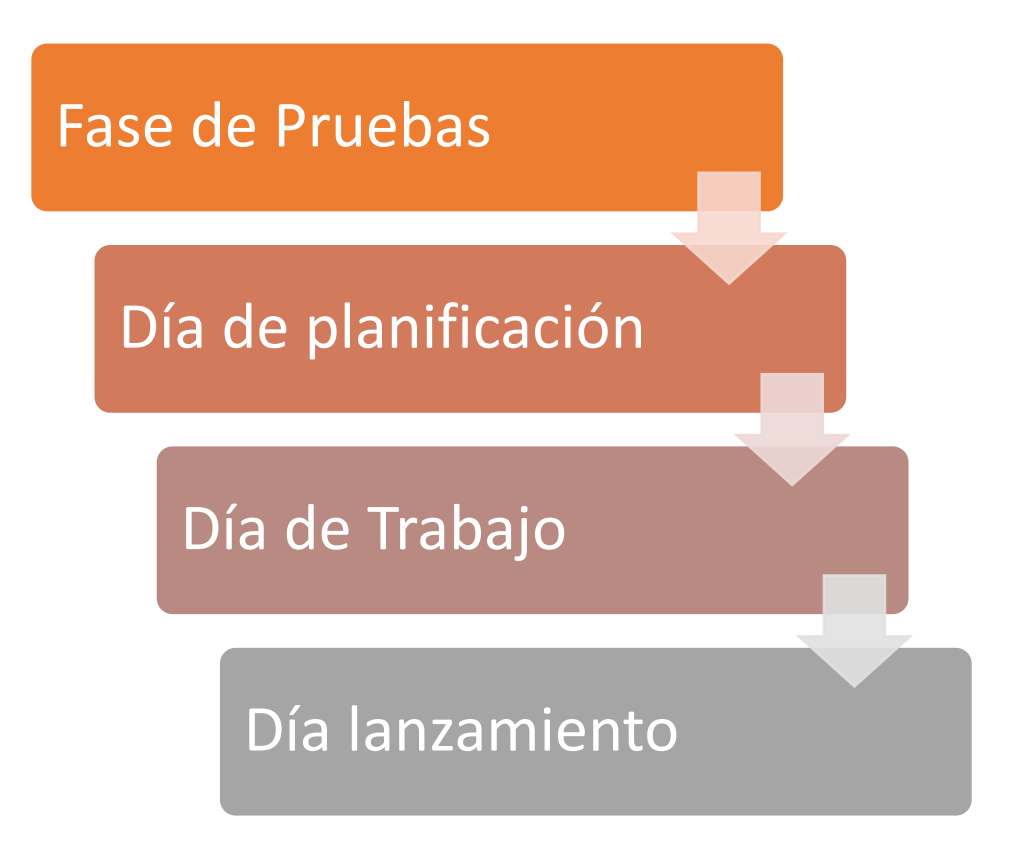

*Nota. En la figura se muestra las sub-fases que se desarrollaran en la fase de Pruebas. Tomado de (Balaguera, 2013a).*

### *4.2.1. Día de Planificación*

Para realizar las pruebas en la ciudad de Ibarra con el aplicativo móvil, se ha decidido realizar un plan de recorrido que constara en dividir por sectores a la ciudad, tratando de así, cubrir en lo posible la totalidad de la misma, siempre teniendo en cuenta los obstáculos presentes en la actualidad que puedan interferir con el desarrollo de las pruebas como, por ejemplo, lluvias, caminos en mal estado, sectores peligrosos, sectores inaccesibles, etc. Además de realizar dichas pruebas en un horario flexible y en lo posible diurno, para mantener una seguridad adicional frente a posibles peligros e inseguridades.

Como la normativa emitida por la ARCOTEL dicta, las pruebas se las va a realizar mediante un DRIVE TEST, es decir, se pondrá en funcionamiento el aplicativo y se recorrerá la ciudad de Ibarra a bordo de un vehículo, teniendo en cuenta también la normativa de tránsito y obedeciendo los rangos moderados de velocidad para lo cual se ha especificado lo siguiente:

- El vehículo no debe exceder los 35 kilómetros por hora de velocidad en avenidas.
- El vehículo no debe exceder los 20 kilómetros por hora de velocidad en calles.
- El conductor del vehículo no deberá realizar las pruebas, las realizará otra persona acompañante para no incumplir con las leyes de tránsito y para salvaguardar la vida de cada pasajero.
- Se conducirá y realizará las pruebas con las medidas de bioseguridad establecidas por el COE cantonal.

### **4.2.1.1.Plan de Recorrido**

Como se mencionó en el apartado anterior, se dividió la ciudad de Ibarra por sectores, mediante la herramienta de geolocalización de Google, Google Maps, se ha trazado un recorrido parcial, esta planificación de la hizo tomando en cuenta únicamente las calles existentes en Google Maps, una vez en el sitio se hizo las correcciones debidas a los recorridos.

Como primera zona se tomó Azaya y Valles de Azaya, ubicados en la zona norte de la ciudad tal como se muestra en las figuras 59, 60 y 61 respectivamente.

### Figura 58.

*Primera vista satelital para el recorrido de la Zona 1.*

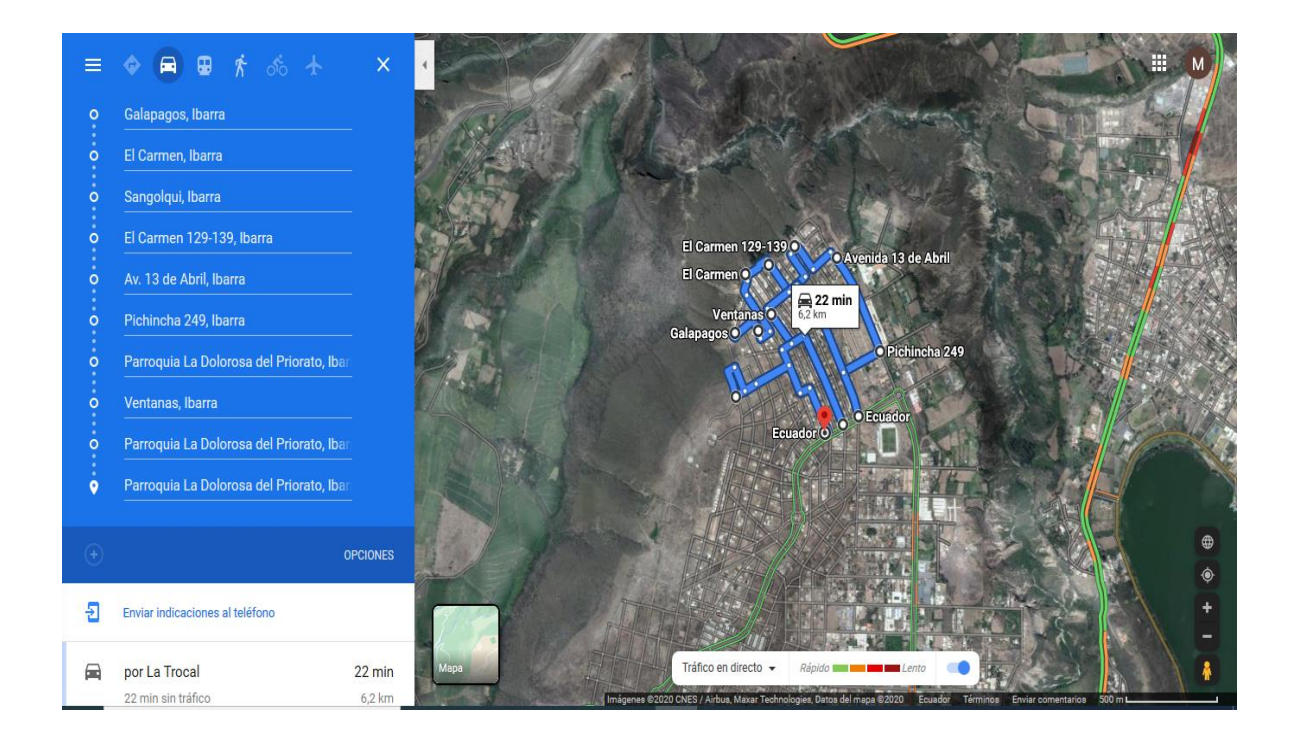

*Nota. La figura muestra el recorrido parcial que se planificó con la herramienta Google Maps. Elaboración Propia.*

# Figura 59.

*Segunda vista satelital para el recorrido de la Zona 1.*
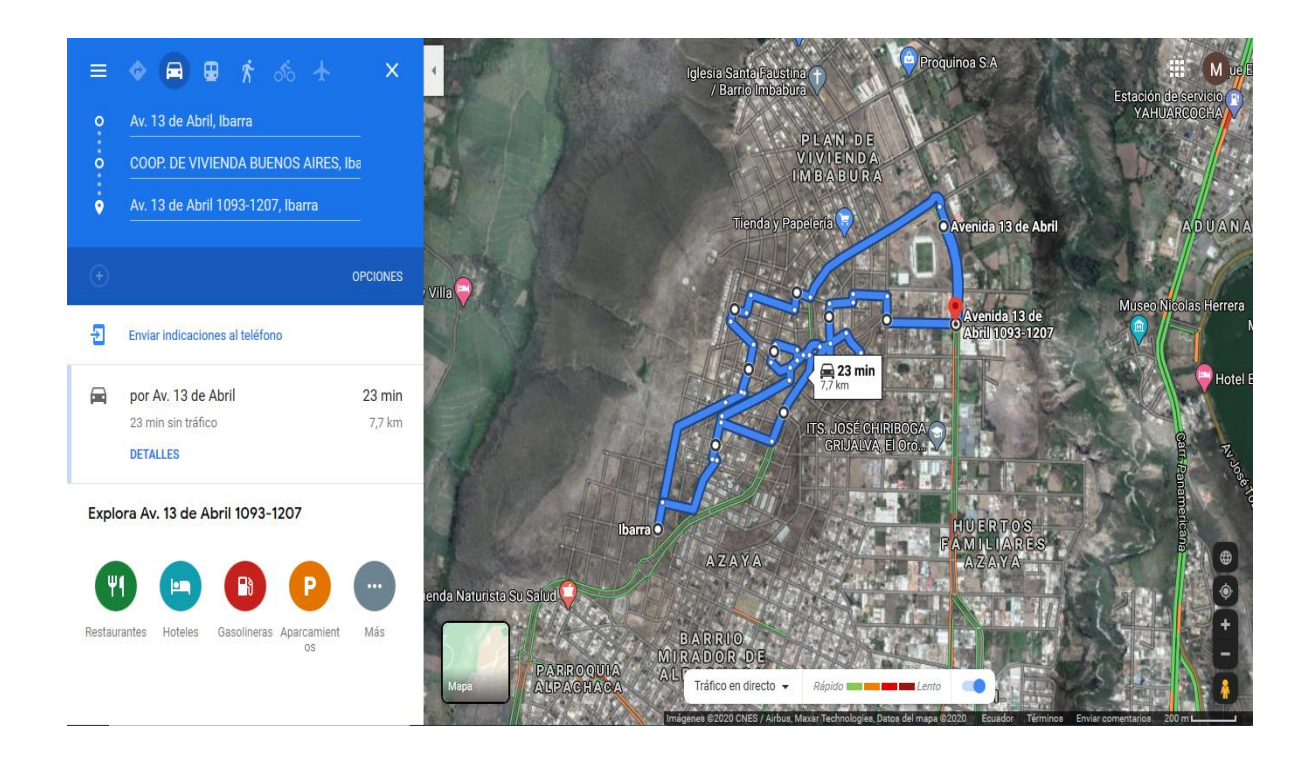

*Nota. La figura muestra el recorrido parcial que se planificó de la zona 1, con la herramienta Google Maps. Elaboración Propia.*

### Figura 60.

*Tercera vista satelital para el recorrido de la Zona 1.*

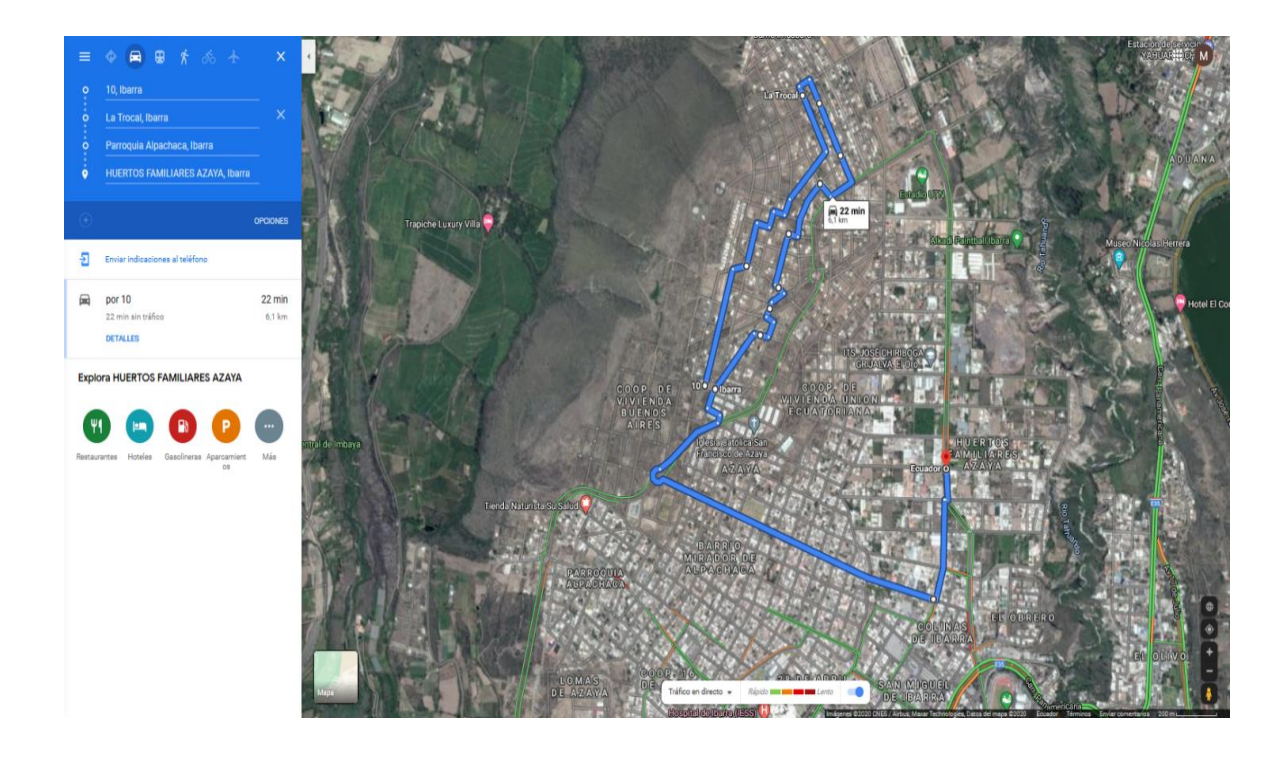

*Nota. La figura muestra el recorrido parcial que se planificó de la zona 1, con la herramienta Google Maps. Elaboración Propia.*

Como segunda zona de medición, se ha tomado el sector de Los Huertos Familiares, ubicado en el sector norte del país, esto se aprecia en las figuras 61,62 y 63 respectivamente.

# Figura 61.

*Primera vista satelital para el recorrido de la Zona 2.*

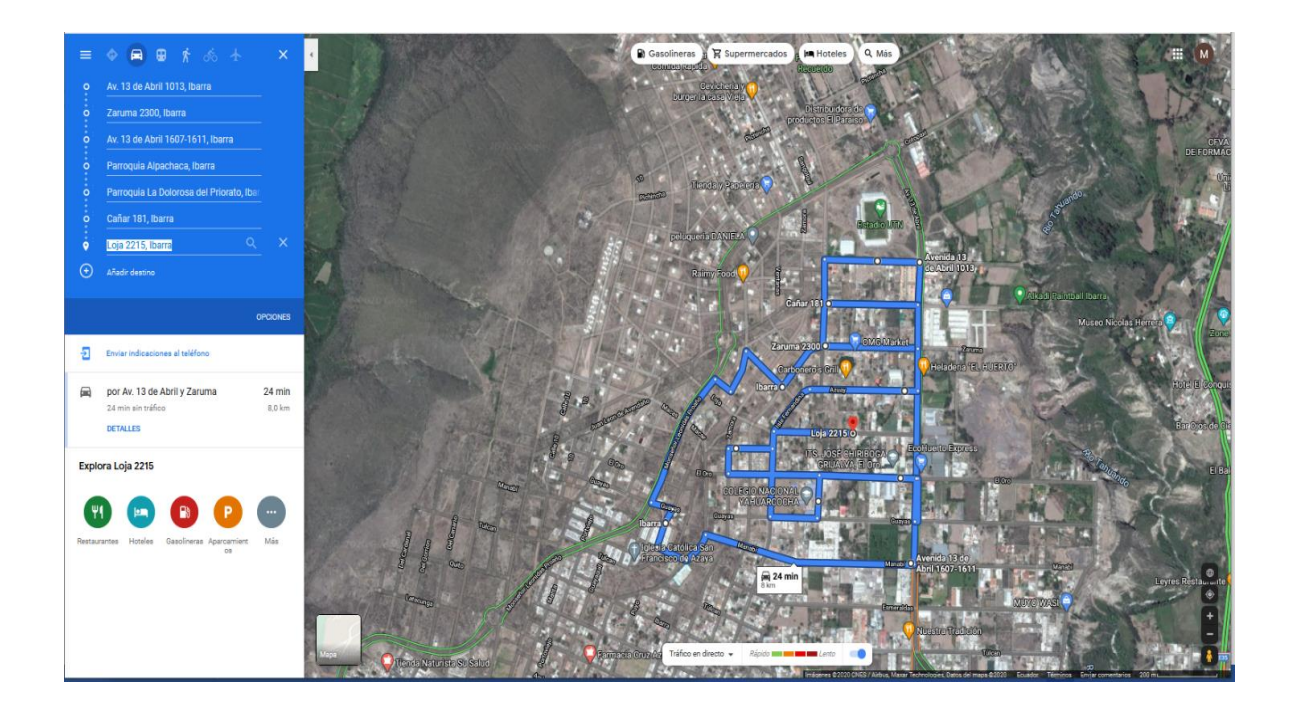

*Nota. La figura muestra el recorrido parcial que se planificó de la zona 2, con la herramienta Google Maps. Elaboración Propia.*

### Figura 62.

*Segunda vista satelital para el recorrido de la Zona 2.*

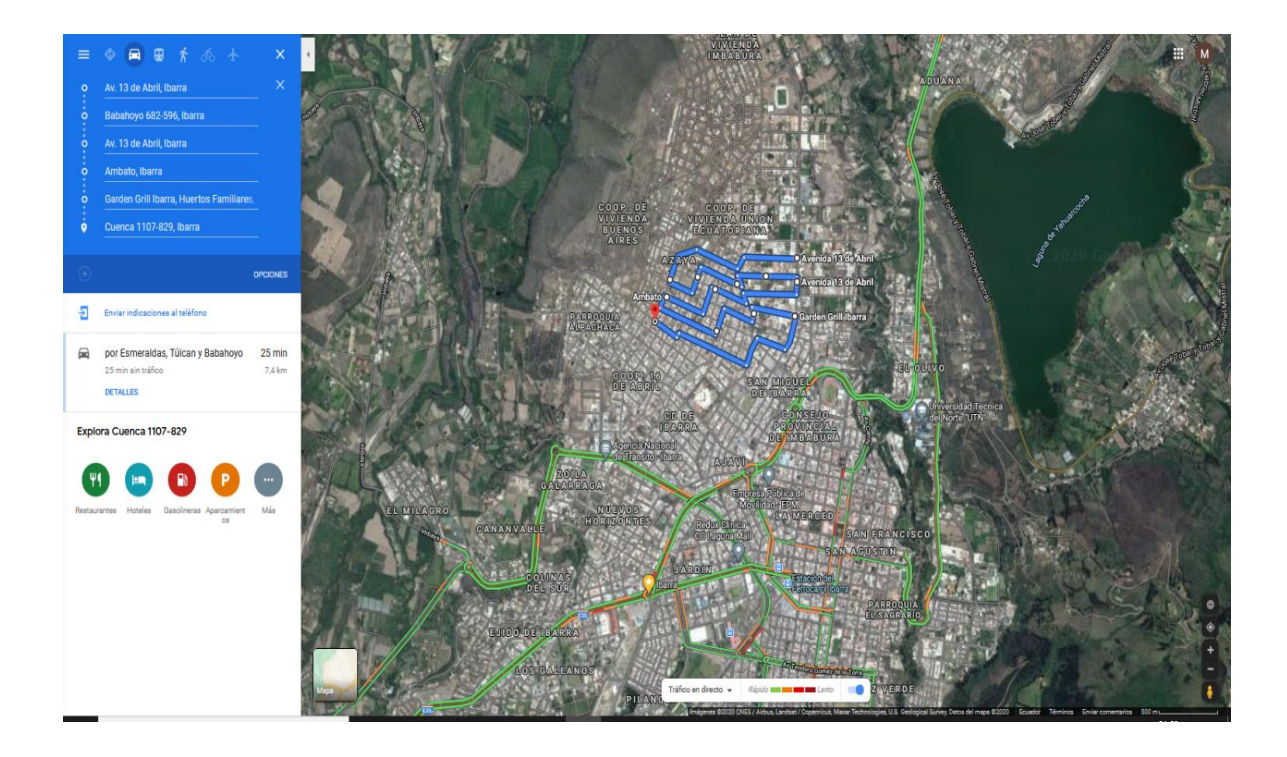

*Nota. La figura muestra el recorrido parcial que se planificó de la zona 2, con la herramienta Google Maps. Elaboración Propia.*

### Figura 63.

*Tercera vista satelital para el recorrido de la Zona 2.*

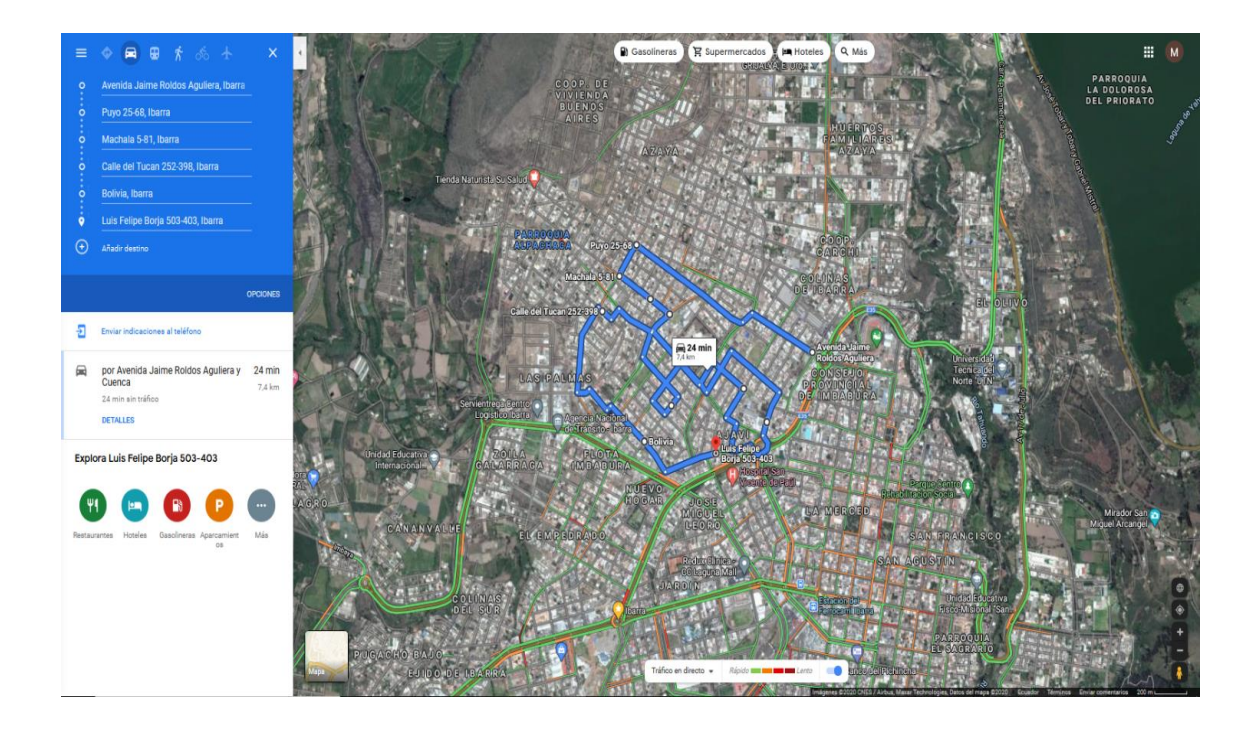

*Nota. La figura muestra el recorrido parcial que se planificó de la zona 2, con la herramienta Google Maps. Elaboración Propia.*

Para la tercera zona de medición se tomó el sector del centro de la ciudad de Ibarra, desde el estadio Ciudad de Ibarra hasta el sector del redondel de la madre tal como se observa en la figura 64 y 65.

### Figura 64.

*Primera vista satelital para el recorrido de la Zona 3.*

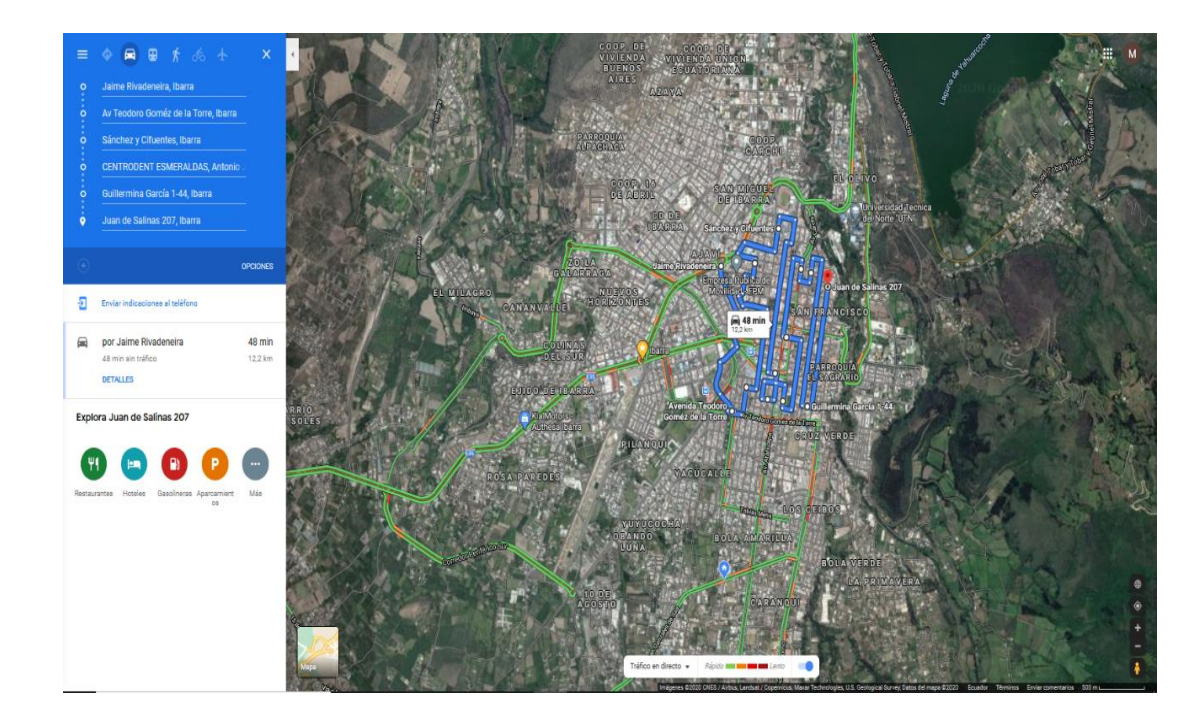

*Nota. La figura muestra el recorrido parcial que se planificó de la zona 3, con la herramienta Google Maps. Elaboración Propia.*

# Figura 65.

*Segunda vista satelital para el recorrido de la Zona 3.*

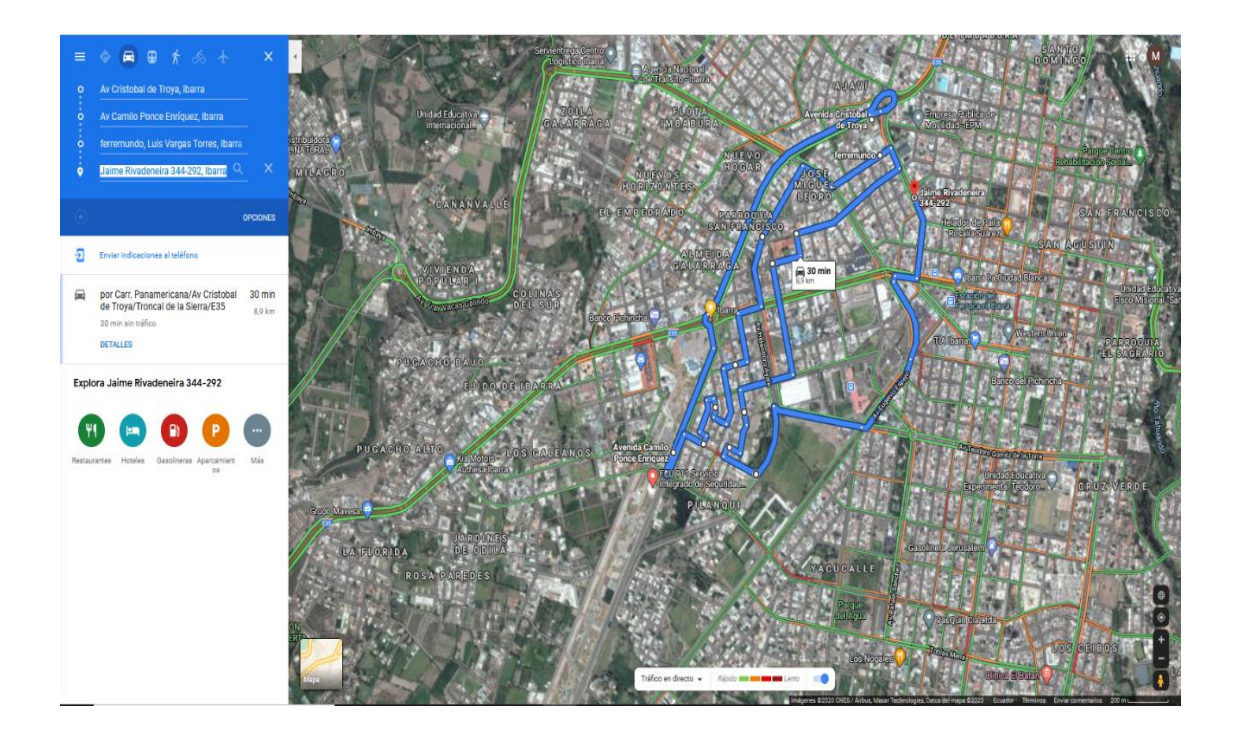

*Nota. La figura muestra el recorrido parcial que se planificó de la zona 3, con la herramienta Google Maps. Elaboración Propia.*

Para la zona 4, el sector elegido fue Alpachaca, limitándolo con el sector de las Palmas y Azaya, tal como se observa en la figura 66.

#### Figura 66.

*Vista satelital para el recorrido de la Zona 4.*

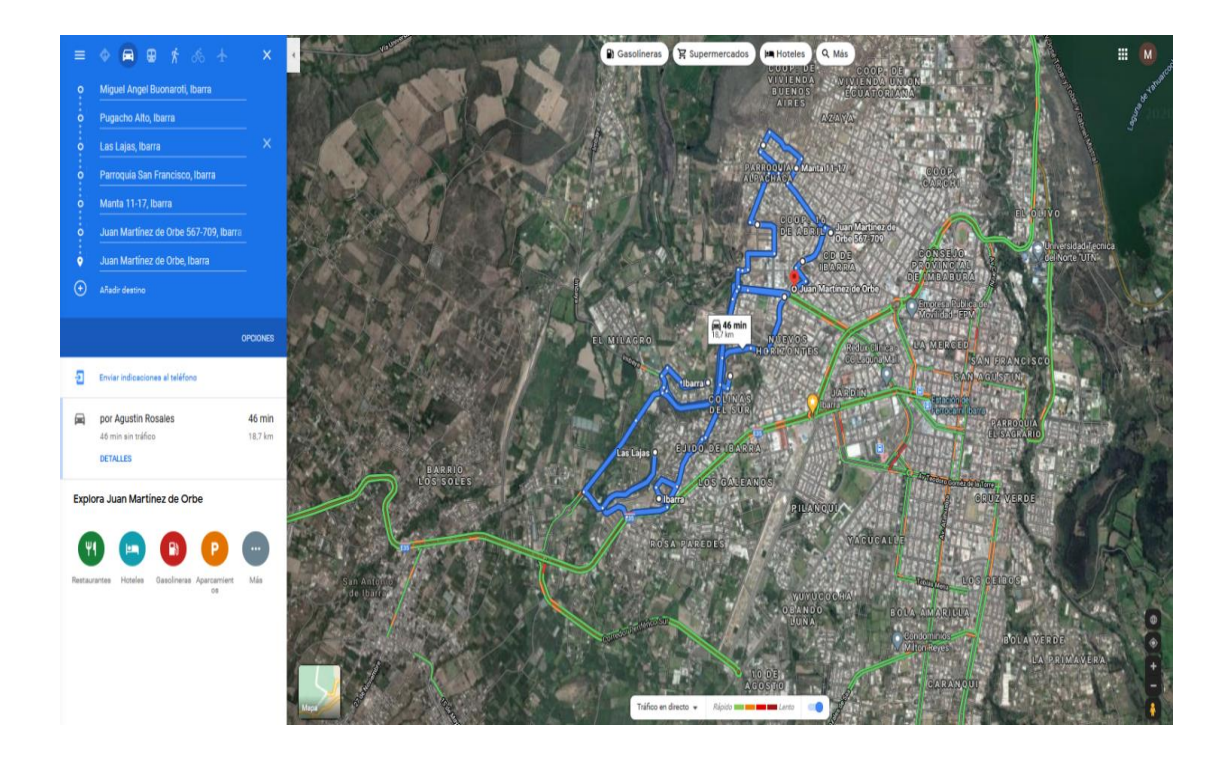

*Nota. La figura muestra el recorrido parcial que se planificó de la zona 4, con la herramienta Google Maps. Elaboración Propia.*

Para la zona 5 se ha elegido el sector de Los Ceibos limitándolo con el sector de La Primavera y con el centro de la ciudad, específicamente las calles Teodoro Gómez de la Torre y Avenida Atahualpa tal como se muestra a continuación en la figura 67.

#### Figura 67.

*Vista satelital para el recorrido de la Zona 5.*

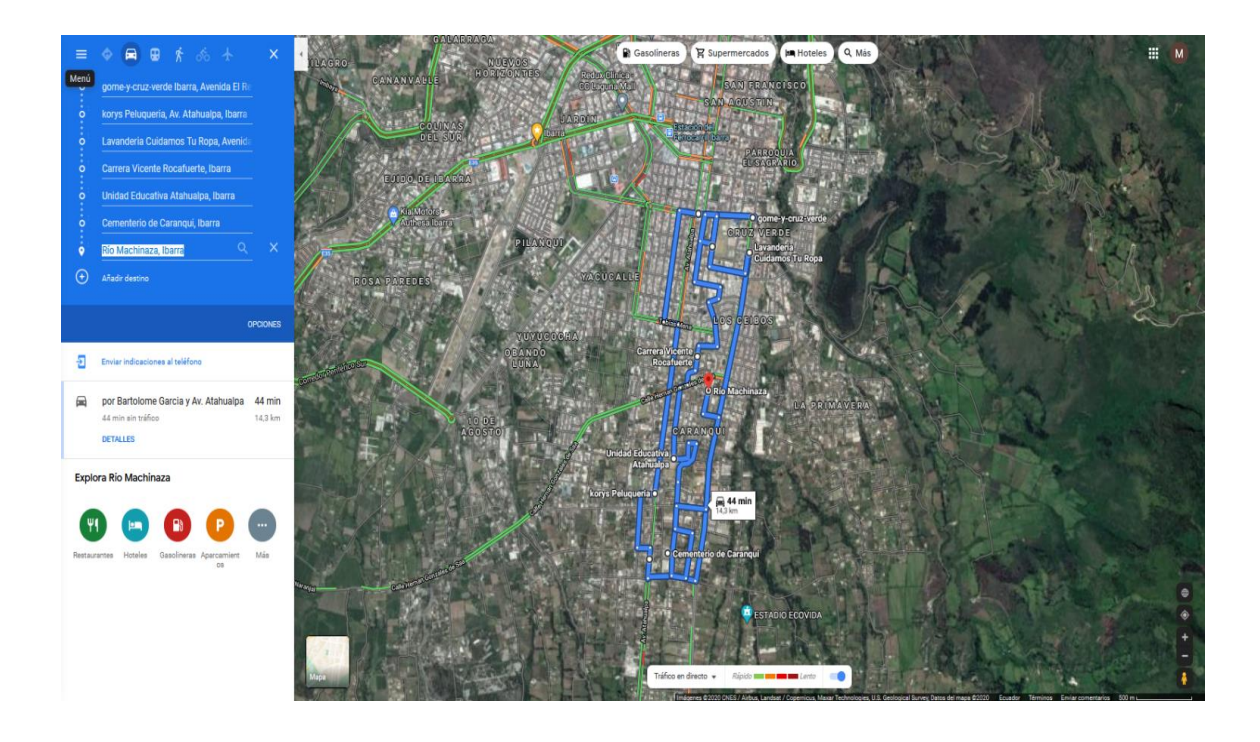

*Nota. La figura muestra el recorrido parcial que se planificó de la zona 5, con la herramienta Google Maps. Elaboración Propia.*

Para la zona 6 se ha escogido el sector de Caranqui, limitándolo con el sector de La Florida tal como se muestra en las figuras 68 y 69 respectivamente.

#### Figura 68.

*Primera vista satelital para el recorrido de la Zona 6.*

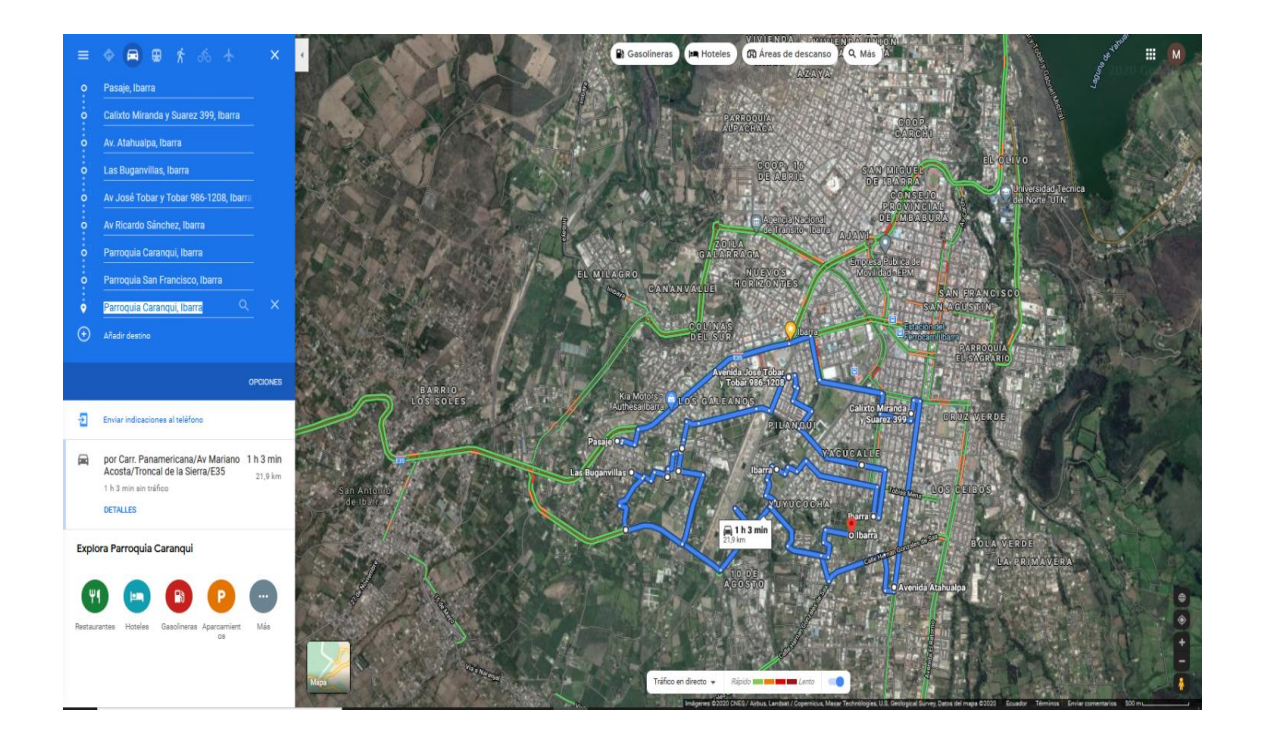

*Nota. La figura muestra el recorrido parcial que se planificó de la zona 6, con la herramienta Google Maps. Elaboración Propia.*

# Figura 69.

*Segunda vista satelital para el recorrido de la Zona 6.*

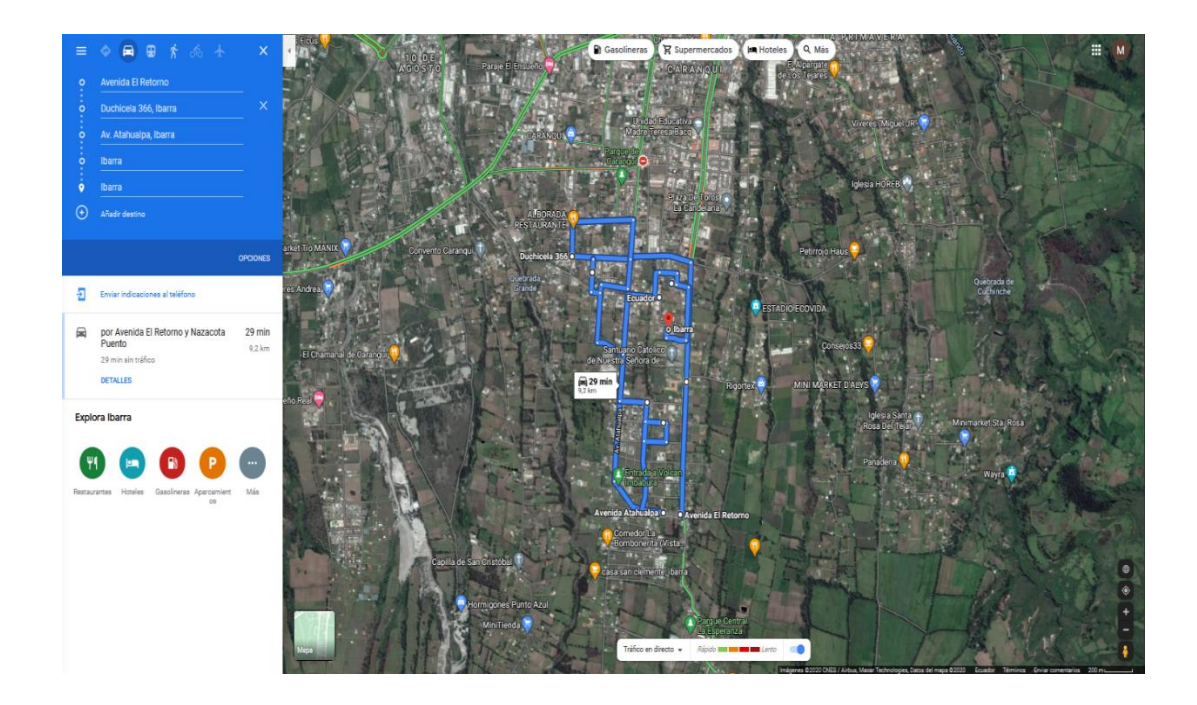

*Nota. La figura muestra el recorrido parcial que se planificó de la zona 6, con la herramienta Google Maps. Elaboración Propia.*

Para la zona 7 se tomó la zona de La Primavera juntamente con la zona de la Victoria ya que ambas conectan, tal como se muestra a continuación en la figura 70.

### Figura 70.

*Vista satelital para el recorrido de la Zona 7.*

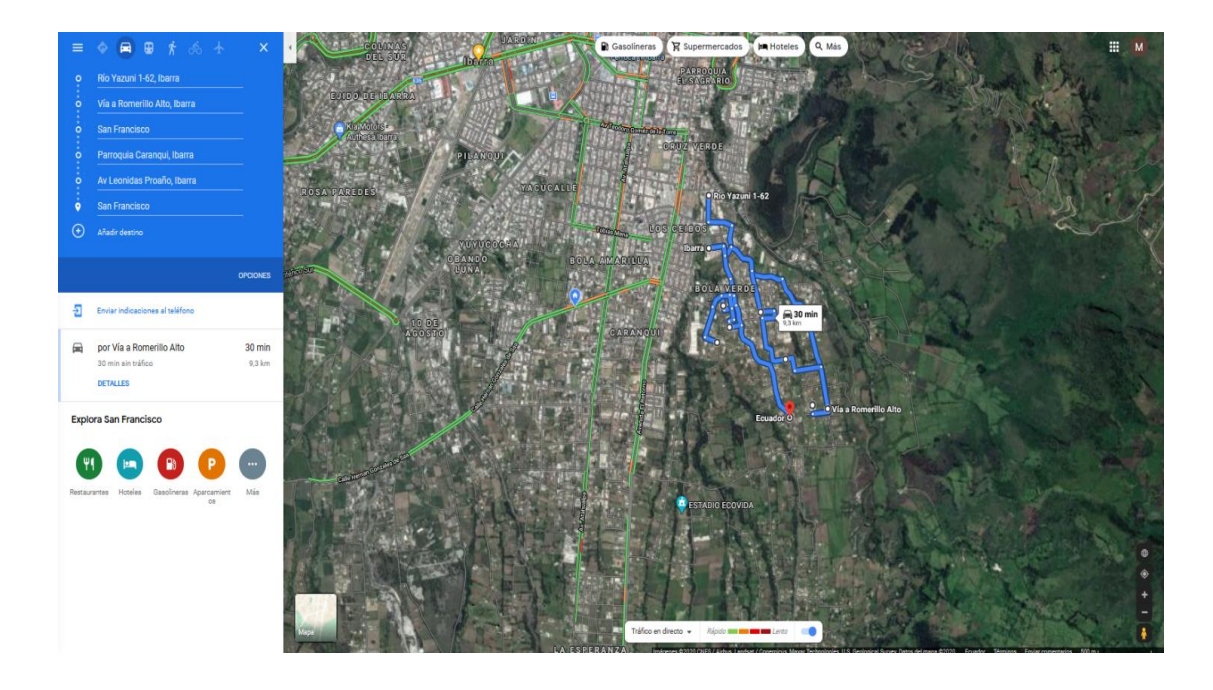

*Nota. La figura muestra el recorrido parcial que se planificó de la zona 7, con la herramienta Google Maps. Elaboración Propia.*

#### *4.2.2. Día de Trabajo*

Para esta sub-fase, tal como se observó en el literal anterior, se ha realizado diversas pruebas en sectores de la ciudad de Ibarra, tratando de cubrir toda la zona urbana y dividiendo las tareas para realizar una mejor recolección de datos, además de agilizar y aprovechar al máximo el tiempo que, debido a la situación actual del país y del mundo, no es posible realizarlo a libertad, además de las restricciones de movilidad impuestas por el COE Nacional y Cantonal.

#### **4.2.2.1.Pruebas de Cobertura.**

A continuación, en el presente apartado, se mostrará las zonas en las que se realizó las respectivas pruebas tanto de funcionamiento del aplicativo como de las redes desplegadas en la ciudad de Ibarra.

Se trató de cubrir la mayor parte de la ciudad de Ibarra para la realización de las pruebas correspondientes a la cobertura, en la figura 71 y 72 se muestra el sector aproximado que se logró cubrir y medir para la obtención de datos.

#### Figura 71.

*Mapa satelital de la ciudad de Ibarra Ecuador.*

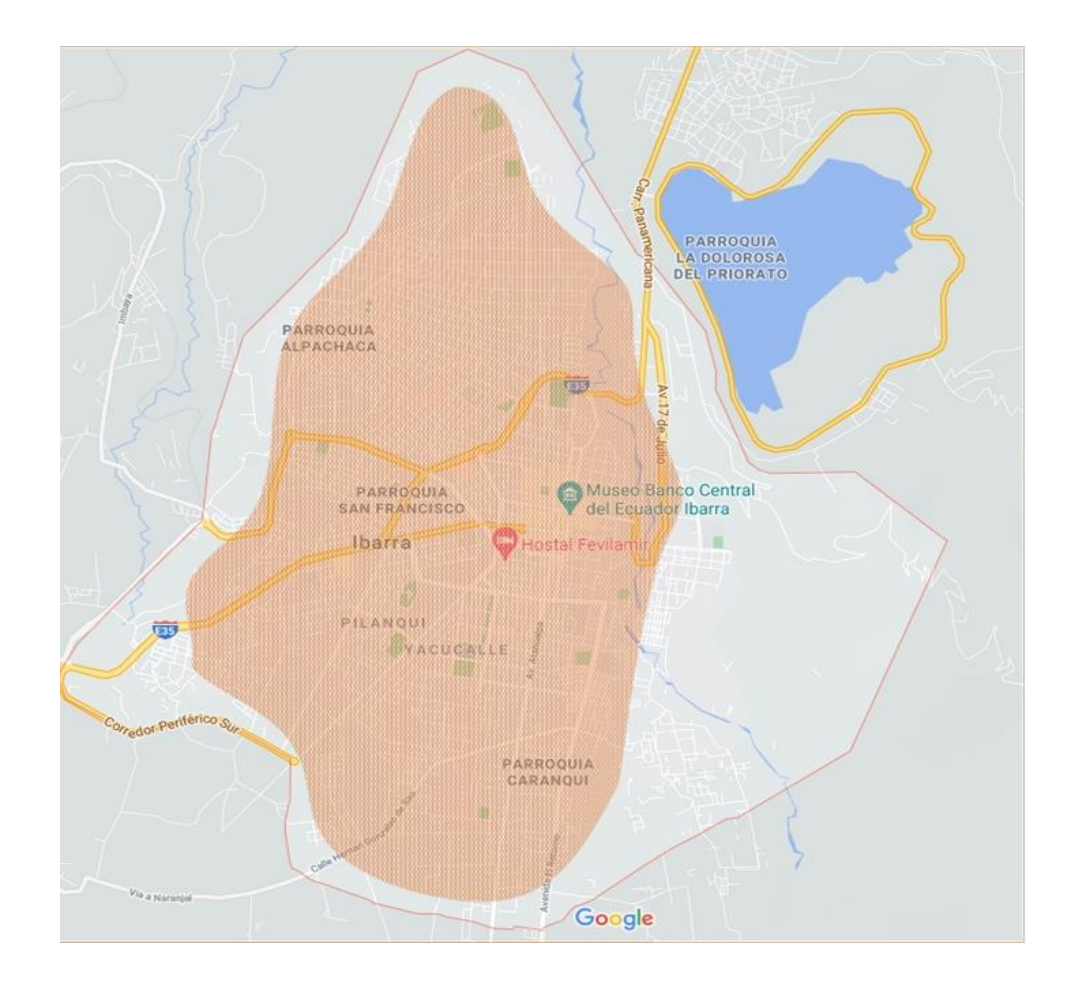

*Nota. En la figura se muestra el sector aproximado que se logró cubrir de la ciudad para la obtención de datos de cobertura de red. Elaboración Propia.*

#### **Figura** 72.

*Mapa satelital con relieve de la ciudad de Ibarra Ecuador.*

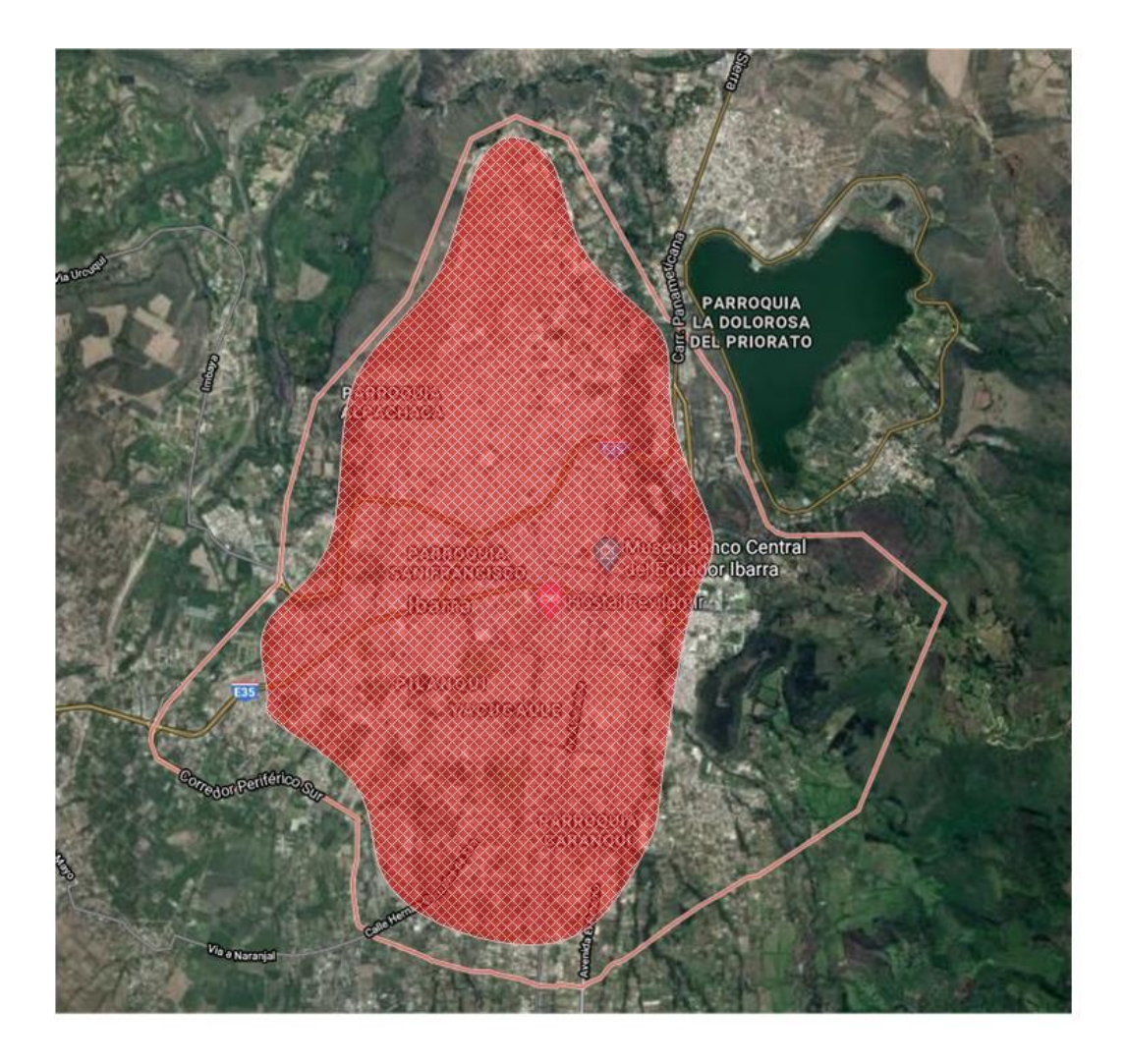

*Nota. En la figura se muestra el sector aproximado que se logró cubrir de la ciudad para la obtención de datos de cobertura de red. Elaboración Propia.*

#### *Claro.*

Las mediciones para la cobertura de las redes móvil de la operadora Claro desplegada en la ciudad de Ibarra se realizaron por zonas, a continuación, se muestran en los apartados siguientes las pruebas realizadas para los 3 tipos de redes: 2G o GSM, 3G o WCDMA y 4G o LTE.

#### **GSM o 2G.**

La primera zona o Zona 1 sometida a las pruebas anteriormente mencionadas corresponde a Azaya (anillo vial), tal como se muestra en la figura 73.

### Figura 73.

*Prueba de cobertura Zona, Azaya.*

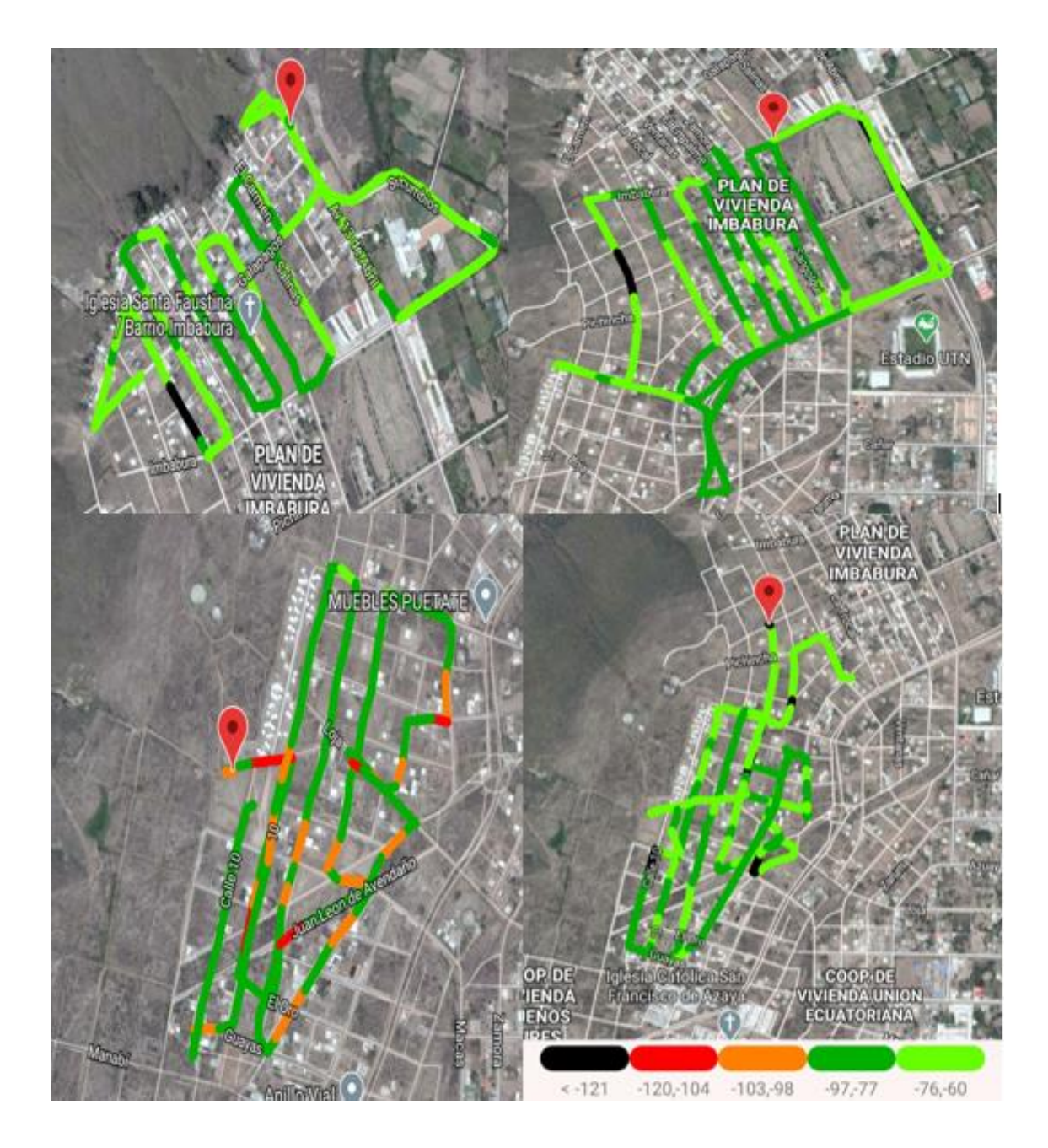

*Nota. En la figura se muestra el mapa de calor para la obtención de datos de cobertura de red. Elaboración Propia.*

La Zona 2 corresponde a los huertos familiares tal como se muestra a continuación en la figura 74.

### Figura 74.

*Prueba de cobertura Zona 2, Huertos Familiares.*

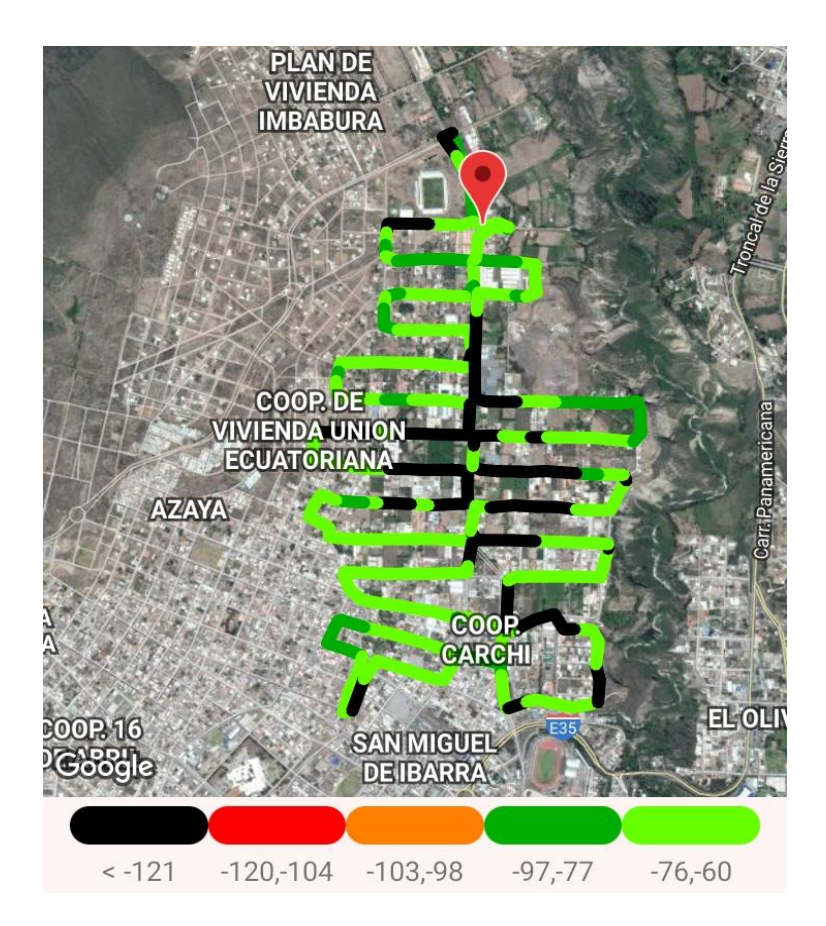

*Nota. En la figura se muestra el mapa de calor para la obtención de datos de cobertura de red. Elaboración Propia.*

75.

### Figura 75.

### *Prueba de cobertura Zona 3, Centro de Ibarra – Estadio – Hospital.*

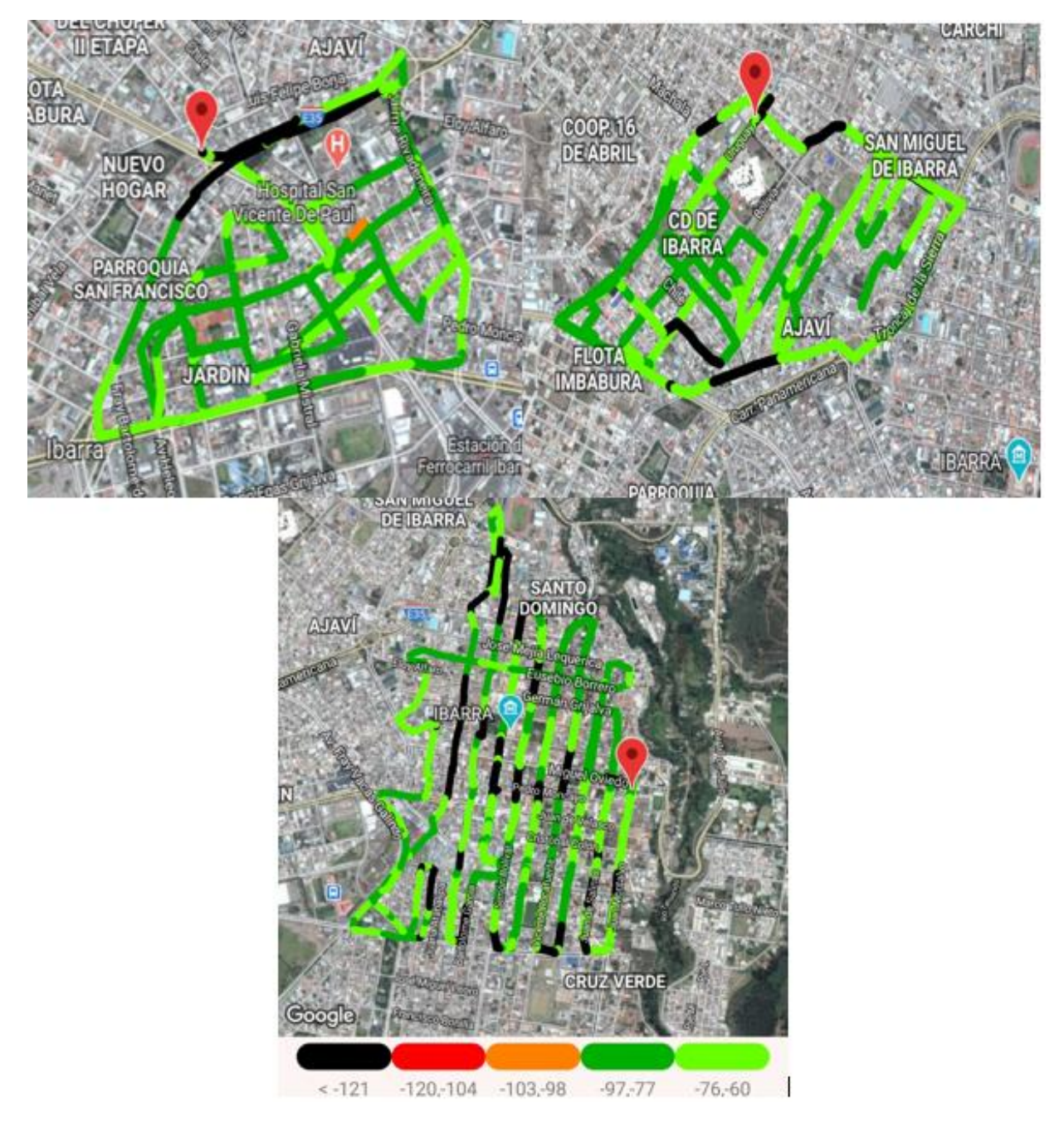

*Nota. En la figura se muestra el mapa de calor para la obtención de datos de cobertura de red. Elaboración Propia.*

La Zona 4 corresponde a Alpachaca tal como se muestra a continuación en la figura 76.

### Figura 76.

77.

*Prueba de cobertura Zona 4, Alpachaca – Pilanquí – La Florida.*

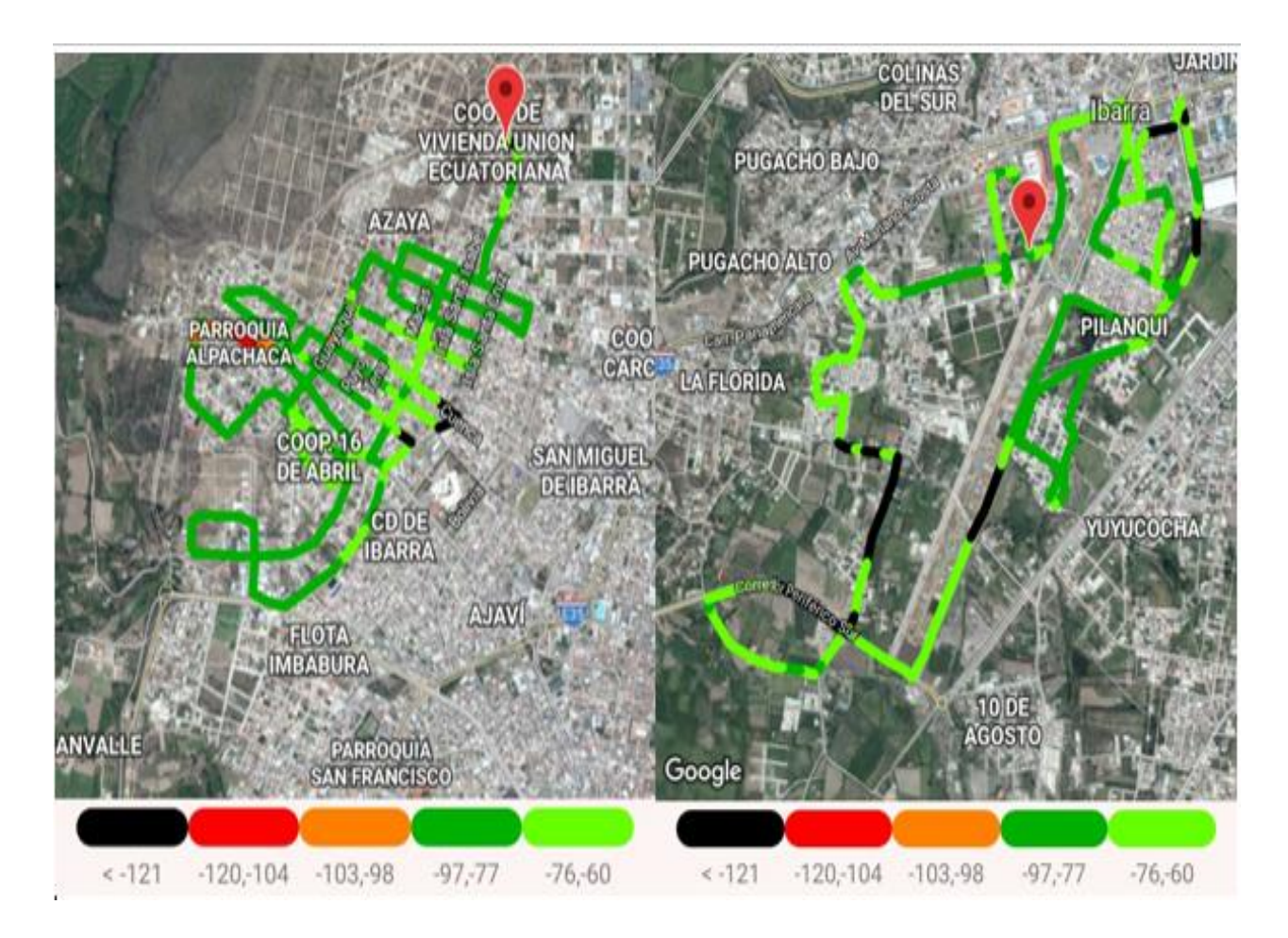

*Nota. En la figura se muestra el mapa de calor para la obtención de datos de cobertura de red. Elaboración Propia.*

La Zona 5 corresponde al Centro de Ibarra tal como se muestra a continuación en la figura

# Figura 77.

*Prueba de cobertura Zona 5, Los Ceibos – Cruz verde.*

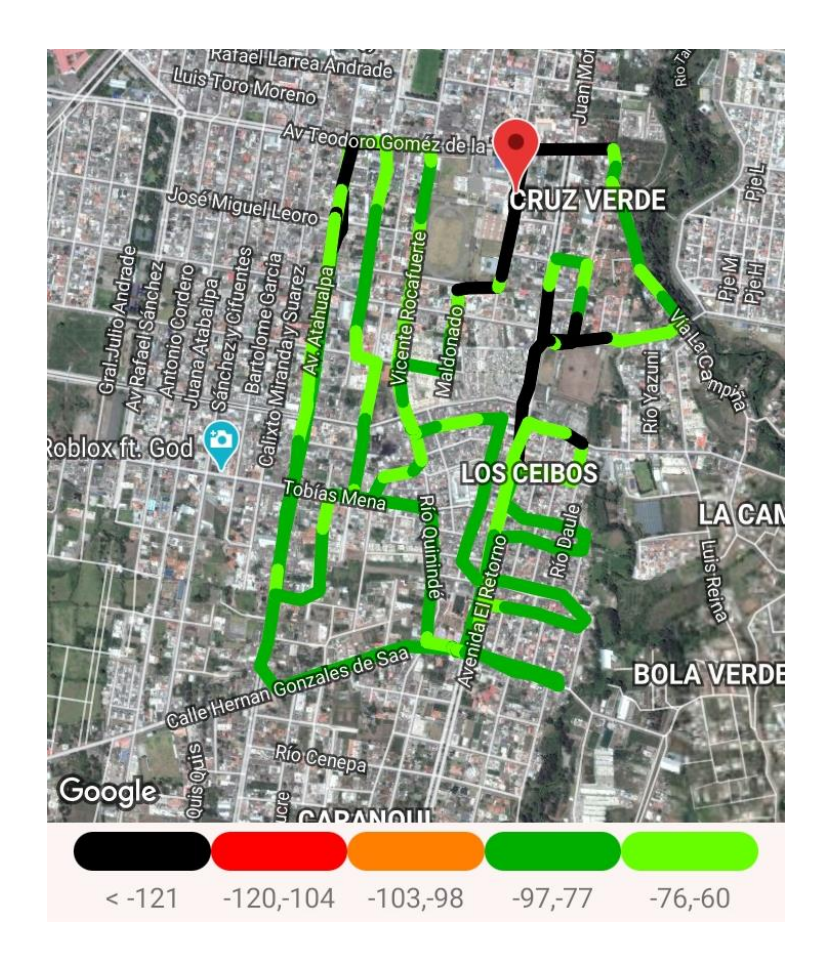

La Zona 6 corresponde al Centro de Ibarra tal como se muestra a continuación en la figura

78.

### Figura 78.

*Prueba de cobertura Zona 6, Caranqui – Yuyucocha – Yacucalle.*

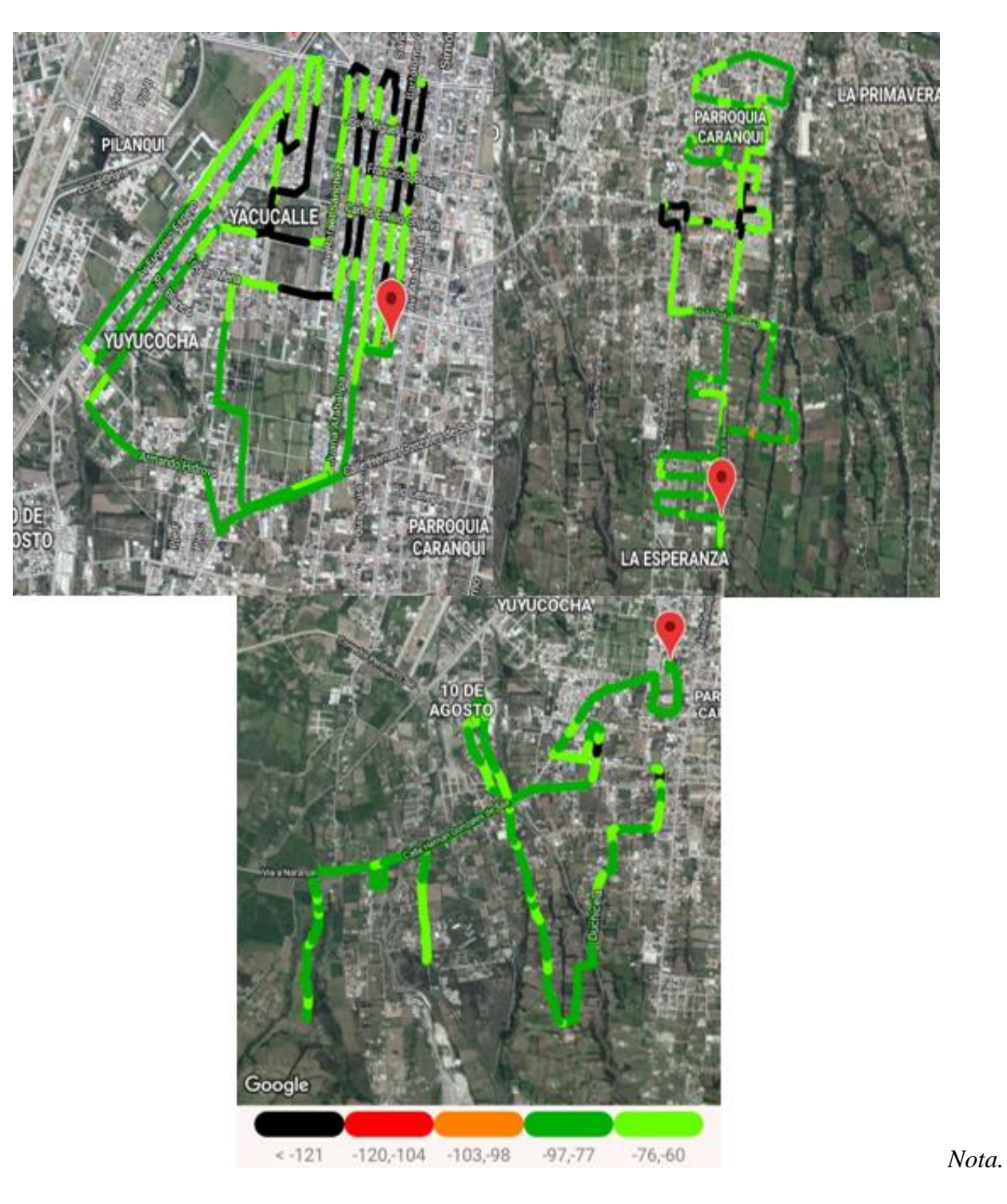

*En la figura se muestra el mapa de calor para la obtención de datos de cobertura de red. Elaboración Propia.*

La Zona 7 corresponde a La Victoria tal como se muestra a continuación en la figura 79.

### Figura 79.

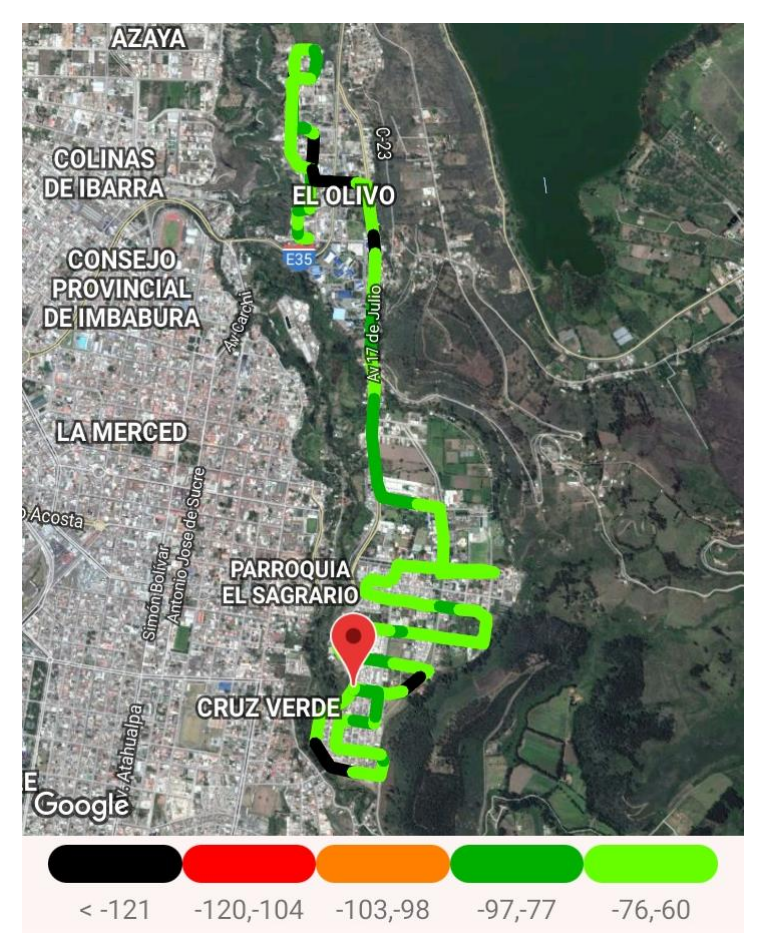

*Prueba de cobertura Zona 7, Los Olivos – La Victoria – UTN.*

*Nota. En la figura se muestra el mapa de calor para la obtención de datos de cobertura de red. Elaboración Propia.*

#### **WCDMA o 3G.**

La primera zona o Zona 1 sometida a las pruebas anteriormente mencionadas corresponde a Azaya (anillo vial), tal como se muestra en la figura 80.

### Figura 80.

*Prueba de cobertura Zona, Azaya.*

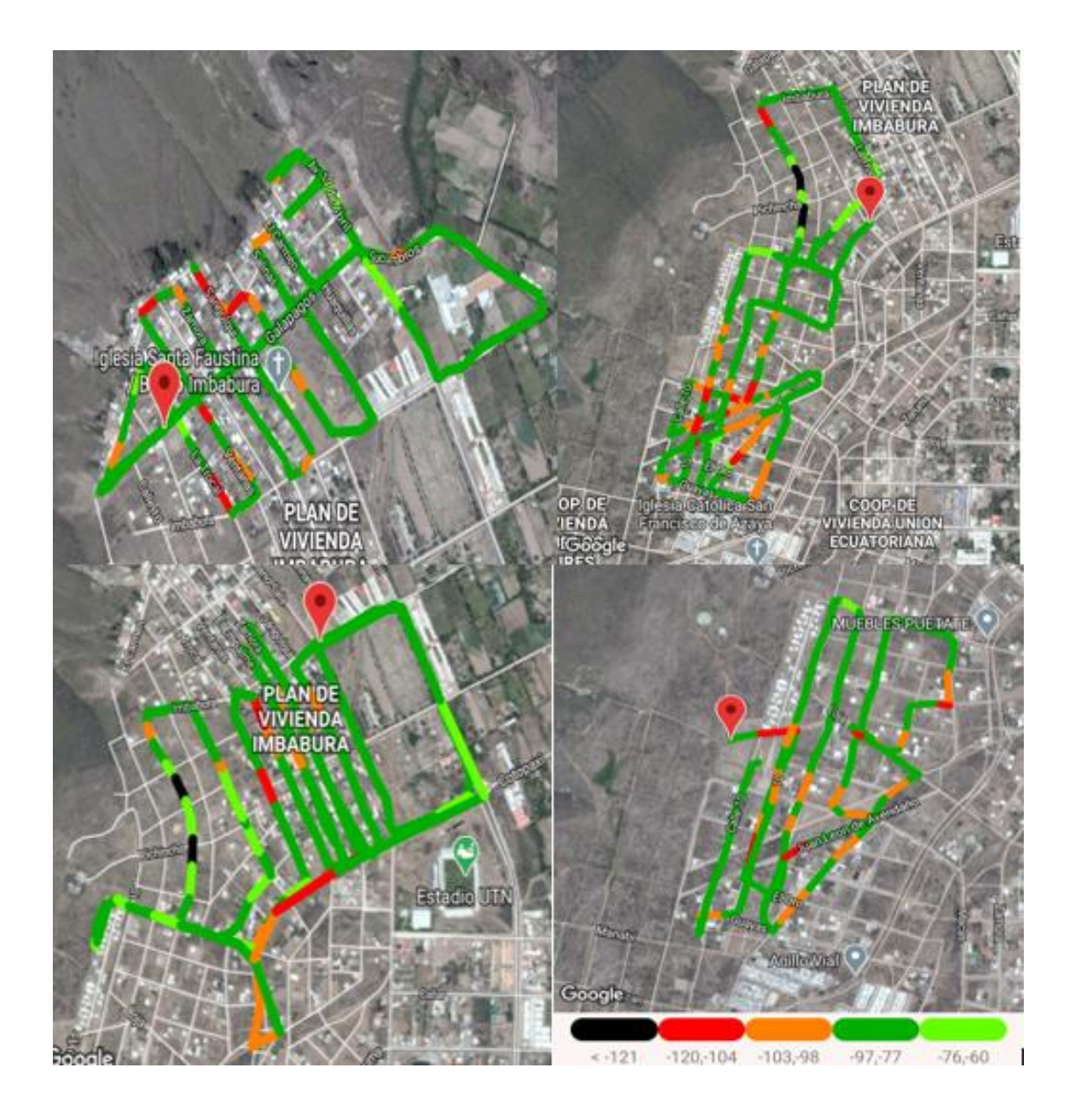

*Nota. En la figura se muestra el mapa de calor para la obtención de datos de cobertura de red. Elaboración Propia.*

La Zona 2 corresponde a los huertos familiares tal como se muestra a continuación en la figura 81.

### Figura 81.

*Prueba de cobertura Zona 2, Huertos Familiares.*

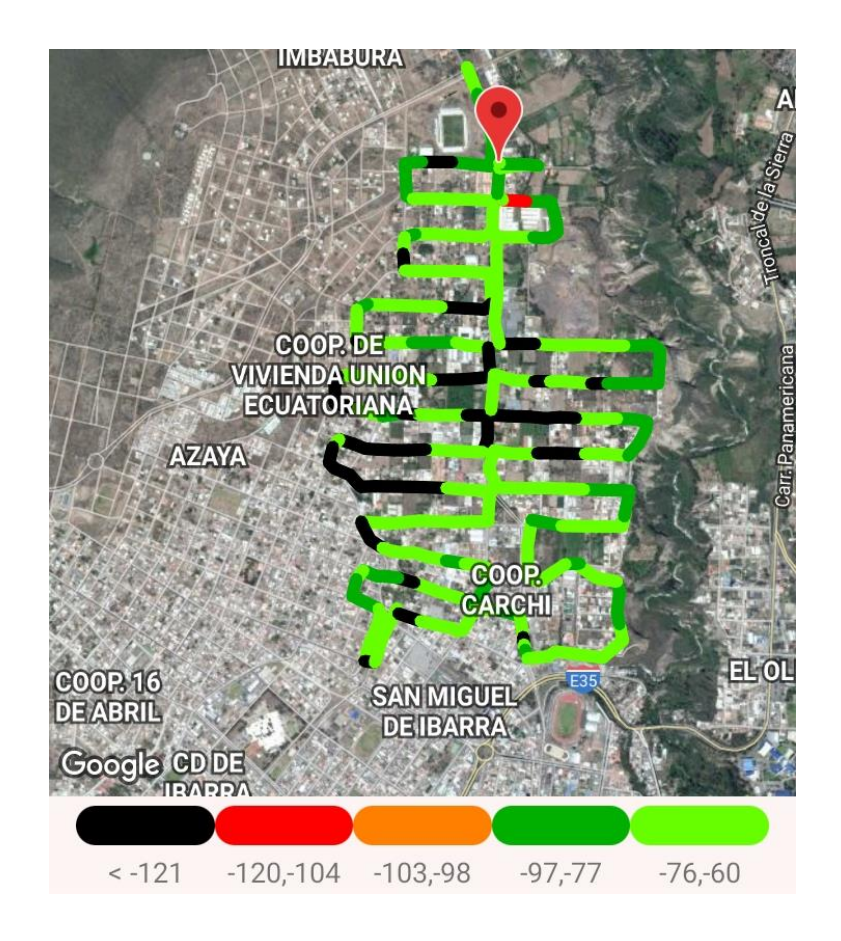

*Nota. En la figura se muestra el mapa de calor para la obtención de datos de cobertura de red. Elaboración Propia.*

La Zona 3 corresponde al Centro de Ibarra tal como se muestra a continuación en la figura 82.

#### Figura 82.

*Prueba de cobertura Zona 3, Centro de Ibarra – Estadio – Hospital.*

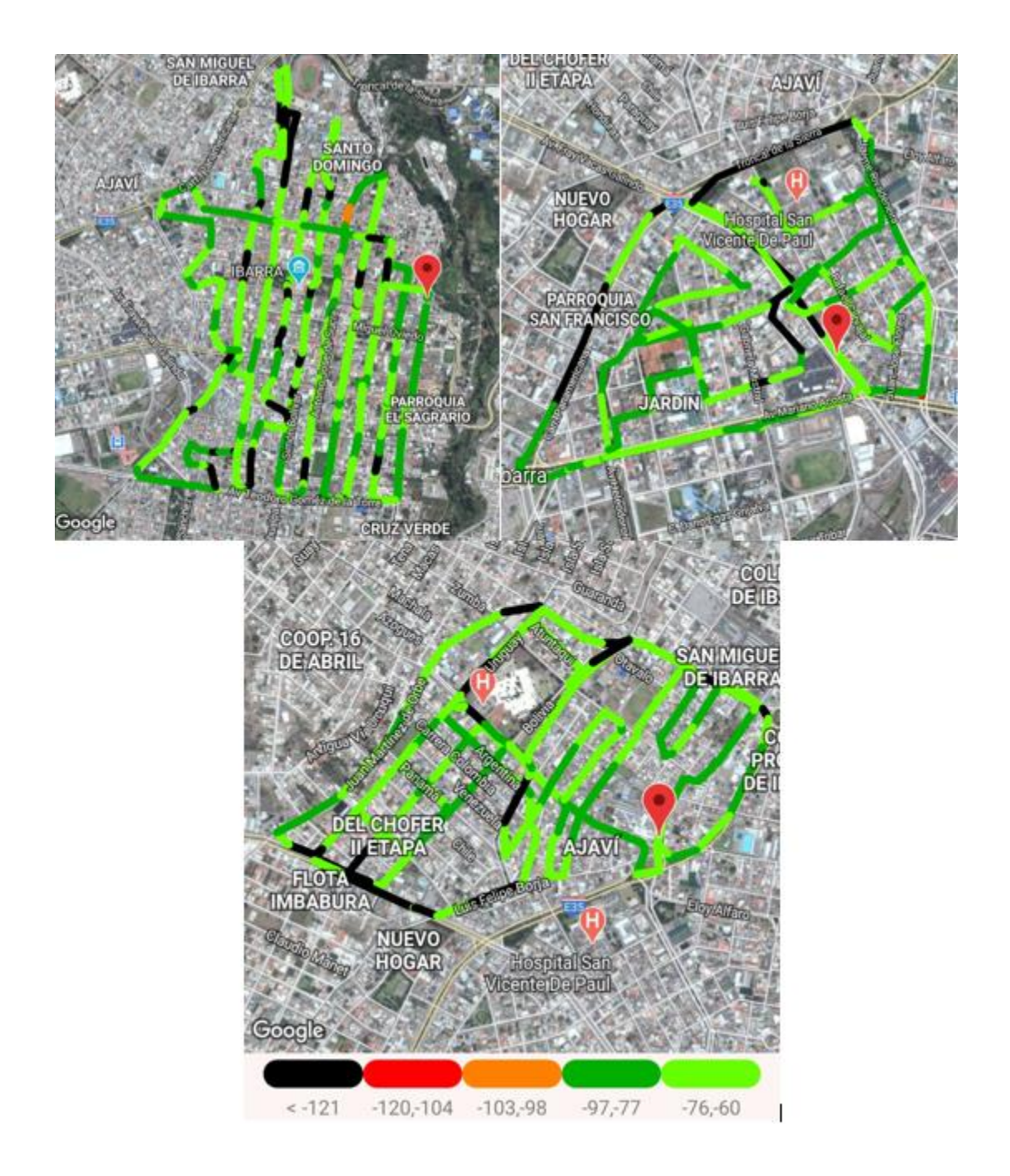

*Nota. En la figura se muestra el mapa de calor para la obtención de datos de cobertura de red. Elaboración Propia.*

La Zona 4 corresponde a Alpachaca tal como se muestra a continuación en la figura 83.

Figura 83.

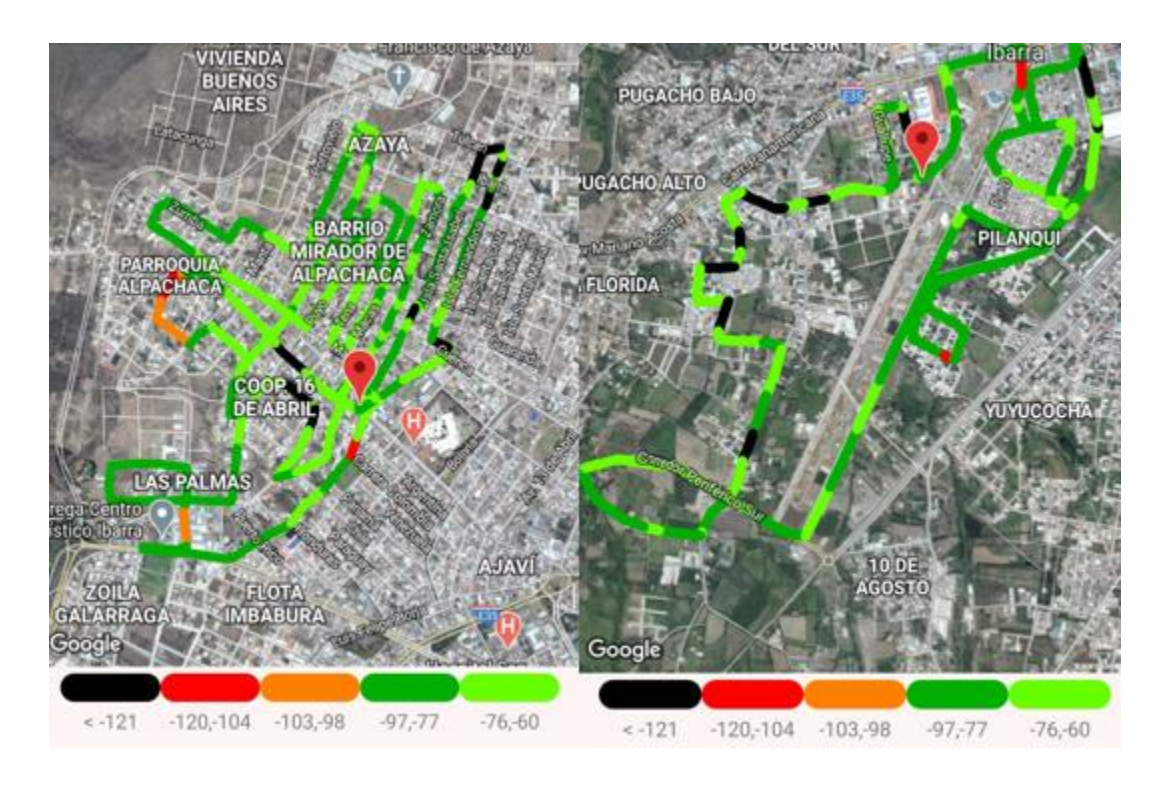

*Prueba de cobertura Zona 4, Alpachaca – Pilanquí – La Florida.*

*Nota. En la figura se muestra el mapa de calor para la obtención de datos de cobertura de red. Elaboración Propia.*

La Zona 5 corresponde al Centro de Ibarra tal como se muestra a continuación en la figura 84.

#### Figura 84.

*Prueba de cobertura Zona 5, Los Ceibos – Cruz verde.*

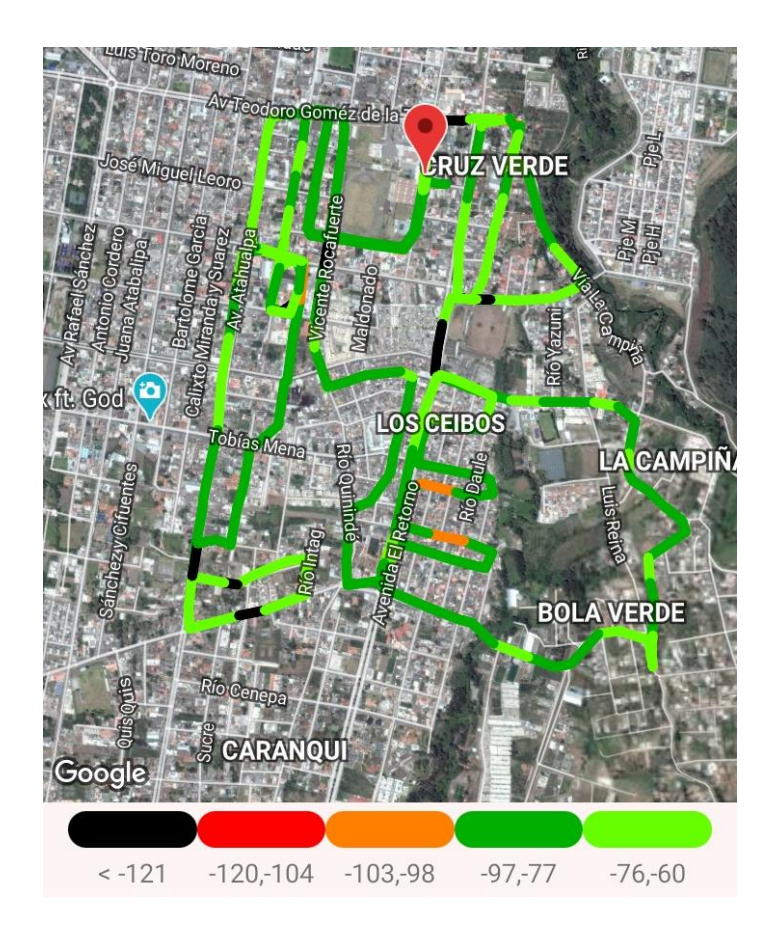

*Nota. En la figura se muestra el mapa de calor para la obtención de datos de cobertura de red. Elaboración Propia.*

La Zona 6 corresponde al Centro de Ibarra tal como se muestra a continuación en la figura 85.

#### Figura 85.

*Prueba de cobertura Zona 6, Caranqui – Yuyucocha – Yacucalle.*

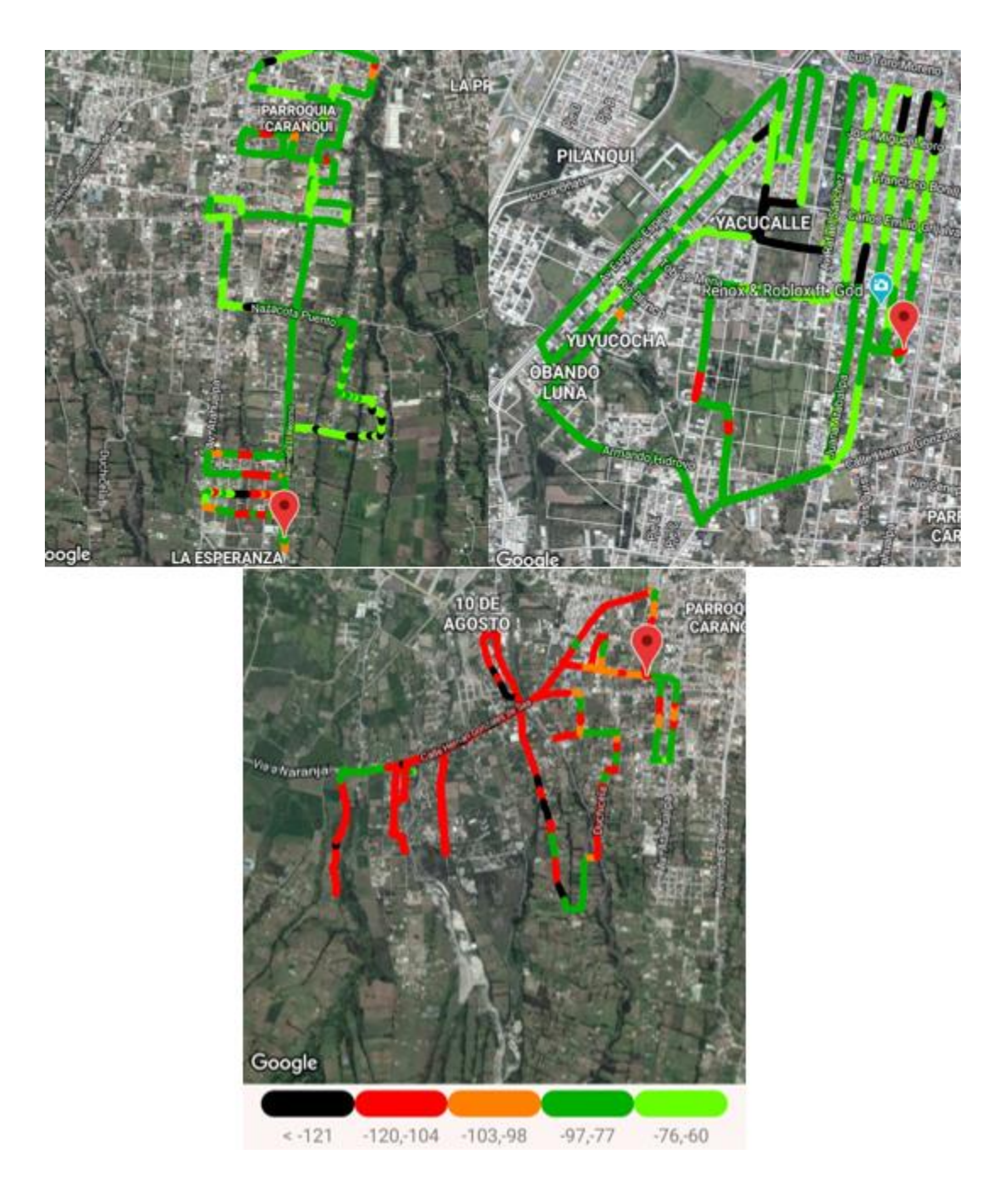

*Nota. En la figura se muestra el mapa de calor para la obtención de datos de cobertura de red. Elaboración Propia.*

La Zona 7 corresponde a La Victoria tal como se muestra a continuación en la figura 86.

### Figura 86.

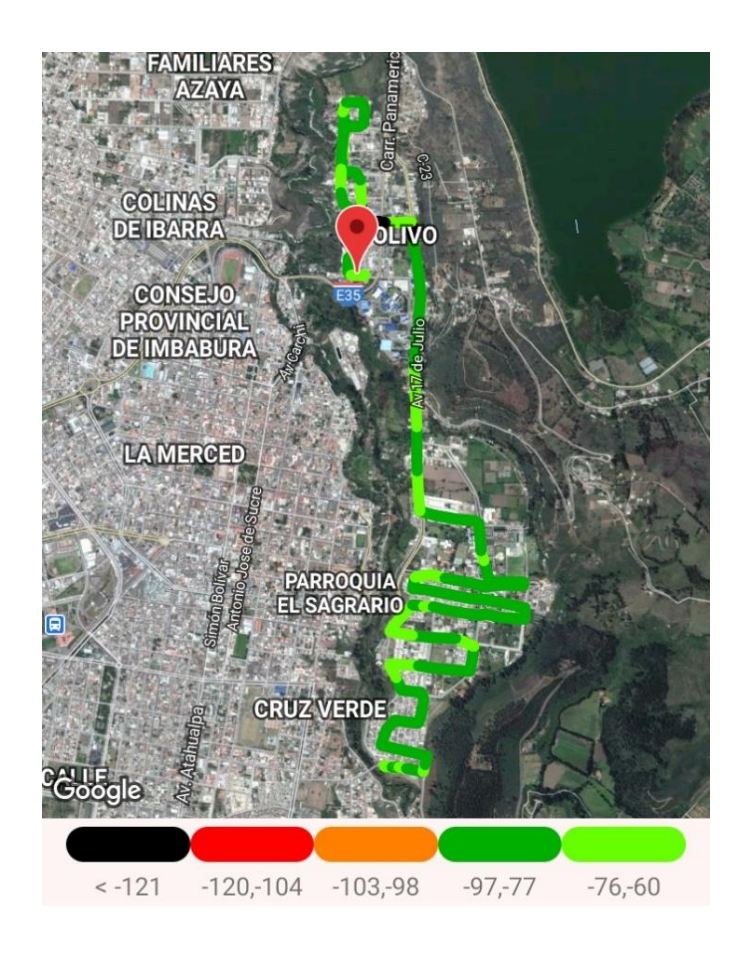

*Prueba de cobertura Zona 7, Los Olivos – La Victoria – UTN.*

*Nota. En la figura se muestra el mapa de calor para la obtención de datos de cobertura de red. Elaboración Propia.*

#### **LTE o 4G.**

La primera zona o Zona 1 sometida a las pruebas anteriormente mencionadas corresponde a Azaya (anillo vial), tal como se muestra en la figura 87.

### Figura 87.

*Prueba de cobertura Zona, Azaya.*

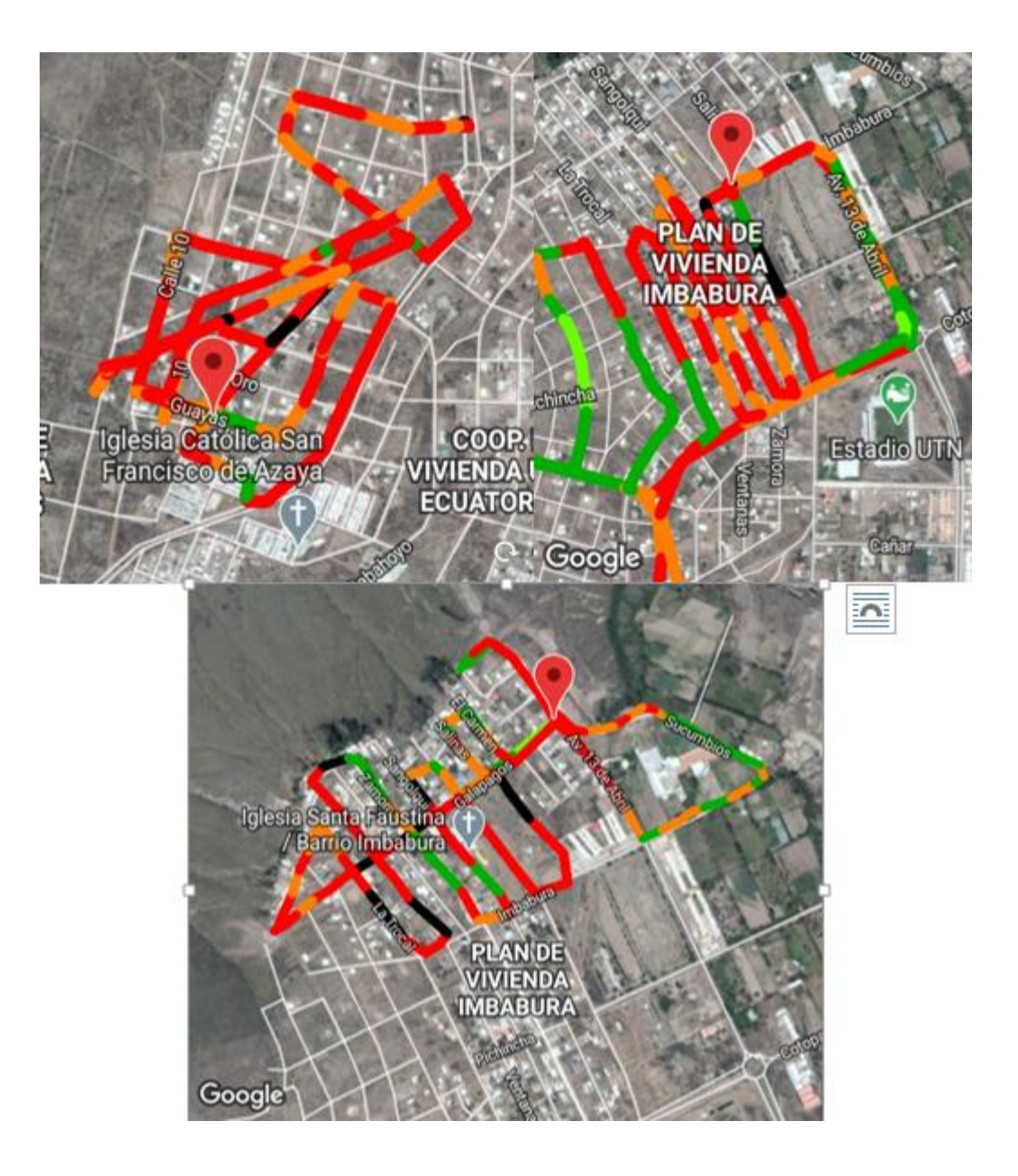

*Nota. En la figura se muestra el mapa de calor para la obtención de datos de cobertura de red. Elaboración Propia.*

La Zona 2 corresponde a los huertos familiares tal como se muestra a continuación en la figura 88.

Figura 88.

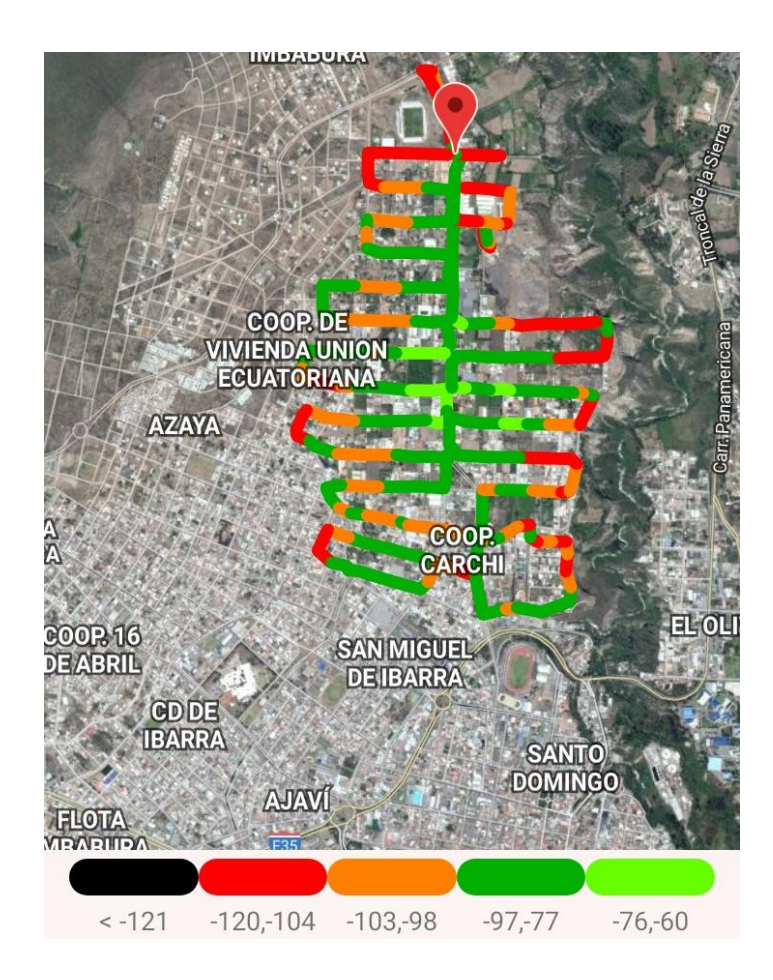

*Nota. En la figura se muestra el mapa de calor para la obtención de datos de cobertura de red. Elaboración Propia.*

La Zona 3 corresponde al Centro de Ibarra tal como se muestra a continuación en la figura 89.

Figura 89.

*Prueba de cobertura Zona 3, Centro de Ibarra – Estadio – Hospital.*

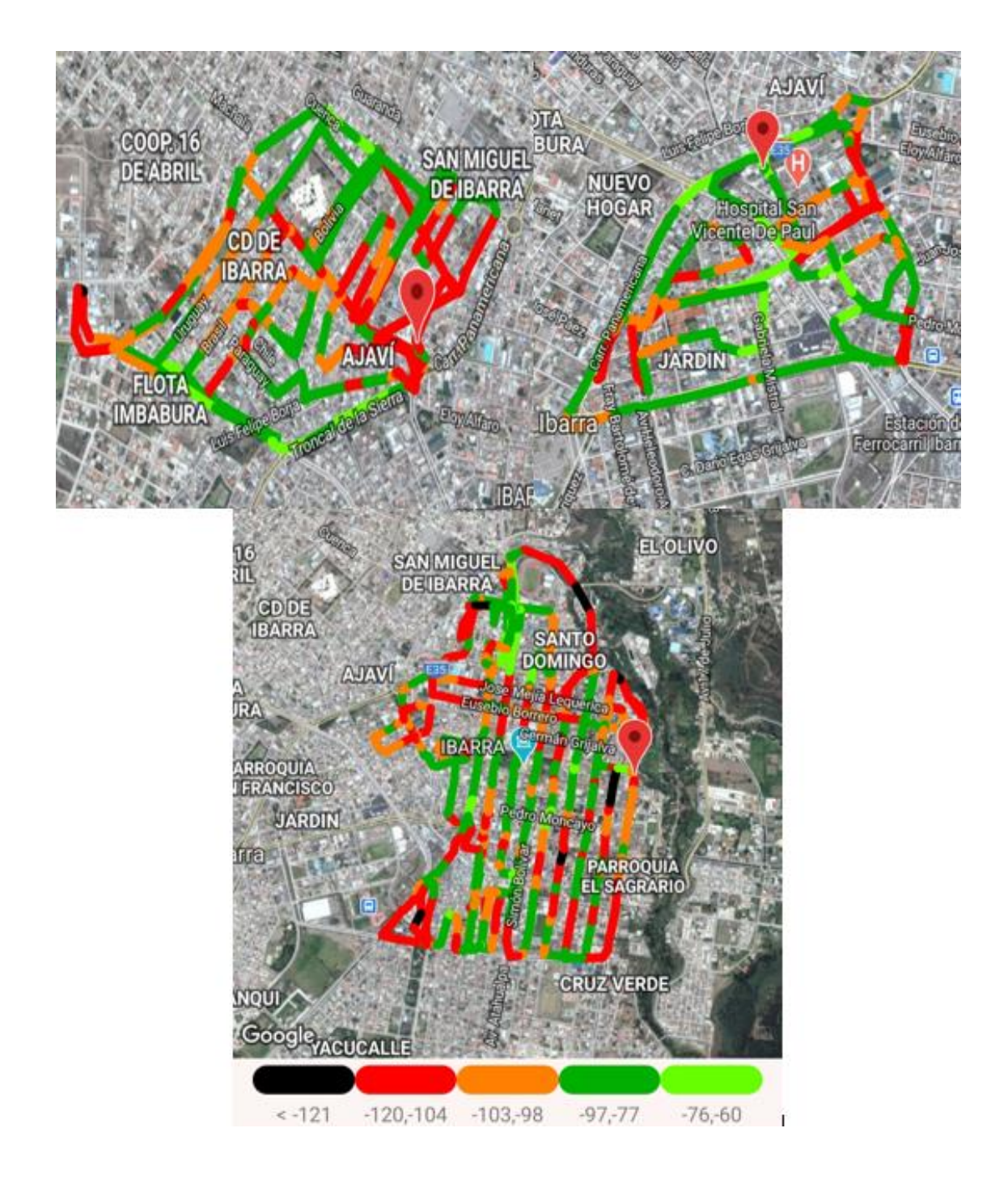

*Nota. En la figura se muestra el mapa de calor para la obtención de datos de cobertura de red. Elaboración Propia.*

La Zona 4 corresponde a Alpachaca tal como se muestra a continuación en la figura 90.

#### Figura 90.

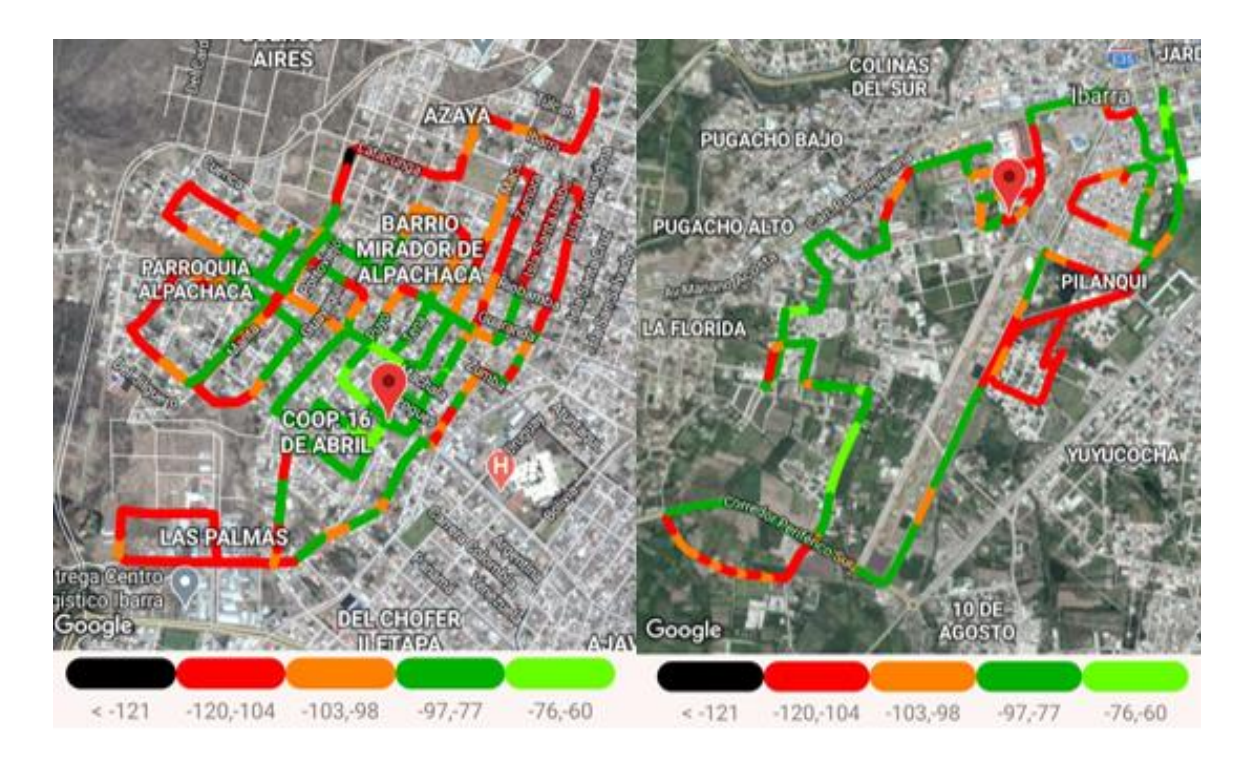

*Prueba de cobertura Zona 4, Alpachaca – Pilanquí – La Florida.*

*Nota. En la figura se muestra el mapa de calor para la obtención de datos de cobertura de red. Elaboración Propia.*

La Zona 5 corresponde al Centro de Ibarra tal como se muestra a continuación en la figura

91.

#### Figura 91.

*Prueba de cobertura Zona 5, Los Ceibos – Cruz verde.*

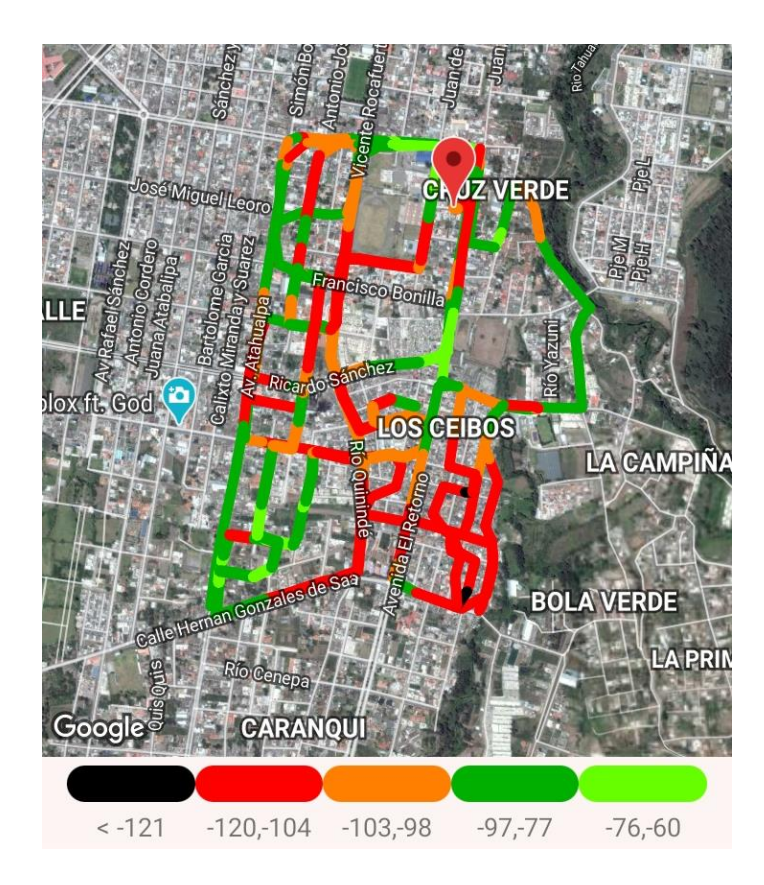

*Nota. En la figura se muestra el mapa de calor para la obtención de datos de cobertura de red. Elaboración Propia.*

La Zona 6 corresponde al Centro de Ibarra tal como se muestra a continuación en la figura 92.

#### Figura 92.

*Prueba de cobertura Zona 6, Caranqui – Yuyucocha – Yacucalle.*

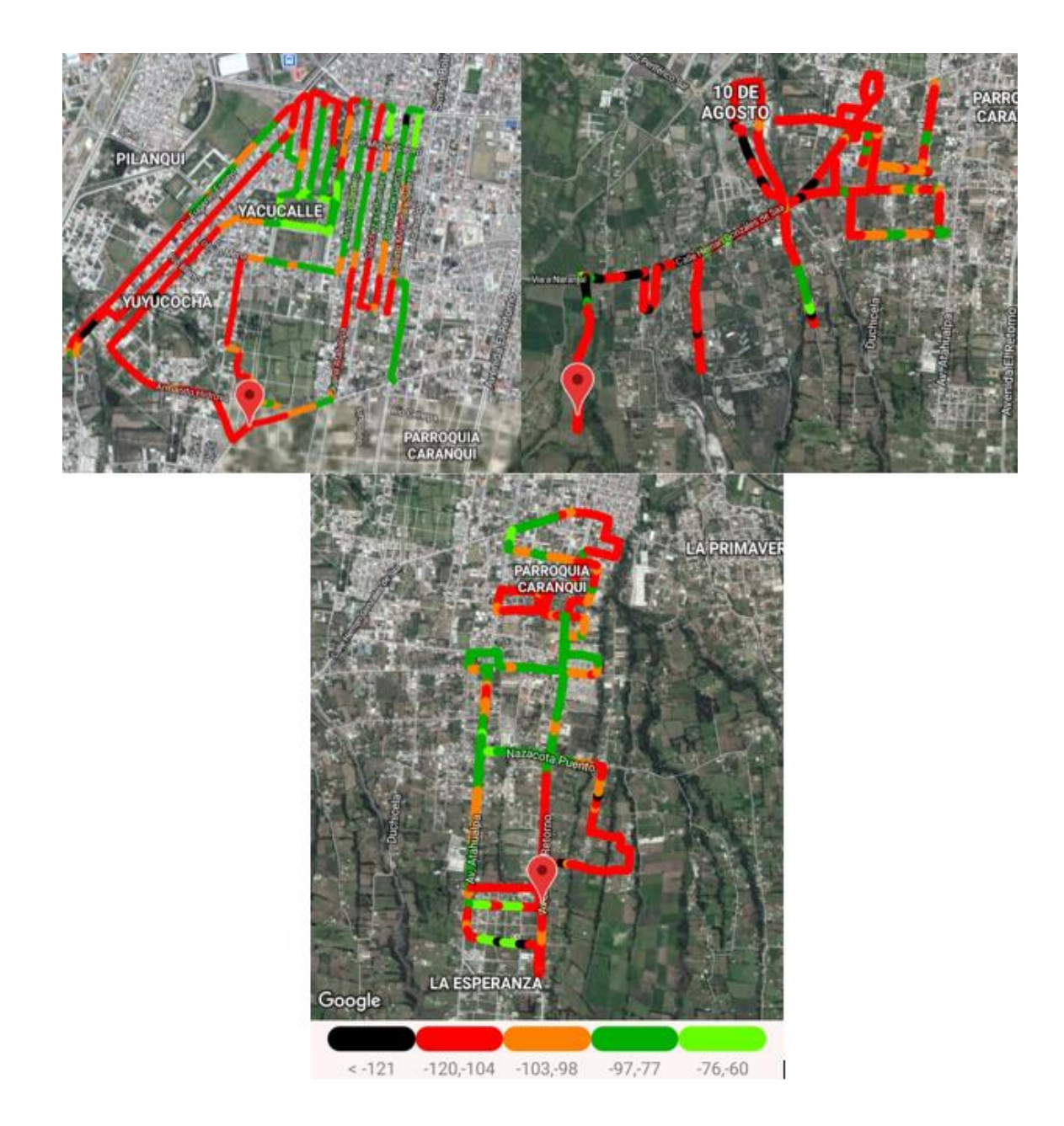

*Nota. En la figura se muestra el mapa de calor para la obtención de datos de cobertura de red. Elaboración Propia.*

La Zona 7 corresponde a La Victoria tal como se muestra a continuación en la figura 93.

### Figura 93.

*Prueba de cobertura Zona 7, Los Olivos – La Victoria – UTN.*

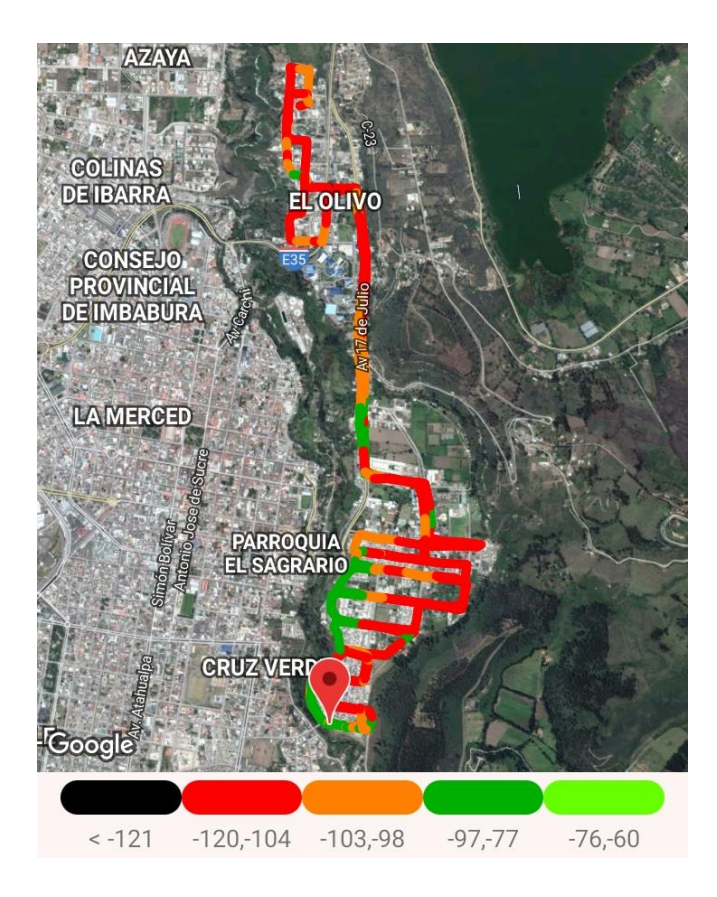

*Nota. En la figura se muestra el mapa de calor para la obtención de datos de cobertura de red. Elaboración Propia.*

*CNT.*

### **GSM o 2G.**

La primera zona o Zona 1 sometida a las pruebas anteriormente mencionadas corresponde a Azaya (anillo vial), tal como se muestra en la figura 94.

#### **Figura 94.**

*Prueba de cobertura Zona, Azaya.*

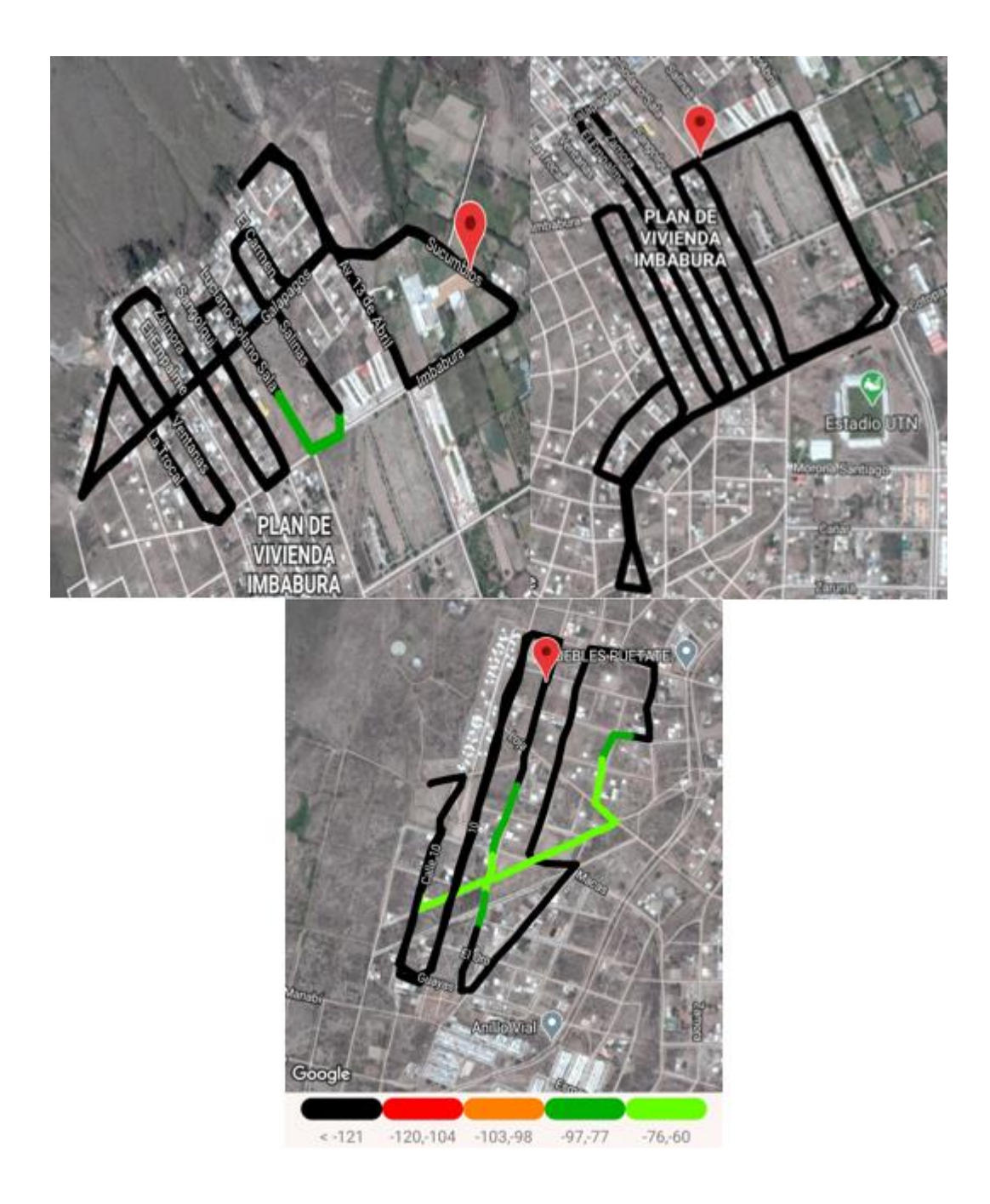

*Nota. En la figura se muestra el mapa de calor para la obtención de datos de cobertura de red. Elaboración Propia.*

La Zona 2 corresponde a los huertos familiares tal como se muestra a continuación en la figura 95.
### Figura 95.

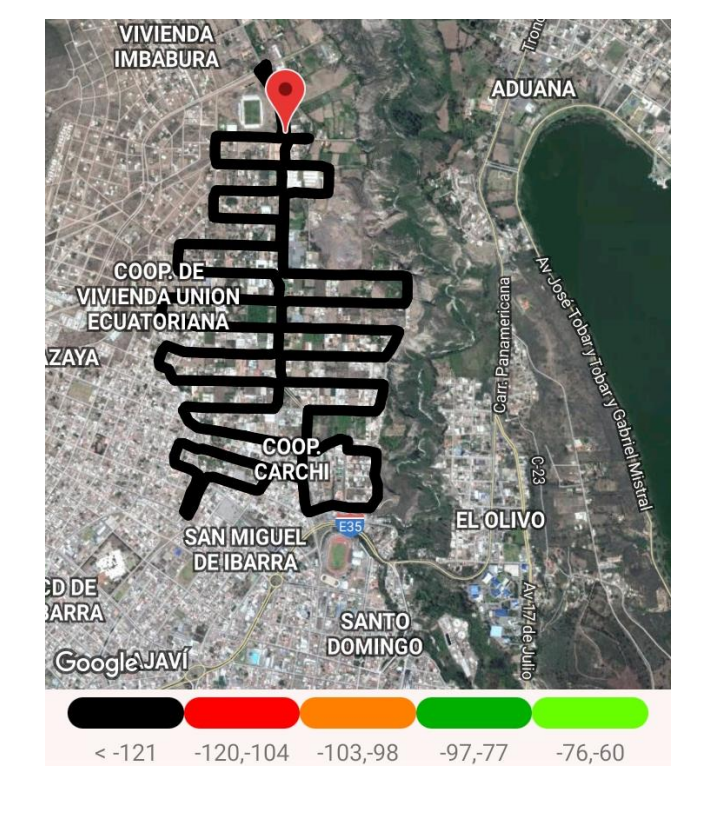

*Prueba de cobertura Zona 2, Huertos Familiares.*

*Nota. En la figura se muestra el mapa de calor para la obtención de datos de cobertura de red. Elaboración Propia.*

La Zona 3 corresponde al Centro de Ibarra tal como se muestra a continuación en la figura

96.

# Figura 96.

*Prueba de cobertura Zona 3, Centro de Ibarra – Estadio – Hospital.*

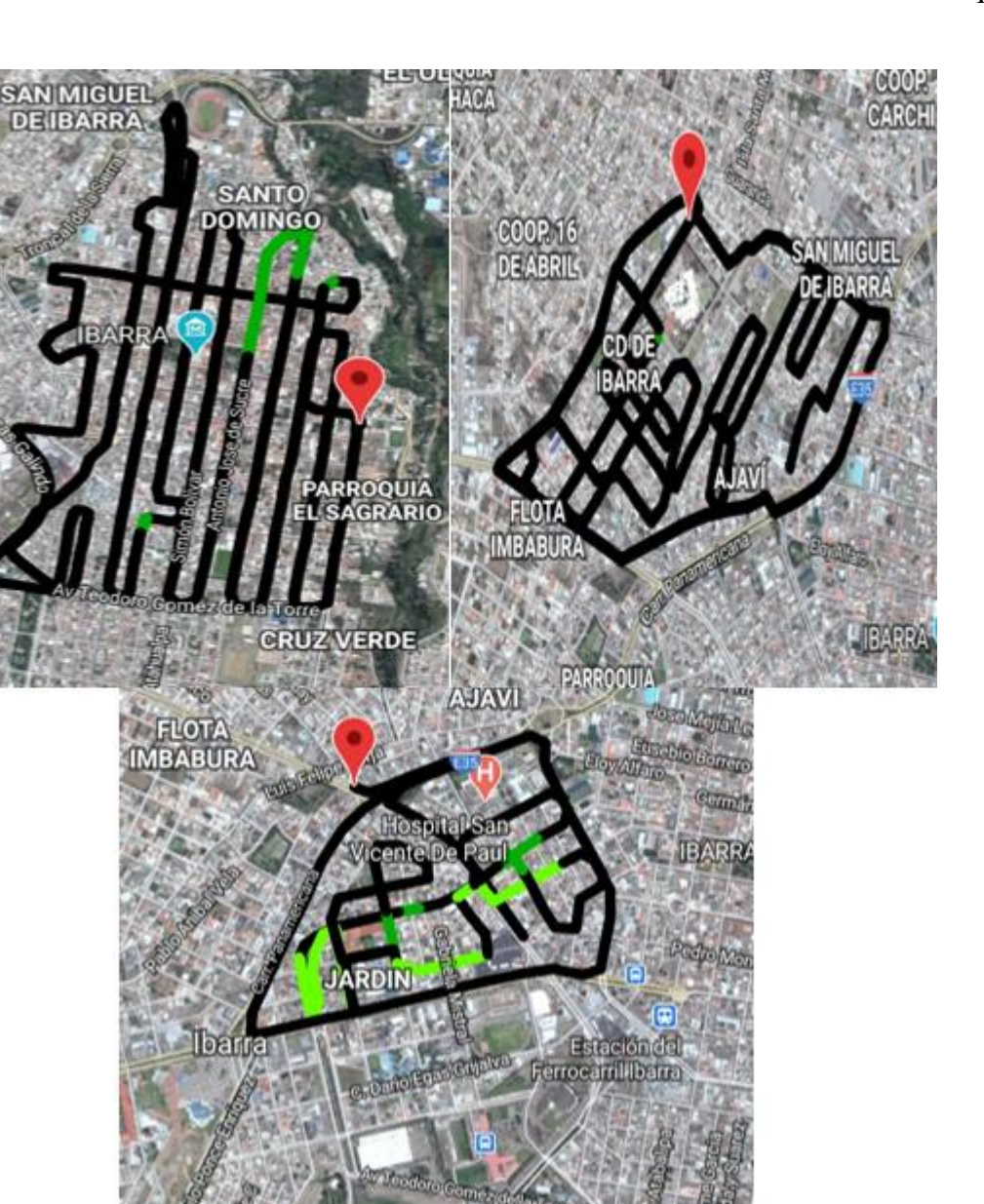

*Nota. En la figura se muestra el mapa de calor para la obtención de datos de cobertura de red. Elaboración Propia.*

 $\leq -121$   $-120, -104$   $-103, -98$ 

La Zona 4 corresponde a Alpachaca tal como se muestra a continuación en la figura 97.

 $-76,-60$ 

 $-97, -77$ 

# Figura 97.

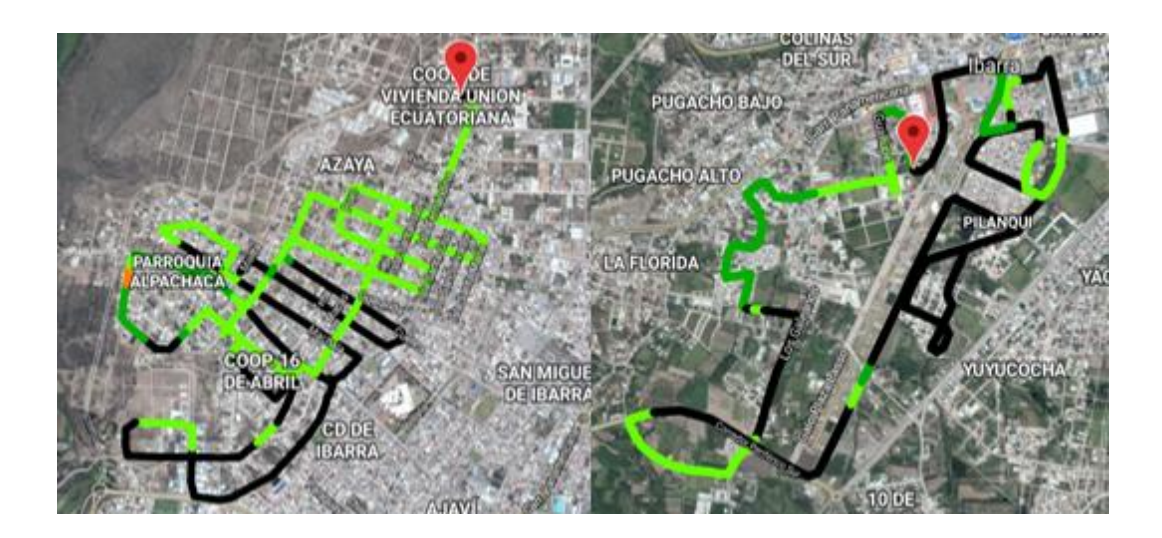

*Prueba de cobertura Zona 4, Alpachaca – Pilanquí – La Florida.*

*Nota. En la figura se muestra el mapa de calor para la obtención de datos de cobertura de red. Elaboración Propia.*

La Zona 5 corresponde al Centro de Ibarra tal como se muestra a continuación en la figura

98.

# Figura 98.

*Prueba de cobertura Zona 5, Los Ceibos – Cruz verde.*

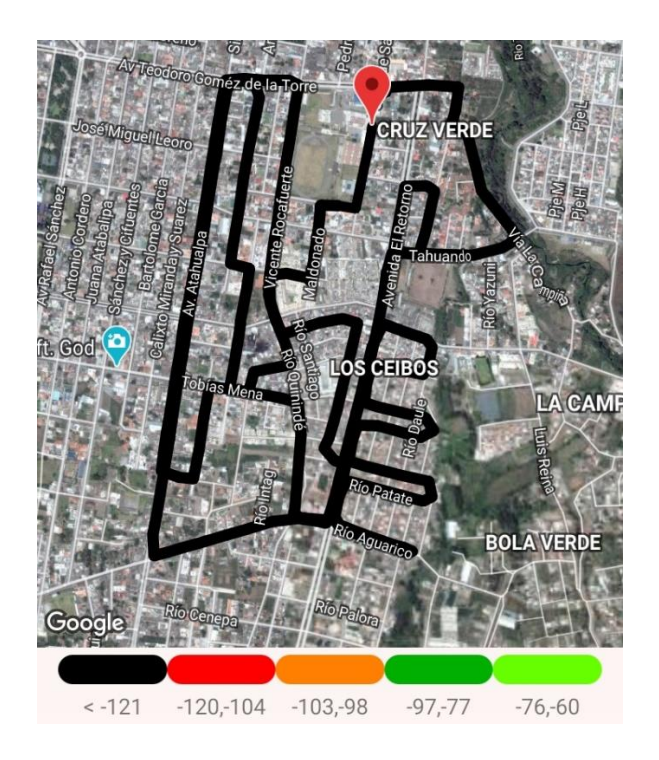

*Nota. En la figura se muestra el mapa de calor para la obtención de datos de cobertura de red. Elaboración Propia.*

La Zona 6 corresponde al Centro de Ibarra tal como se muestra a continuación en la figura 99.

### Figura 99.

*Prueba de cobertura Zona 6, Caranqui – Yuyucocha – Yacucalle.*

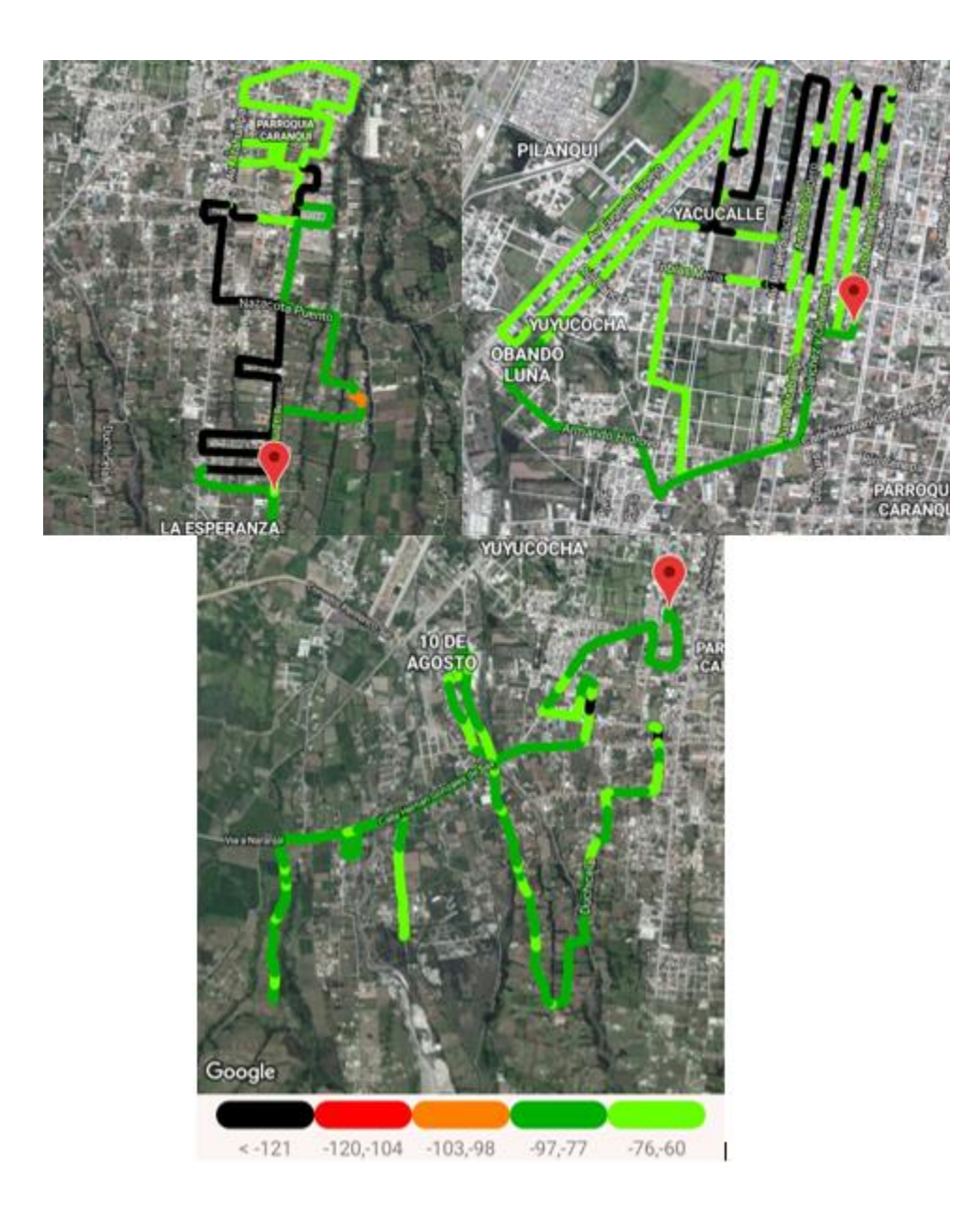

*Nota. En la figura se muestra el mapa de calor para la obtención de datos de cobertura de red. Elaboración Propia.*

La Zona 7 corresponde a La Victoria tal como se muestra a continuación en la figura 100.

# Figura 100.

*Prueba de cobertura Zona 7, Los Olivos – La Victoria – UTN.*

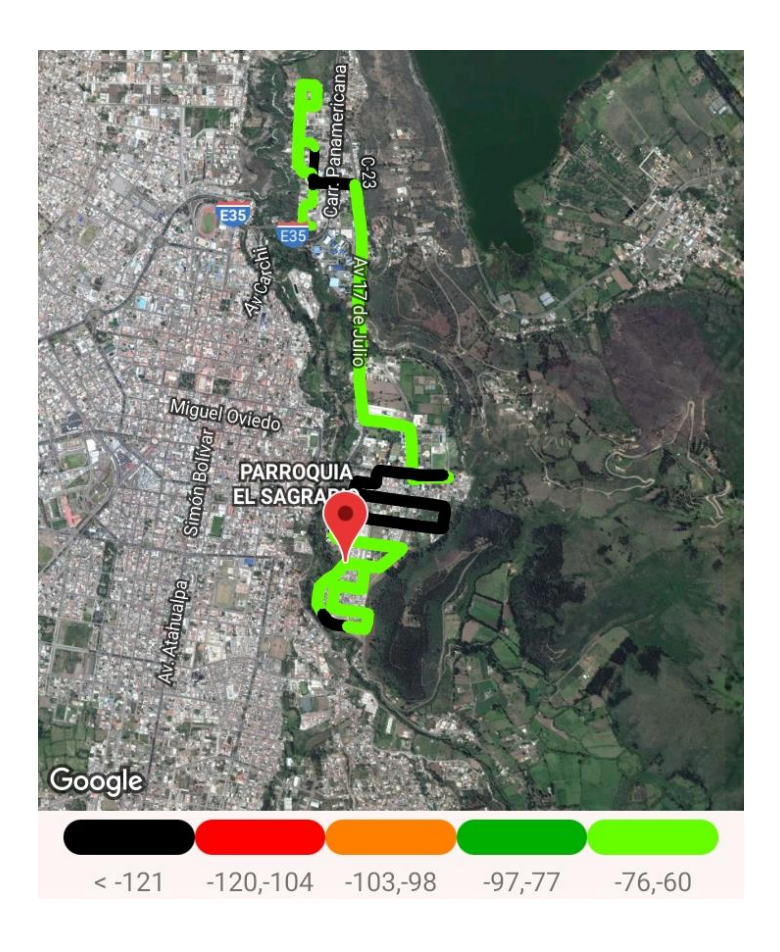

*Nota. En la figura se muestra el mapa de calor para la obtención de datos de cobertura de red. Elaboración Propia.*

#### **WCDMA o 3G.**

La primera zona o Zona 1 sometida a las pruebas anteriormente mencionadas corresponde a Azaya (anillo vial), tal como se muestra en la figura 101.

# **Figura 101.**

*Prueba de cobertura Zona, Azaya.*

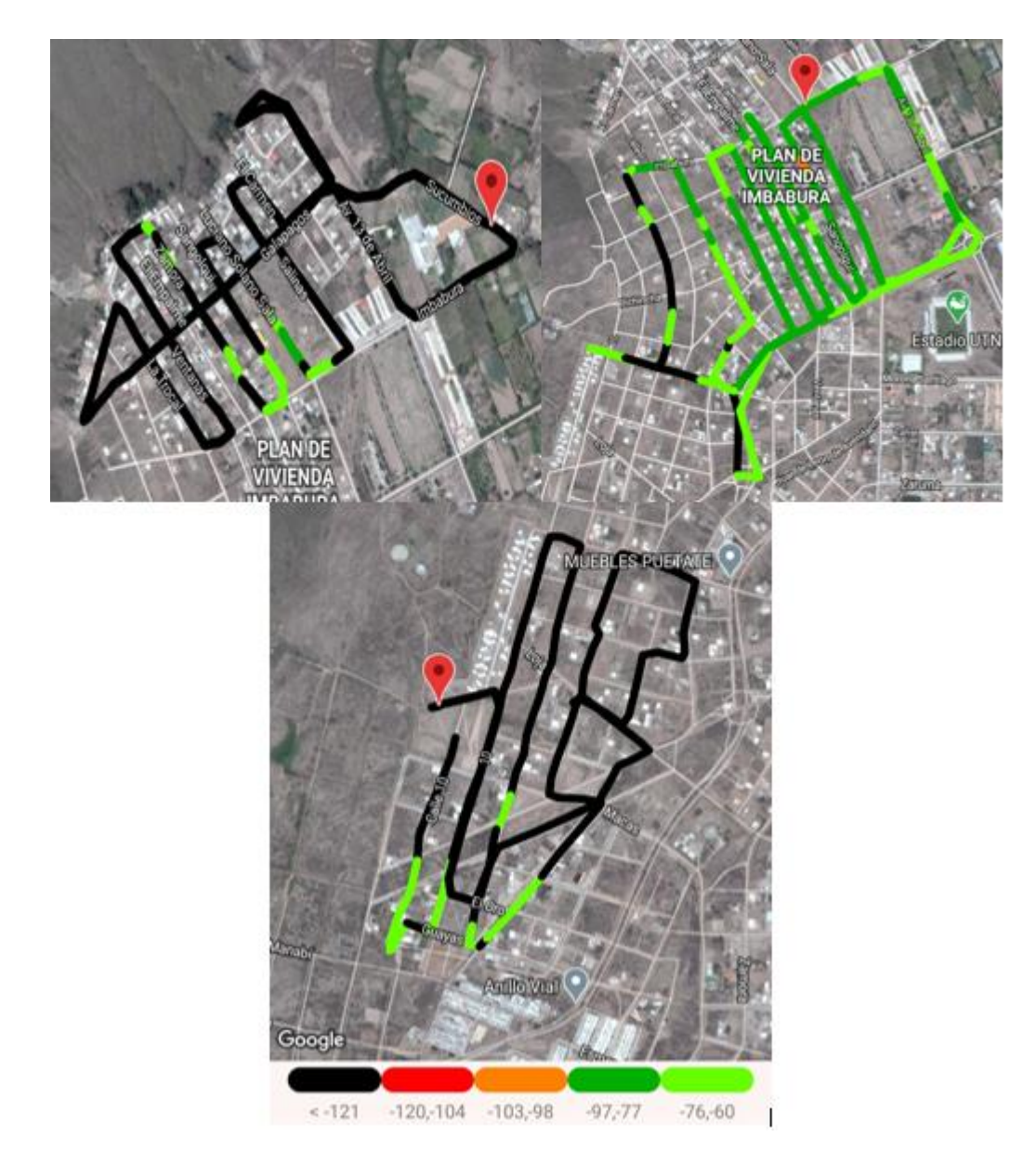

*Nota. En la figura se muestra el mapa de calor para la obtención de datos de cobertura de red. Elaboración Propia.*

La Zona 2 corresponde a los huertos familiares tal como se muestra a continuación en la figura 102.

# Figura 102.

*Prueba de cobertura Zona 2, Huertos Familiares.*

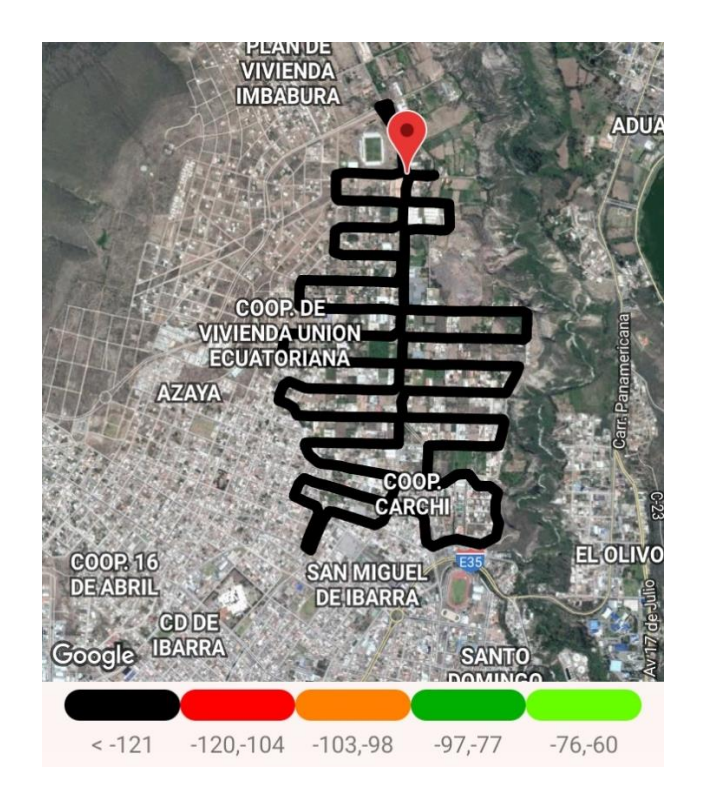

*Nota. En la figura se muestra el mapa de calor para la obtención de datos de cobertura de red. Elaboración Propia.*

La Zona 3 corresponde al Centro de Ibarra tal como se muestra a continuación en la figura 103.

# Figura 103.

*Prueba de cobertura Zona 3, Centro de Ibarra – Estadio – Hospital.*

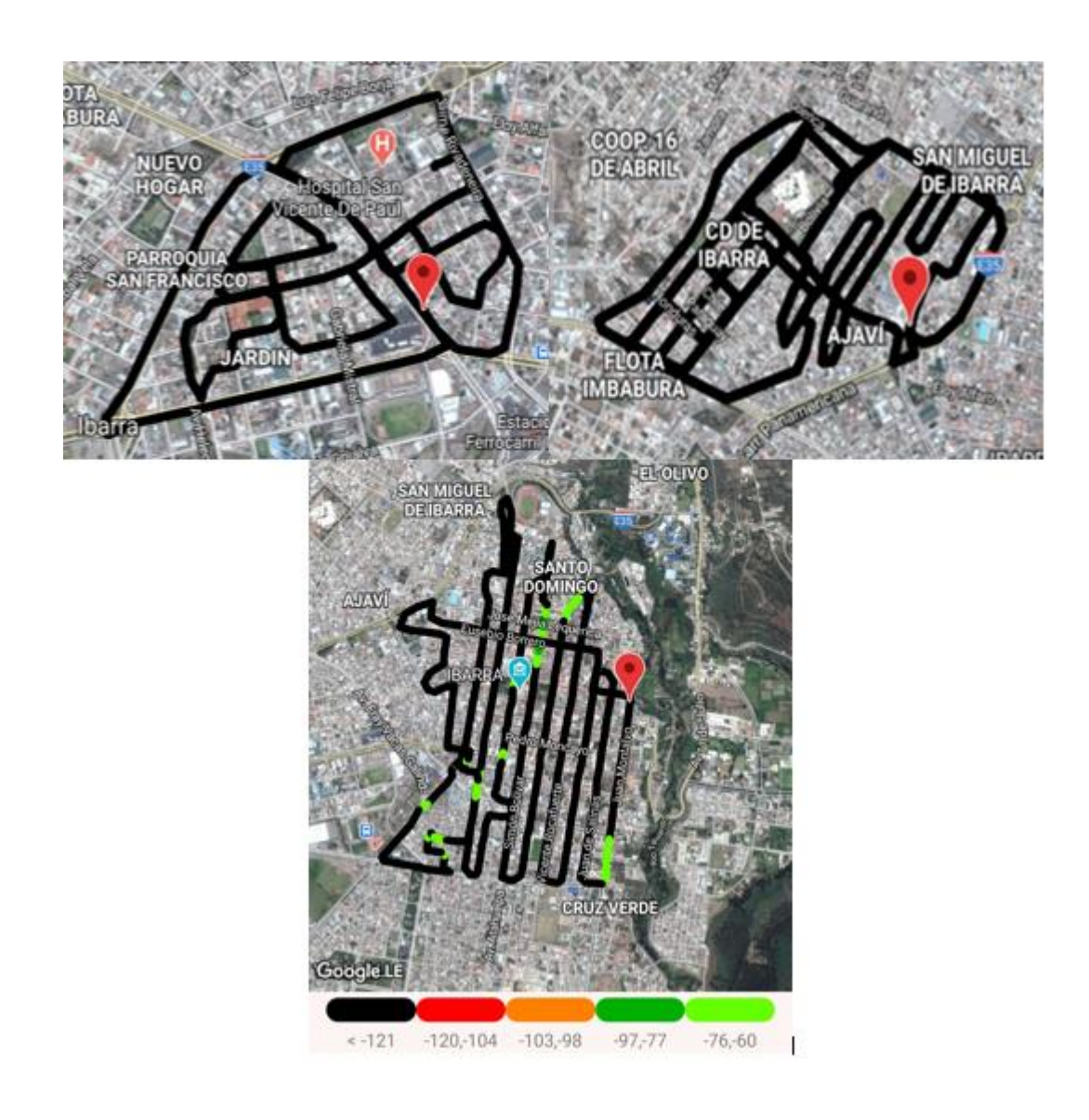

*Nota. En la figura se muestra el mapa de calor para la obtención de datos de cobertura de red. Elaboración Propia.*

La Zona 4 corresponde a Alpachaca tal como se muestra a continuación en la figura 104.

#### Figura 104.

*Prueba de cobertura Zona 4, Alpachaca – Pilanquí – La Florida.*

201

201

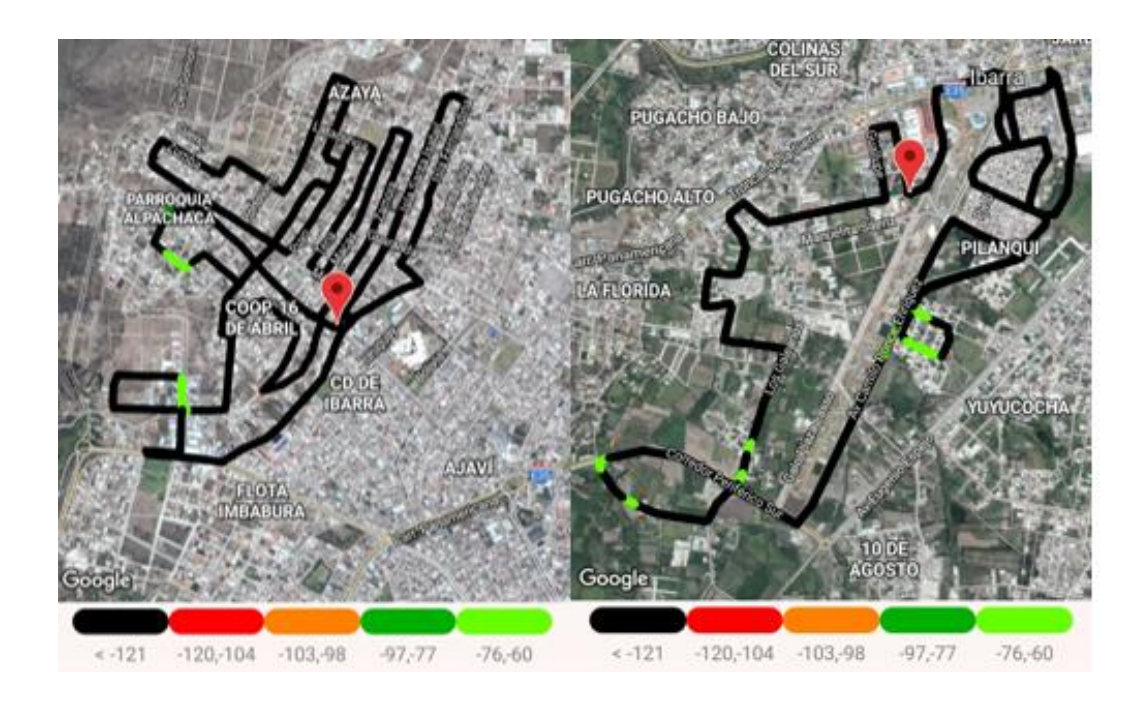

*Nota. En la figura se muestra el mapa de calor para la obtención de datos de cobertura de red. Elaboración Propia.*

La Zona 5 corresponde al Centro de Ibarra tal como se muestra a continuación en la figura 105.

#### Figura 105.

*Prueba de cobertura Zona 5, Los Ceibos – Cruz verde.*

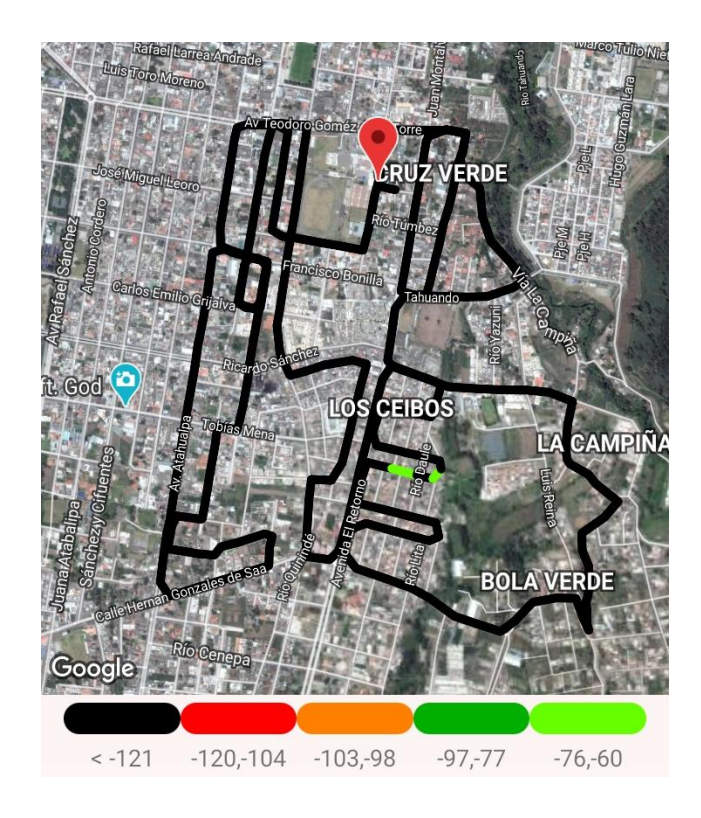

*Nota. En la figura se muestra el mapa de calor para la obtención de datos de cobertura de red. Elaboración Propia.*

La Zona 6 corresponde al Centro de Ibarra tal como se muestra a continuación en la figura 106.

# Figura 106.

*Prueba de cobertura Zona 6, Caranqui – Yuyucocha – Yacucalle.*

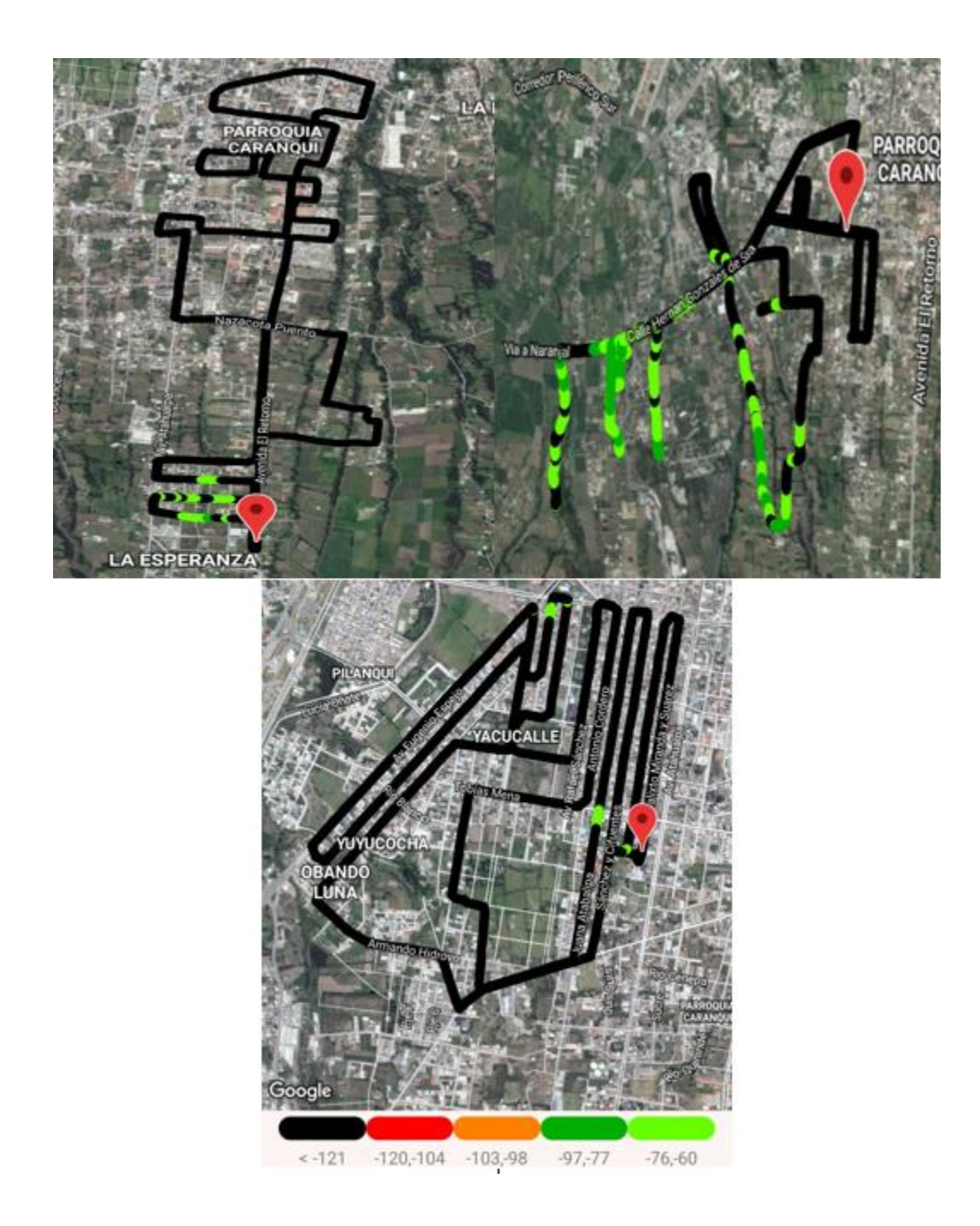

*Nota. En la figura se muestra el mapa de calor para la obtención de datos de cobertura de red. Elaboración Propia.*

La Zona 7 corresponde a La Victoria tal como se muestra a continuación en la figura 107.

#### Figura 107.

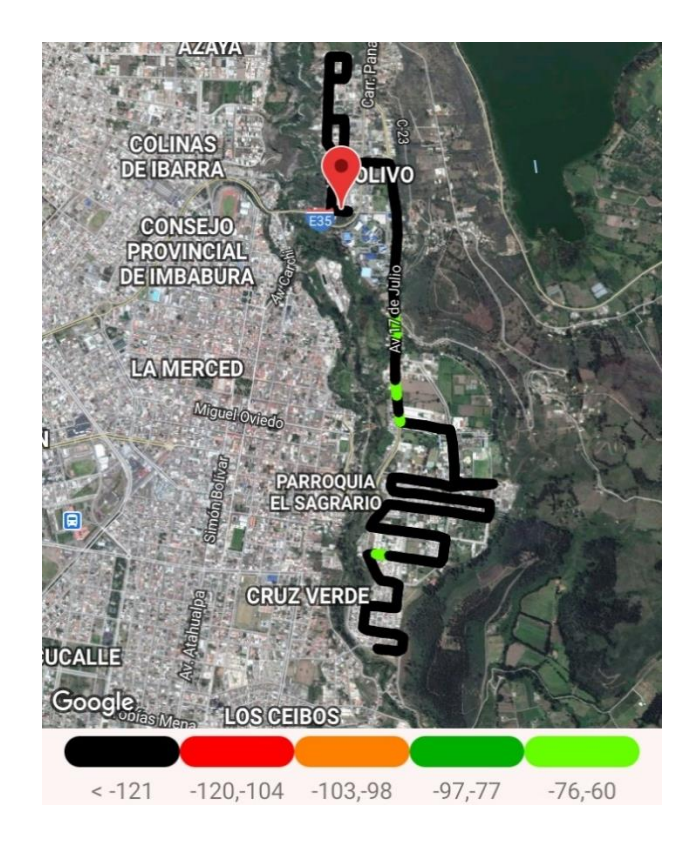

*Prueba de cobertura Zona 7, Los Olivos – La Victoria – UTN.*

*Nota. En la figura se muestra el mapa de calor para la obtención de datos de cobertura de red. Elaboración Propia.*

#### **LTE o 4G.**

Las mediciones para la cobertura de las redes móvil de la operadora CNT desplegada en la ciudad de Ibarra se realizaron por zonas, a continuación, se muestran en los apartados siguientes las pruebas realizadas para los 3 tipos de redes: 2G o GSM, 3G o WCDMA y 4G o LTE.

La primera zona o Zona 1 sometida a las pruebas anteriormente mencionadas corresponde a Azaya (anillo vial), tal como se muestra en la figura 108.

#### Figura 108.

*Prueba de cobertura Zona, Azaya.*

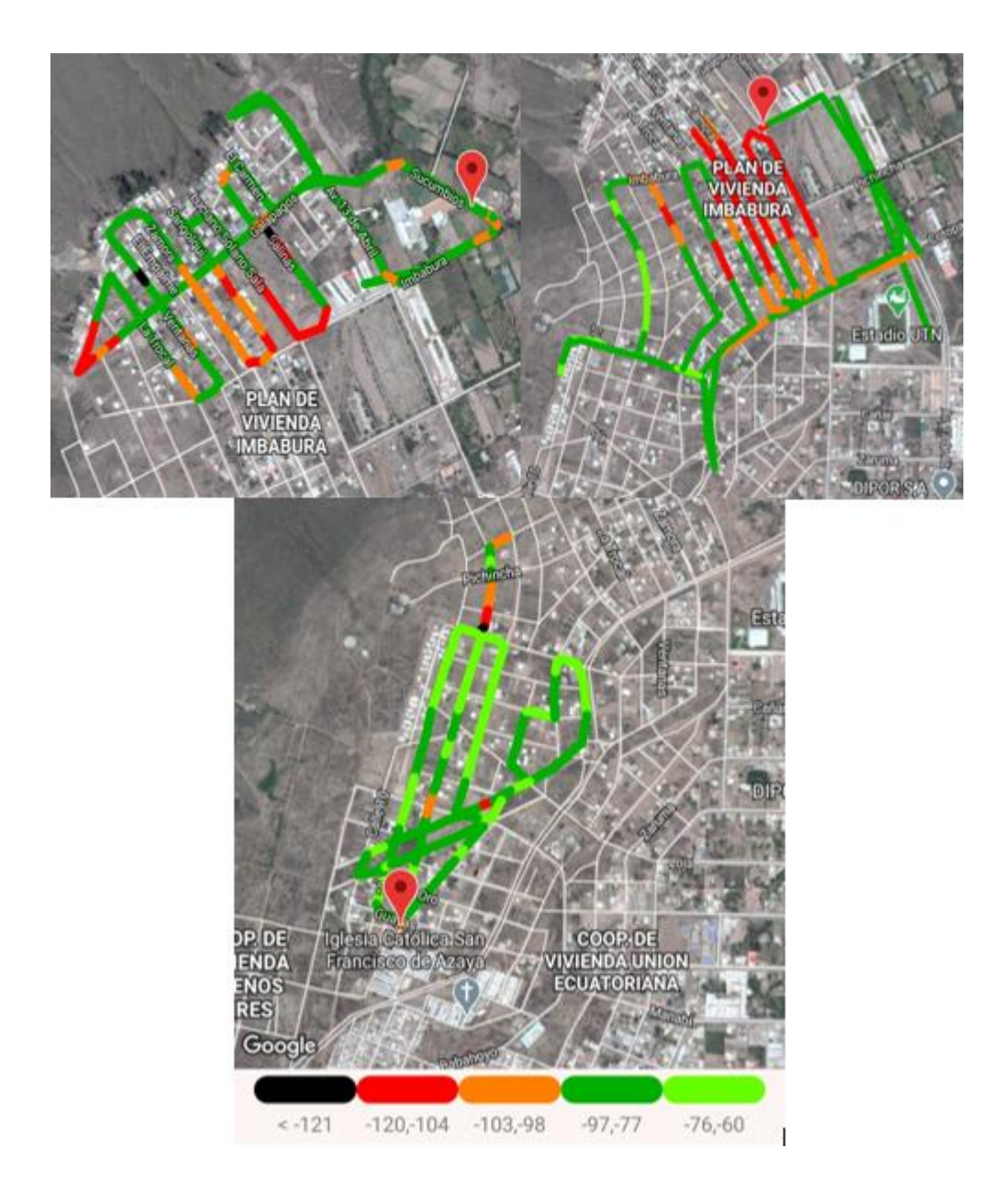

*Nota. En la figura se muestra el mapa de calor para la obtención de datos de cobertura de red. Elaboración Propia.*

La Zona 2 corresponde a los huertos familiares tal como se muestra a continuación en la figura 109.

#### Figura 109.

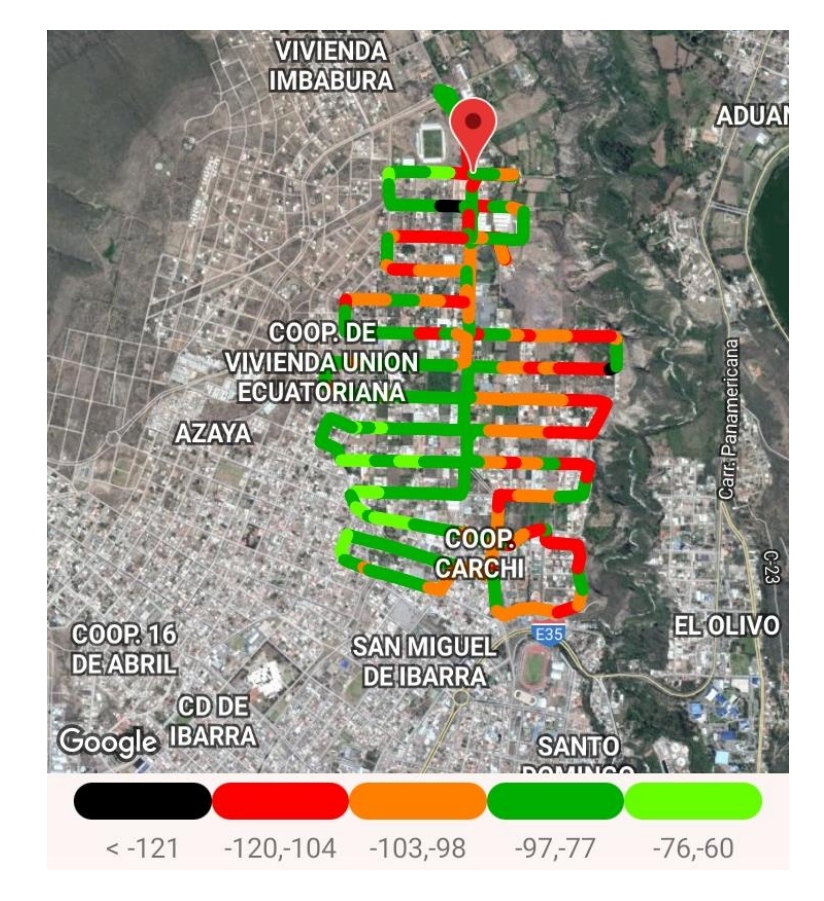

*Prueba de cobertura Zona 2, Huertos Familiares.*

*Nota. En la figura se muestra el mapa de calor para la obtención de datos de cobertura de red. Elaboración Propia.*

La Zona 3 corresponde al Centro de Ibarra tal como se muestra a continuación en la figura 110.

#### Figura 110.

*Prueba de cobertura Zona 3, Centro de Ibarra – Estadio – Hospital.*

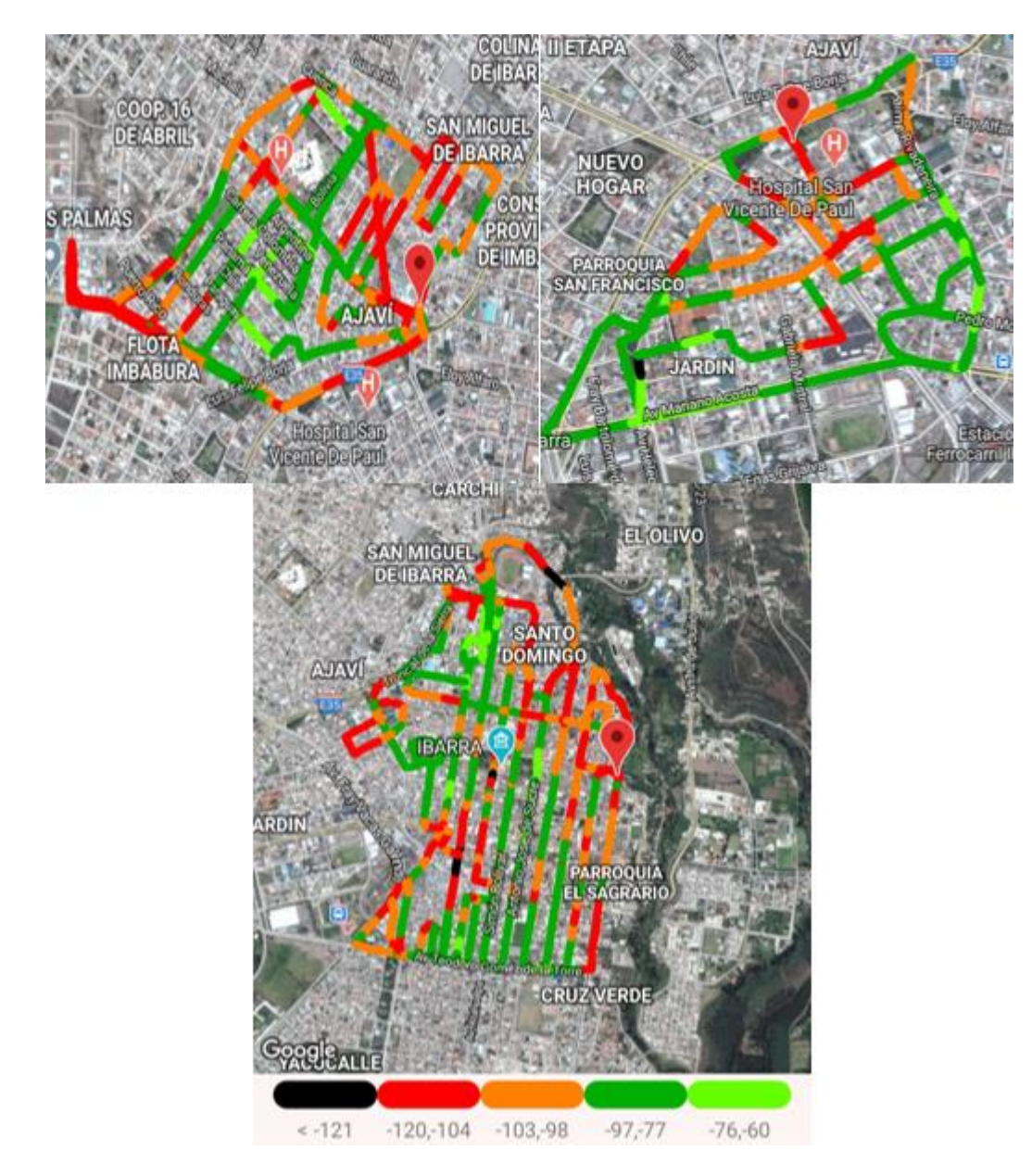

*Nota. En la figura se muestra el mapa de calor para la obtención de datos de cobertura de red. Elaboración Propia.*

La Zona 4 corresponde a Alpachaca tal como se muestra a continuación en la figura 111.

# Figura 111.

*Prueba de cobertura Zona 4, Alpachaca – Pilanquí – La Florida.*

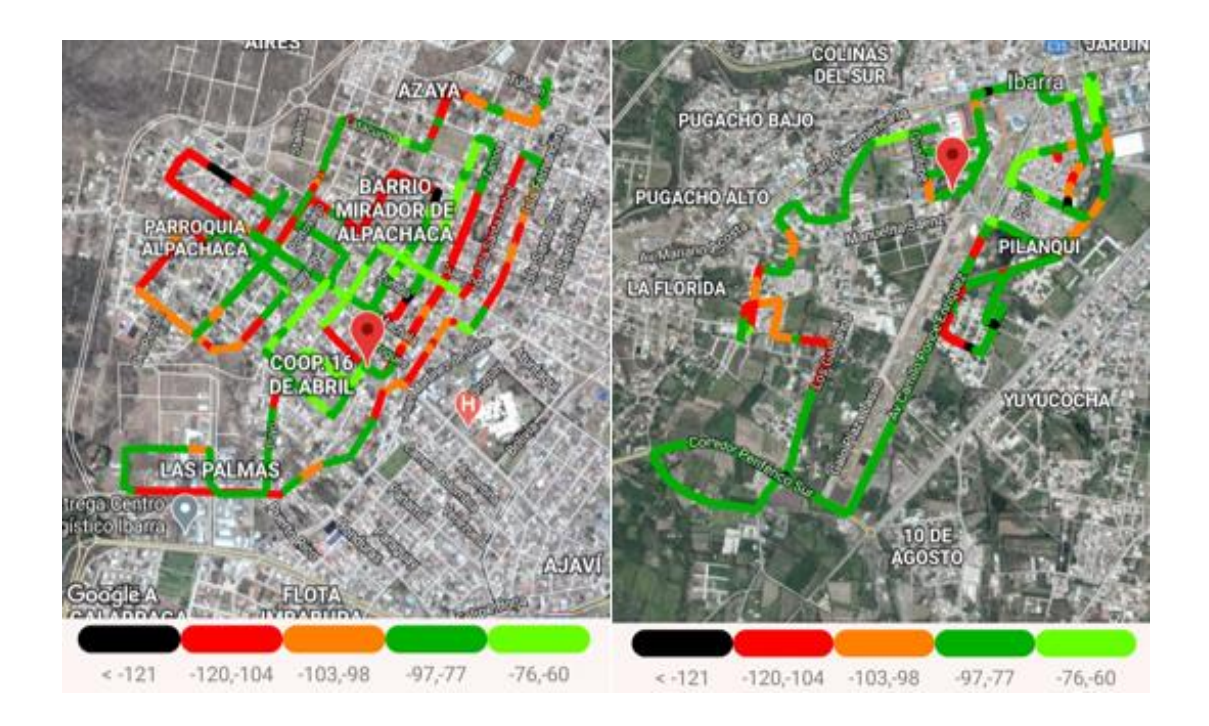

*Nota. En la figura se muestra el mapa de calor para la obtención de datos de cobertura de red. Elaboración Propia.*

La Zona 5 corresponde al Centro de Ibarra tal como se muestra a continuación en la figura

### Figura 112.

112.

*Prueba de cobertura Zona 5, Los Ceibos – Cruz verde.*

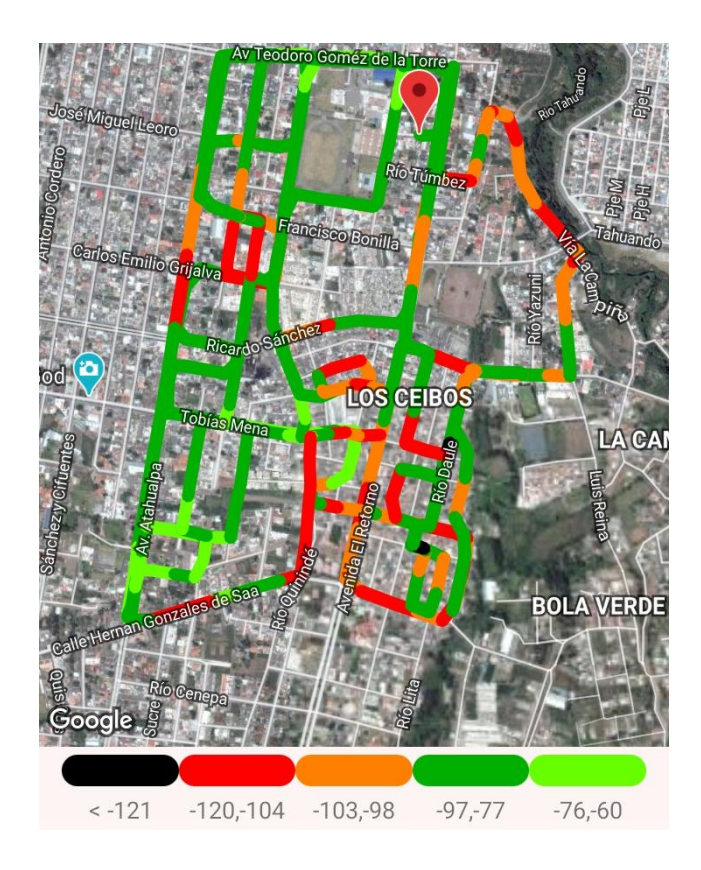

*Nota. En la figura se muestra el mapa de calor para la obtención de datos de cobertura de red. Elaboración Propia.*

La Zona 6 corresponde al Centro de Ibarra tal como se muestra a continuación en la figura

113.

# Figura 113.

*Prueba de cobertura Zona 6, Caranqui – Yuyucocha – Yacucalle.*

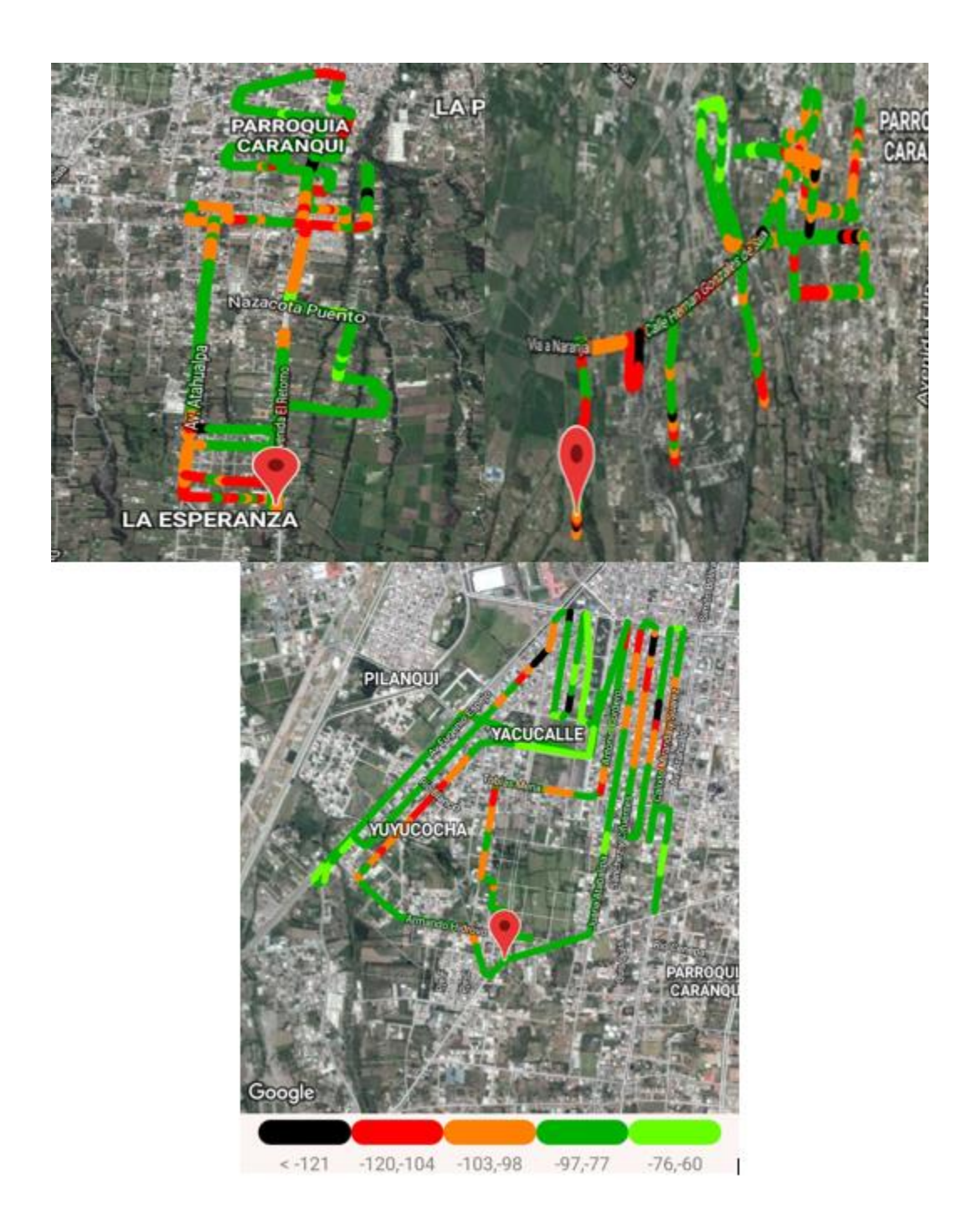

*Nota. En la figura se muestra el mapa de calor para la obtención de datos de cobertura de red. Elaboración Propia.*

La Zona 7 corresponde a La Victoria tal como se muestra a continuación en la figura 114.

# Figura 114.

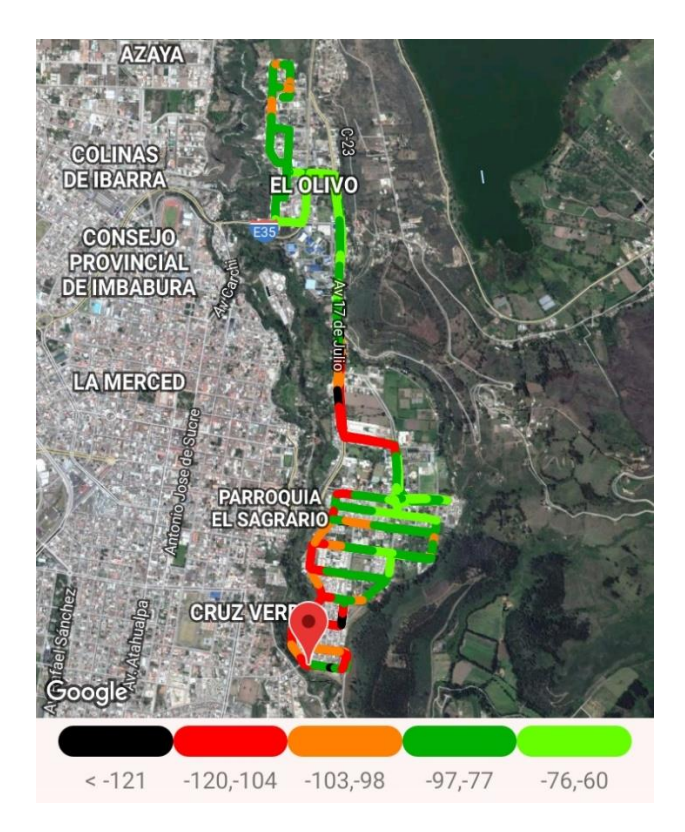

*Prueba de cobertura Zona 7, Los Olivos – La Victoria – UTN.*

*Nota. En la figura se muestra el mapa de calor para la obtención de datos de cobertura de red. Elaboración Propia.*

#### *Movistar.*

Las mediciones para la cobertura de las redes móvil e la operadora Movistar desplegada en la ciudad de Ibarra se realizaron por zonas, a continuación, se muestran en los apartados siguientes las pruebas realizadas para los 3 tipos de redes: 2G o GSM, 3G o WCDMA y 4G o LTE.

**GSM o 2G.**

La primera zona o Zona 1 sometida a las pruebas anteriormente mencionadas corresponde a Azaya (anillo vial), tal como se muestra en la figura 115.

### Figura 115.

*Prueba de cobertura Zona, Azaya.*

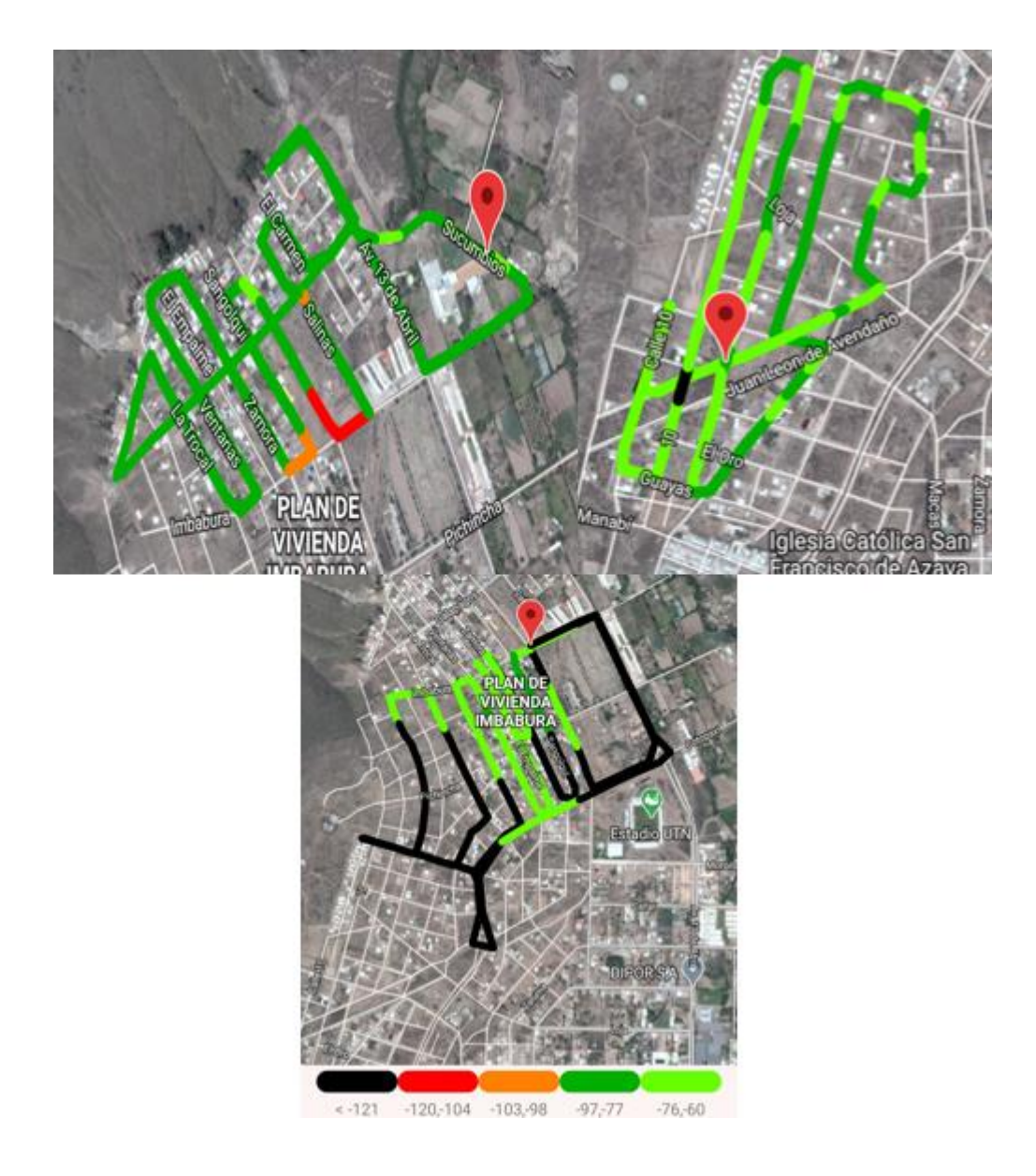

*Nota. En la figura se muestra el mapa de calor para la obtención de datos de cobertura de red. Elaboración Propia.*

La Zona 2 corresponde a los huertos familiares tal como se muestra a continuación en la figura 116.

#### Figura 116.

*Prueba de cobertura Zona 2, Huertos Familiares.*

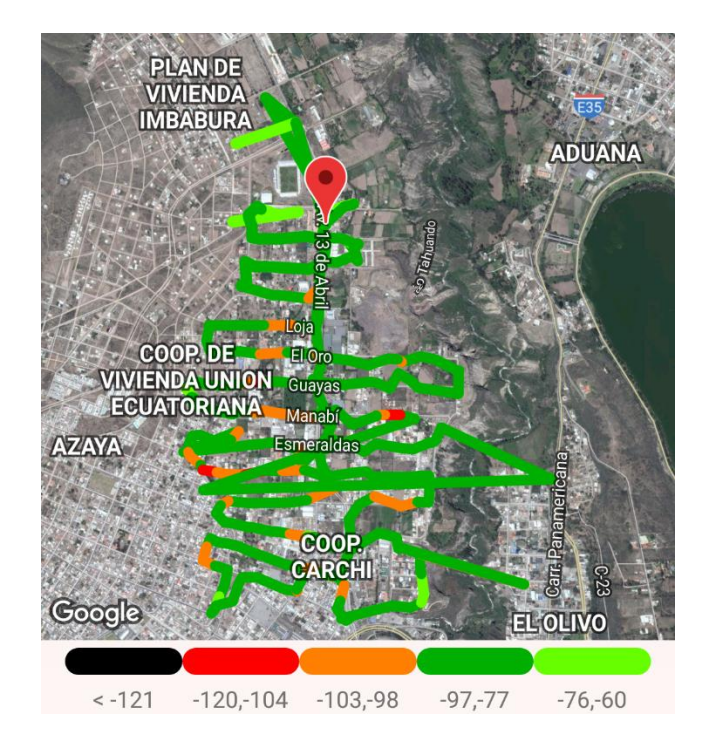

*Nota. En la figura se muestra el mapa de calor para la obtención de datos de cobertura de red. Elaboración Propia.*

La Zona 3 corresponde al Centro de Ibarra tal como se muestra a continuación en la figura 117.

#### Figura 117.

*Prueba de cobertura Zona 3, Centro de Ibarra – Estadio – Hospital.*

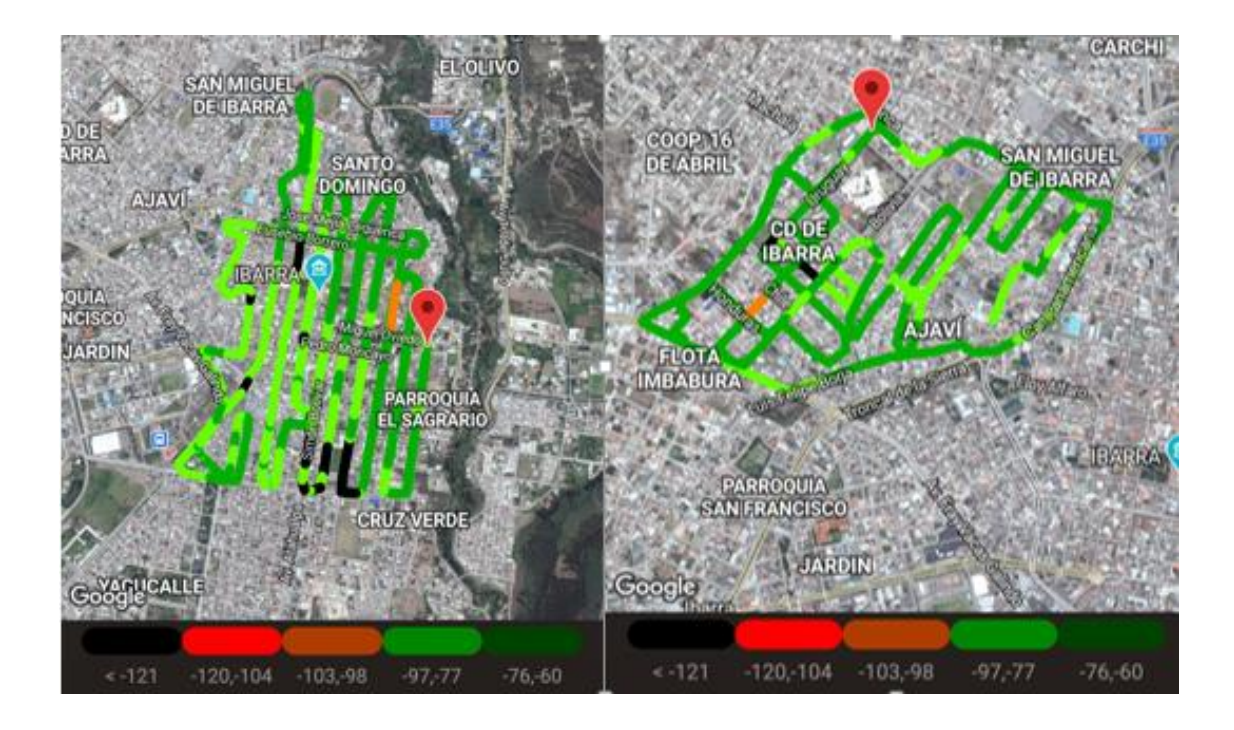

*Nota. En la figura se muestra el mapa de calor para la obtención de datos de cobertura de red. Elaboración Propia.*

La Zona 4 corresponde a Alpachaca tal como se muestra a continuación en la figura 118.

# Figura 118.

*Prueba de cobertura Zona 4, Alpachaca – Pilanquí – La Florida.*

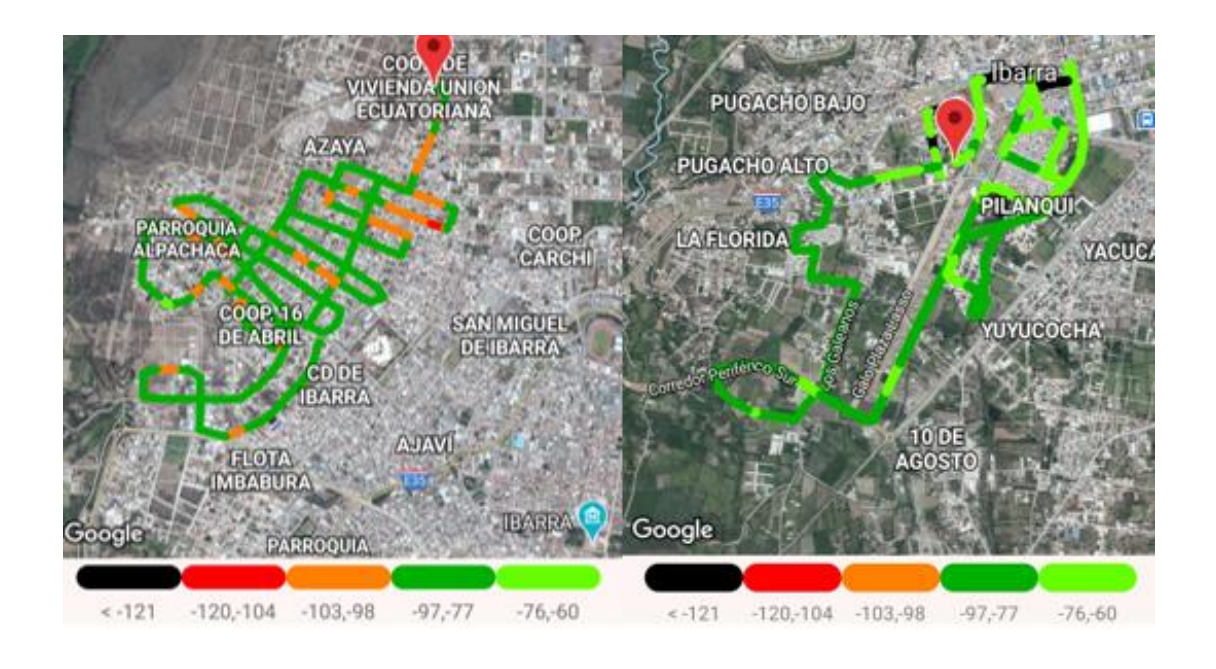

*Nota. En la figura se muestra el mapa de calor para la obtención de datos de cobertura de red. Elaboración Propia.*

La Zona 5 corresponde al Centro de Ibarra tal como se muestra a continuación en la figura

119.

# Figura 119.

*Prueba de cobertura Zona 5, Los Ceibos – Cruz verde.*

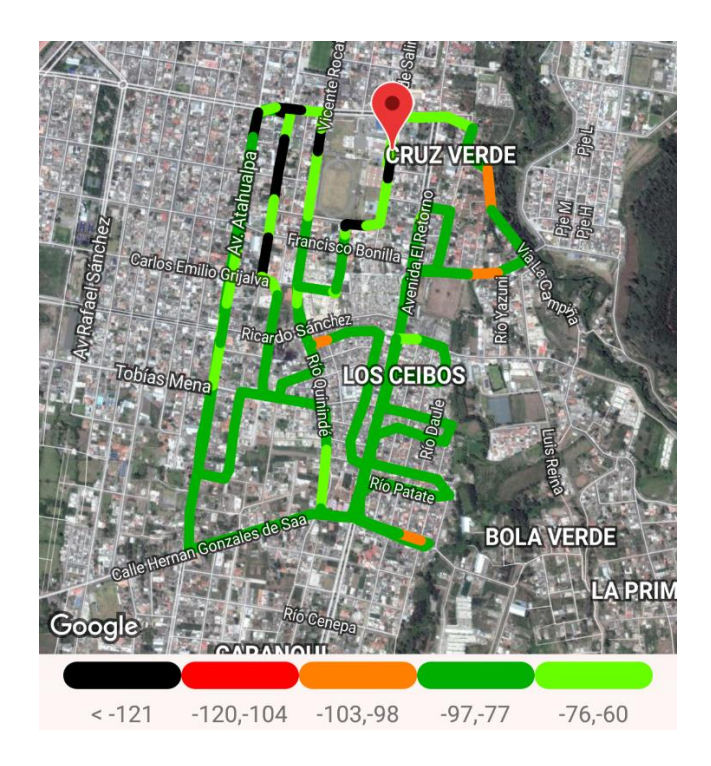

*Nota. En la figura se muestra el mapa de calor para la obtención de datos de cobertura de red. Elaboración Propia.*

La Zona 6 corresponde al Centro de Ibarra tal como se muestra a continuación en la figura 120.

# Figura 120.

*Prueba de cobertura Zona 6, Caranqui – Yuyucocha – Yacucalle.*

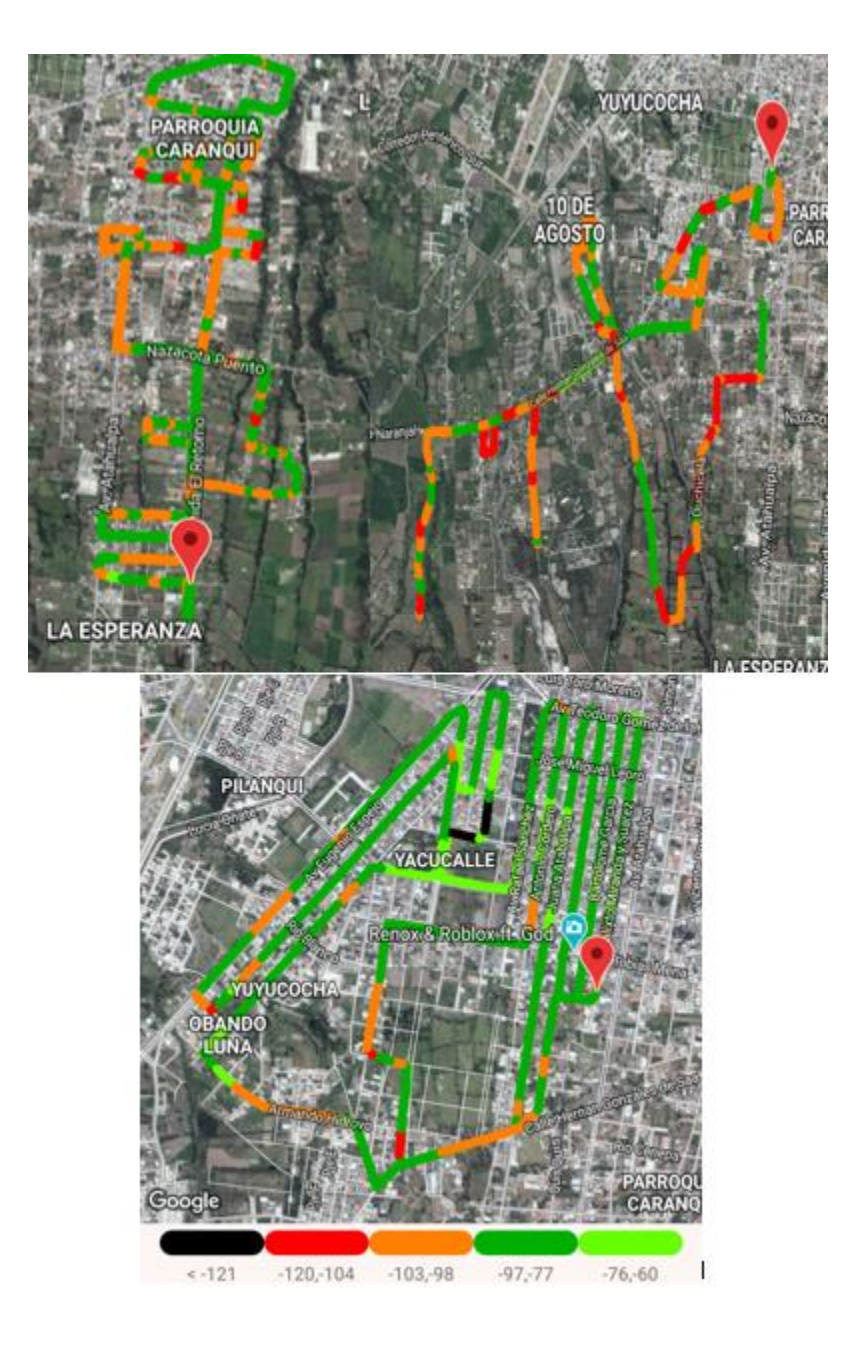

*Nota. En la figura se muestra el mapa de calor para la obtención de datos de cobertura de red. Elaboración Propia.*

La Zona 7 corresponde a La Victoria tal como se muestra a continuación en la figura 121.

# Figura 121.

*Prueba de cobertura Zona 7, Los Olivos – La Victoria – UTN.*

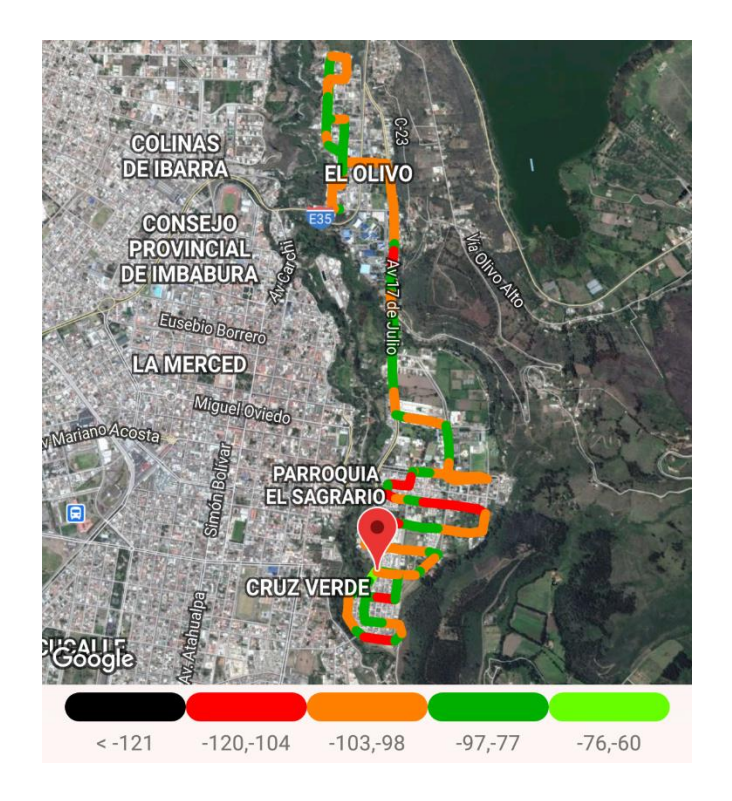

*Nota. En la figura se muestra el mapa de calor para la obtención de datos de cobertura de red. Elaboración Propia.*

# **WCDMA o 3G.**

La primera zona o Zona 1 sometida a las pruebas anteriormente mencionadas corresponde a Azaya (anillo vial), tal como se muestra en la figura 122.

# Figura 122.

*Prueba de cobertura Zona, Azaya.*

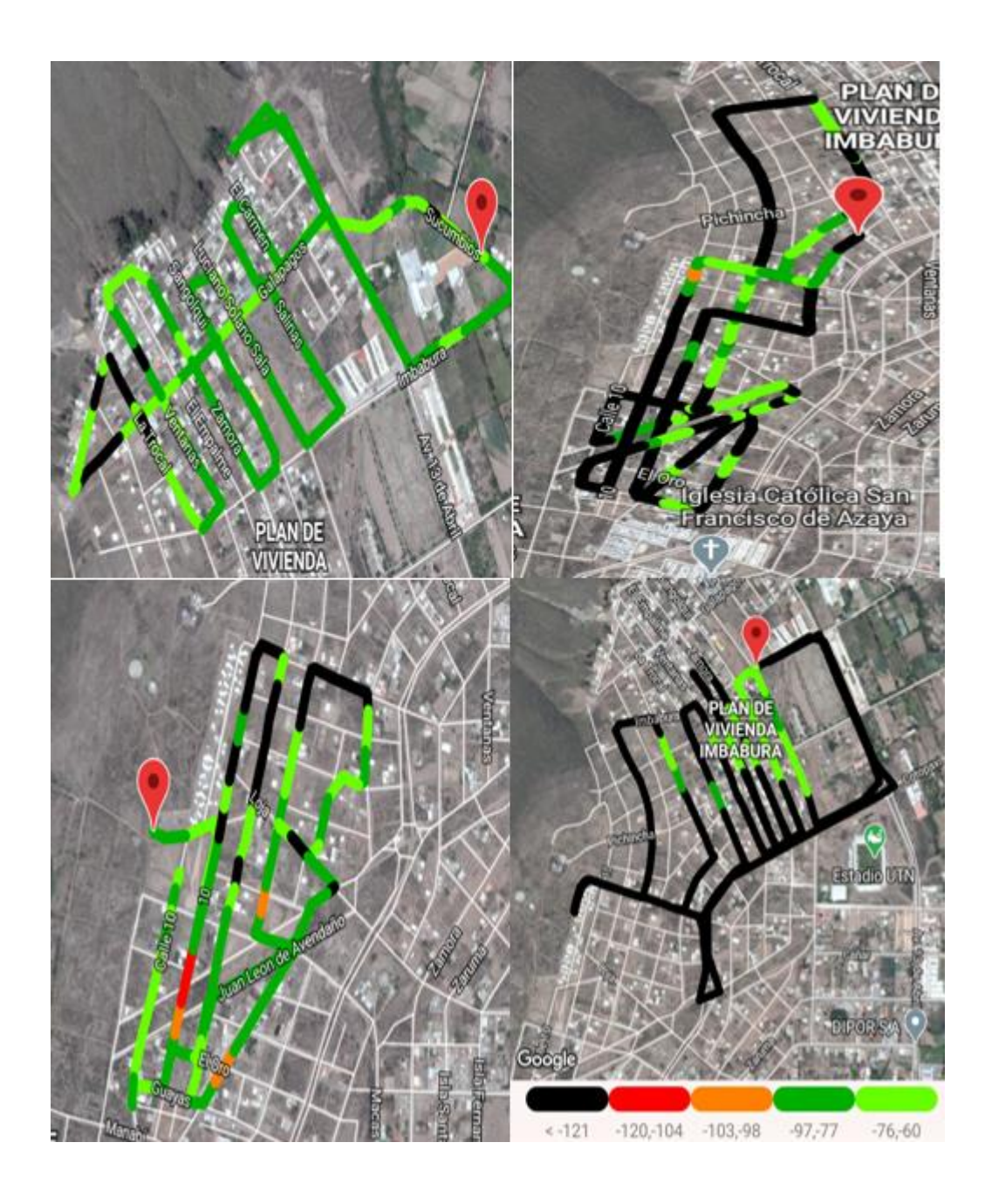

*Nota. En la figura se muestra el mapa de calor para la obtención de datos de cobertura de red. Elaboración Propia.*

La Zona 2 corresponde a los huertos familiares tal como se muestra a continuación en la figura 123.

Figura 123.

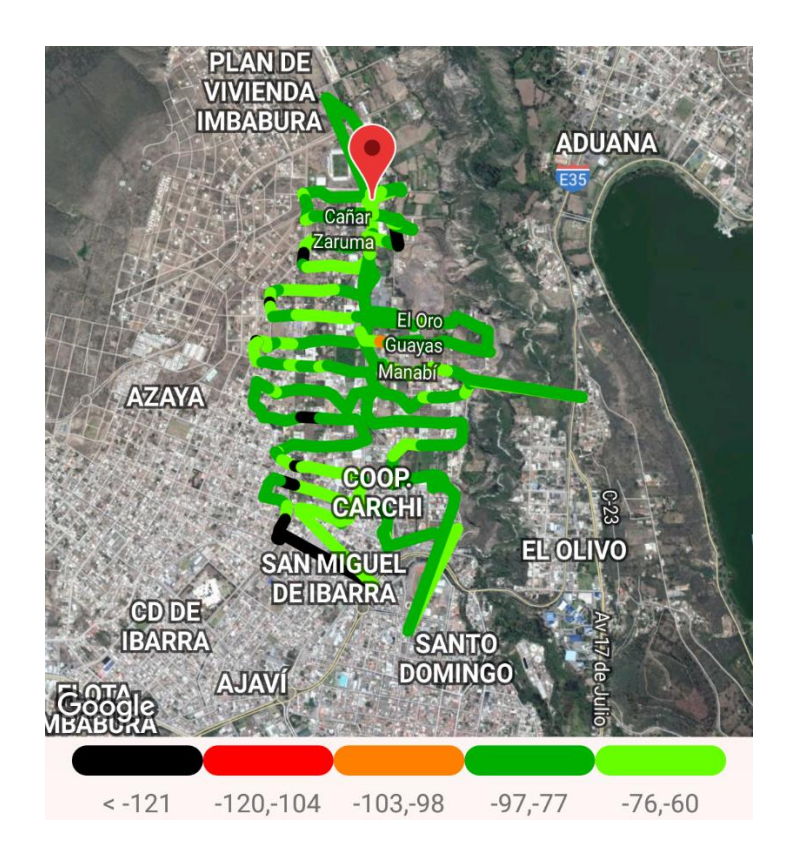

*Nota. En la figura se muestra el mapa de calor para la obtención de datos de cobertura de red. Elaboración Propia.*

La Zona 3 corresponde al Centro de Ibarra tal como se muestra a continuación en la figura 124.

### Figura 124.

*Prueba de cobertura Zona 3, Centro de Ibarra – Estadio – Hospital.*

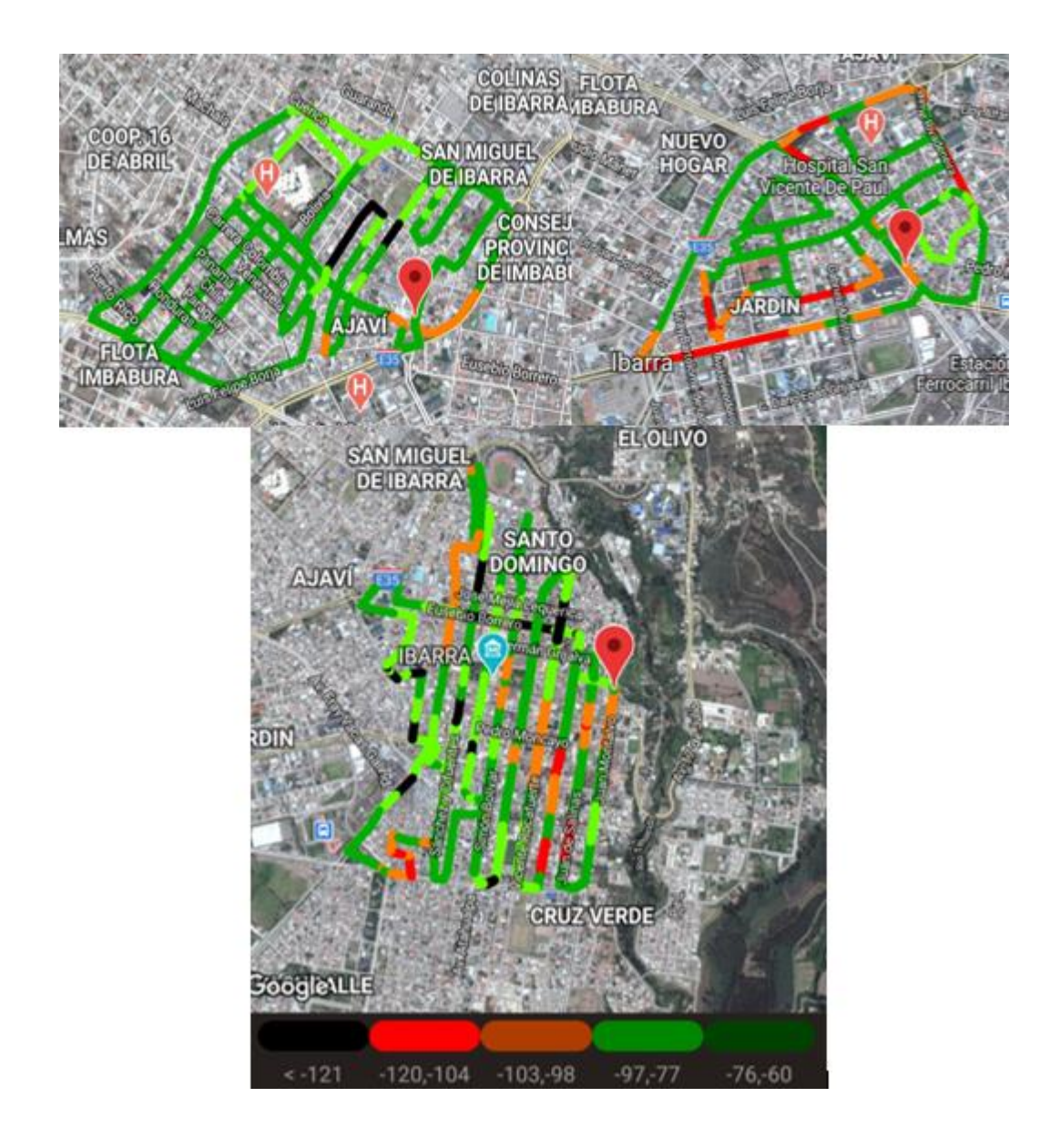

*Nota. En la figura se muestra el mapa de calor para la obtención de datos de cobertura de red. Elaboración Propia.*

La Zona 4 corresponde a Alpachaca tal como se muestra a continuación en la figura 125.

#### Figura 125.

*Prueba de cobertura Zona 4, Alpachaca – Pilanquí – La Florida.*

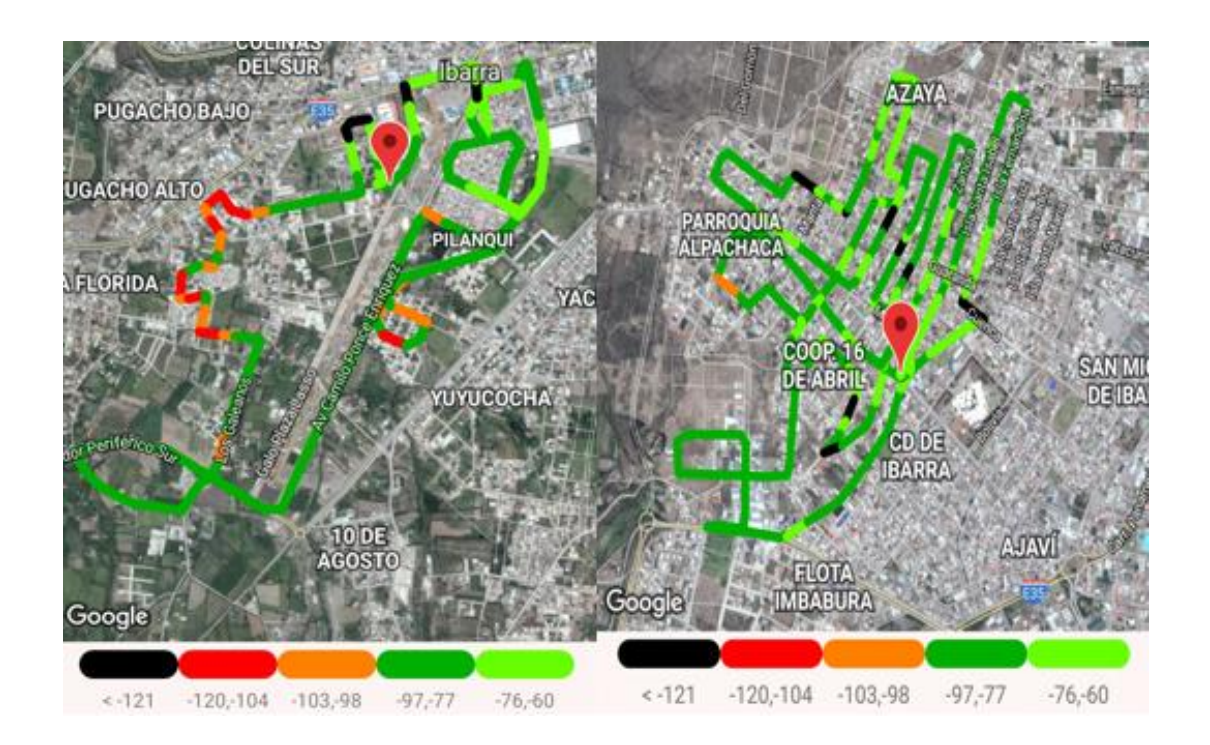

*Nota. En la figura se muestra el mapa de calor para la obtención de datos de cobertura de red. Elaboración Propia.*

La Zona 5 corresponde al Centro de Ibarra tal como se muestra a continuación en la figura 126.

**Figura 126.**

*Prueba de cobertura Zona 5, Los Ceibos – Cruz verde*

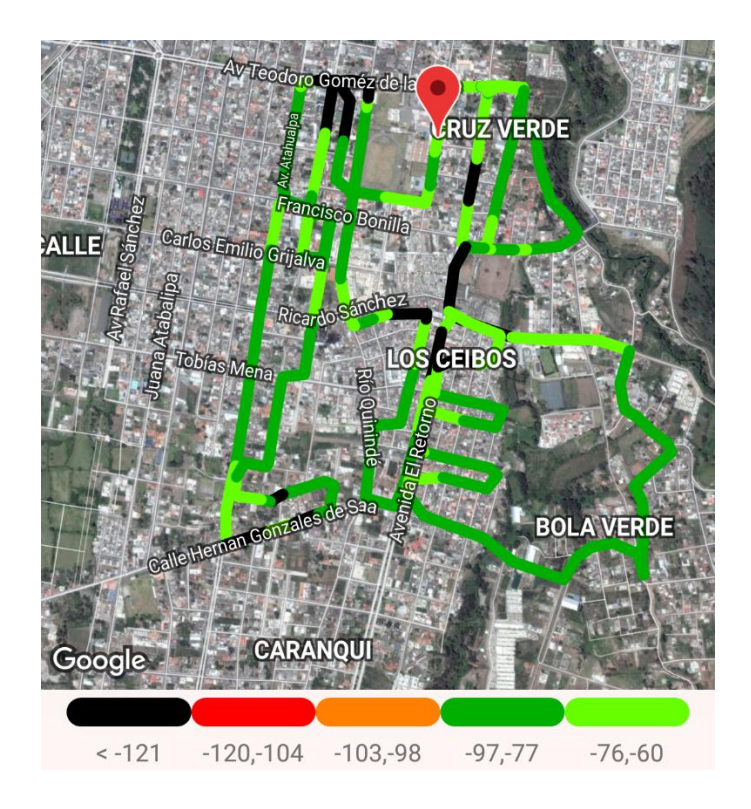

*Nota. En la figura se muestra el mapa de calor para la obtención de datos de cobertura de red. Elaboración Propia.*

La Zona 6 corresponde al Centro de Ibarra tal como se muestra a continuación en la figura 127.

### Figura 127.

*Prueba de cobertura Zona 6, Caranqui – Yuyucocha – Yacucalle.*

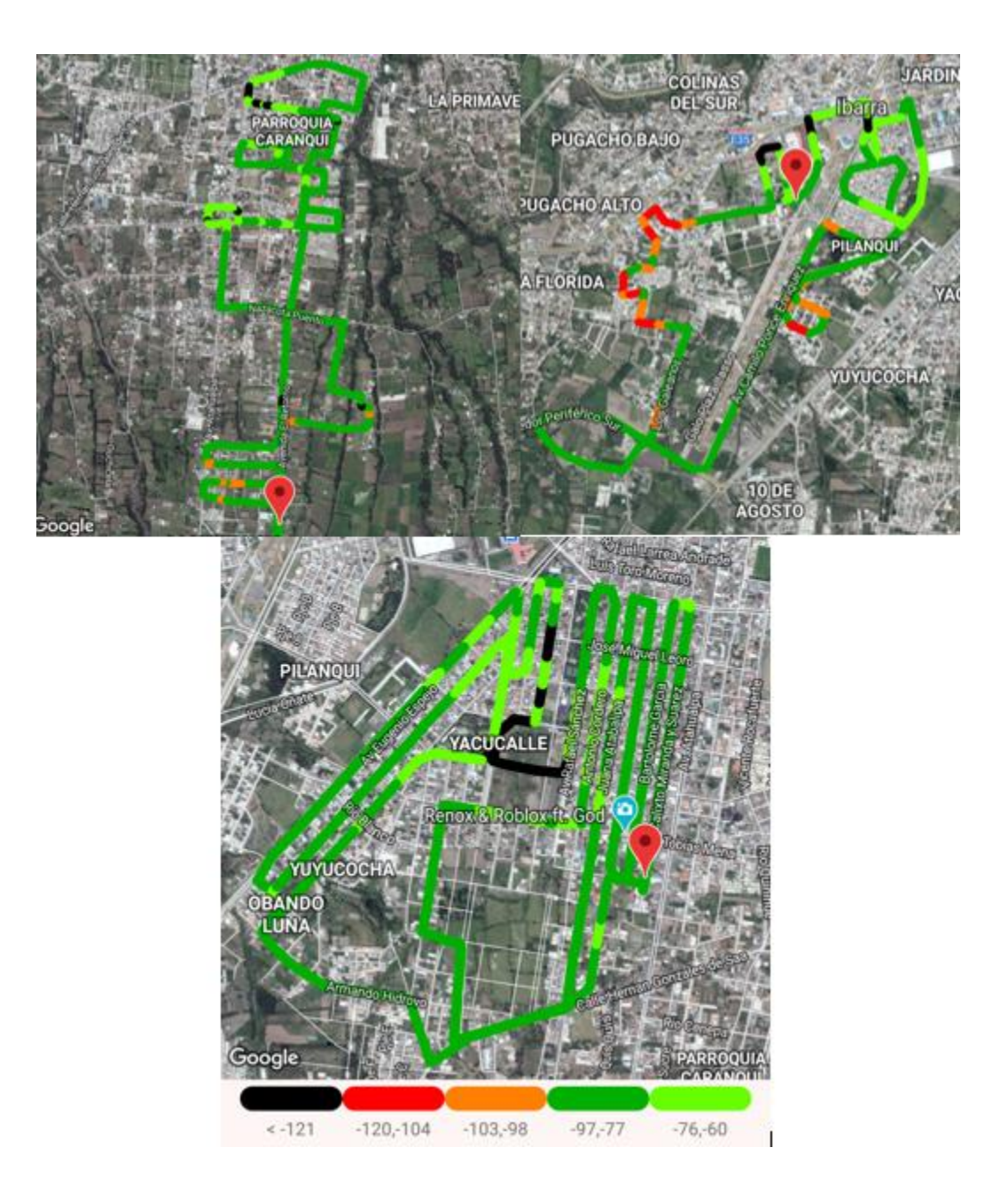

*Nota. En la figura se muestra el mapa de calor para la obtención de datos de cobertura de red. Elaboración Propia.*

La Zona 7 corresponde a La Victoria tal como se muestra a continuación en la figura 128.

### Figura 128.

*Prueba de cobertura Zona 7, Los Olivos – La Victoria – UTN.*

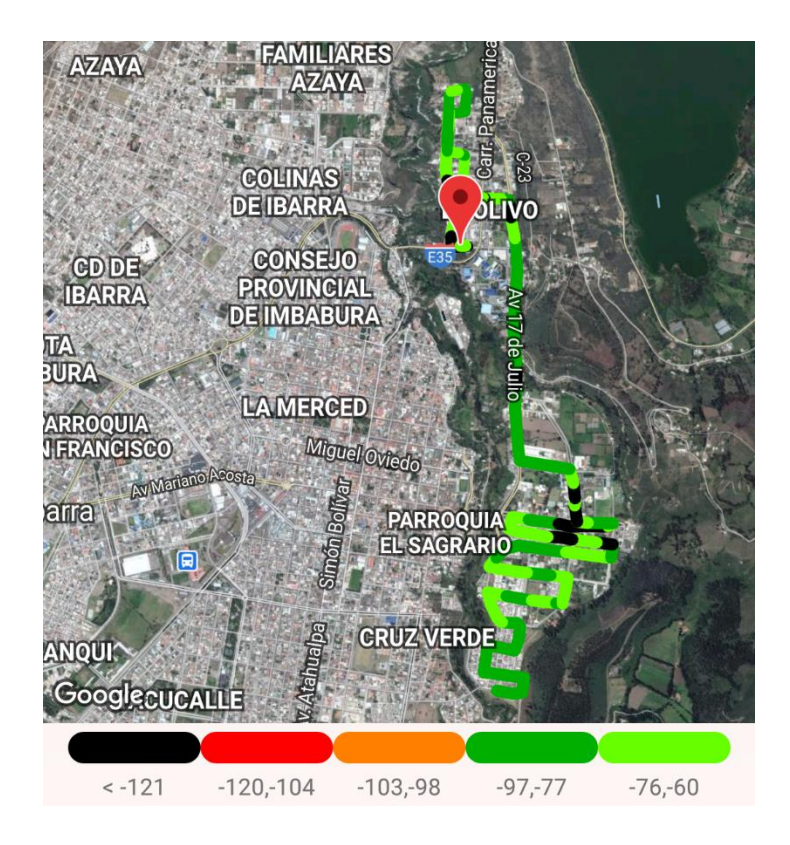

*Nota. En la figura se muestra el mapa de calor para la obtención de datos de cobertura de red. Elaboración Propia.*

# **LTE o 3G.**

La primera zona o Zona 1 sometida a las pruebas anteriormente mencionadas corresponde a Azaya (anillo vial), tal como se muestra en la figura 129.

### Figura 129.

*Prueba de cobertura Zona, Azaya.*

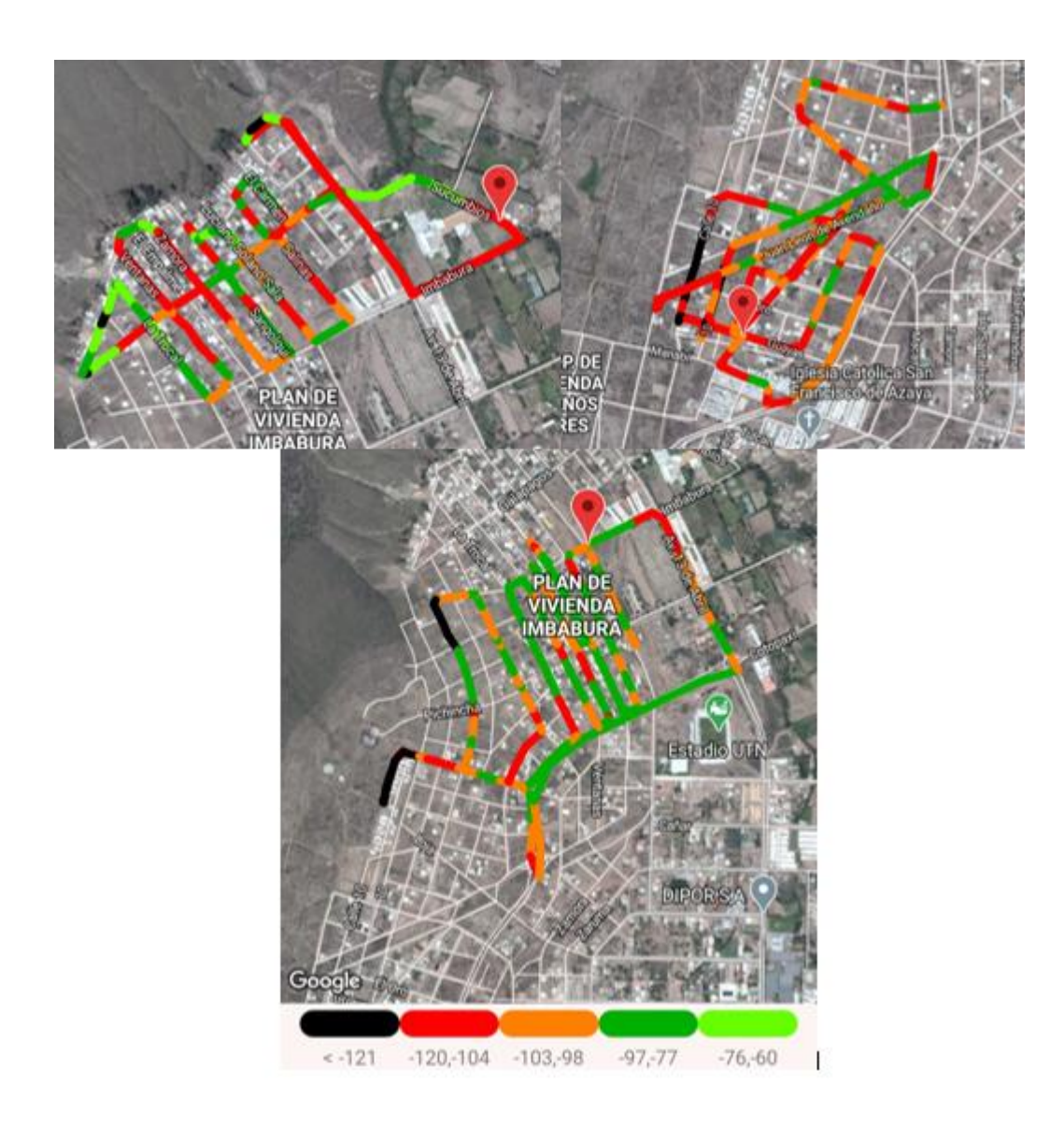

*Nota. En la figura se muestra el mapa de calor para la obtención de datos de cobertura de red. Elaboración Propia.*

La Zona 2 corresponde a los huertos familiares tal como se muestra a continuación en la figura 130.

#### Figura 130.

*Prueba de cobertura Zona 2, Huertos Familiares.*

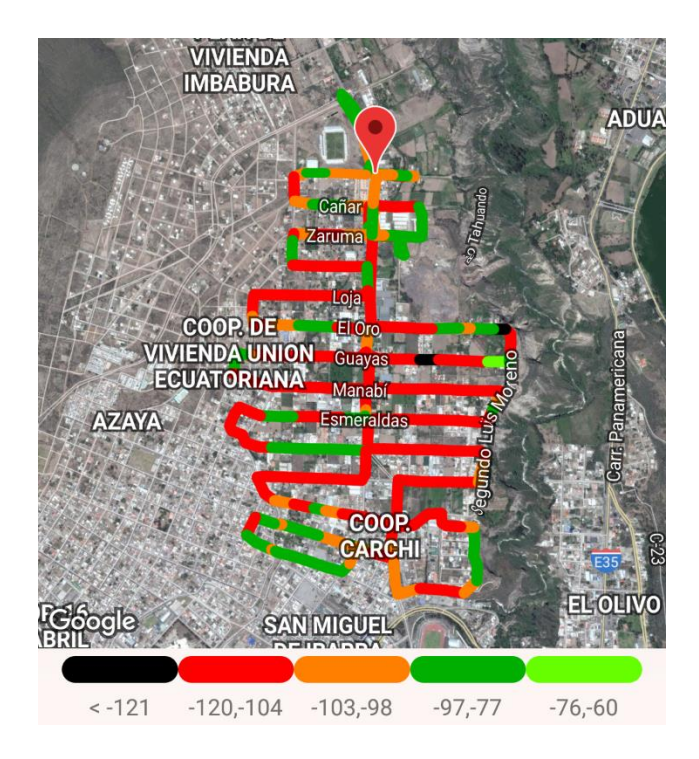

*Nota. En la figura se muestra el mapa de calor para la obtención de datos de cobertura de red. Elaboración Propia.*

La Zona 3 corresponde al Centro de Ibarra tal como se muestra a continuación en la figura 131.

# Figura 131.

*Prueba de cobertura Zona 3, Centro de Ibarra – Estadio – Hospital.*
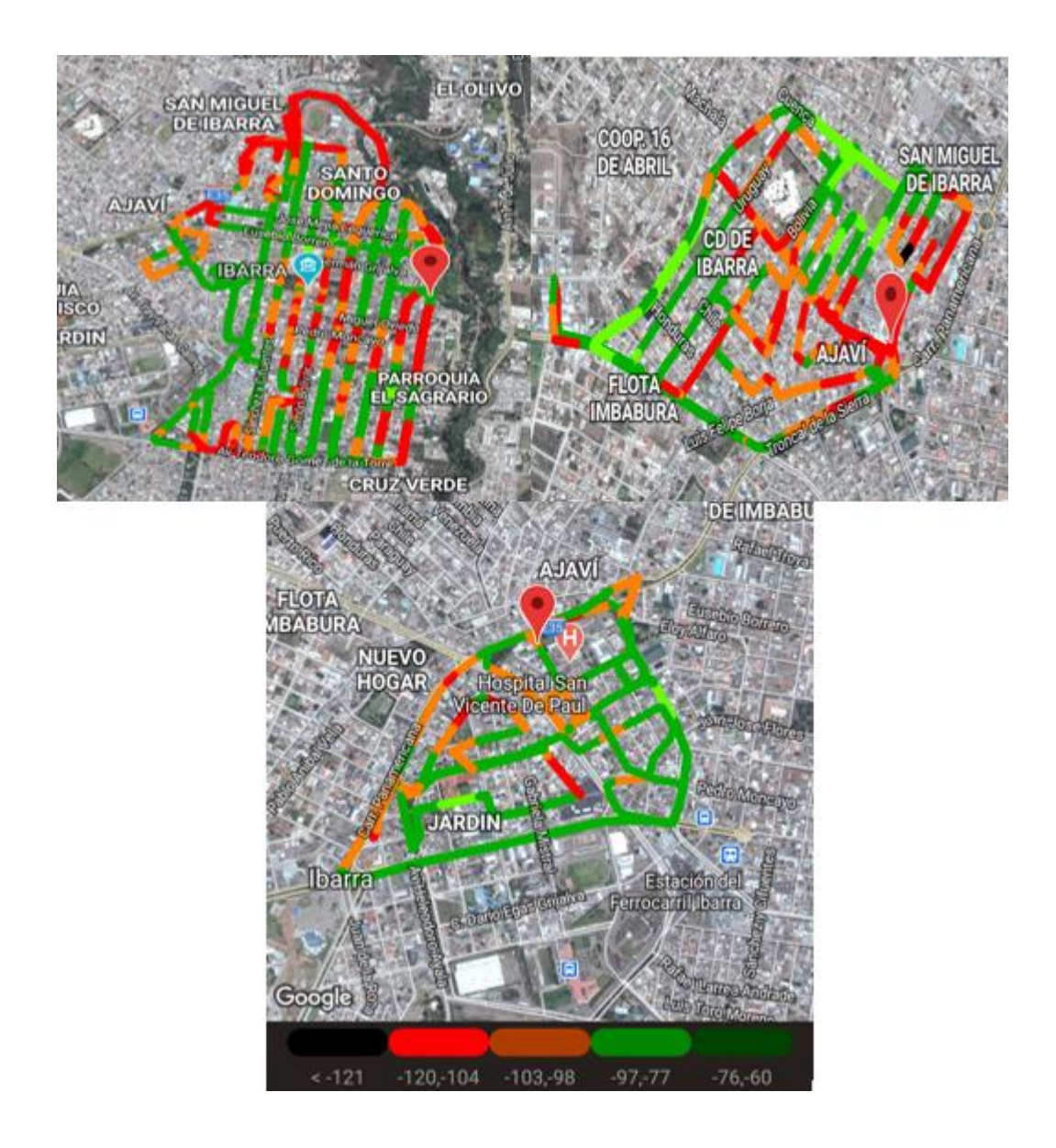

*Nota. En la figura se muestra el mapa de calor para la obtención de datos de cobertura de red. Elaboración Propia.*

La Zona 4 corresponde a Alpachaca tal como se muestra a continuación en la figura 132.

# Figura 132.

*Prueba de cobertura Zona 4, Alpachaca – Pilanquí – La Florida.*

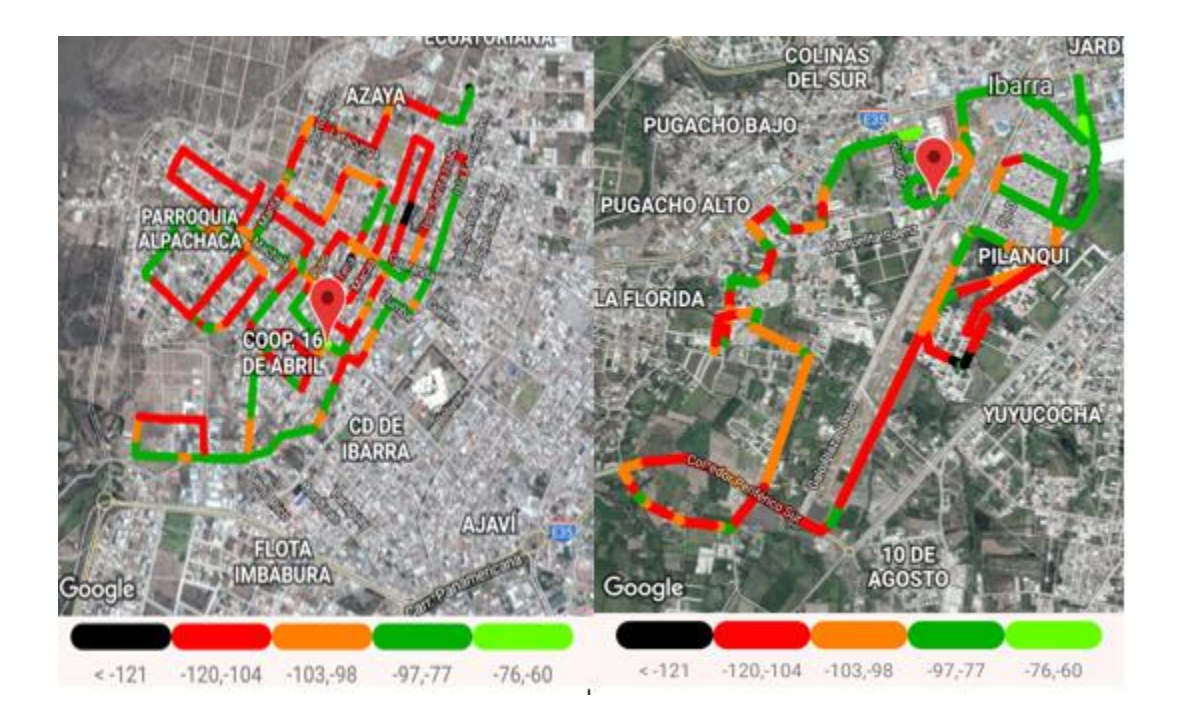

*Nota. En la figura se muestra el mapa de calor para la obtención de datos de cobertura de red. Elaboración Propia.*

La Zona 5 corresponde al Centro de Ibarra tal como se muestra a continuación en la figura

# Figura 133.

133.

*Prueba de cobertura Zona 5, Los Ceibos – Cruz verde.*

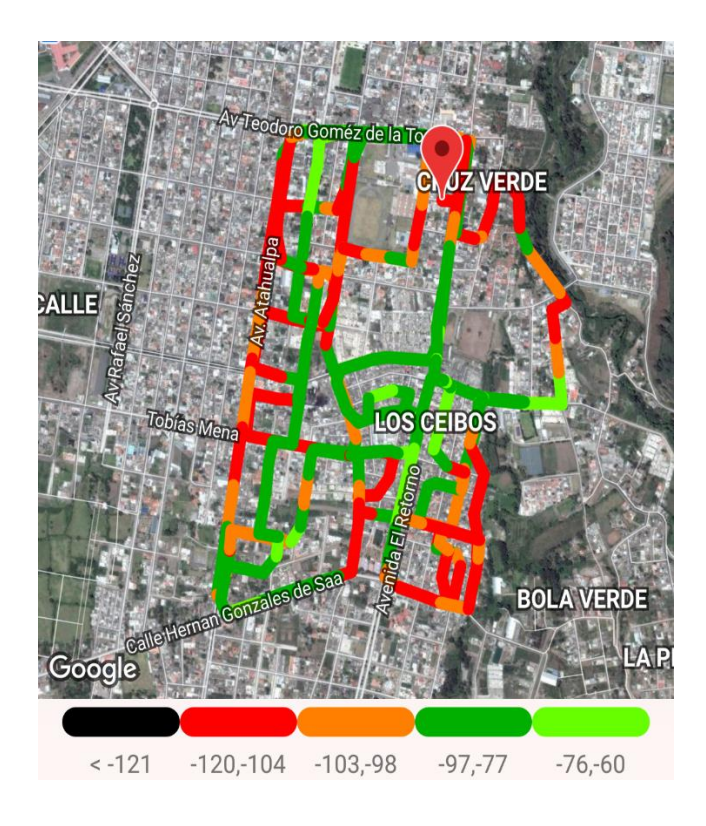

*Nota. En la figura se muestra el mapa de calor para la obtención de datos de cobertura de red. Elaboración Propia.*

La Zona 6 corresponde al Centro de Ibarra tal como se muestra a continuación en la figura 134.

# Figura 134.

*Prueba de cobertura Zona 6, Caranqui – Yuyucocha – Yacucalle.*

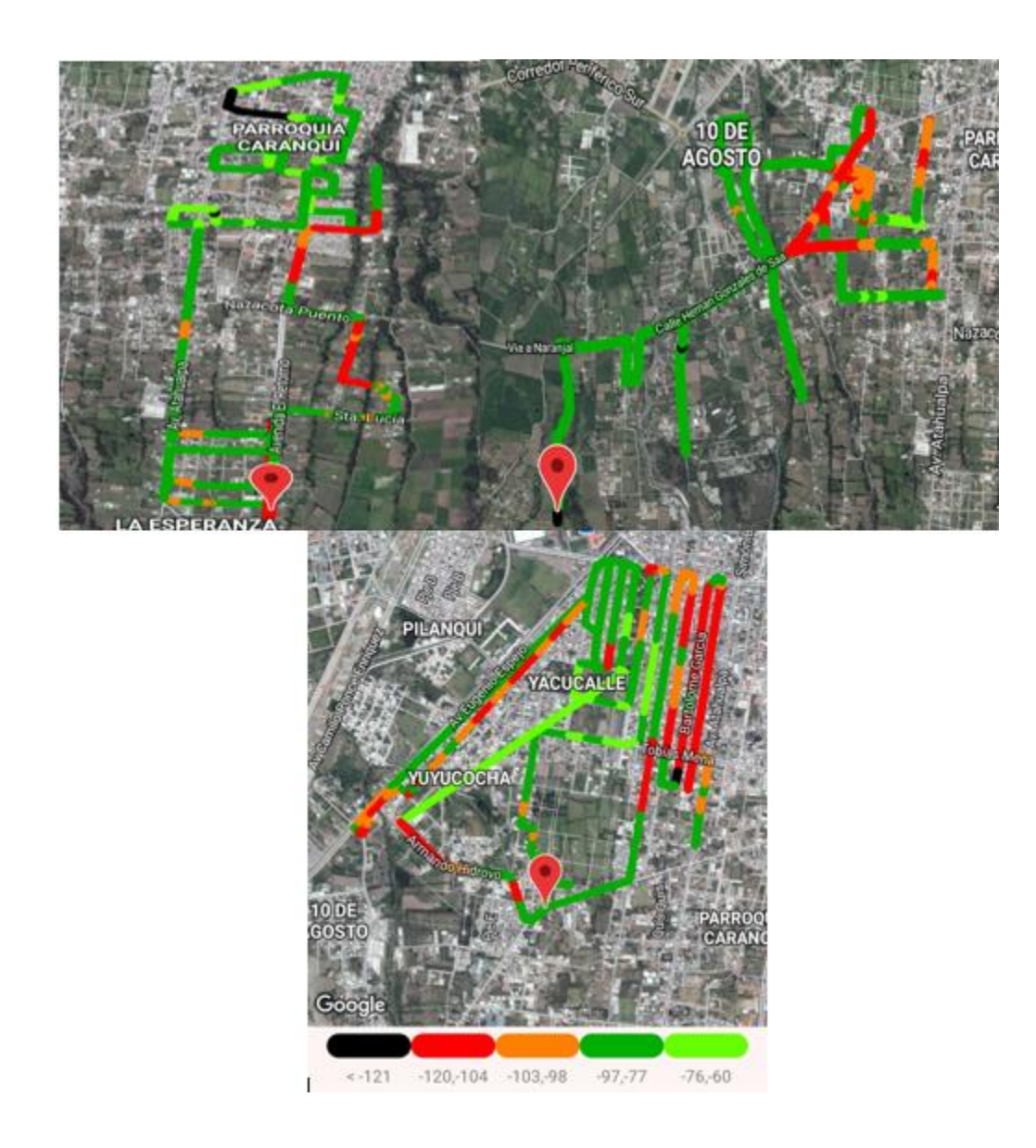

*Nota. En la figura se muestra el mapa de calor para la obtención de datos de cobertura de red. Elaboración Propia.*

La Zona 7 corresponde a La Victoria tal como se muestra a continuación en la figura 135.

# Figura 135.

*Prueba de cobertura Zona 7, Los Olivos – La Victoria – UTN.*

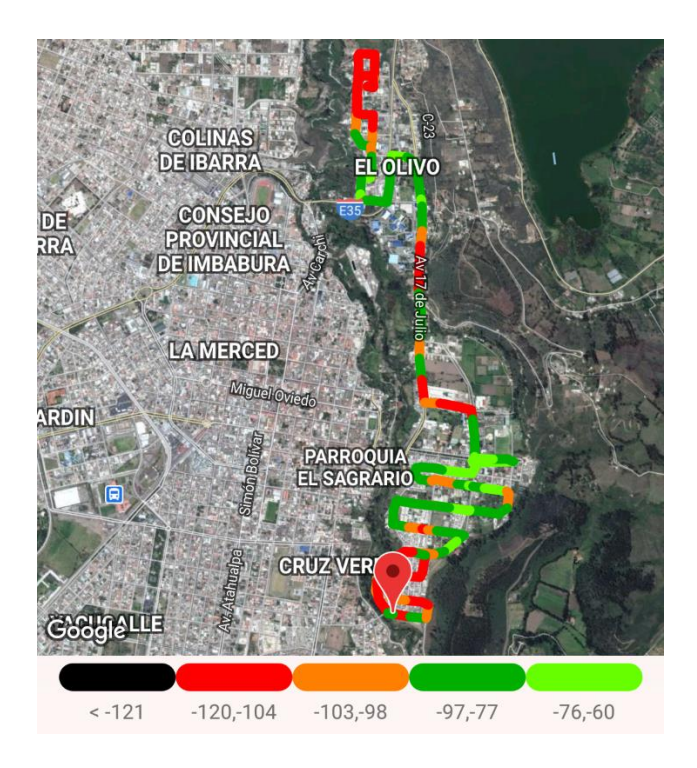

*Nota. En la figura se muestra el mapa de calor para la obtención de datos de cobertura de red. Elaboración Propia.*

## *Resultados.*

En el presente apartado se mostrarán los resultados de todos los datos muestreados por el aplicativo móvil y que fueron obtenidos según la normativa establecida por la ARCOTEL, misma que fue explicada en el literal "2.7. Normativa Legal".

Los datos mostrados en la tabla 13, permiten conocer la cantidad de datos recolectados en cada red desplegada por cada operadora celular, además por tipo de red.

## Tabla 13.

*Datos totales recolectados por el aplicativo móvil en la prueba "cobertura".*

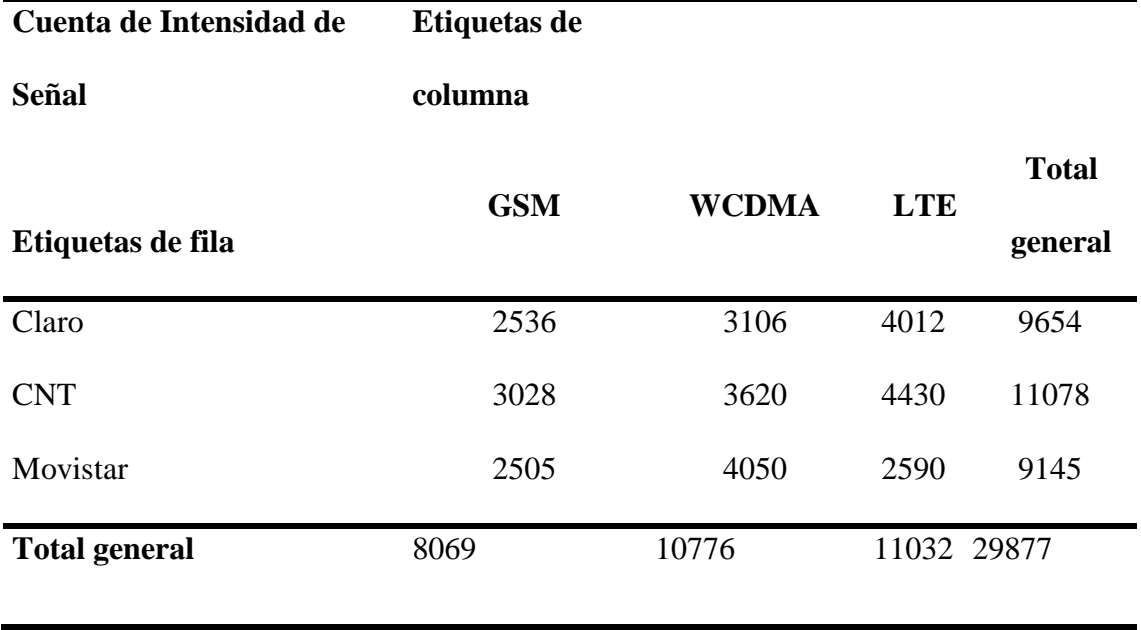

*Nota. En la tabla se muestra los datos de cobertura recolectados en la red. Elaboración Propia.*

De acuerdo con la página 31 del proyecto de resolución emitido por la ARCOTEL, mismo que fue mostrado y explicado en el apartado "2.7. Normativa Legal", en donde muestran el nivel mínimo de intensidad de señal en una zona urbana. A continuación, en las siguientes tablas, se muestra la clasificación de los datos recolectados por nivel de señal.

Para un nivel óptimo de señal en una red, según la ARCOTEL y organismos internacionales como la ITU, la potencia recibida debe ser entre -50 y -76 dBm, en la tabla 14, se muestra los datos obtenidos dentro de ese rango de potencia.

#### Tabla 14.

*Datos recolectados para un nivel de señal "óptimo".*

## **Cuenta de Intensidad de**

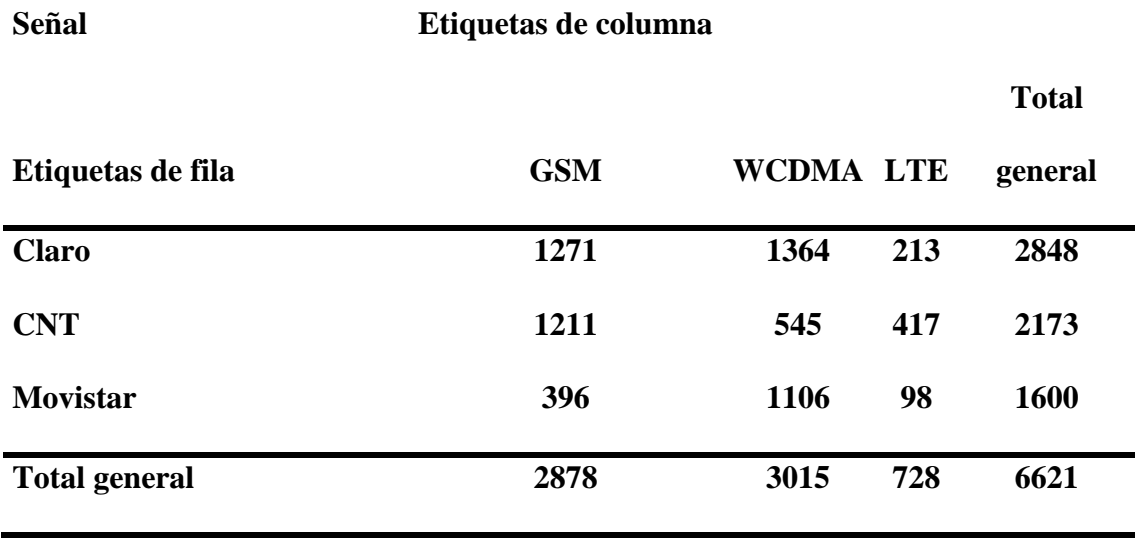

*Nota. En la tabla se muestra los datos de cobertura recolectados en la red con nivel de señal óptima. Elaboración Propia.*

Para un nivel bueno de señal en una red, la potencia recibida debe ser entre -77 y -97 dBm, en la tabla 15, se muestra los datos obtenidos dentro de ese rango de potencia.

## Tabla 15.

*Datos recolectados para un nivel de señal "bueno".*

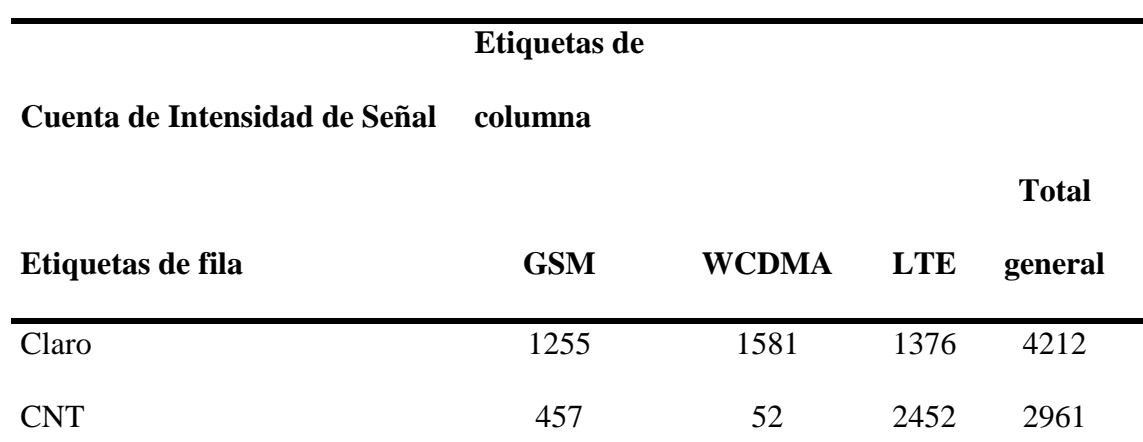

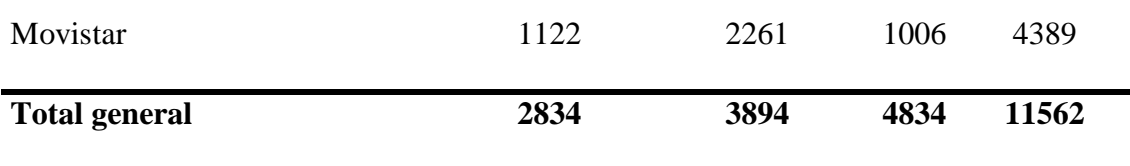

*Nota. En la tabla se muestra los datos de cobertura recolectados en la red con nivel de señal bueno. Elaboración Propia.*

Para un nivel regular de señal en una red, la potencia recibida debe ser entre -98 y -103 dBm, en la tabla 16, se muestra los datos obtenidos dentro de ese rango de potencia.

## Tabla 16.

*Datos recolectados para un nivel de señal "regular".*

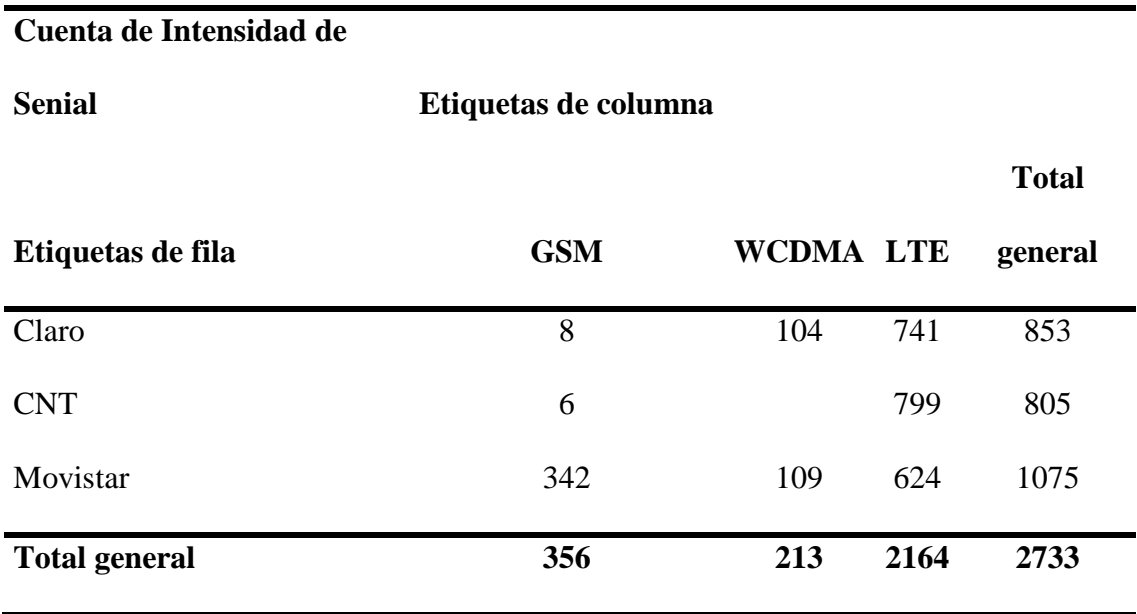

*Nota. En la tabla se muestra los datos de cobertura recolectados en la red con nivel de señal regular. Elaboración Propia.*

Para un nivel bajo de señal en una red, la potencia recibida debe ser entre -104 y -120 dBm, en la tabla 17, se muestra los datos obtenidos dentro de ese rango de potencia.

## Tabla 17.

*Datos recolectados para un nivel de señal bajo.*

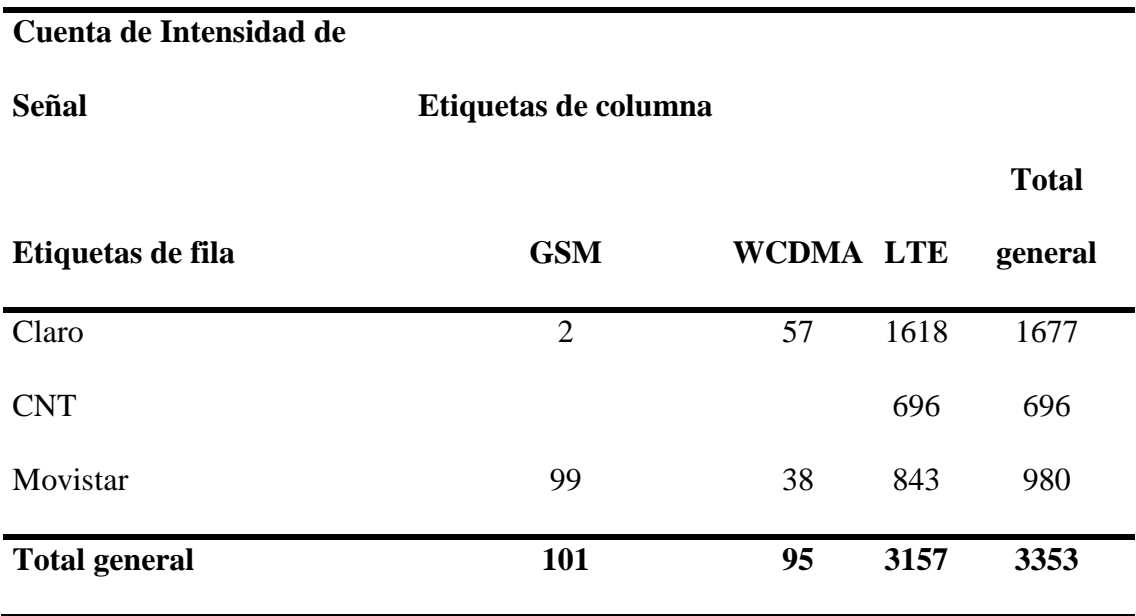

*Nota. En la tabla se muestra los datos de cobertura recolectados en la red con nivel de señal bajo. Obtenido de Elaboración Propia.*

Para un nivel pésimo de señal en una red, lo cual según la teoría indicaría un hueco de cobertura, la potencia recibida debe ser menor a -121 dBm, en la tabla 18, se muestra los datos obtenidos dentro de ese rango de potencia.

## Tabla 18.

*Datos recolectados para un nivel de señal "pésimo".*

## **Cuenta de Intensidad de**

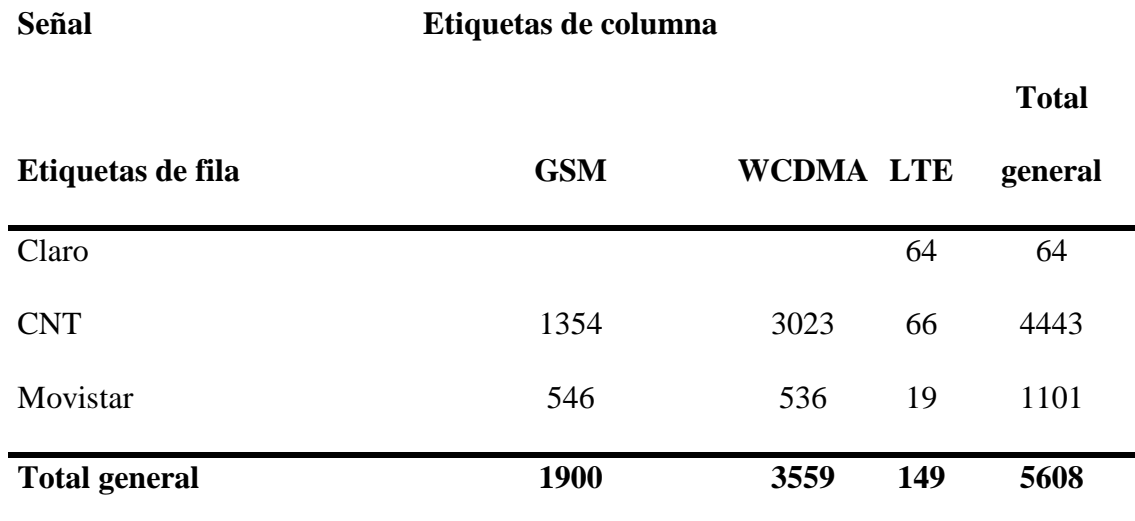

*Nota. En la tabla se muestra los datos de cobertura recolectados en la red con nivel de señal pésimo. Elaboración Propia.*

## *Comparativa.*

Los valores obtenidos de la medición de cobertura en la ciudad de Ibarra se compararán con los requerimientos que la ARCOTEL exige en la normativa que se presentó en este documento y que se encuentra en el Capítulo III, apartado 3.3.5. "Requerimientos Técnicos y Legales", específicamente en la sección "Nivel mínimo de señal en zona de cobertura" y en la Tabla 6 que se encuentra en la misma sección.

A continuación, en las tablas 19, 20 y 21 se muestra la comparativa entre los valores obtenidos y la normativa vigente.

#### **Tabla 19.** La tabla muestra los datos de cobertura obtenidos en las mediciones con el servicio de la operadora C

*La tabla muestra los datos de cobertura obtenidos en las mediciones con el aplicativo móvil utilizando el servicio de la operadora Claro.*

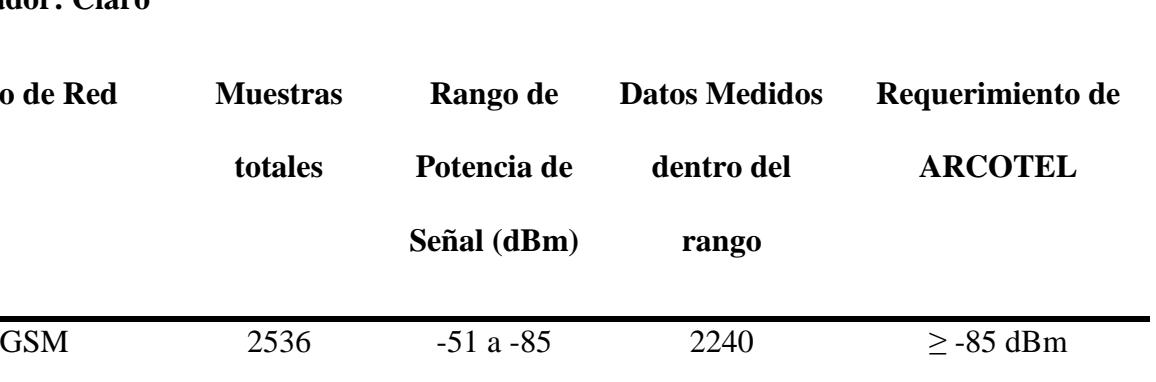

WCDMA  $3106 -51 a -85$  2289  $\geq -85$  dBm

LTE 4012 -51 a -85 581 Informativo

# **Operador: Claro**

**Tipo** 

*Nota. Los datos mostrados en la tabla fueron segregados de la cantidad total de datos muestreados. Elaboración Propia.*

En la tabla 19 para la operadora Claro, se observa que 2240 puntos de medición de los 2536 entraron dentro del rango mínimo de cobertura (-85 dBm) que impone la normativa bajo la red GSM (2G), esto quiere decir que el 88.328% de los puntos medidos entraron dentro del rango mínimo y el 11.672 quedó fuera del rango; para la red WCDMA (3G), 2289 puntos de medición de los 3106 puntos entraron dentro del rango mínimo de cobertura (-85 dBm) que impone la normativa esto quiere decir que el 73.696% de los puntos medidos entraron dentro del rango mínimo y el 26.304% quedó fuera del rango; por último, bajo la red LTE (4G), 581 puntos de medición de los 4012 entraron dentro del rango mínimo de cobertura (-85 dBm) aunque la normativa no impone un valor específico para un rango mínimo de cobertura, más bien lo hacen "informativo", aun así únicamente el 14.482% de los puntos están dentro del rango de medición catalogado como optimo y aceptable de la ARCOTEL.

#### **Tabla 20.** La tabla muestra los datos de cobertura obtenidos en las mediciones con el servicio de las mediciones con el aplicativo móvim utilizando el servicio de la operadora CNT. El servicio de la operadora CNT. CNT. CN

*La tabla muestra los datos de cobertura obtenidos en las mediciones con el aplicativo móvil utilizando el servicio de la operadora CNT.*

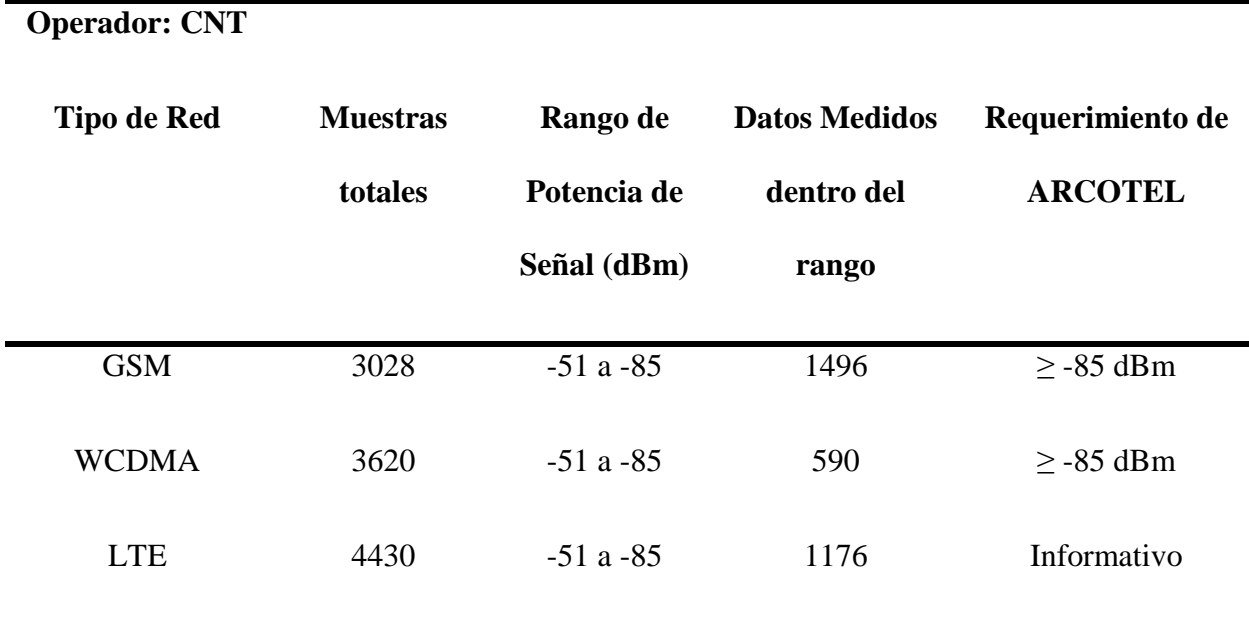

*Nota. Los datos mostrados en la tabla fueron segregados de la cantidad total de datos muestreados. Elaboración Propia.*

En la tabla 20 para la operadora CNT, se observa que 1496 puntos de medición de los 3028 entraron dentro del rango mínimo de cobertura (-85 dBm) que impone la normativa bajo la red GSM (2G), esto quiere decir que el 49.406% de los puntos medidos entraron dentro del rango mínimo y el 50.594% quedó fuera del rango; para la red WCDMA (3G), 590 puntos de medición de los 3620 puntos entraron dentro del rango mínimo de cobertura (-85 dBm) que impone la normativa esto quiere decir que el 16.298% de los puntos medidos entraron dentro del rango mínimo y el 83.702% quedó fuera del rango; por último, bajo la red LTE (4G), 1176 puntos de medición de los 4430 entraron dentro del rango mínimo de cobertura (-85 dBm) aunque la normativa no impone un valor específico para un rango mínimo de cobertura, más bien lo hacen "informativo", aun así únicamente el 26.546% de los puntos están dentro del rango de medición catalogado como optimo y aceptable de la ARCOTEL.

#### **Tabla 21.** La tabla muestra los datos datos de cobertura obtenidos en las mediciones con el aplicativo móvil u

*La tabla muestra los datos de cobertura obtenidos en las mediciones con el aplicativo móvil utilizando el servicio de la operadora Movistar.*

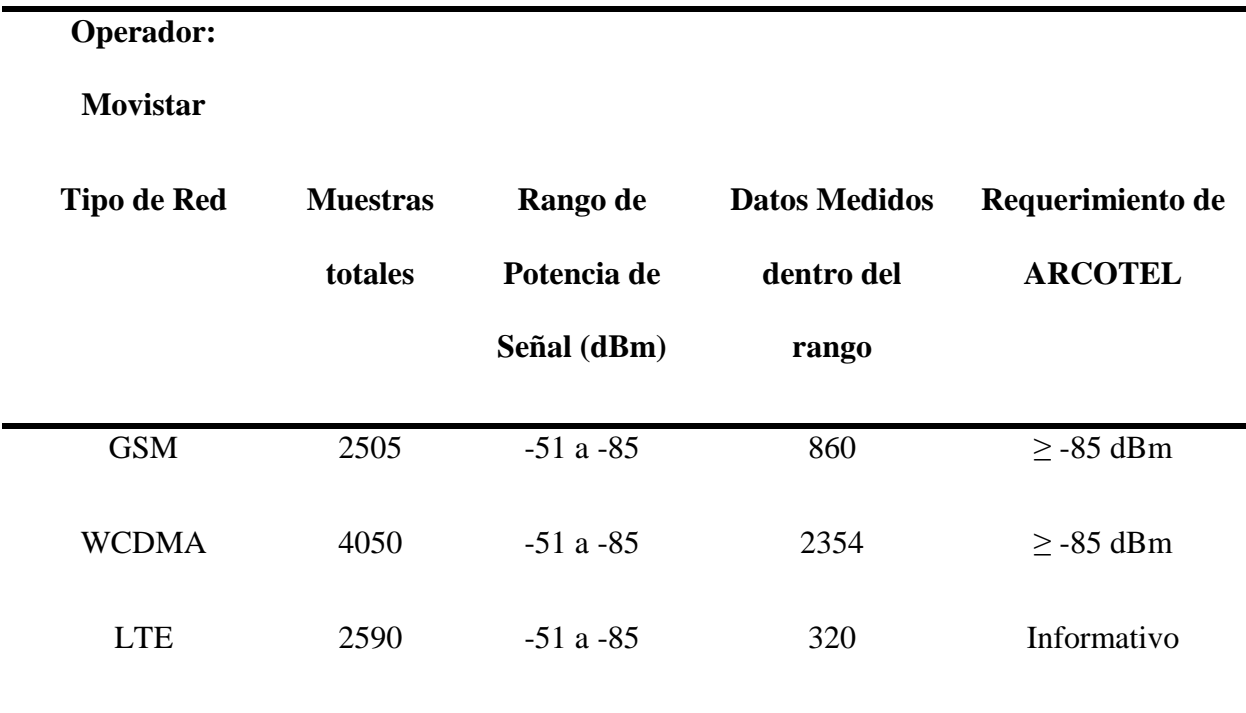

*Nota. Los datos mostrados en la tabla fueron segregados de la cantidad total de datos muestreados. Elaboración Propia.*

En la tabla 21 para la operadora Movistar, se observa que 860 puntos de medición de los 2505 entraron dentro del rango mínimo de cobertura (-85 dBm) que impone la normativa bajo la red GSM (2G), esto quiere decir que el 34.331% de los puntos medidos entraron dentro del rango mínimo y el 65.669% quedó fuera del rango; para la red WCDMA (3G), 2354 puntos de medición de los 4050 puntos entraron dentro del rango mínimo de cobertura (-85 dBm) que impone la normativa esto quiere decir que el 58.123% de los puntos medidos entraron dentro del rango mínimo y el 41.877% quedó fuera del rango; por último, bajo la red LTE (4G), 320 puntos de medición de los 2590 entraron dentro del rango mínimo de cobertura (-85 dBm) aunque la normativa no impone un valor específico para un rango mínimo de cobertura, más bien lo hacen "informativo", aun así únicamente el 12.356% de los puntos están dentro del rango de medición catalogado como optimo y aceptable de la ARCOTEL.

Como conclusión, en la normativa que exige la ARCOTEL, que se encuentra en el Capítulo III, apartado 3.3.5. "Requerimientos Técnicos y Legales", específicamente en la sección "Parámetros de Calidad para el Servicio Móvil Avanzado – Nivel mínimo de señal en zona de cobertura", dice que "El porcentaje mínimo de señal de cobertura debe ser mayor o igual ( $> 0 =$ ) al 95%" (ARCOTEL, 2018b) pero como se observó en las tablas 19, 20 y 21 las operadoras celulares no llegan a cumplir este requerimiento.

#### **4.2.2.2. Llamadas.**

En el siguiente apartado, se mostrarán los datos recolectados en la prueba de llamadas que se realizó en cada operadora y en cada tipo de red (GSM, WCDMA y LTE), en puntos estratégicos, tanto en movimiento como en puntos fijos en cada zona de la ciudad.

### *Resultados.*

En la realización de pruebas de llamadas, se lograron realizar 722 llamadas en total, de las cuales el 71.19% resultaron exitosas y el 28.81% resultaron fallidas.

La tabla 22 a continuación muestra los resultados de todas las llamadas realizadas en las redes desplegadas por cada operadora.

## Tabla 22.

*Datos totales recolectados para la prueba "Llamadas".*

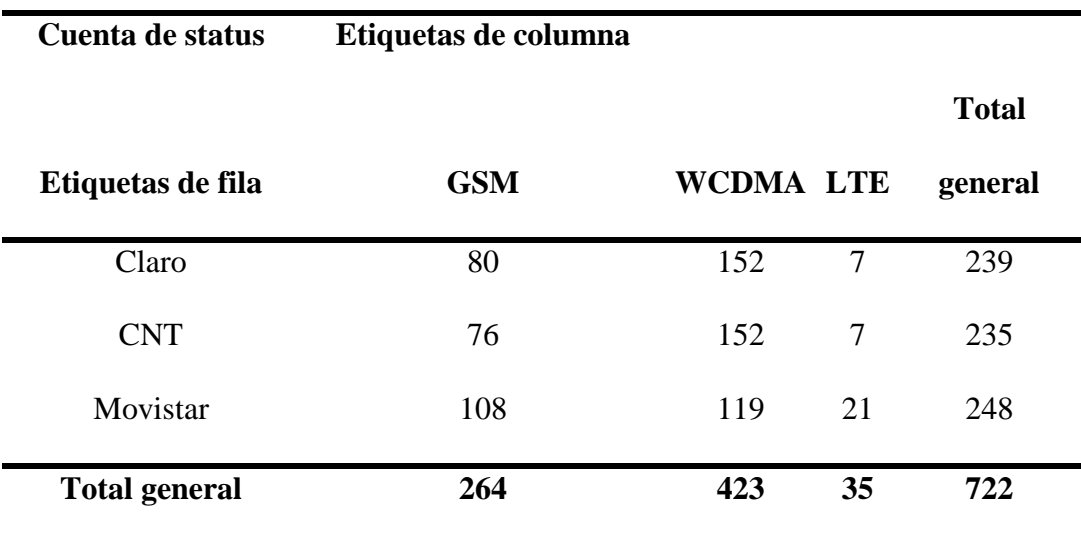

*Nota. En la tabla se muestra los datos de llamadas realizados en la red. Elaboración Propia.*

La tabla 23 a continuación muestra las llamadas que se establecieron conectando con la radiobase y fueron exitosas en su proceso de comunicación.

## Tabla 23.

*Datos de llamadas establecidas y exitosas.*

**Etiquetas de** 

**Cuenta de status columna**

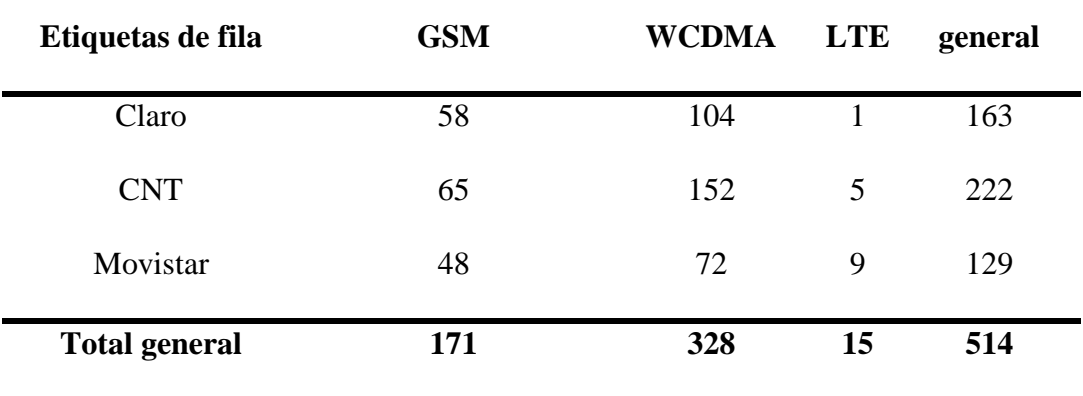

*Nota. En la tabla se muestra los datos de llamadas exitosas realizados en la red. Elaboración Propia.*

La tabla 24 a continuación muestra las llamadas que se no establecieron, ni conectaron con la radiobase, es decir, fallaron en su proceso de comunicación.

## Tabla 24.

*Datos de llamadas no establecidas y fallidas.*

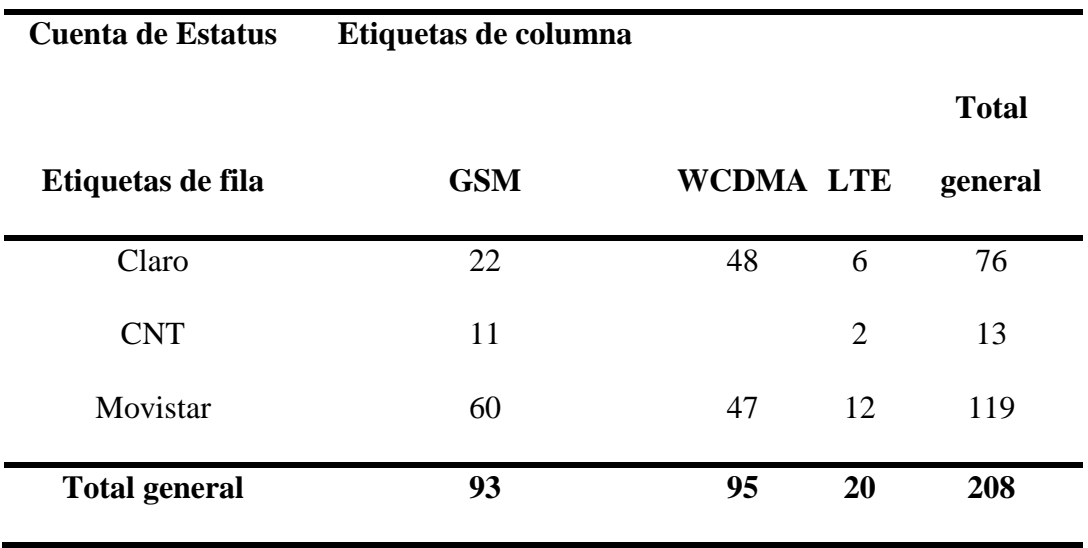

**Total** 

*Nota. En la tabla se muestra los datos de llamadas fallidas realizados en la red. Elaboración Propia.*

#### *Comparativa.*

Los valores obtenidos de la realización de las pruebas de Llamadas en la ciudad de Ibarra se compararán con los requerimientos que la ARCOTEL exige en la normativa que se presentó en este documento y que se encuentra en el Capítulo III, apartado 3.3.5. "Requerimientos Técnicos y Legales", específicamente en la sección "Porcentaje de llamadas establecidas" y sección "Porcentaje de llamadas caídas".

La normativa vigente establece que: "El porcentaje de llamadas establecidas debe ser mayor o igual (> o =) al 97 %" y " El porcentaje de llamadas caídas debe ser menor o igual al 2%  $( $0 =$ )'' (ARCOTEL, 2018b), y como se mostró en la tableau 23 y 24, el 71.19% resultaron existosas$ y el 28.81% resultaron fallidas, de los datos totales recolectados.

A continuación en las tablas 25, 26 y 27, se muestra los datos de las llamadas realizadas en las pruebas de medición segregados por la operadora celular que presta el servicio.

#### **Tabla 25.** Datos de la madas establecidas y caídas y caídas y caídas y caídas y caídas y caídas y caídas y caí

*Datos de llamadas establecidas y caídas comparándolas con la normativa vigente de la ARCOTEL.*

**Operador: Claro**

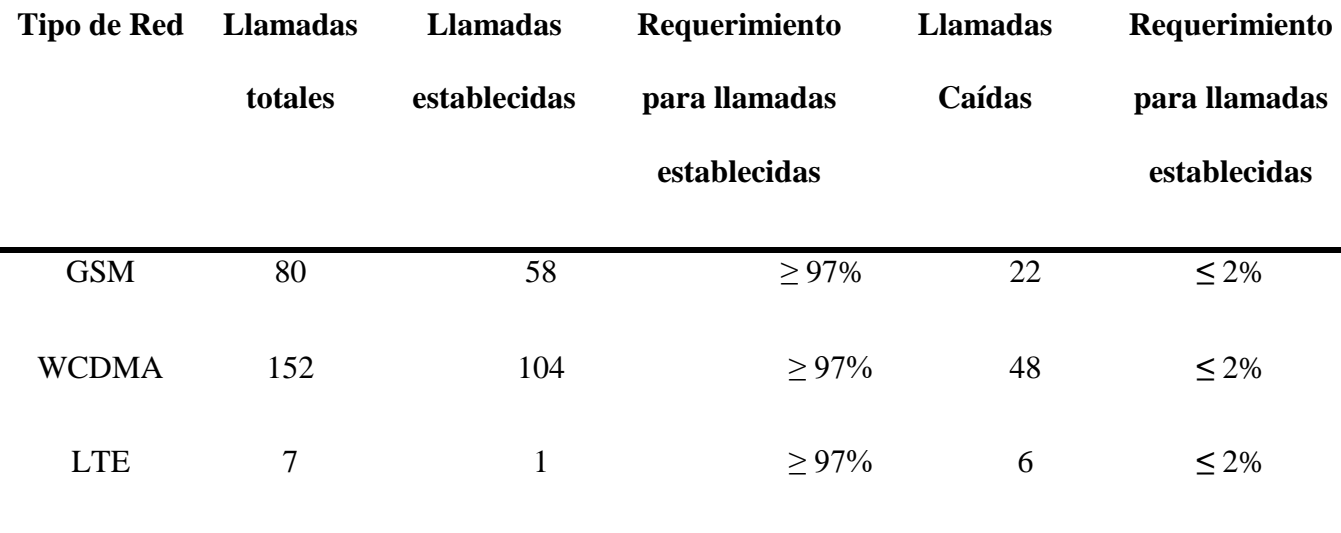

*Nota. La medición y recolección de los Datos de llamadas establecidas y fueron realizados bajo la normativa vigente de la ARCOTEL. Elaboración Propia.*

En la tabla 25, se observa que 58 de las 80 llamadas fueron establecidas y 22 fueron fallidas bajo la red GSM (2G), esto quiere decir que el 72.5% de las llamadas se establecieron y el 27.5% de las mismas se cayeron, no cumpliendo así con el requerimiento del  $\geq$  97% de llamadas establecidas y ≤ 2% de llamadas caídas; para la red WCDMA (3G), 104 llamadas de las 152 realizadas fueron establecidas, esto quiere decir que el 68.421% de las llamadas fueron establecidas y el 31.579% de las llamadas se cayeron, no cumpliendo así con el requerimiento del ≥ 97% de llamadas establecidas y ≤ 2% de llamadas caídas; y para la red LTE (4G), solamente 1 llamada se estableció de las 7 que se logró realizar y 6 de las mismas fueron fallidas, lo que se traduce como el 14.285% de llamadas establecidas, no cumpliendo así con el requerimiento del ≥ 97% de llamadas establecidas y  $\leq$  2% de llamadas caídas.

| V            |                 |                 |               |                 |               |
|--------------|-----------------|-----------------|---------------|-----------------|---------------|
| Tipo de      | <b>Llamadas</b> | <b>Llamadas</b> | Requerimiento | <b>Llamadas</b> | Requerimiento |
| <b>Red</b>   | totales         | establecidas    | para llamadas | Caídas          | para llamadas |
|              |                 |                 | establecidas  |                 | establecidas  |
|              |                 |                 |               |                 |               |
| <b>GSM</b>   | 76              | 65              | $> 97\%$      | 11              | $\leq 2\%$    |
| <b>WCDMA</b> | 152             | 152             | $> 97\%$      | $\overline{0}$  | $\leq 2\%$    |
| <b>LTE</b>   | 7               | 5               | $> 97\%$      | $\overline{2}$  | $\leq 2\%$    |
|              |                 |                 |               |                 |               |

*Datos de llamadas establecidas y caídas comparándolas con la normativa vigente de la ARCOTEL.*

**Operador: CNT**

*Nota. La medición y recolección de los Datos de llamadas establecidas y fueron realizados bajo la normativa vigente de la ARCOTEL. Elaboración Propia.*

En la tabla 26, se observa que 65 de las 76 llamadas fueron establecidas y 11 fueron fallidas bajo la red GSM (2G), esto quiere decir que el 85.526% de las llamadas se establecieron y el 14.474% de las mismas se cayeron, no cumpliendo así con el requerimiento del  $\geq$ 97% de llamadas establecidas y  $\leq$  2% de llamadas caídas; para la red WCDMA (3G), 152 llamadas de las 152 realizadas fueron establecidas, esto quiere decir que el 100% de las llamadas fueron establecidas, cumpliendo así con el requerimiento del  $\geq$  97% de llamadas establecidas y  $\leq$  2% de llamadas caídas; y para la red LTE (4G), 5 llamadas se estableció de las 7 que se logró realizar y 2 de las mismas fueron fallidas, lo que se traduce como el 71.429% de llamadas establecidas, no

cumpliendo así con el requerimiento del  $\geq$  97% de llamadas establecidas y  $\leq$  2% de llamadas caídas.

#### Tabla 27.

*Datos de llamadas establecidas y caídas comparándolas con la normativa vigente de la ARCOTEL.*

| <b>Operador:</b>      | Movistar                   |                                                                                                |              |    |                                |  |
|-----------------------|----------------------------|------------------------------------------------------------------------------------------------|--------------|----|--------------------------------|--|
| Tipo de<br><b>Red</b> | <b>Llamadas</b><br>totales | <b>Llamadas</b><br><b>Llamadas</b><br>Requerimiento<br>Caídas<br>establecidas<br>para llamadas |              |    | Requerimiento<br>para llamadas |  |
|                       |                            |                                                                                                | establecidas |    | establecidas                   |  |
| <b>GSM</b>            | 108                        | 48                                                                                             | $> 97\%$     | 60 | $\leq 2\%$                     |  |
| <b>WCDMA</b>          | 119                        | 72                                                                                             | $> 97\%$     | 47 | $\leq 2\%$                     |  |
| <b>LTE</b>            | 21                         | 9                                                                                              | $> 97\%$     | 12 | $\leq 2\%$                     |  |

*Nota. La medición y recolección de los Datos de llamadas establecidas y fueron realizados bajo la normativa vigente de la ARCOTEL. Elaboración Propia.*

En la tabla 27, se observa que 48 de las 108 llamadas fueron establecidas y 60 fueron fallidas bajo la red GSM (2G), esto quiere decir que el 44.44% de las llamadas se establecieron y el 55.56% de las mismas se cayeron, no cumpliendo así con el requerimiento del  $\geq$  97% de llamadas establecidas y ≤ 2% de llamadas caídas; para la red WCDMA (3G), 72 llamadas de las

119 realizadas fueron establecidas, esto quiere decir que el 60.50% de las llamadas fueron establecidas y el 39.50% de las llamadas se cayeron, no cumpliendo así con el requerimiento del  $\geq$  97% de llamadas establecidas y  $\leq$  2% de llamadas caídas; y para la red LTE (4G), solamente 9 llamadas se estableció de las 21 que se logró realizar y 12 de las mismas fueron fallidas, lo que se traduce como el 75% de llamadas establecidas, no cumpliendo así con el requerimiento del  $\geq$ 97% de llamadas establecidas y  $\leq$  2% de llamadas caídas.

#### **4.2.2.3. Mensajes.**

En el siguiente apartado, se mostrarán los datos recolectados en la prueba de mensajes que se realizó en cada operadora y en cada tipo de red (GSM, WCDMA y LTE), en puntos estratégicos, tanto en movimiento como en puntos fijos en cada zona de la ciudad.

#### *Resultados.*

En la prueba de mensajes de texto, se realizó pruebas al igual que de llamadas, y se recolecto un total de 700 muestras de datos, de 700 mensajes escritos enviados, lo cual quiere decir que no hubo ningún mensaje errado o fallido, el 100% de los mensajes enviados fueron exitosos.

En la tabla 28, a continuación mostrada, se puede observar los datos recolectados en cada tipo de red y con cada operadora que ha desplegado su servicio en la ciudad de Ibarra.

#### Tabla 28.

Mensajes escritos con éxito.

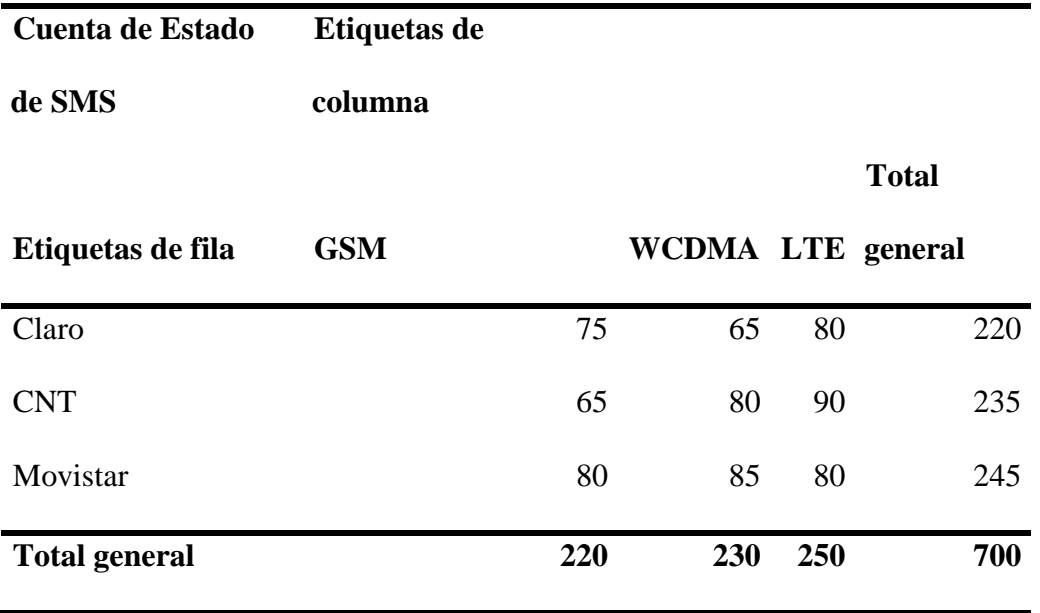

*Nota. En la tabla se muestra los datos de mensajes escritos exitosos realizados en la red. Elaboración Propia.*

## Gráfico 1.

*Porcentaje de mensajes exitosos en la prueba "Mensajes".*

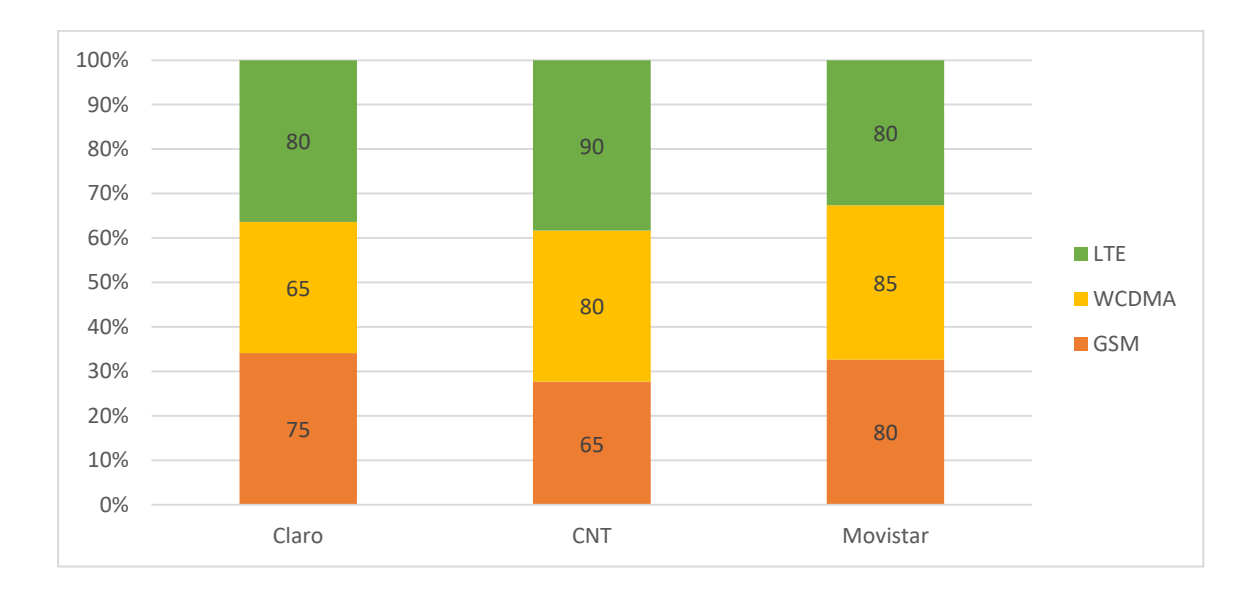

*Nota. En el gráfico se muestra el porcentaje de mensajes escritos exitosos realizados en la red. Elaboración Propia.*

#### *Comparativa.*

Los valores obtenidos de la realización de las pruebas de mensajes escritos en la ciudad de Ibarra se compararán con los requerimientos que la ARCOTEL exige en la normativa que se presentó en este documento y que se encuentra en el Capítulo III, apartado 3.3.5. "Requerimientos Técnicos y Legales", específicamente en la sección "Porcentaje de mensajes cortos con éxito".

Como se observó en la tabla 28, el porcentaje de mensajes exitosos fue del 100%, 220 mensajes bajo la red GSM (2G), 230 bajo la red WCDMA (3G) y 250 bajo la red LTE (4G); todas las operadoras entregaron sus mensajes con éxito, a pesar de que en la normativa impuesta por la ARCOTEL, el requerimiento es "informativo" y no establecen un porcentaje mínimo para su cumplimiento.

#### **4.2.2.4. Ping.**

Para la prueba de Ping, se realizó una petición de conexión a la IP 8.8.8.8, misma que es la dirección de un servidor DNS de Google, esto verifica la conexión a internet por medio de la comunicación entre el dispositivo celular y la radiobase.

#### *Resultados.*

En las pruebas de conexión o ping, se realizaron un total de 1220 pings al mismo destino (8.8.8.8; DNS de Google), de los cuales únicamente 100 fallaron, y la mayoría de ellos fue en la

251

red GSM, misma que no está diseñada para una conexión a internet estable a diferencia de WCDMA o 3G y LTE o 4G que si tienen un soporte estable de conexión a internet.

A continuación en las tablas 29 y 30, se muestran los datos totales de la cantidad de pings realizados con éxito y cantidad de pings fallidos.

## Tabla 29.

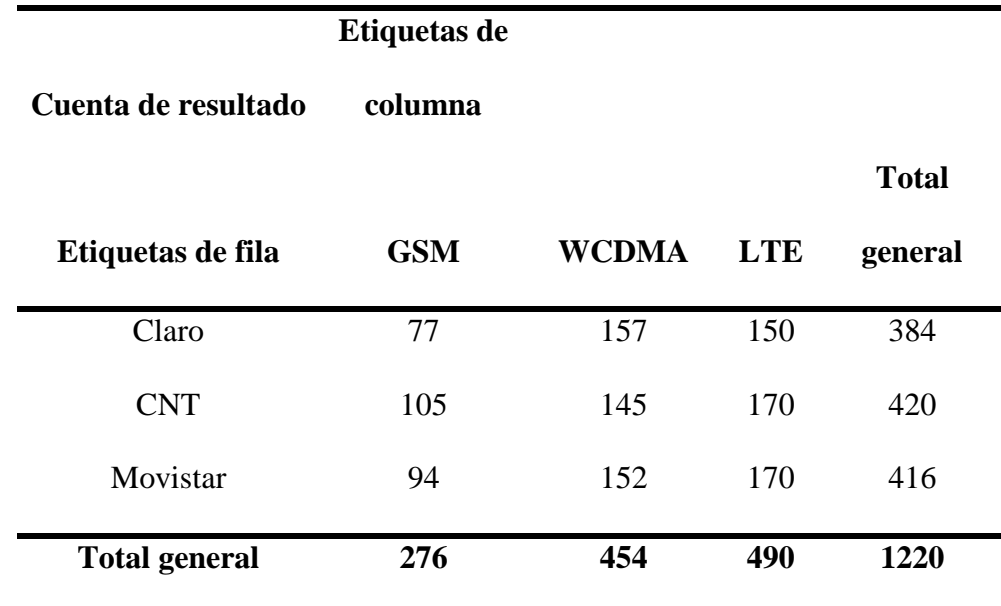

*Pings totales realizados en la prueba "Ping".*

*Nota. En la tabla se muestra los datos de pings realizados en la red. Elaboración Propia.*

## Tabla 30.

*Pings fallidos en la prueba "Ping".*

**Cuenta de** 

**iteración Etiquetas de columna**

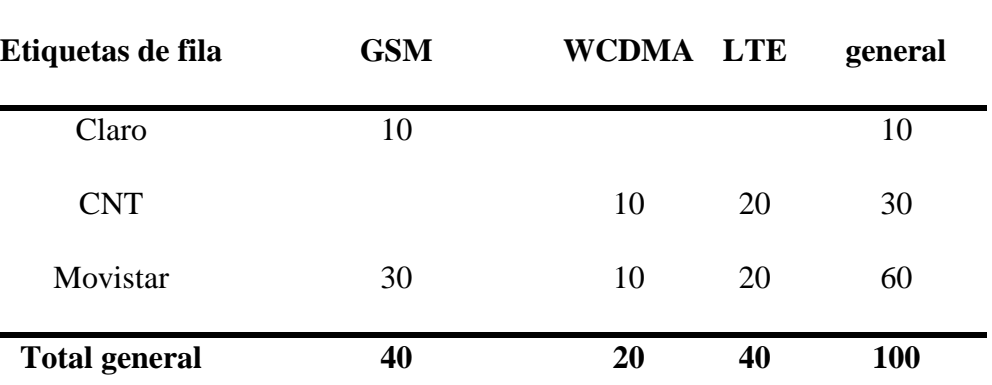

*Nota. En la tabla se muestra los datos de pings fallidos en la red. Elaboración Propia.*

### *Comparativa.*

Los valores obtenidos de la realización de las pruebas de mensajes escritos en la ciudad de Ibarra se compararán con los requerimientos que la ARCOTEL exige en la normativa que se presentó en este documento y que se encuentra en el Capítulo III, apartado 3.3.5. "Requerimientos Técnicos y Legales", específicamente en la sección "Promedio de tiempo de ida y regreso de un paquete".

### **Promedio de tiempo de ida y regreso en militar y regreso en militar de idades comparadoras comparadoras comparadoras comparadoras comparadoras comparadoras comparadoras com el requerimiento de la ARCOTEL en la operadora C**

*Promedio de tiempo de ida y regreso en milisegundos comparado con el requerimiento de la ARCOTEL en la operadora Claro.*

**Operador: Claro**

**Requerimiento de** 

**ARCOTEL**

**Tipo de red**

**Total** 

## **Promedio tiempo de ida**

## **y regreso en**

## **milisegundos (ms)**

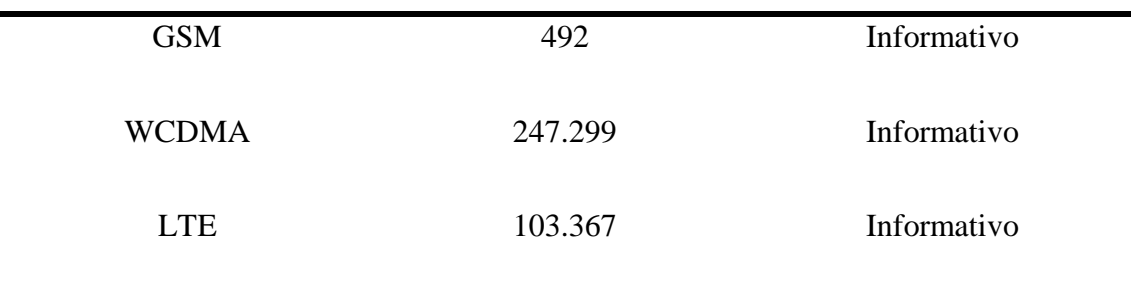

*Nota. El valor de tiempo en milisegundos mostrado representa el promedio del total de los datos tomados. Elaboración Propia.*

#### **Promedio de tiempo de ida y regreso en militar y regreso en militar de idades comparadoras comparadoras comparadoras comparadoras comparadoras comparadoras comparadoras com el requerimiento de la ARCOTEL en la operadora C**

*Promedio de tiempo de ida y regreso en milisegundos comparado con el requerimiento de la ARCOTEL en la operadora CNT.*

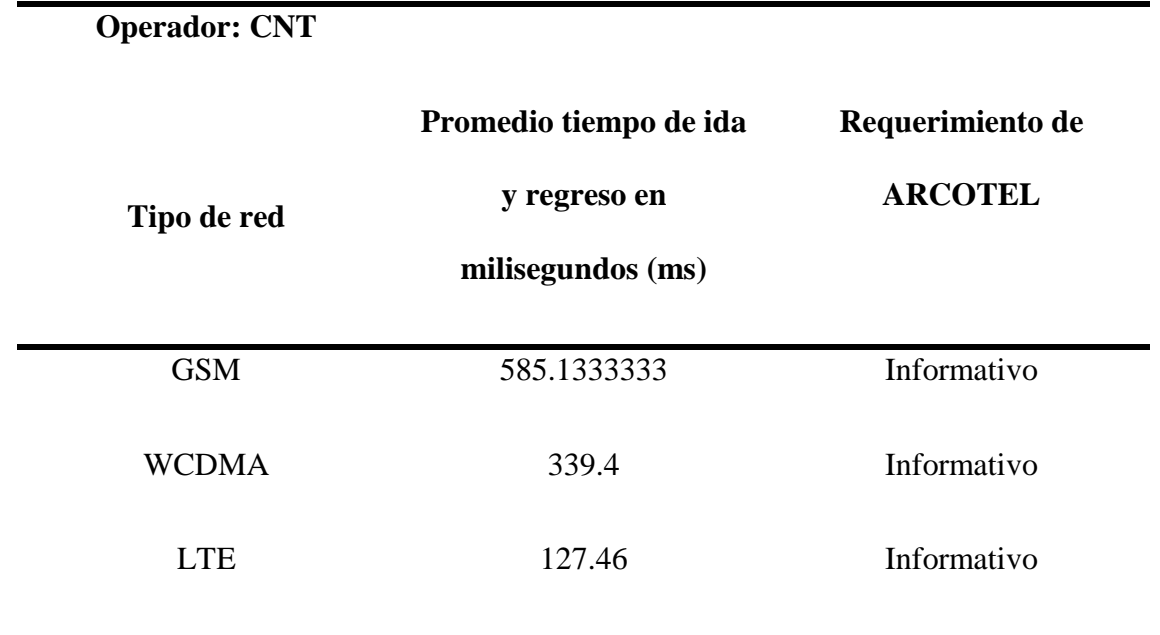

*Nota. El valor de tiempo en milisegundos mostrado representa el promedio del total de los datos tomados. Elaboración Propia.*

#### **Promedio de tiempo de ida y regreso en militar y regreso en militar de idades comparadoras comparadoras comparadoras comparadoras comparadoras comparadoras comparadoras comparadoras com el requerimiento de la ARCOTEL en l**

*Promedio de tiempo de ida y regreso en milisegundos comparado con el requerimiento de la ARCOTEL en la operadora CNT.*

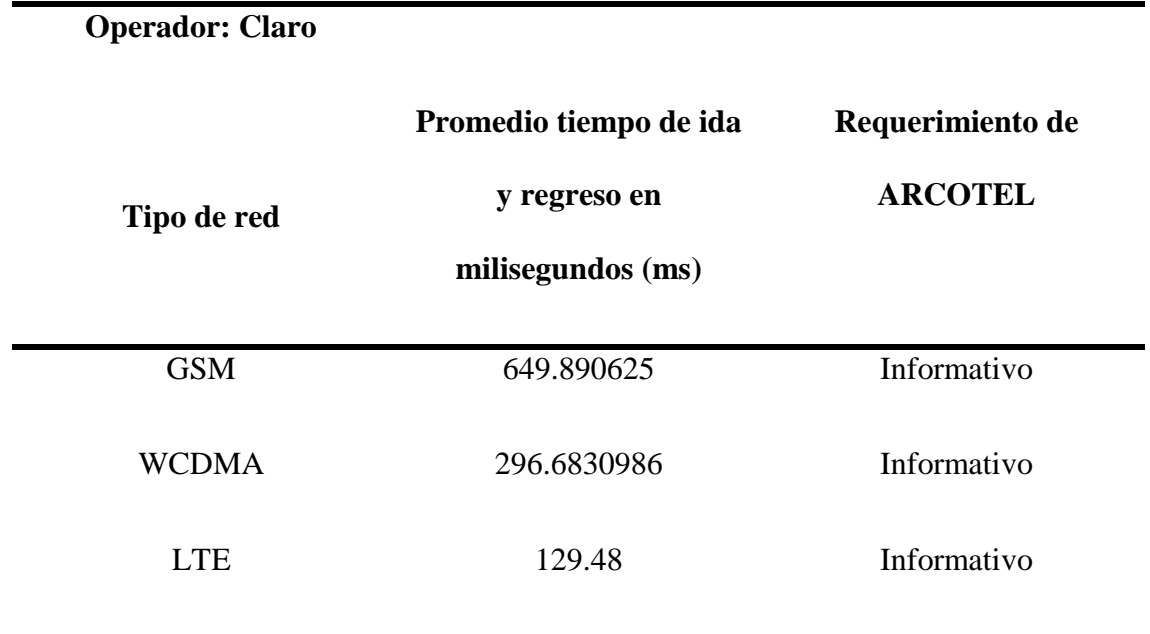

*Nota. El valor de tiempo en milisegundos mostrado representa el promedio del total de los datos tomados. Elaboración Propia.*

Como se observa en las tablas 31, 32 y 33, los valores para el ping en GSM son altos, y esto es porque como se mostró en las conclusiones del apartado anterior, la red GSM (2G) no está diseñada para tener una conexión estable y rápida de internet, pero aun así se estableció una conexión a pesar de que el requerimiento de la ARCOTEL es "Informativo"; por otra parte, para WCDMA (3G) se observa un valor alto lo cual, como opinión personal, indica cierta deficiencia en el servicio para las tres operadoras (Claro, CNT y Movistar); y para la red LTE (4G) también se observa cierta deficiencia en el servicio, pero mientras no establezca la ARCOTEL un valor referencial para poder evaluar el servicio, no se podrá concluir a ciencia cierta la calidad del servicio.

### **4.2.2.5. Velocidad de Internet.**

Para la prueba de velocidad de internet, se desarrolló una herramienta similar a las herramientas que se puede encontrar en la web que sirven para medir la velocidad del servicio de internet expresado en Megabits por segundo, se ha decidido hacerlos así ya que estas herramientas son muy utilizadas por los usuarios del servicio ya sea de internet fijo o móvil.

Para realizar esta prueba se tomó los mismos parámetros de las anteriores pruebas, es decir, las pruebas se realizaron en fijo y en movimiento, siempre considerando los parámetros que la ARCOTEL fija para las mediciones.

En las figuras 136, 137, y 138 se muestra un ejemplo de la realización de una prueba en LTE, WCDMA y GSM en cada operadora celular.

#### Figura 136.

*Prueba de velocidad de internet en la operadora celular Claro.*

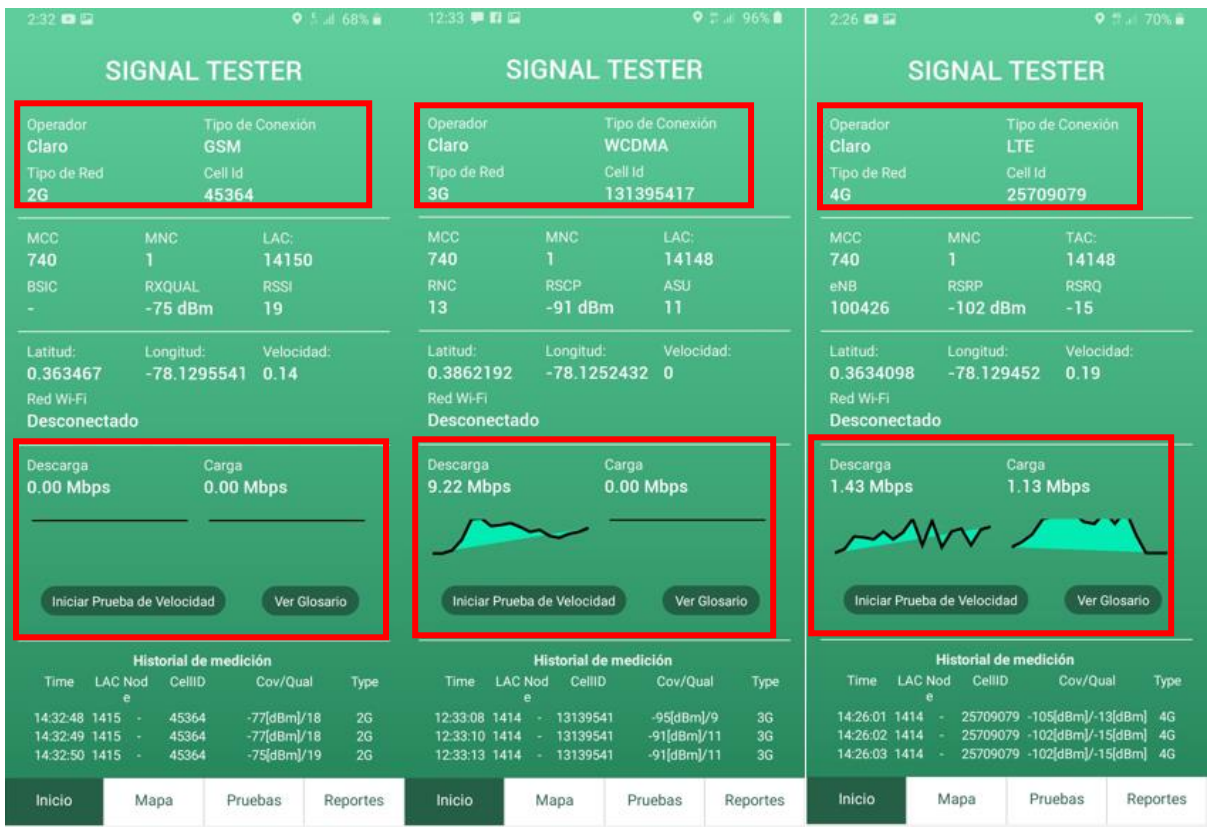

*Nota. En la figura se muestra la prueba de velocidad de internet en la red Claro. Elaboración* 

*Propia.*

# Figura 137.

*Prueba de velocidad de internet en la operadora celular CNT.*

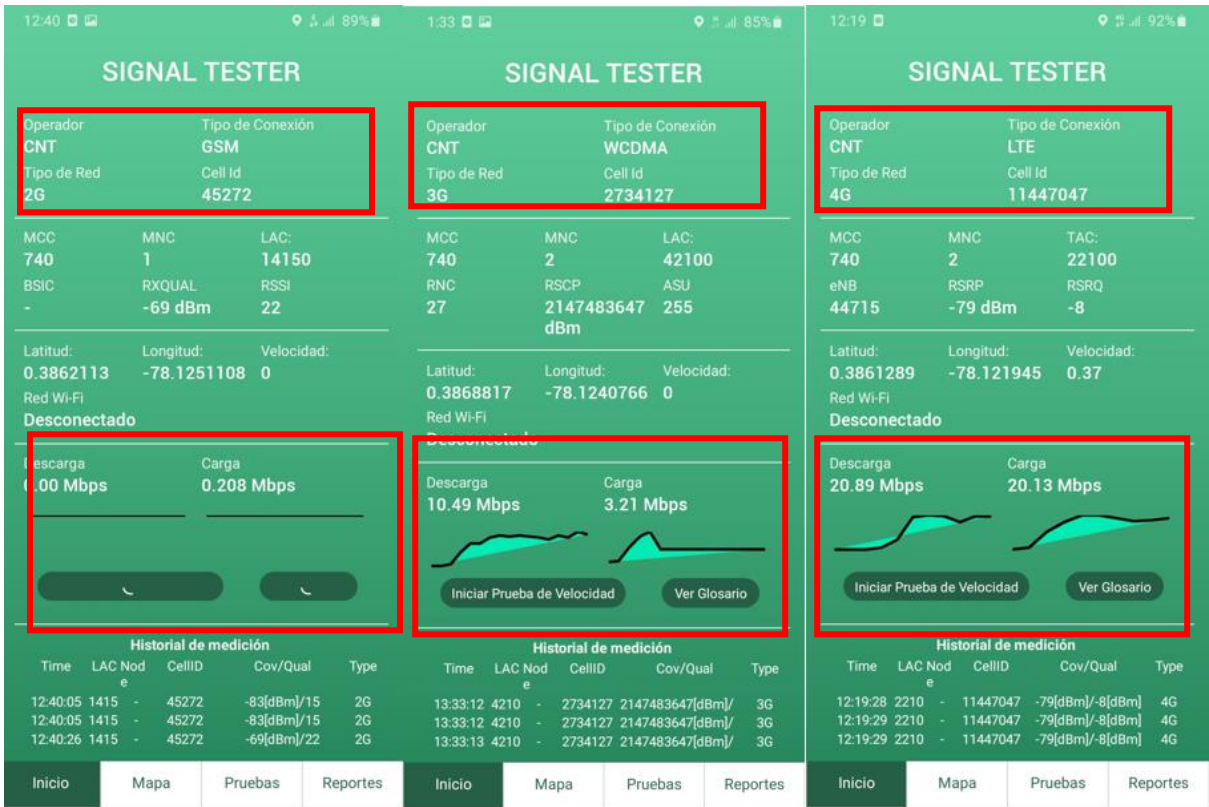

*Nota. En la figura se muestra la prueba de velocidad de internet en la red CNT. Elaboración Propia.*

# Figura 138.

*Prueba de velocidad de internet en la operadora celular Movistar.*

| 12:37 PM 经 (S)                                                                                                    |                                                            | $4$ at at $00$                                                                      | 12:31 PM 公 U                                                                      |                                                               | $4.7$ and $\overline{CD}$                                                                                             | 12:16 PM 公包                                              |                                                                                            | $4.7$ at $\pm$ $\pm$                                                                                    |  |
|----------------------------------------------------------------------------------------------------|------------------------------------------------------------|-------------------------------------------------------------------------------------|-----------------------------------------------------------------------------------|---------------------------------------------------------------|----------------------------------------------------------------------------------------------------|----------------------------------------------------------|--------------------------------------------------------------------------------------------|----------------------------------------------------------------------------------------------------|--|
| <b>SIGNAL TESTER</b>                                                                                                    |                                                            |                                                                                     |                                                                                   | <b>SIGNAL TESTER</b>                                          |                                                                                                    |                                                          | <b>SIGNAL TESTER</b>                                                                       |                                                                                                    |  |
| Operador<br>Movistar<br>Tipo de Red<br>2G                                                                                                    | <b>GSM</b><br>Cell Id<br>20039                             | <b>Tipo de Conexión</b>                                                             | Operador<br>Movistar<br>Tipo de Red<br>3 <sub>G</sub>                             | <b>WCDMA</b><br>Cell Id<br>690399                             | <b>Tipo de Conexión</b>                                                                                               | Operador<br>Movistar<br>Tipo de Red<br>4G                | LTE<br>Cell Id<br>4906944                                                                  | <b>Tipo de Conexión</b>                                                                                 |  |
| <b>MCC</b><br>740<br><b>BSIC</b>                                                                                                    | MNC<br>a.<br>RXQUAL<br>$-83$ dBm                           | LAC:<br>21007<br><b>RSSI</b><br>15                                                  | <b>MCC</b><br>740<br><b>RNC</b><br>69                                             | <b>MNC</b><br>÷<br><b>RSCP</b><br>$-85$ dBm                   | LAC:<br>33114<br>ASU<br>14                                                                                            | <b>MCC</b><br>740<br>eNB<br>19167                        | <b>MNC</b><br>a.<br><b>RSRP</b><br>$-107$ dBm                                              | TAC:<br>9211<br><b>RSRQ</b><br>$-11$                                                                    |  |
| Latitud:<br>0.3870469<br>Red Wi-Fi<br><b>Desconectado</b>                                                                                                    | Longitud:<br>$-78.1235367$                                 | Velocidad:<br>0.12                                                                  | Latitud:<br>0.3870278<br>Red Wi-Fi<br><b>Desconectado</b>                         | Longitud:<br>$-78.1235316$                                    | Velocidad:<br>$\bf{0}$                                                                                                | Latitud:<br>0.386144<br>Red Wi-Fi<br><b>Desconectado</b> | Longitud:<br>$-78.1218492$                                                                 | Velocidad:<br>0.18                                                                                      |  |
| Descarga<br>Carga<br>Descarga<br>Carga<br>Descarga<br>Carga<br><b>7.25 Mbps</b><br><b>4.16 Mbps</b><br><b>1.05 Mbps</b><br><b>29.24 Mbps</b><br>0.00 Mbps<br>0.00 Mbps<br>Ver Glosario<br>Iniciar Prueba de Velocidad<br>Iniciar Prueba de Velocidad<br>Ver Glosario<br>Iniciar Prueba de Velocidad<br>Ver Glosario |                                                            |                                                                                     |                                                                                   |                                                               |                                                                                                    |                                                          |                                                                                            |                                                                                                    |  |
| <b>LAC Node</b><br>Time<br>12:36:47 2100<br>12:36:57 2100<br>12:37:08 2100                                                                                                    | Historial de medición<br>CellID<br>20039<br>20039<br>20039 | Cov/Qual<br>Type<br>-87 dBm / 13<br>2G<br>2G<br>$-81$ [dBm]/16<br>83 dBm / 15<br>2G | <b>LAC Node</b><br><b>Time</b><br>12:31:43 3311<br>12:31:48 3311<br>12:31:48 3311 | Historial de medición<br>CellID<br>690399<br>690399<br>690399 | Cov/Qual<br>Type<br>$-83$ [dBm]/15<br>3 <sub>G</sub><br>-85[dBm]/14<br>3 <sub>G</sub><br>85[dBm]/14<br>3 <sub>G</sub> | Time<br>12:15:51 9211<br>12:15:54 9211<br>12:15:56 9211  | <b>Historial de medición</b><br><b>LAC Node</b><br>CellID<br>4906944<br>4906944<br>4906944 | Cov/Qual<br>Type<br>$-110$ [dBm]/-11[dBm]<br>4G<br>-106[dBm]/-12[dBm]<br>4G<br>-107[dBm]/-11[dBm]<br>4G |  |
| Inicio                                                                                                    | Mapa                                                       | Pruebas<br>Reportes                                                                 | Inicio                                                                            | Mapa                                                          | Pruebas.<br><b>Reportes</b>                                                                                           | Inicio                                                   | Mapa                                                                                       | Pruebas<br>Reportes                                                                                     |  |

*Nota. En la figura se muestra la prueba de velocidad de internet en la red Claro. Elaboración Propia.*

## *Resultados.*

Se lograron realizar un total de 117 pruebas de velocidad de internet, 39 pruebas en cada operadora celular (Claro, CNT y Movistar), 13 pruebas por cada tipo de red (LTE, WCDMA y GSM).

A continuación, en la tabla 34 se muestran los datos recolectados en general por cada operadora.

Tabla 34.

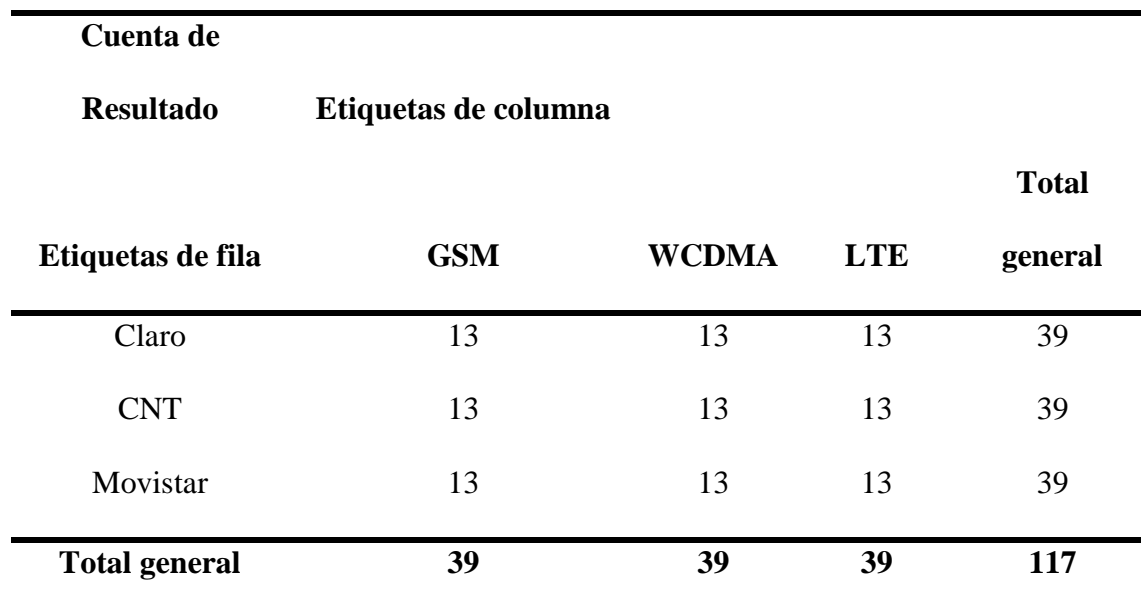

*Datos recolectados en la prueba "Velocidad de Internet".*

*Nota. En la tabla se muestra la prueba de velocidad de internet en la red Claro. Elaboración Propia.*

En la tabla 35 se muestra los datos de pruebas de velocidad de internet que fueron exitosas, realizaron la comunicación con la radiobase y tuvieron una respuesta a la solicitud del servicio de internet.

Como se puede apreciar, 81 pruebas establecieron conexión con éxito de las 117 pruebas totales que se realizaron, además se puede notar que la mayoría de las pruebas fallidas están en la red GSM, y este tipo de red no está diseñada para brindar un servicio de internet estable y eficaz.

Por otra parte, en la tabla 36 se aprecian las pruebas fallidas que se obtuvieron.

### Tabla 35.

*Pruebas exitosas realizadas para "Velocidad de Internet".*

# **Cuenta de**

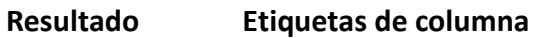

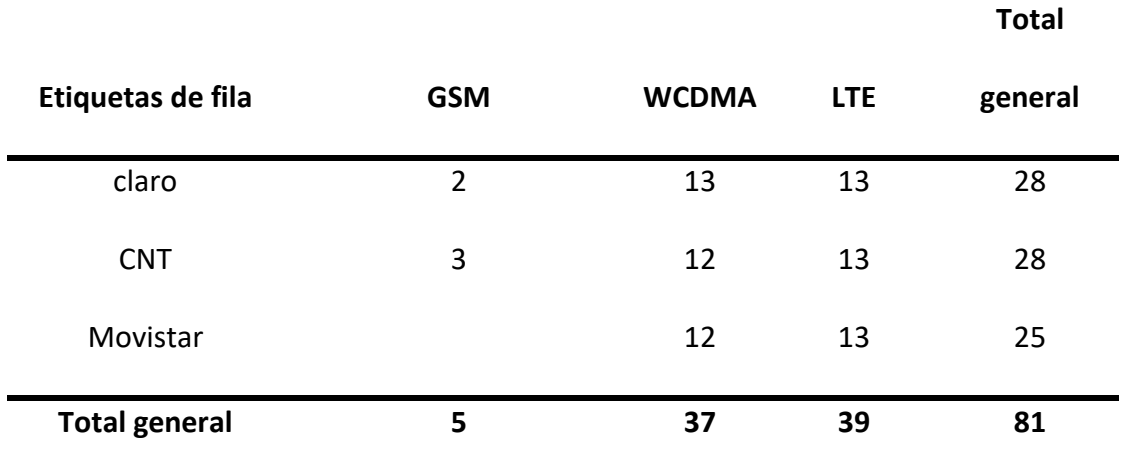

*Nota. En la tabla se muestra las pruebas exitosas de velocidad de internet. Elaboración Propia.*

# Tabla 36.

Pruebas fallidas realizadas para "Velocidad de Internet".

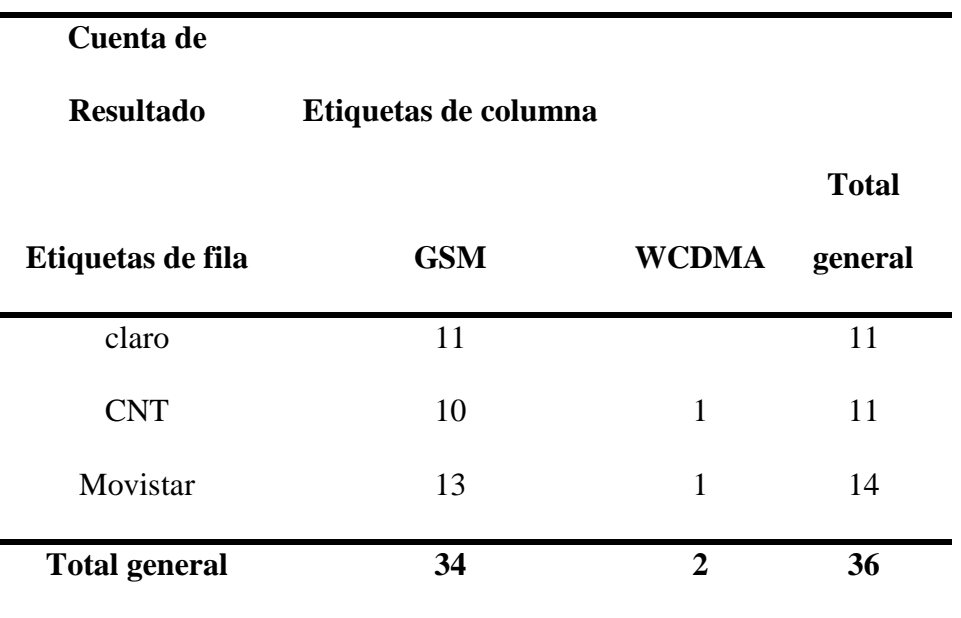

262

*Nota. En la tabla se muestra las pruebas fallidas de velocidad de internet. Elaboración Propia.*

En las pruebas exitosas, se clasificaron por aquellas que se realizaron con intensidad de señal Alta y Media, y con intensidad de señal baja, es decir, de -51 a -98 dBm de potencia para intensidad de señal Media y Alta, y de -99 hasta -122 dBm para intensidad de señal baja, tal como se puede apreciar en la tabla 37 y 38.

# Tabla 37.

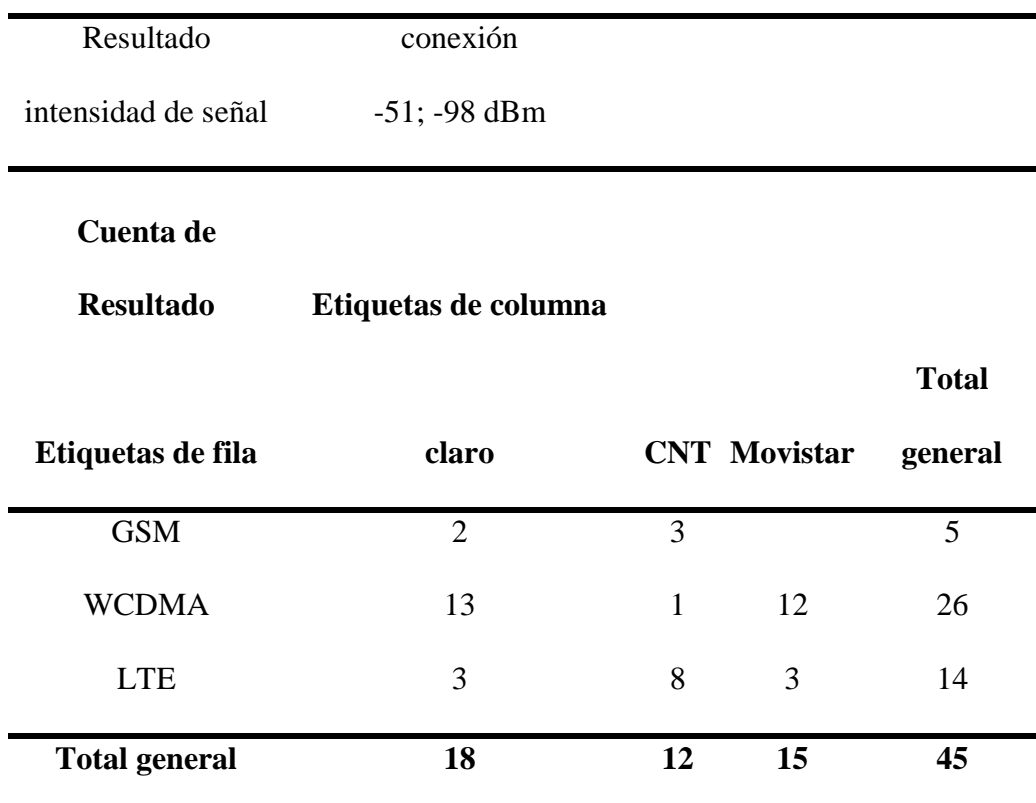

*Pruebas exitosas con intensidad de señal Media y Alta (-51 a -98 dBm).*

*Nota. En la tabla se muestra las pruebas exitosas de velocidad de internet con rango de intensidad de señal Medio y Alto. Elaboración Propia.*

# Tabla 38.

| Resultado                     | conexión             |            |                 |              |
|-------------------------------|----------------------|------------|-----------------|--------------|
| intensidad de señal           | $-99; -122$ dBm      |            |                 |              |
| Cuenta de<br><b>Resultado</b> | Etiquetas de columna |            |                 |              |
|                               |                      |            |                 | <b>Total</b> |
| Etiquetas de fila             | claro                | <b>CNT</b> | <b>Movistar</b> | general      |
| <b>WCDMA</b>                  |                      | 11         |                 | 11           |
| <b>LTE</b>                    | 10                   | 5          | 10              | 25           |
| <b>Total general</b>          | 10                   | 16         | 10              | 36           |

*Pruebas exitosas con intensidad de señal Media y Alta (-99 a -122 dBm).*

*Nota. En la tabla se muestra las pruebas exitosas de velocidad de internet con rango de intensidad de señal Medio y Alto. Elaboración Propia.*

En conclusión sobre los datos mostrados para la prueba de "Velocidad de Internet", para la operadora Claro, en su red LTE tuvo 100% de conexiones, sin fallas ni caídas, en WCDMA también obtuvo 100% de éxito en las pruebas y en GSM tuvo un 15.385% de éxito en las pruebas de velocidad de internet con conexión; para la operadora CNT, en su red LTE tuvo 100% de conexiones, sin fallas ni caídas, en WCDMA obtuvo 92.307% de éxito en las pruebas y en GSM tuvo un 23.077% de éxito en las pruebas de velocidad de internet con conexión; y para la operadora Movistar, en su red LTE tuvo 100% de conexiones, sin fallas ni caídas, en WCDMA obtuvo 92.307% de éxito en las pruebas y en GSM tuvo un 0% de éxito en las pruebas de velocidad de

internet con conexión, este último valor puede haberse producido porque su red GSM está en transición a desaparecer. Estos datos se pueden observar mejor en la tabla 39 a continuación.

#### Tabla 39.

*Porcentajes en el éxito de pruebas de velocidad realizadas.*

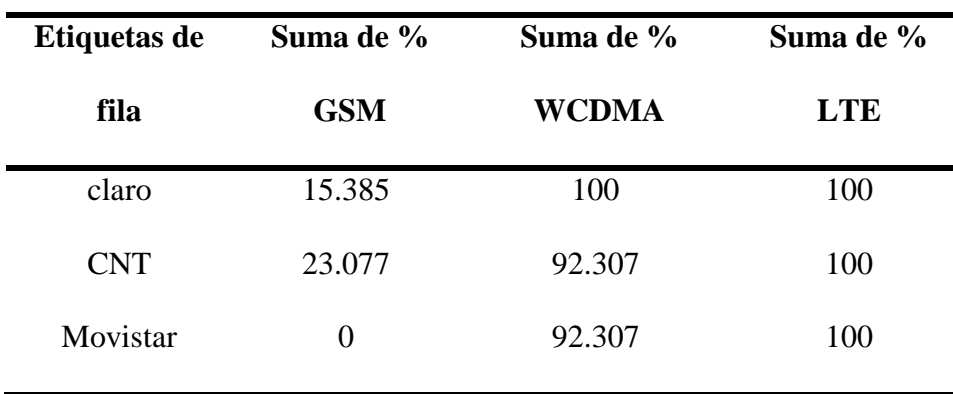

*Nota. En la tabla se muestra el porcentaje de las pruebas exitosas de velocidad de internet. Elaboración Propia.*

#### *Comparativa.*

Los valores obtenidos de la realización de las pruebas de mensajes escritos en la ciudad de Ibarra se compararán con los requerimientos que la ARCOTEL exige en la normativa que se presentó en este documento y que se encuentra en el Capítulo III, apartado 3.3.5. "Requerimientos Técnicos y Legales", específicamente en la sección "Tasa de transferencia promedio de datos" y en la tabla 7 ubicada en el mismo apartado mencionado.

#### **Tabla 40.** Valores prometios de internet comparados comparados de velocidad de internet comparadora con la normativa impuesta por la ARCOTEL para la operadora Claro. Claro. Claro. Claro. Claro. Claro. Claro. Claro. Claro.

*Valores promedios de velocidad de internet comparados con la normativa impuesta por la ARCOTEL para la operadora Claro.*
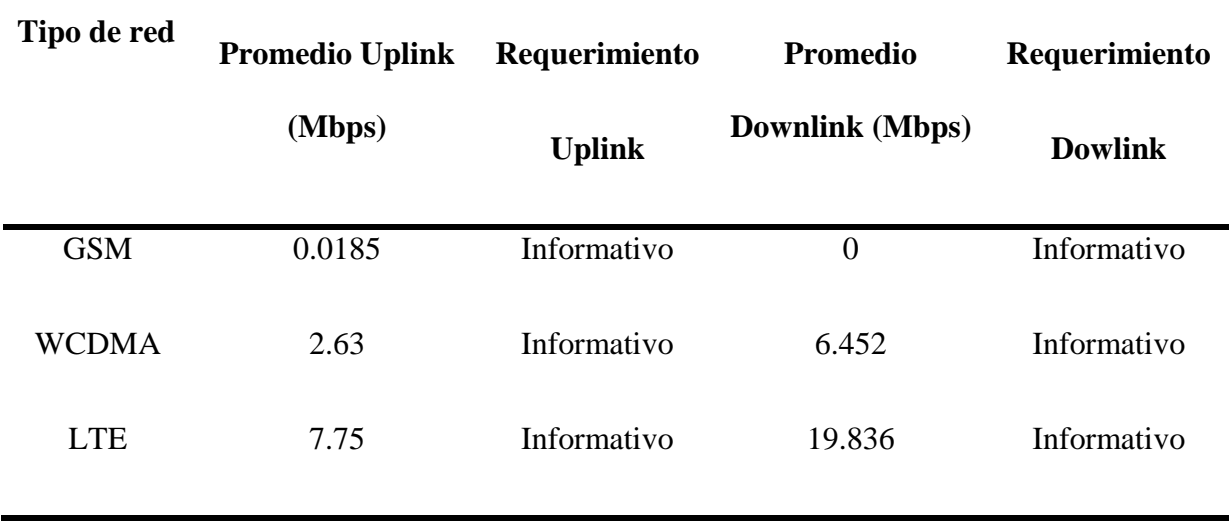

**Operadora: Claro**

*Nota. En la tabla se muestra el promedio de velocidad de internet contrastado con el valor impuesto por la ARCOTEL. Elaboración Propia.*

## **Tabla 41.** Valores promedios de internet comparados comparados de velocidad de internet comparadora con la normativa impuesta por la con la ARCOTEL para la operadora CNT. El con la opera la con la opera la opera la opera

*Valores promedios de velocidad de internet comparados con la normativa impuesta por la ARCOTEL para la operadora CNT.*

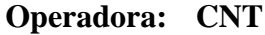

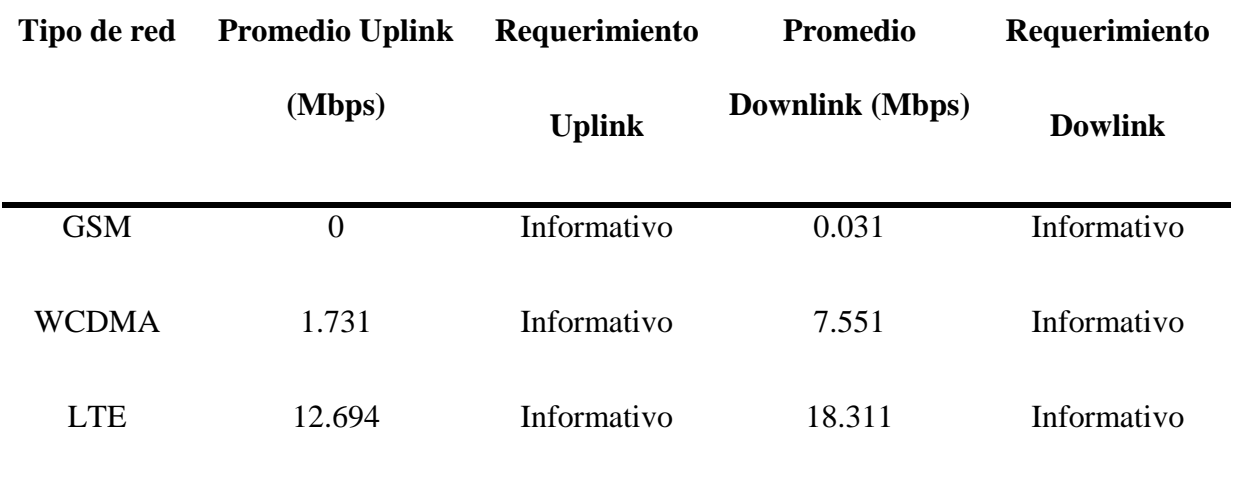

*Nota. En la tabla se muestra el promedio de velocidad de internet contrastado con el valor impuesto por la ARCOTEL. Elaboración Propia.*

## **Tabla 42.** Valores prometa de internet comparados de velocidad de velocidad de internet comparadora Movistar. Movis

*Valores promedios de velocidad de internet comparados con la normativa impuesta por la ARCOTEL para la operadora Movistar.*

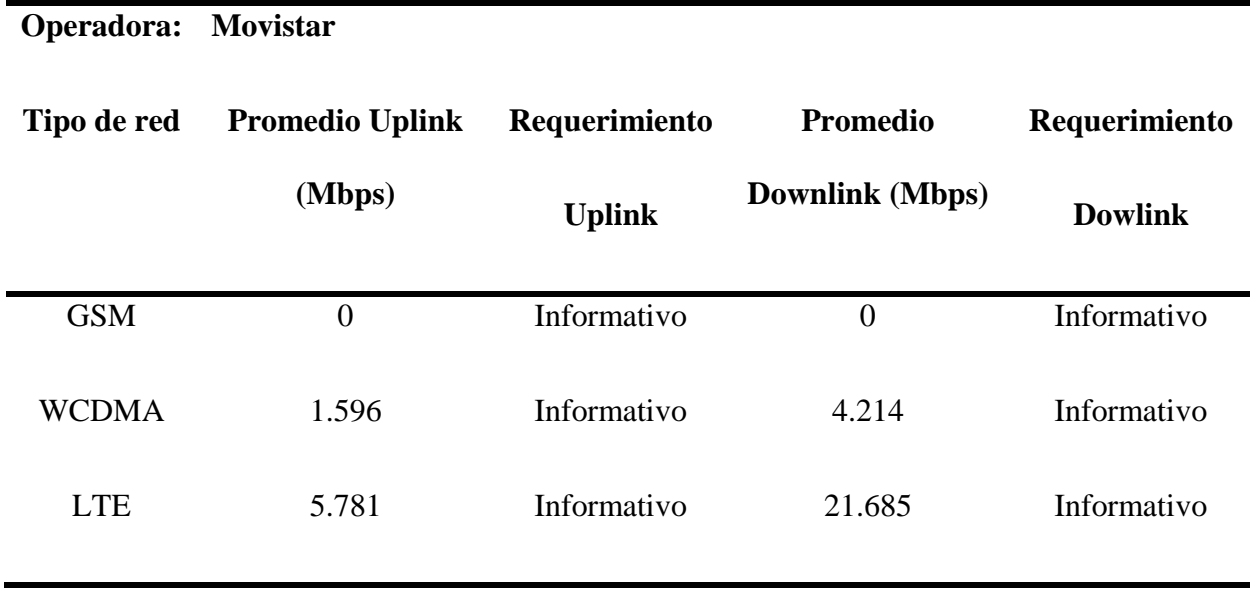

*Nota. En la tabla se muestra el promedio de velocidad de internet contrastado con el valor impuesto por la ARCOTEL. Elaboración Propia.*

En las tablas 40, 41 y 42, se puedo observar que los valores de GSM (2G), para las tres operadoras son muy similares lo cual es comprensible ya que como se había mencionado antes, la red GSM no es una red diseñada para proveer un servicio eficiente, ni constante, ni rápido, es más, la ARCOTEL no hace mención a pruebas de velocidad de internet ni de ping en redes GSM; por otra parte en las redes WCDMA (3G) y LTE (4G) que si son diseñadas para brindar el servicio de internet, se ha observado ciertas variaciones en sus resultados aunque no muy grandes, lo que sí se puede afirmar es que de las tres operadoras sometidas a la evaluación en la red LTE (Claro, CNT y Movistar), CNT fue la que mejor servicio proporcionó al ser más simétricos sus valores.

Como conclusión para este apartado de comparativas entre los valores muestreados y la normativa impuesta por la ARCOTEL, se puede decir que al no tener un valor proporcionado por el ente regulador ARCOTEL, no se puede evaluar con certeza la velocidad del servicio de internet, únicamente se pueden analizar los datos obtenidos y que el usuario juzgue el servicio recibido.

#### *4.2.3. Día de Lanzamiento*

El presente apartado es la sub-fase final del proyecto, la fase de pruebas se concluyó con éxito pese a ciertos inconvenientes por el estado actual del país y del mundo, y de igual forma en el funcionamiento del aplicativo móvil no hubo ningún fallo en cuanto a sistema apertura y despliegue del mismo, su funcionabilidad fue la esperada y la recolección de los datos fue muy precisa.

Al no haber ningún fallo en la versión del aplicativo, se optó por generar la misma versión, únicamente se cambió la interfaz del usuario, para que su presentación fuera más ordenada y entendible, se agregó una pestaña desplegable para informar al usuario sobre todos los términos, siglas y significados que se muestran en la pantalla a la hora del arranque y la medición de la red celular con el aplicativo.

A continuación, se presenta en las siguientes figuras, los cambios realizados en la interfaz del aplicativo móvil.

En la figura 139, se observa la pestaña principal con la que se arranca el aplicativo móvil y en la que se realiza la prueba de velocidad de servicio de internet.

# Figura 139.

*Pestaña principal "Inicio" del aplicativo móvil SIGNAL TESTER.*

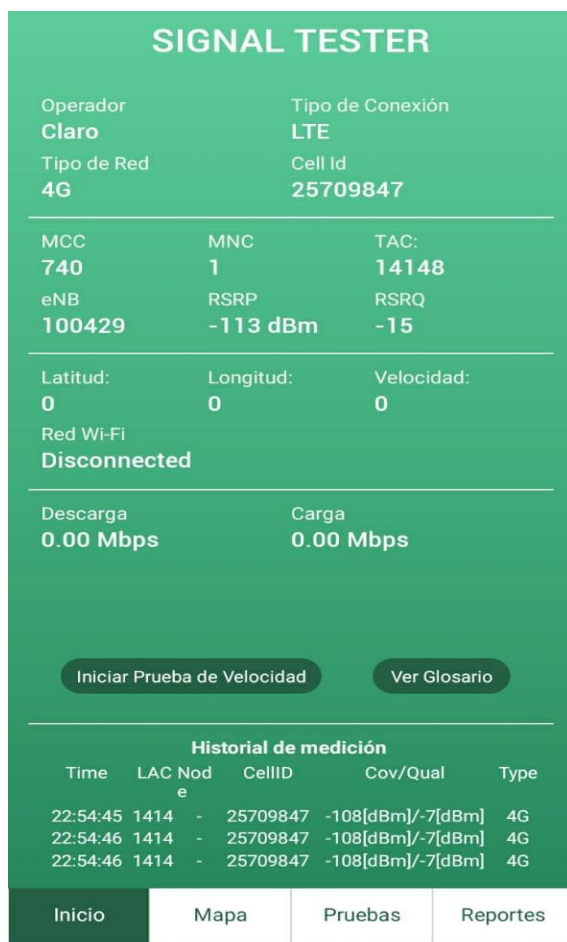

*Nota. En la figura se muestra la pestaña principal del aplicativo móvil. Elaboración Propia.*

En la figura 140, se observa la pestaña "Mapa" en la que se realiza la prueba de cobertura y el mapa de calor en una red móvil.

# Figura 140.

*Pestaña "Mapa" del aplicativo móvil SIGNAL TESTER.*

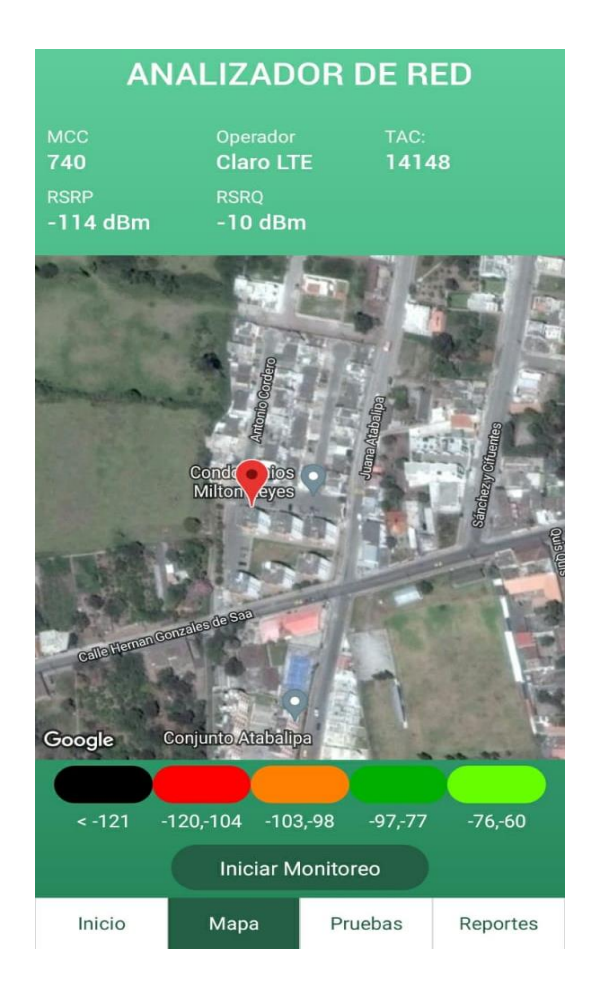

*Nota. En la figura se muestra la segunda pestaña del aplicativo móvil. Elaboración Propia.*

En la figura 141, se observa la pestaña "Pruebas" en la que se realiza las diferentes pruebas a los servicios de la red móvil como son: Llamadas, Mensajes de texto y Ping.

# Figura 141.

*Pestaña "Pruebas" del aplicativo móvil SIGNAL TESTER.*

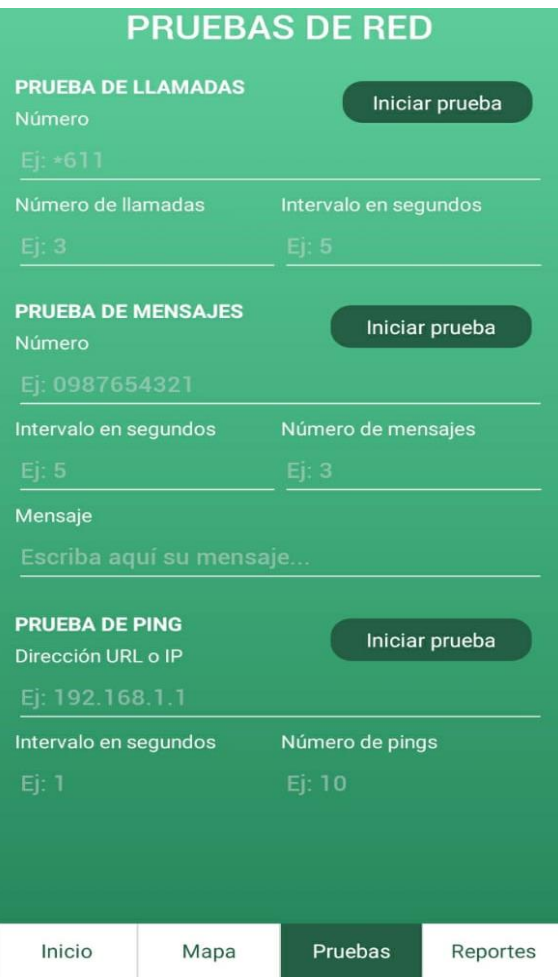

*Nota. En la figura se muestra la tercera pestaña del aplicativo móvil. Elaboración Propia.*

En la figura 142, se observa la pestaña "Reportes" en la que se exporta los resultados de las diferentes pruebas a los servicios de la red móvil como son: Llamadas, Mensajes de texto y Ping.

## Figura 142.

*Pestaña "Reportes" del aplicativo móvil SIGNAL TESTER.*

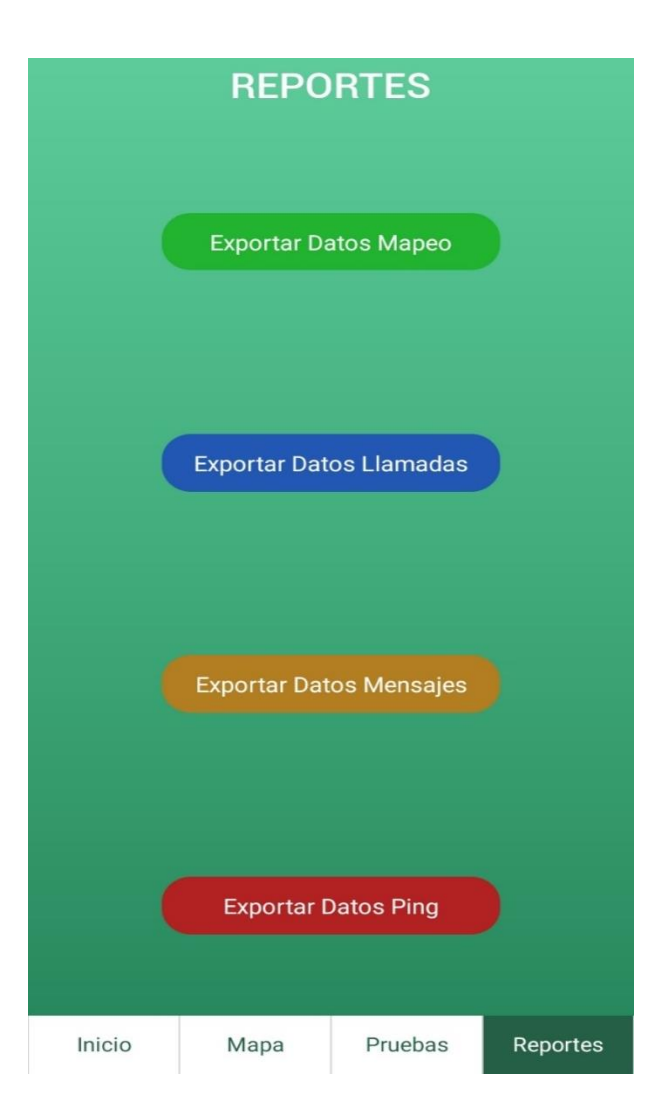

*Nota. En la figura se muestra la cuarta pestaña del aplicativo móvil. Elaboración Propia.*

En la figura 143, se muestra la pestaña desplegable "Glosario de términos", donde se abre una ventana emergente y muestra los términos utilizados y mostrados en el aplicativo móvil.

## Figura 143.

*Pestaña desplegable "Glosario de Términos" dentro de la pestaña "Inicio".*

|                                                                                                    | SIGNAL TESTER |                      |                 |
|----------------------------------------------------------------------------------------------------|---------------|----------------------|-----------------|
| <b>GLOSARIO DE TÉRMINOS:</b><br>Operadora<br>Compañía de teléfono que proporciona servicios Móviles o<br>de redes celulares para los usuarios de teléfonos móviles.  |               |                      |                 |
| MCC Y MNC<br>Son códigos numéricos usados conjuntamente para<br>identificar el país y los operadores de telefonía móvil que<br>utilizan ya sea GSM, CDMA, UMTS, LTE. |               |                      |                 |
| LAC<br>Es el número único que se le da a cada área de ubicación<br>dentro de la red.                                                                                 |               |                      |                 |
| <b>TAC</b><br>Es una parte del código IMEI utilizado para identificar<br>dispositivos inalámbricos o celulares.                                                      |               |                      |                 |
| Descarga<br>Velocidad del internet cuando se descarga de la red<br>cualquier archivo o documento.                                                                    |               |                      |                 |
| Carga<br>Velocidad del internet cuando se carga a la red cualquier<br>archivo o documento.                                                                           |               |                      |                 |
| GSM o 2G:                                                                                                    |               |                      |                 |
| <b>BSIC</b><br>Es un código utilizado en GSM para identificar de forma<br>única una estación base.                                                                   |               |                      |                 |
| Cell Id<br>Código usado para identificar la celda a la que el dispositivo<br>esta conectado.                                                                         |               |                      |                 |
| <b>RXQUAL</b><br>Potencia de señal recibida en GSM y expresada en dBm.<br><b>RSSI</b>                                                                                |               |                      |                 |
| $11.00.40$ $1414$                                                                                                    | 19707047      | - 11400111/-11100111 | 433             |
| Inicio                                                                                                    | Mapa          | Pruebas              | <b>Reportes</b> |

*Nota. En la figura se muestra la pestaña emergente "Glosario de Términos" del aplicativo móvil. Elaboración Propia.*

# **5. CAPÍTULO V. Conclusiones y Recomendaciones**

## **5.1. Conclusiones**

El desarrollo del aplicativo móvil destinado a la evaluación y registro de datos de la Calidad del Servicio Móvil Avanzado de una Operadora Celular trajo consigo un sinnúmero de retos, entre los cuales se encuentra la programación y utilización de librerías con nuevas herramientas que un dispositivo celular brinda. Este trabajo en conjunto rindió frutos y se pudo obtener un aplicativo móvil que cumple con su objetivo, testear los servicios de una red móvil desplegada, ya sea GSM, WCDMA o LTE; estas herramientas se han utilizado de tal manera que los datos recolectados se puedan comparar con la normativa vigente expuesta por el principal organismo de control de Telecomunicaciones en el Ecuador, la ARCOTEL, y así el usuario final podrá conocer el estado del servicio que recibe.

Para el desarrollo correcto de este aplicativo, y que el mismo este dentro del marco legal, se estudió, profundizó y aplicó toda la Legislación de Telecomunicaciones vigente en Ecuador, los proyectos de resolución emitidos por la ARCOTEL, la Ley Orgánica de Telecomunicaciones, Boletines estadísticos de ARCOTEL además de las Recomendaciones de la ITU para la medición y despliegue de redes celulares dentro de los estándares internacionales.

Mediante las herramientas desarrolladas dentro del aplicativo móvil, se logró evaluar en la ciudad de Ibarra cada parámetro de Calidad del Servicio Móvil Avanzado que la ARCOTEL en su página 24 hasta la página 32 muestra, como son Cobertura, Llamadas, Mensajes escritos, Ping y Velocidad de servicio de internet; realizando un recorrido o Drive Test que la Ley Orgánica de Telecomunicaciones recomienda para la evaluación de estos parámetros.

Se lograron recolectar alrededor de treinta y tres mil muestras dentro de la zona urbana de la ciudad de Ibarra, mismas que fueron escogidas y segregadas con el fin de comparar las mediciones obtenidas con los parámetros mínimos que exige la ARCOTEL para conocer si la Calidad del Servicio Móvil Avanzado este dentro de la eficiencia y la excelencia.

Los reportes obtenidos del muestreo por la puesta en marcha del aplicativo móvil se presentan en un formato entendible para el usuario, de la misma forma, la realización de una prueba por parte de un usuario es muy intuitiva, permitiendo manejar el aplicativo móvil con ligereza y facilidad además de un desenvolvimiento muy rápido debido a su interfaz simple pero eficaz.

#### **5.2. Recomendaciones**

Se recomienda que el usuario final sea el que por medio de este aplicativo móvil juzgue la Calidad del Servicio Móvil Avanzado que recibe, debido a que, aunque se esté dentro de los parámetros, leyes y normativas legales, el presente trabajo lo que busca es proporcionar una herramienta a los usuarios de redes móviles para que sean ellos mismo los que realicen las pruebas de funcionamiento y de calidad a la red que su respectiva operadora celular ha desplegado, mas no, el de poner en evidencia a las operadoras celulares.

Realizar las actualizaciones correspondientes según el avance tecnológico que surjan en el país, a nuevas redes desplegadas como 5G, etc. Dejando así una puerta abierta para futuras investigaciones y nuevos desarrollos de aplicativos con el fin de brindar mejores herramientas de medición y registro para las nuevas generaciones.

Desarrollar más y mejores herramientas para los usuarios de redes móviles, que le permitan cada vez conocer sobre el estado de su servicio, y no solo para redes móviles sino para Telecomunicaciones en general, ya que este campo muchas veces es descuidado por los usuarios que desconocen el funcionamiento del servicio contratado y lo perciben o juzgan erróneamente.

En el desarrollo de nuevas herramientas, empaparse de bases científicas actuales y verídicas, aunque las bases antiguas son de mucha ayuda, estas ya se están quedando obsoletas debido a nuevos descubrimientos y nuevas actualizaciones tanto en la teoría como en la práctica, es por esto que es de vital importancia que el conocimiento adquirido y por adquirir se actualice constantemente además que las fuentes de donde se obtenga sean confiables y certificadas por instituciones dedicadas al tema como por ejemplo la IEEE, ya que la desinformación y los conocimientos falsos abundan en internet, pocos son los organismos que controlan los trabajos e investigaciones fidedignas.

#### **BIBLIOGRAFIA**

3GPP. (2009). *3GPP 3rd Generation Partnership Project; Technical Specification Group Core Network*; Numbering, addressing and identification (Release 4). In.

Abed, G. A., Ismail, M., & Jumari, K. (2012). *The Evolution To 4g Cellular Systems*: Architecture And Key Features Of LTEAdvanced Networks. spectrum, 2.

Ahmad, R., Sundararajan, E.A., Othman, N.E. et al. (2017). *Handover in LTE-advanced wireless networks: state of art and survey of decision algorithm*. <https://link.springer.com/article/10.1007/s11235-017-0303-6>

Alvarez, R. G. M. (2015). *"ESTUDIO TÉCNICO Y ANÁLISIS DEL DESEMPEÑO DE SMALL CELLS PARA SOLVENTAR PROBLEMAS DE CAPACIDAD, COBERTURA Y CALIDAD DENTRO DE UNA RED DE TELEFONÍA MÓVIL 4G LTE*. espe.edu.ec. Retrieved Julio, from [https://repositorio.espe.edu.ec](https://repositorio.espe.edu.ec/)

Andrango Araguillín, P. G. (2004). *Estudio de la tecnología sistema general de transmisión de paquetes vía radio (GPRS) y sus aplicaciones en el sistema global para comunicaciones móviles* (GSM) QUITO/EPN/2004].

ARCOTEL. (2015). *Ley Orgánica de Telecomunicaciones.* [www.arcotel.gob.ec.](www.arcotel.gob.ec) Retrieved Febrero 8, from [http://www.arcotel.gob.ec/wp](http://www.arcotel.gob.ec/wp-content/uploads/downloads/2016/01/ley-organica-de-telecomunicaciones.pdf)[content/uploads/downloads/2016/01/ley-organica-de-telecomunicaciones.pdf](http://www.arcotel.gob.ec/wp-content/uploads/downloads/2016/01/ley-organica-de-telecomunicaciones.pdf)

ARCOTEL. (2018a). *Informe de ejecución de proceso: norma de calidad para la prestación del servicio móvil avanzado*. [www.arcotel.gob.ec.](www.arcotel.gob.ec) Retrieved Febrero 6, from

ARCOTEL. (2018b). *Proyecto de Resolución.* [www.arcotel.gob.ec.](www.arcotel.gob.ec)

ARCOTEL. (2019a). *Boletin Estadístico Cierre 2018*. [http://www.arcotel.gob.ec/wp](http://www.arcotel.gob.ec/wp-content/uploads/2015/01/BOLETIN-ESTADISTICO-FEBRERO-2019-Cierre-2018.pdf)[content/uploads/2015/01/BOLETIN-ESTADISTICO-FEBRERO-2019-Cierre-2018.pdf](http://www.arcotel.gob.ec/wp-content/uploads/2015/01/BOLETIN-ESTADISTICO-FEBRERO-2019-Cierre-2018.pdf)

ARCOTEL. (2019b). *Reclamos del Consumidor.* <http://reclamoconsumidor.arcotel.gob.ec/osTicket/kb/index.php>

Bae, E.-H., Choi, S.-H., Song, O.-S., & Kwak, N.-j. (2008). *Method and apparatus for supporting communication service of idle user terminal located in common routing area in a mobile communication system*. In: Google Patents.

Balaguera, Y. D. A. (2013a). *Agile methodologies in the development of applications.* Universidad Pedagógica y Tecnológica de Colombia, sede Tunja., 111-124.

Balaguera, Y. D. A. (2013b). *Agile methodologies in the development of applications.*  Universidad Pedagógica y Tecnológica de Colombia, sede Tunja., 111-124.

Bates, R. J. (2001). G*PRS: general packet radio service.* McGraw-Hill Professional.

blokehead, T. (2016). *Scrum, guía definitiva de practicas agiles esenciales de Scrum*. Babelcube, INC.

Conexionesan. (2018). *Las etapas del Scrum: cómo aplicar este método?*  [https://www.esan.edu.pe/apuntes-empresariales/2018/10/las-etapas-del-scrum-como-aplicar](https://www.esan.edu.pe/apuntes-empresariales/2018/10/las-etapas-del-scrum-como-aplicar-este-metodo/)[este-metodo/](https://www.esan.edu.pe/apuntes-empresariales/2018/10/las-etapas-del-scrum-como-aplicar-este-metodo/)

Del Re, E., Fantacci, R., & Giambene, G. (1995). *Handover and dynamic channel allocation techniques in mobile cellular networks.* IEEE Transactions on Vehicular Technology, 44(2), 229-237.

Developers, M. (2021). *JavaScript.* In.

Durán Lasso, F. (2013). *Desarrollo de un sistema de información para el campeonato ecuatoriano de fútbol primera A para plataforma iPhone* Quito, 2013.].

Ecuadorec. (2018). *Formas de denunciar el mal servicio Claro, Movistar, CNT*. <https://ecuadorec.com/formas-de-denunciar-el-mal-servicio-claro-movistar-cnt/>

Flores Solano, D. C. (2017). *Desarrollo de una aplicación en Android para medición de parámetros de calidad y cobertura para optimización de una red 3G* Quito, 2017.].

Frederiksen, F., & Kolding, T. E. (2002). *Performance and modeling of WCDMA/HSDPA transmission/H-ARQ schemes*. Proceedings IEEE 56th Vehicular Technology Conference,

Garg, V. K., & Rappaport, T. S. (2001). *Wireless network evolution: 2G to 3G*. Prentice Hall PTR.

Holma, H., & Toskala, A. (2007). *HSDPA/HSUPA for UMTS: high speed radio access for mobile communications.* John Wiley & Sons.

ITU-T. (2016). *Recommendation* E.212.<https://www.itu.int/rec/T-REC-E.212/es>

Khan, M. S. A., & Mitchell, C. J. (2017). *Trashing IMSI catchers in mobile networks.* Proceedings of the 10th ACM Conference on Security and Privacy in Wireless and Mobile Networks,

Lampropoulos, G., Passas, N., Merakos, L., & Kaloxylos, A. (2005). *Handover management architectures in integrated WLAN/cellular networks.* IEEE Communications Surveys & Tutorials, 7(4), 30-44.

LEIVA MUNDACA, I., & VILLALOBOS ABARCA, M. (2015). *Método ágil híbrido para desarrollar software en dispositivos móviles.* Ingeniare, 473-488.

Letelier, P. (2006). *Métodologías ágiles para el desarrollo de software: eXtreme Programming (XP).* <https://www.cyta.com.ar/ta0502/v5n2a1.htm>

Ley Organica de Telecomunicaciones, A. N. (2015). *Ley Organica de Telecomunicaciones*. In (pp. 55).

Lin, Y. B., Rao, H. C. H., & Chlamtac, I. (2001). *General Packet Radio Service (GPRS): architecture, interfaces, and deployment.* Wireless Communications and Mobile Computing, 1(1), 77-92.

Luna, J. (2017). *Metodologias para el desarrollo de aplicaciones moviles*. [https://es.slideshare.net/JaquelineLuna3/metodologas-para-el-desarrollo-de-aplicaciones-mviles-](https://es.slideshare.net/JaquelineLuna3/metodologas-para-el-desarrollo-de-aplicaciones-mviles-72795513)[72795513](https://es.slideshare.net/JaquelineLuna3/metodologas-para-el-desarrollo-de-aplicaciones-mviles-72795513)

Mantilla, M. C. G., Ariza, L. L. C., & Delgado, B. M. (2014). *Metodología para el desarrollo de aplicaciones móviles.* Tecnura, 18(40), 20-35.

Matthews, A. S. (1996). *Virtual mobile location area.* In: Google Patents.

Mishra, A. R. (2004). *Fundamentals of cellular network planning and optimisation: 2G/2.5 G/3G.*.. evolution to 4G. John Wiley & Sons.

ORACLE. (2021). *JAVA.* In. [www.java.com.](www.java.com)

Orbes Orbes, A. O. (2018). *Aplicación móvil para apoyar la gestión de la seguridad y salud en empresas cementeras usando la metodología ágil Mobile-D* 

Pachón, A. (2004). *Evolución de los sistemas móviles celulares GSM. Sistemas y Telemática*, 2(4), 13-45.

PAREDES, D. C. A. (2014). *DISEÑO DE UNA RED 4G (LONG TERM EVOLUTION) EN EL CLÚSTER 2 DE LA CIUDAD DE QUITO PARA EL OPERADOR CNT EP*. repositorio.utn.edu.ec. Retrieved Julio 24, from [http://repositorio.utn.edu.ec](http://repositorio.utn.edu.ec/)

Perez, F. (2010). *Redes móviles terrestres 4G*. Esc. Técnica Super. Ing. Univ. Pontif. Comillas, 1-12.

Quiñones, L. I. (2016). *PLANIFICACIÓN Y OPTIMIZACIÓN DE UNA RED LTE CON LA HERRAMIENTA ATOLL*. [www.upc.edu.](www.upc.edu) Retrieved Febrero, from<https://www.upc.edu/es>

Rath, A., & Panwar, S. (2012). *Fast handover in cellular networks with femtocells.* 2012 IEEE international conference on communications (ICC).

React. (2021). React JavaScript. In.

Reglamento de la Ley Organica de Telecomunicaciones, D. E. (2016). *Reglamento General de la Ley Organica de Telecomunicaciones.* In (pp. 37).

Ro, J.-M., Choi, S.-H., Yoon, S.-H., Suh, C.-H., Park, D.-S., & Cho, Y.-K. (2008). *Apparatus and method for transmitting and receiving a cell identification code in a mobile communication system*. In: Google Patents.

Rodríguez Gámez, O., Hernández Perdomo, R., Torno Hidalgo, L., & García. (2005). *Telefonía móvil celular: origen, evolución, perspectivas. Retrieved Enero*, from <https://www.redalyc.org/pdf/1815/181517913002.pdf>

Rodríguez, J. (2013). *Sistemas informáticos.* Almenia: UOC.

S, S. (2016). *4G en todo Ecuador.* Android Jefe. [http://www.androidjefe.com/4g-lte](http://www.androidjefe.com/4g-lte-ecuador/)[ecuador/](http://www.androidjefe.com/4g-lte-ecuador/)

S., S. (2016). *El 4G LTE en Ecuador.* <http://www.androidjefe.com/4g-lte-ecuador/>

Salam, K. (2015). *All About Telco.* [http://telcoaaminto.blogspot.com/2015/03/handover](http://telcoaaminto.blogspot.com/2015/03/handover-for-lteintra-frequency.html)[for-lteintra-frequency.html](http://telcoaaminto.blogspot.com/2015/03/handover-for-lteintra-frequency.html)

Salmeron, V. F. (2010). *Ejemplo de diseño e implementacion de una estación base GSM/UMTS* - Universidad Politécnica de Valencia. riunet.upv.es. <https://riunet.upv.es/bitstream/handle/10251/8972/memoria.pdf>

Smith, C. (2006). *3G wireless networks*. McGraw-Hill, Inc.

Sommerville, I. (2011). *Ingeniería del software.* Pearson educación.

UIT-T. (2021a). *Recommendation* E.120. In.

UIT-T. (2021b). *Recommendation* E.776. In.

UIT-T. (2021c). *Recomendaciones de la UIT*. In.

Vega Chávez, M. G. (2011). *Implementación de un sistema de publicidad visual sobre tecnología celular GPRS/EDGE QUITO*/EPN/2011].

Wang, P. S., Miller, J. M., & Olvera-Hernandez, U. (2014). *Method and apparatus for implementing tracking area update and cell reselection in a long term evolution system.* In: Google Patents.

Wevar, J. A. S. (2005). *Análisis y Estudio de redes GPRS.* Trabajo para la titulación de IngenieroEelectronico.(Cited on pages xv, 10, and 11.).

Yadav, S., & Singh, S. (2018). *Review Paper on Development of Mobile. Retrieved Mayo,* from<https://pdfs.semanticscholar.org/ba44/472f856cbdfff6d064b25151b0dc25669e4d.pdf>

Yanza, L. P., & Villacís, F. C. (2015). *La convivencia de la tecnología 4G con 3G y 2G en Ecuador.* revistas.uees.edu.ec. Retrieved Marzo, from <http://revistas.uees.edu.ec/index.php/IRR/article/view/21>

Zambrano Bayas, V. A. (2019). *Identificación de la cobertura móvil celular 3G y 3.5G a través del uso de un prototipo de sistema mobile crowdsourcing aplicado en la ciudad de Sangolquí.* In.

Zambrano García, W. A. (2017). *Estudio comparativo de metodologías de desarrollo ágil en base al desarrollo de una aplicación móvil, modalidad proyecto de investigación, para la obtención del Título de Ingeniero Informático* Quito: UCE].

Zdenek Becvar, P. M., Ivan Pravda. (2011). *Redes Móviles.*  [http://improvet.cvut.cz/project/download/C4ES/Redes\\_moviles.pdf](http://improvet.cvut.cz/project/download/C4ES/Redes_moviles.pdf)

Zhang, X. (2018). *LTE Optimization Engineering Handbook. John Wiley & Sons.* 

# **ANEXOS**

# Anexo 1.

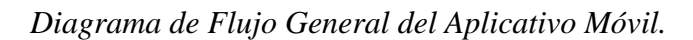

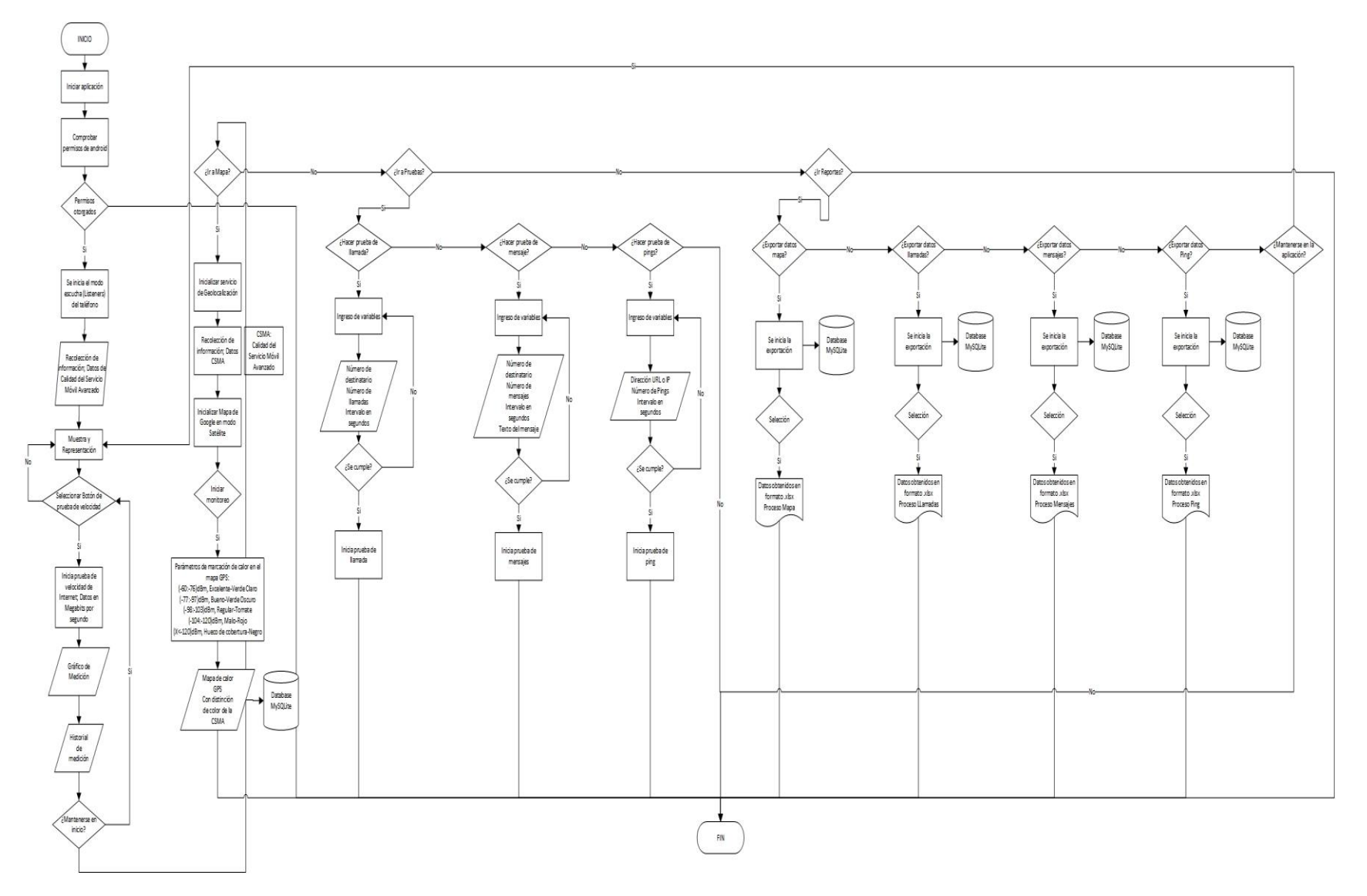

284

*Parámetro de medición "Llamadas Establecidas" establecido por la normativa.*

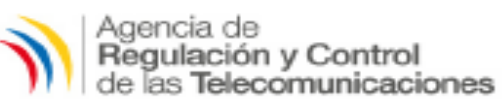

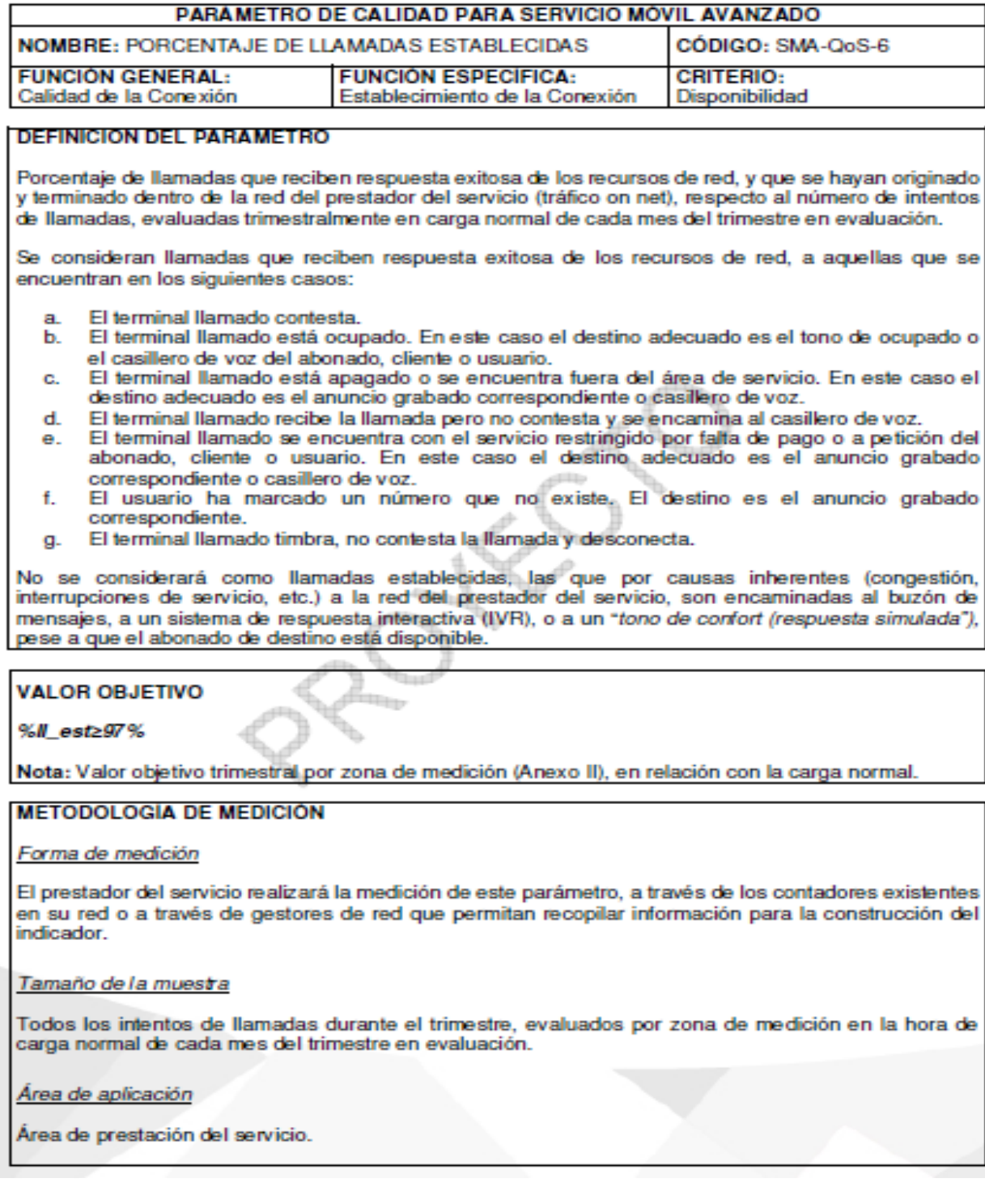

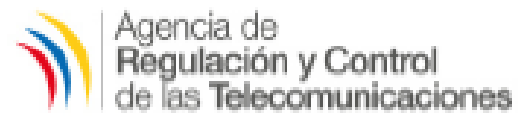

#### Variables que conforman el índice

- %// est: Porcentaje trimestral de las llamadas que reciben respuesta exitosa de los recursos de red, evaluados en carga normal de cada mes del trimestre en evaluación, en la red del prestador del servicio, por zona de medición.
- %// est i: Número total de llamadas que reciben respuesta exitosa de los recursos de red del prestador del servicio, evaluados en carga normal, en el mes *i* del trimestre en evaluación, por zona de medición.
	- $i$   $\mathit{II}_i$  : Número total de intentos de llamada en la red del prestador del servicio, evaluados en carga normal, en el mes i del trimestre en evaluación, por zona de medición, r Mes del trimestre en evaluación :

#### Cálculo para obtener el indice

$$
\% H = \epsilon s t = \frac{\sum_{i=1}^{n=3} H = \epsilon s t_i}{\sum_{i=1}^{n=3} i = H_i} \times 100
$$

#### Frecuencia de medición

Mediciones realizadas todos los días durante las 24 horas, detallados por hora; la evaluación se realizará trimestralmente, sobre el promedio en carga normal de cada mes del trimestre en evaluación, en cada zona de medición.

No se considerará en la evaluación los siguientes días; 1 de enero, 14 de febrero, día de la madre, día del padre, 24, 25 y 31 de diciembre.

#### Reportes

- a) El índice % II est calculado trimestralmente por zona de medición, por el prestador del servicio.
- b) El reporte de cumplimiento de este parámetro, deberá ser entregado trimestralmente hasta 15 días calendario después de concluido el trimestre en evaluación, de acuerdo a los formatos que la ARCOTEL establezca para tal fin, discriminado por zona de medición y por mes, en archivo digital.

### **ORSERVACIONES**

La Dirección Ejecutiva de la ARCOTEL podrá solicitar o extraer de las plataformas o sistemas asociados, los archivos fuente de la información objeto del reporte, previo requerimiento al prestador del servicio, para validación del indicador reportado.

El prestador del SMA, dueño de la infraestructura de red, debe implementar los procesos necesarios para garantizar que en su red, no se apliquen prácticas de competencia desleal o configuraciones de priorización de tráfico, en cuanto a los recursos para el prestador del SMA visitante, en caso de sustentar a un prestador del servicio móvil avanzado a través de Operador Móvil Virtual (OMV) o en la aplicación de acuerdos o disposiciones de roaming nacional automático (RNA).

# Anexo 3.

*Parámetro de medición "Llamadas Caídas" establecido por la normativa.*

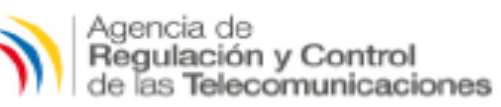

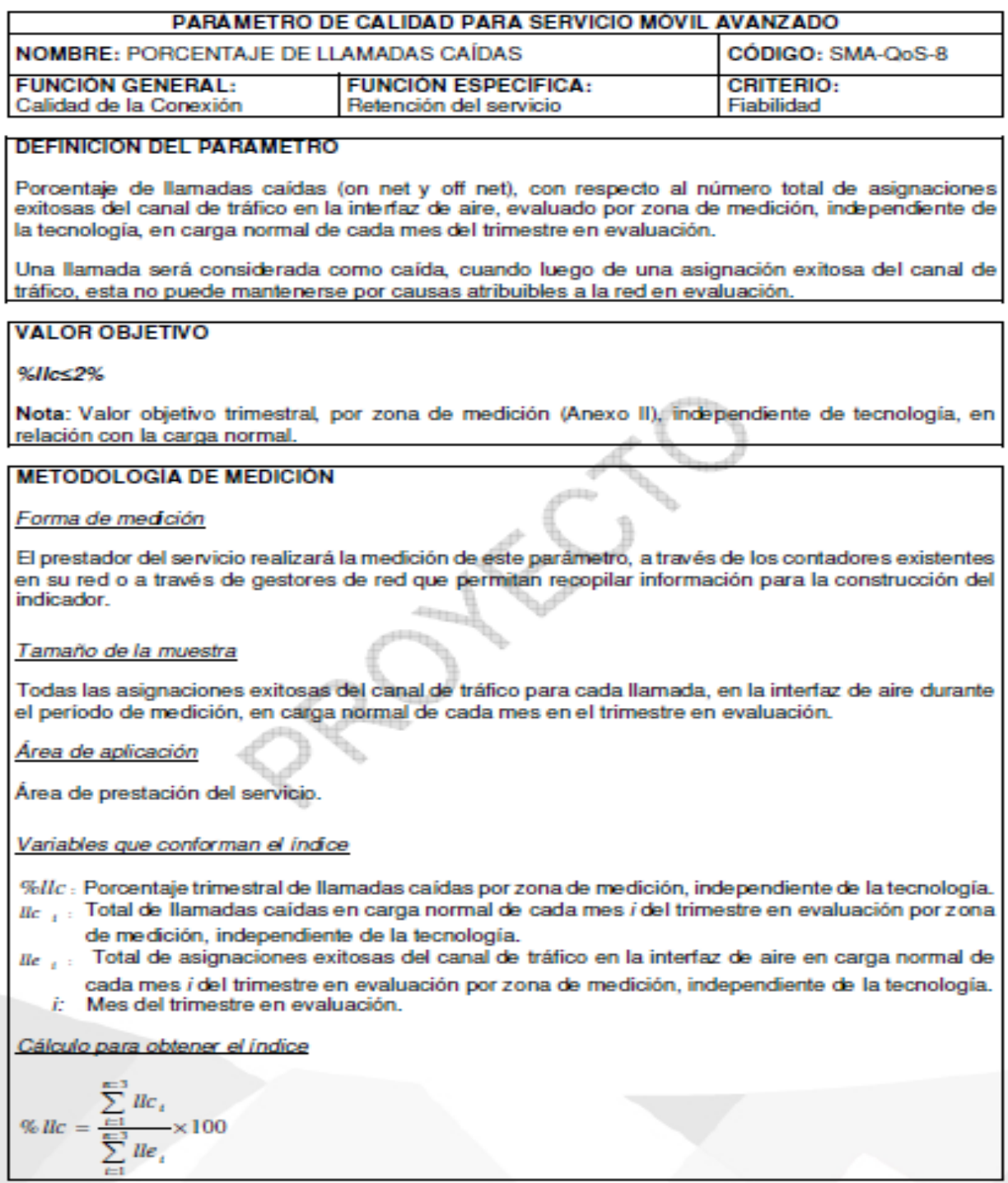

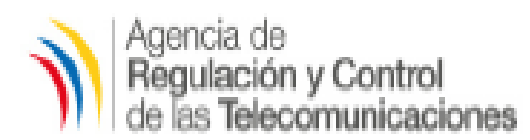

## Frecuencia de medición

Mediciones realizadas todos los días durante las 24 horas, detallados por hora; la evaluación se realizará trimestralmente, sobre el promedio en carga normal de cada mes del trimestre en evaluación

No se considerará en la evaluación los siguientes días: 1 de enero, 14 de febrero, día de la madre, día del padre, 24, 25 y 31 de diciembre.

## Reportes

- a) El índice único %//c calculado trimestralmente por zona de medición y por tecnología por el prestador del servicio.
- b) El reporte de cumplimiento de este parámetro, deberá ser entregado trimestralmente hasta 15 días calendario después de concluido el trimestre en evaluación de acuerdo a los formatos que la ARCOTEL establezca para tal fin, discriminados por zona de medición, independiente de la tecnología y por mes, en archivo digital.

## **ORSERVACIONES**

La Dirección Ejecutiva de la ARCOTEL podrá solicitar o disponer la extracción de las plataformas o sistemas asociados, los archivos fuente de la información objeto del reporte, previo requerimiento al prestador del servicio, para validación del indicador reportado.

El prestador del SMA, dueño de la infraestructura de red, debe implementar los procesos necesarios para garantizar que en su red, no se apliquen prácticas de competencia desleal o configuraciones de priorización de tráfico, en cuanto a los recursos para el prestador del SMA visitante, en caso de sustentar a un prestador del servicio móvil avanzado a través de Operador Móvil Virtual (OMV) o en la aplicación de acuerdos o disposiciones de roaming nacional automático (RNA).

*Parámetro de medición "Nivel de Cobertura" establecido por la normativa.*

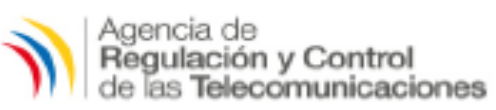

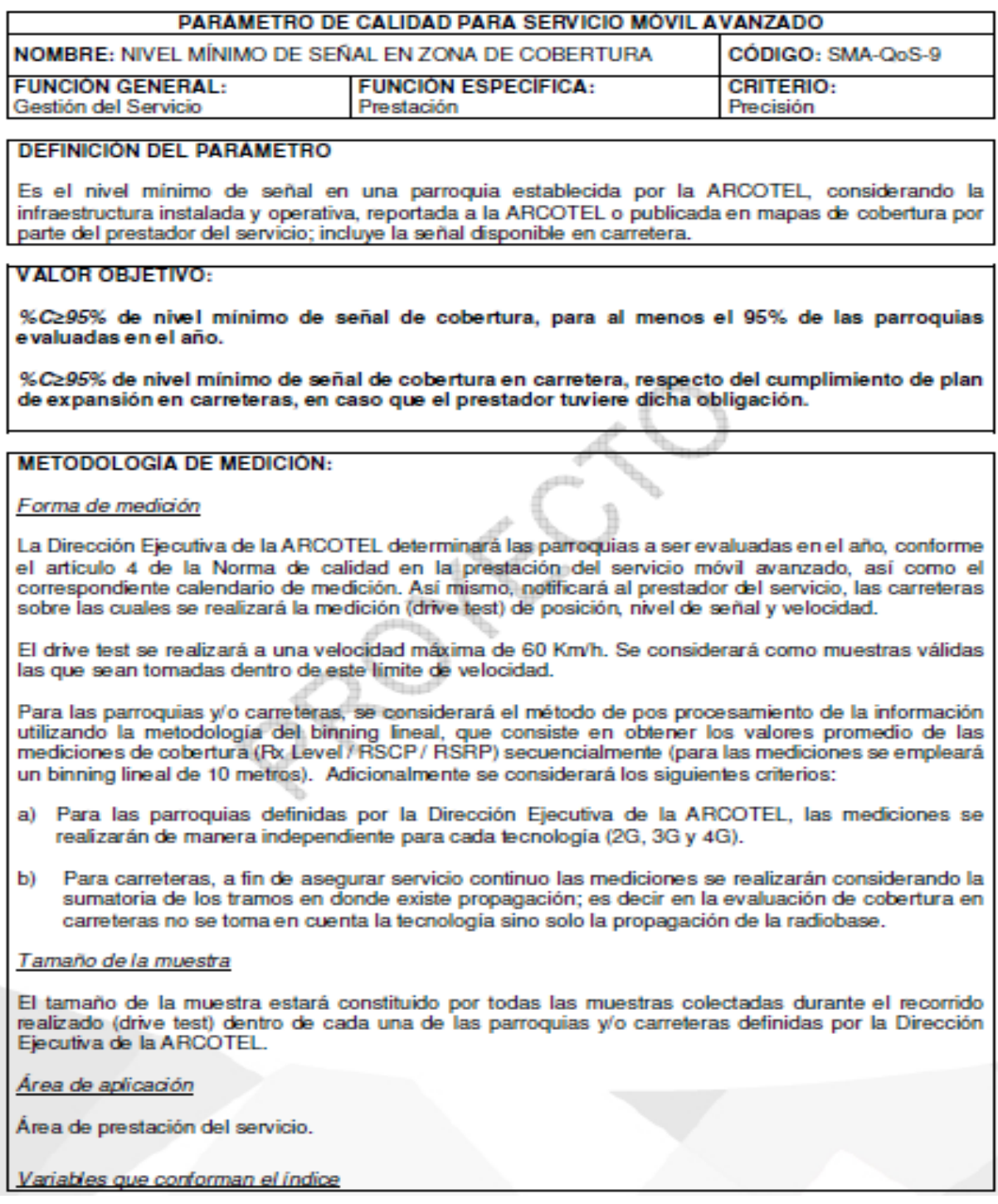

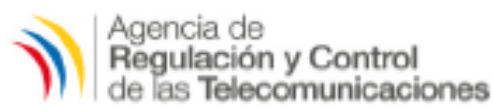

- $n_{\rm s}$  : Número de muestras con nivel de señal en el canal de control del equipo terminal superior o igual del nivel mínimo.
- n: Número de muestras válidas.
- $\% C$ : Porcentaje de cobertura por cada parroquia o carretera, y por tecnología.

El nivel mínimo de señal en cobertura es:

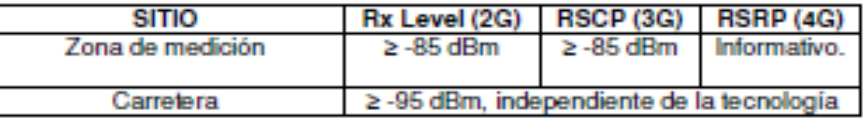

Rx Level: Nivel de recepción sobre el canal de control en modo idle.

- RSCP (Received Signal Code Power): Potencia recibida después del despreading en modo idle
- RSRP: Señal de referencia de potencia recibida.

El número de muestras válidas (n) estará constituido por todas aquellas muestras en donde el equipo de medición tenga referencia de ubicación geográfica (coordenadas de latitud y longitud).

Estas incluyen:

- Las muestras con nivel de señal en el canal de control del equipo terminal (respecto del prestador 1. en evaluación) superior o igual al nivel mínimo establecido (n<sub>s</sub>).
- 2. Las muestras con un nivel de señal en el canal de control del equipo terminal (respecto del prestador en evaluación) menor al nivel minimo de señal establecido, las muestras que corresponden a canales de control de terceros (roaming) y las muestras asociadas a estados de "no service".

Cálculo para obtener el indice

Para parroquias:

$$
\%C = \frac{n_s}{n}x100
$$

Frecuencia de medición

Para parroquias, mínimo una vez al año, conforme al cronograma que establezca la Dirección Ejecutiva de la ARCOTEL.

Reportes

- a) El índice %C calculado, conforme al cronograma que establezca la Dirección Ejecutiva de la ARCOTEL.
- b) El reporte de cumplimiento de este parámetro, deberá ser entregado 15 días calendario después de concluida la medición según el cronograma establecido, de acuerdo a los formatos que la Dirección Ejecutiva de la ARCOTEL establezca para tal fin, discriminados por parroquia y por tecnología, en archivo digital.

**OBSERVACIONES:** 

*Parámetro de medición "Mensajes Cortos con Éxito" establecido por la normativa.*

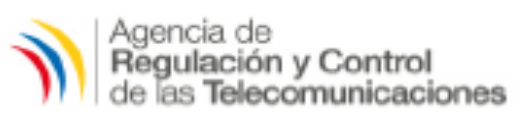

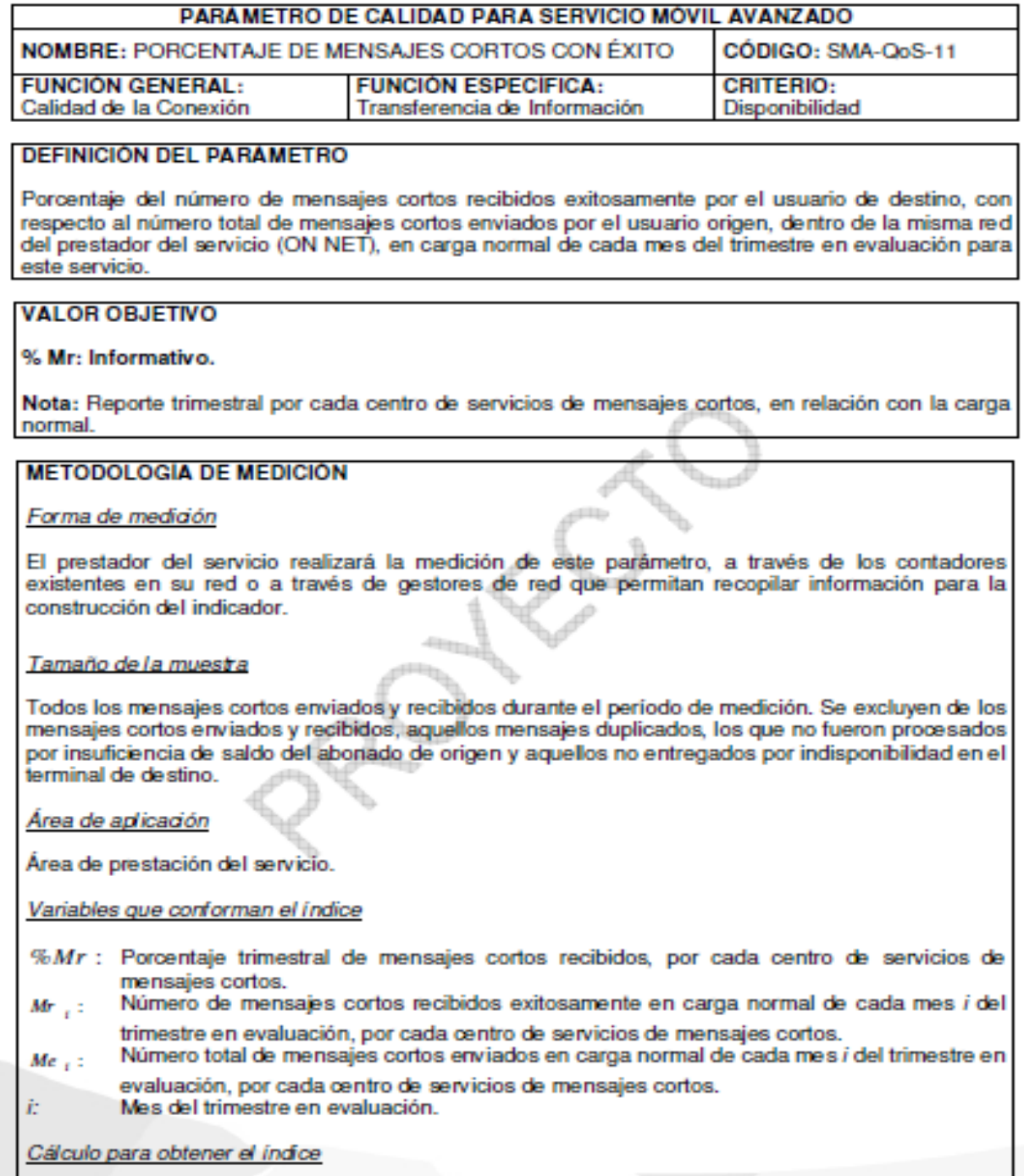

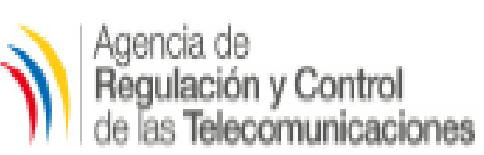

%  $Mr = \frac{\sum\limits_{i=1}^{n=3} Mr_i}{\sum\limits_{i=1}^{n=3} Me} \times 100$ 

## Frecuencia de Medición

Mediciones realizadas todos los días durante las 24 horas, detallados por hora; la evaluación se realizará trimestralmente, sobre el promedio en carga normal de cada mes del trimestre en evaluación

No se considerará en la evaluación los siguientes días: 1 de enero, 14 de febrero, día de la madre, día del padre, 24, 25 y 31 de diciembre.

# Reportes

- a) El índice %Mr calculado trimestralmente por cada centro de servicios de mensajes cortos por el prestador del servicio.
- b) El reporte de cumplimiento de este parámetro, deberá ser entregada trimestralmente hasta 15 días calendario después de concluido el trimestre en evaluación de acuerdo a los formatos que la Dirección Ejecutiva de la ARCOTEL establezca para tal fin, discriminado por cada centro de servicios de mensajes cortos y por mes, en archivo digital.

# **OBSERVACIONES**

La Dirección Ejecutiva de la ARCOTEL, podrá disponer la extracción de las plataformas o sistemas asociados, los archivos fuente de la información objeto del reporte, previo requerimiento a la prestador del servicio, para validación del indicador reportado.

El prestador del SMA, dueño de la infraestructura de red, debe implementar los procesos necesarios para garantizar que en su red, no se apliquen prácticas de competencia desleal o configuraciones de priorización de tráfico, en cuanto a los recursos para el prestador del SMA visitante, en caso de sustentar a un prestador del servicio móvil avanzado a través de Operador Móvil Virtual (OMV) o en la aplicación de acuerdos o disposiciones de roaming nacional.

*Parámetro de medición "Tiempo de Ida y Regreso de un Paquete" establecido por la normativa.*

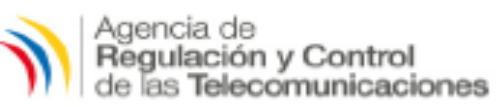

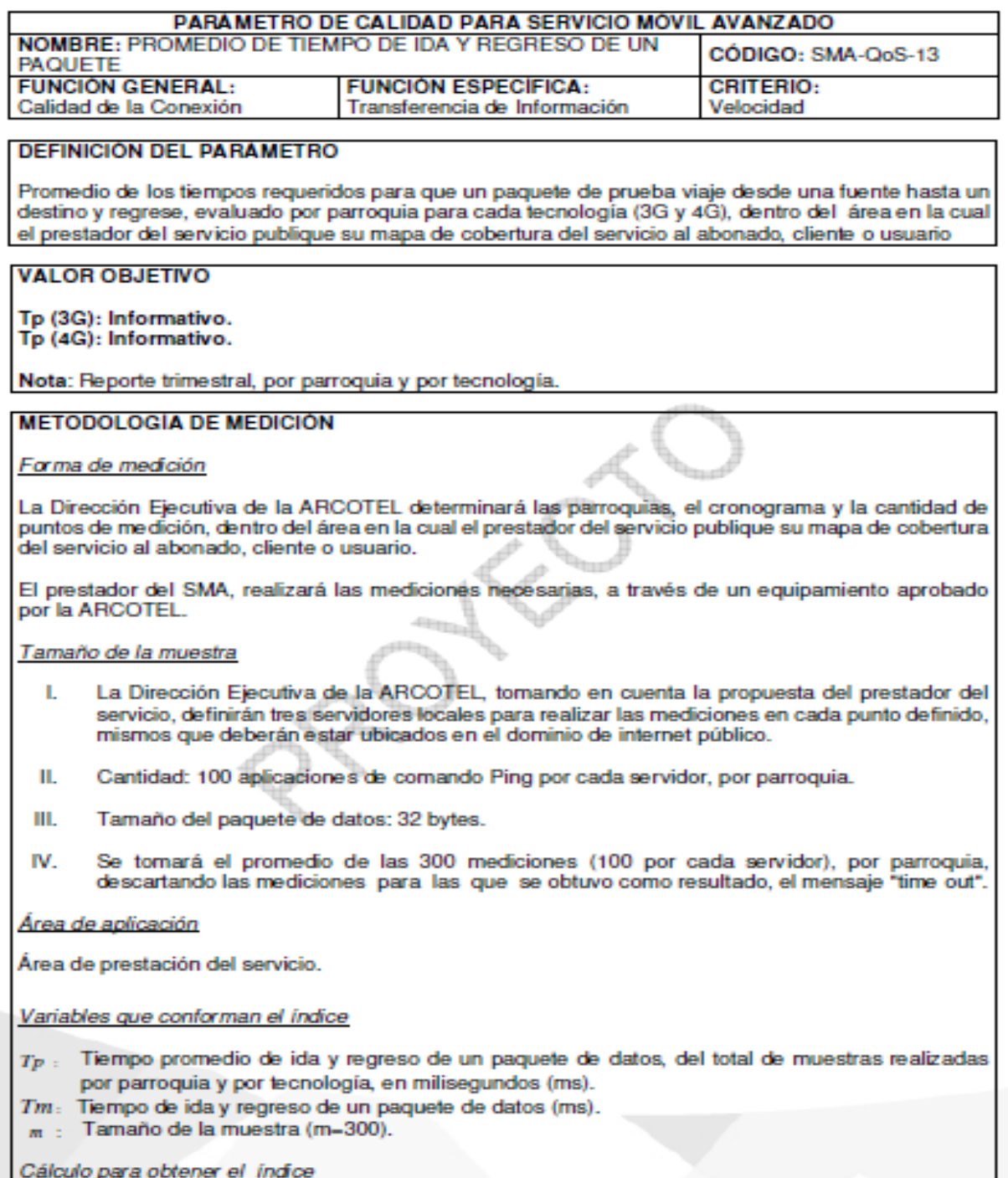

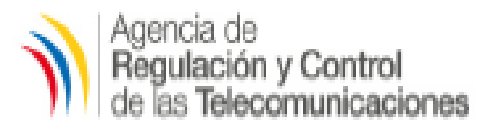

$$
Tp = \frac{\sum_{i=1}^{m} Tm}{m}
$$

#### Frecuencia de medición

Las mediciones serán realizadas trimestralmente, conforme al cronograma que establezca la Dirección Ejecutiva de la ARCOTEL, por parroquia, cantidad de puntos de medición y tecnología.

No se considerará en la evaluación los siguientes días: 1 de enero, 14 de febrero, día de la madre, día del padre, 24, 25 y 31 de diciembre.

#### Reportes

- a) El índice Tp, calculado trimestralmente, por parroquia y por tecnología.
- b) El reporte de cumplimiento de este parámetro, deberá ser entregada trimestralmente hasta 15 días calendario después de concluido el trimestre en evaluación, de acuerdo a los formatos que la Dirección Ejecutiva de la ARCOTEL establezca para tal fin, desglosado por parroquia y tecnología.

## **OBSERVACIONES**

El prestador del SMA, dueño de la infraestructura de red, debe implementar los procesos necesarios para garantizar que en su red, no se apliquen prácticas de competencia desleal o configuraciones de priorización de tráfico, en cuanto a los recursos para el prestador del SMA visitante, en caso de sustentar a un prestador del servicio móvil avanzado a través de Operador Móvil Virtual (OMV) o en la aplicación de acuerdos o disposiciones de roaming nacional automático (RNA).

## **Anexo 7.** Parámetro de medición "Tasa de Transferencia Promedio de Transferencia Promedio de Datos "Tasa de Transferencia Promedio de Datos" establecido por la normativa establecido por la normativa de Datos establecido p

## *Parámetro de medición "Tasa de Transferencia Promedio de Datos" establecido por la*

*normativa.*

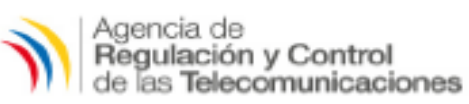

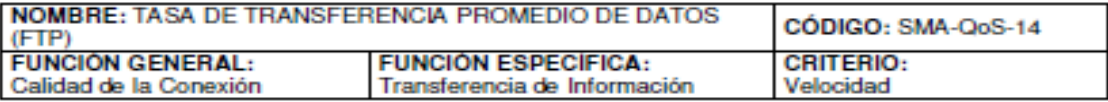

#### **DEFINICIÓN DEL PARAMETRO**

Tasa de transferencia de datos, durante el tiempo de conexión del servicio, luego de que un enlace de datos ha sido establecido exitosamente, evaluado por parroquia para cada tecnología (3G y 4G), dentro del área en la cual el prestador del servicio publique su mapa de cobertura del servicio al abonado, cliente o usuario.

#### **VALOR OBJETIVO**

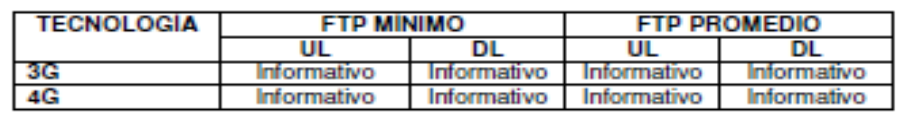

Nota: Reporte trimestral por parroquia y por tecnología.

#### **METODOLOGÍA DE MEDICIÓN**

Forma de medición

La Dirección Ejecutiva de la ARCOTEL determinará las parroquias, el cronograma y la cantidad de<br>puntos de medición, dentro del área en la cual el prestador del servicio publique su mapa de cobertura. del servicio al abonado, cliente o usuario.

El prestador del SMA, realizará las mediciones necesarias, a través de un equipamiento aprobado por la Dirección Ejecutiva de la ARCOTEL.

Tamaño de la muestra

- La Dirección Ejecutiva de la ARCOTEL, tomando en consideración la propuesta del prestador ĩ. del servicio, definirán los servidores para realizar las mediciones en cada punto definido, mismos que deberán estar ubicados en el dominio de internet público.
- Las medidas serán realizadas en puntos estáticos por parroquias, establecidos por la ii. Dirección Ejecutiva de la ARCOTEL.
- Ш. El tamaño mínimo de los archivos para las pruebas son los siguientes:

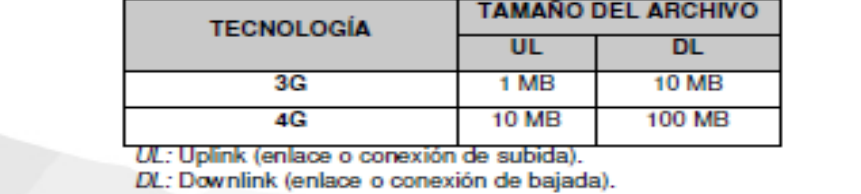

Área de aplicación

Área de prestación del servicio.

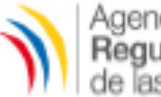

# Agencia de<br>**Regulación y Control**<br>de las **Telecomunicaciones**

Variables que conforman el índice

Ta: Tamaño del archivo transferido (MB).

 $Tt$ . Tiempo total de la transferencia de datos (s).

m : Tamaño de la muestra (cantidad de pruebas de transferencia de archivos), por parroquia.

FTPi: Velocidad de transferencia de una conexión (Mbps).

 $FTPI - Ta/Tt$ 

FTPm: Promedio de velocidad de transferencia FTP de todas las muestra realizadas (Mbps).

El valor m (tamaño de la muestra), por parroquia, será determinado por la Dirección Ejecutiva de la ARCOTEL y comunicado al prestador del servicio, previo a su aplicación.

Cálculo para obtener el indice

$$
ETPm = \frac{\sum_{i=1}^{m} FTPi}{m}
$$

Frecuencia de medición

Las mediciones serán realizadas trimestralmente, conforme al cronograma que establezca la Dirección Ejecutiva de la ARCOTEL, por parroquia, cantidad de puntos de medición y tecnología.

No se considerará en la evaluación los siguientes días: 1 de enero, 14 de febrero, día de la madre, día del padre, 24, 25 y 31 de diciembre.

#### Reportes

- a) El índice FTPm, calculado trimestralmente, por parroquia y por tecnología.
- b) El reporte de cumplimiento de este parámetro, deberá ser entregada trimestralmente hasta 15 días calendario después de concluido el trimestre en evaluación, de acuerdo a los formatos que la Dirección Ejecutiva de la ARCOTEL establezca para tal fin, desglosado por parroquia y tecnología.

#### **OBSERVACIONES**

El prestador del SMA, dueño de la infraestructura de red, debe implementar los procesos necesarios para garantizar que en su red, no se apliquen prácticas de competencia desleal o configuraciones de priorización de tráfico, en cuanto a los recursos para el prestador del SMA visitante, en caso de sustentar a un prestador del servicio móvil avanzado a través de Operador Móvil Virtual (OMV) o en la aplicación de acuerdos o disposiciones de roaming nacional automático (RNA).

## **Anexo 8.** Zona aproximada en la que se realizó las diferentes proximada en la que se realizó las diferentes proximadas de Calidad d Servicio Móvil Avanzado. El establece en la que se realiza de Calidad de Calidad de la qu

# *Zona aproximada en la que se realizó las diferentes pruebas de Calidad d Servicio Móvil*

## *Avanzado.*

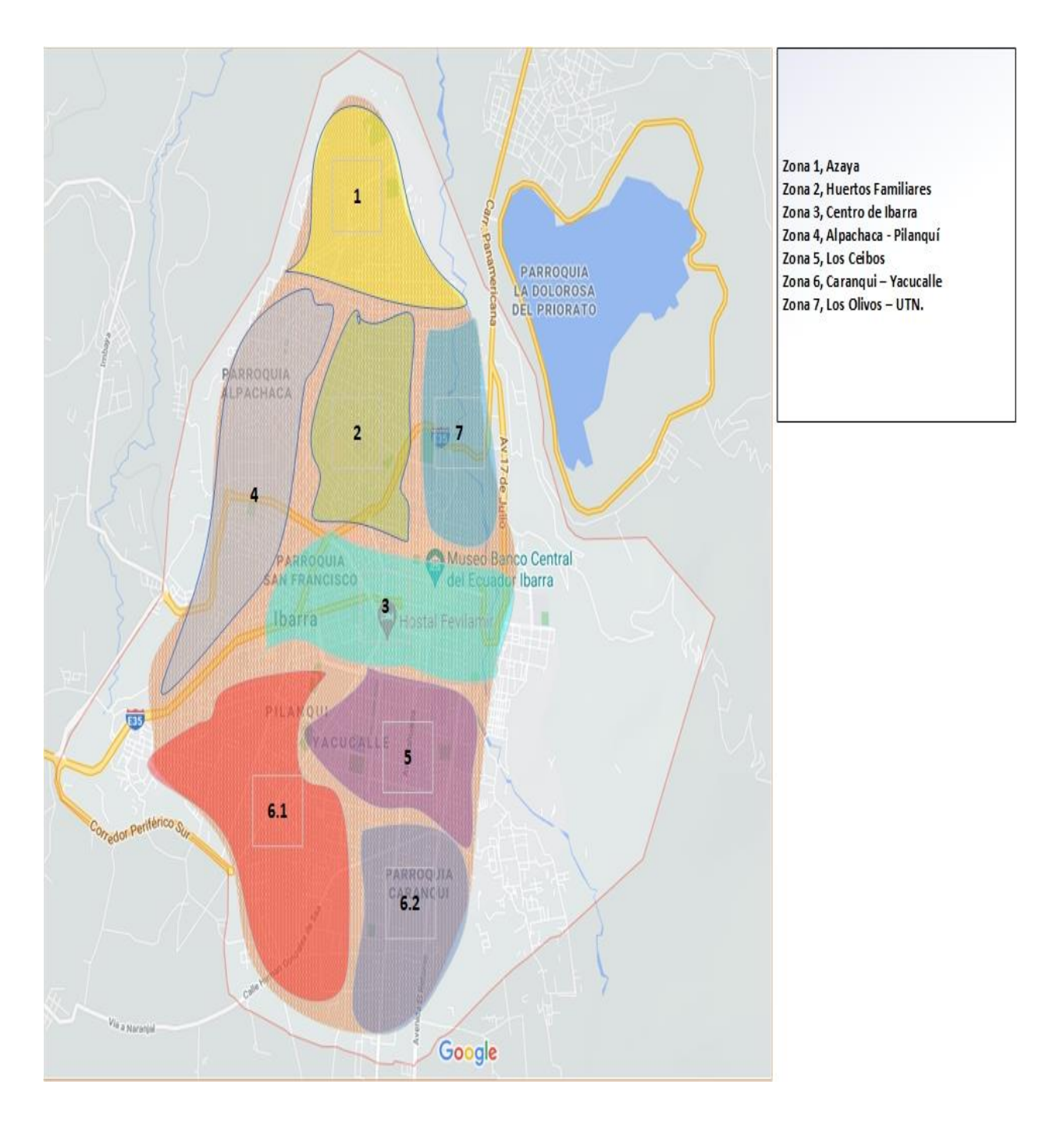